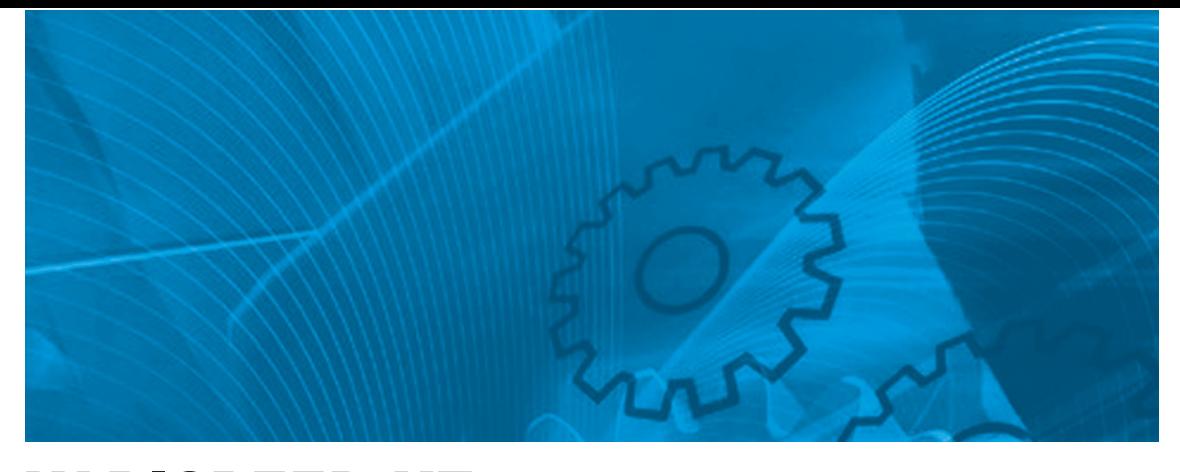

VARISPEED V7 **Compact Sensorless Vector Inverter**

# USER'S MANUAL

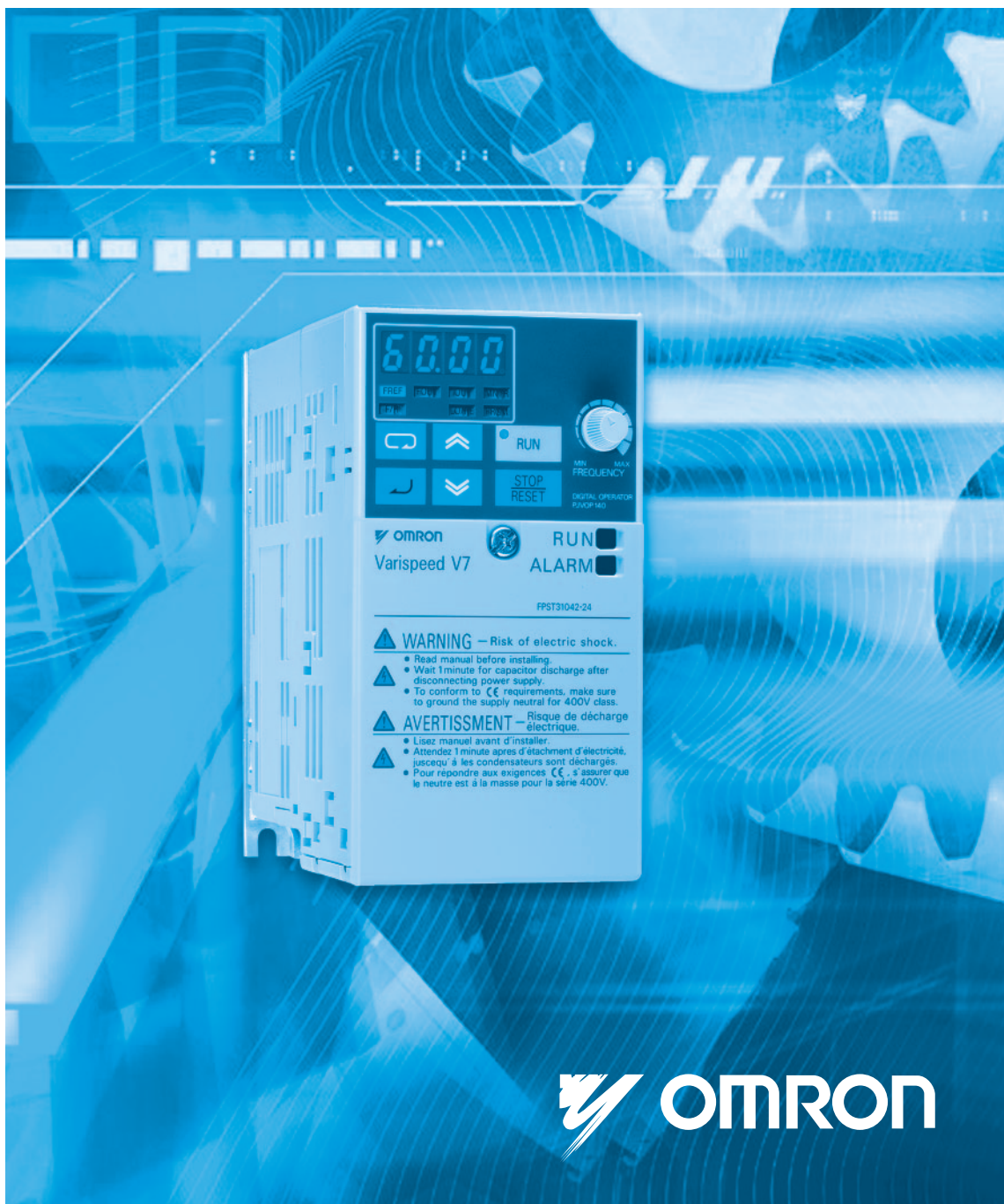

### PREFACE

Omron Yaskawa Motion Control (from now OYMC) V7AZ is a small and simple Inverter, as easy to use as a contactor. This instruction manual describes installation, maintenance, inspection, troubleshooting, and specifications of the V7AZ. Read this instruction manual thoroughly before operation.

OMRON YASKAWA MOTION CONTROL

### General Precautions

- Some drawings in this manual are shown with protective covers or shields removed in order to show detail with more clarity. Make sure all covers and shields are replaced before operating the product.
- This manual may be modified when necessary because of improvements to the product, modifications, or changes in specifications. Such modifications are indicated by revising the manual number.
- To order a copy of this manual, or if your copy has been damaged or lost, contact your OMRON representative.
- OMRON YASKAWA is not responsible for any modification of the product made by the user, since that will void the guarantee.

# <span id="page-2-0"></span>NOTATION FOR SAFETY PRECAUTIONS

Read this instruction manual thoroughly before installation, operation, maintenance, or inspection of the V7AZ. In this manual, safety precautions are classified as either warnings or cautions and are indicated as shown below.

# A WARNING

Indicates a potentially hazardous situation which, if not avoided, may result in death or serious injury.

# A CAUTION

Indicates a potentially hazardous situation which, if not avoided, may result in minor or moderate injury or damage to equipment.

It may also be used to alert against unsafe practices.

Even items classified as cautions may result in serious accidents in some situations. Always follow these important precautions.

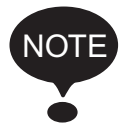

: Indicates information to insure proper operation.

# PRECAUTIONS FOR UL/cUL MARKING

- Do not connect or disconnect wiring, or perform signal checks while the power supply is turned ON.
- The Inverter internal capacitor is still charged even after the power supply is turned OFF. To prevent electric shock, disconnect all power before servicing the Inverter, and then wait at least one minute after the power supply is disconnected. Confirm that all indicators are OFF before proceeding.
- Do not perform a withstand voltage test on any part of the Inverter. The Inverter is an electronic device that uses semiconductors, and is thus vulnerable to high voltage.
- Do not remove the Digital Operator or the blank cover unless the power supply is turned OFF. Never touch the printed circuit board (PCB) while the power supply is turned ON.
- This Inverter is not suitable for use on a circuit capable of delivering more than 18,000 RMS symmetrical amperes, 250 V maximum (200 V Class Inverters) or 18,000 RMS symmetrical amperes, 480 V maximum (400 V Class Inverters).

### A CAUTION

• Use 75°C copper wire or the equivalent.

## PRECAUTIONS FOR CE MARKINGS

- Only basic insulation to meet the requirements of protection class 1 and overvoltage category II is provided with control circuit terminals. Additional insulation may be necessary in the end product to conform to CE requirements.
- For 400 V Class Inverters, make sure to ground the supply neutral to conform to CE requirements.
- For conformance to EMC directives, refer to the relevant manuals for the requirements.

Document No. EZZ006543

## RECEIVING THE PRODUCT

### **A** CAUTION

(Ref. page)

[18](#page-18-0)

• Do not install or operate any Inverter that is damaged or has missing parts. Failure to observe this caution may result in injury or equipment damage.

## MOUNTING

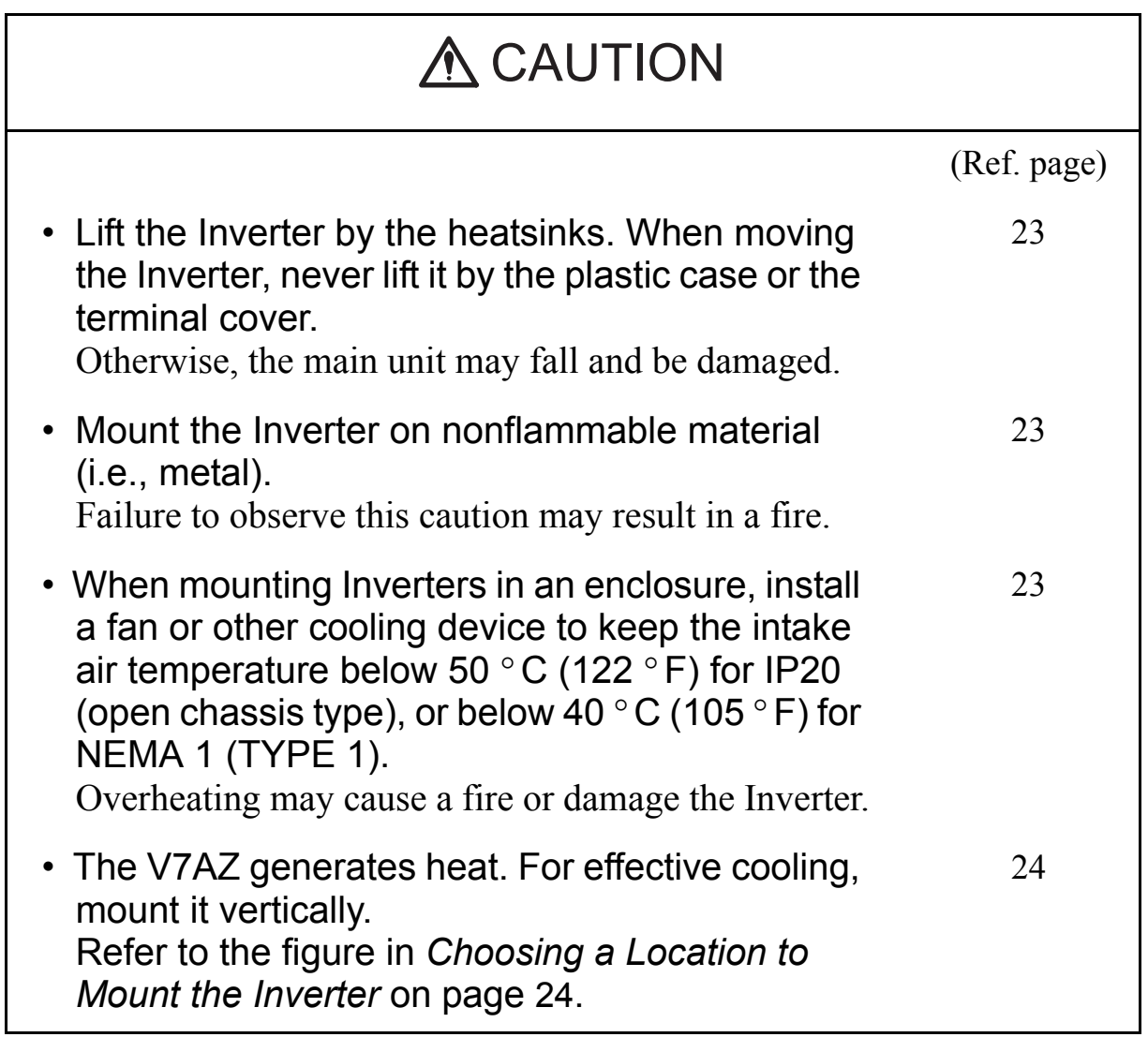

### WIRING

### WARNING

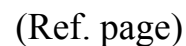

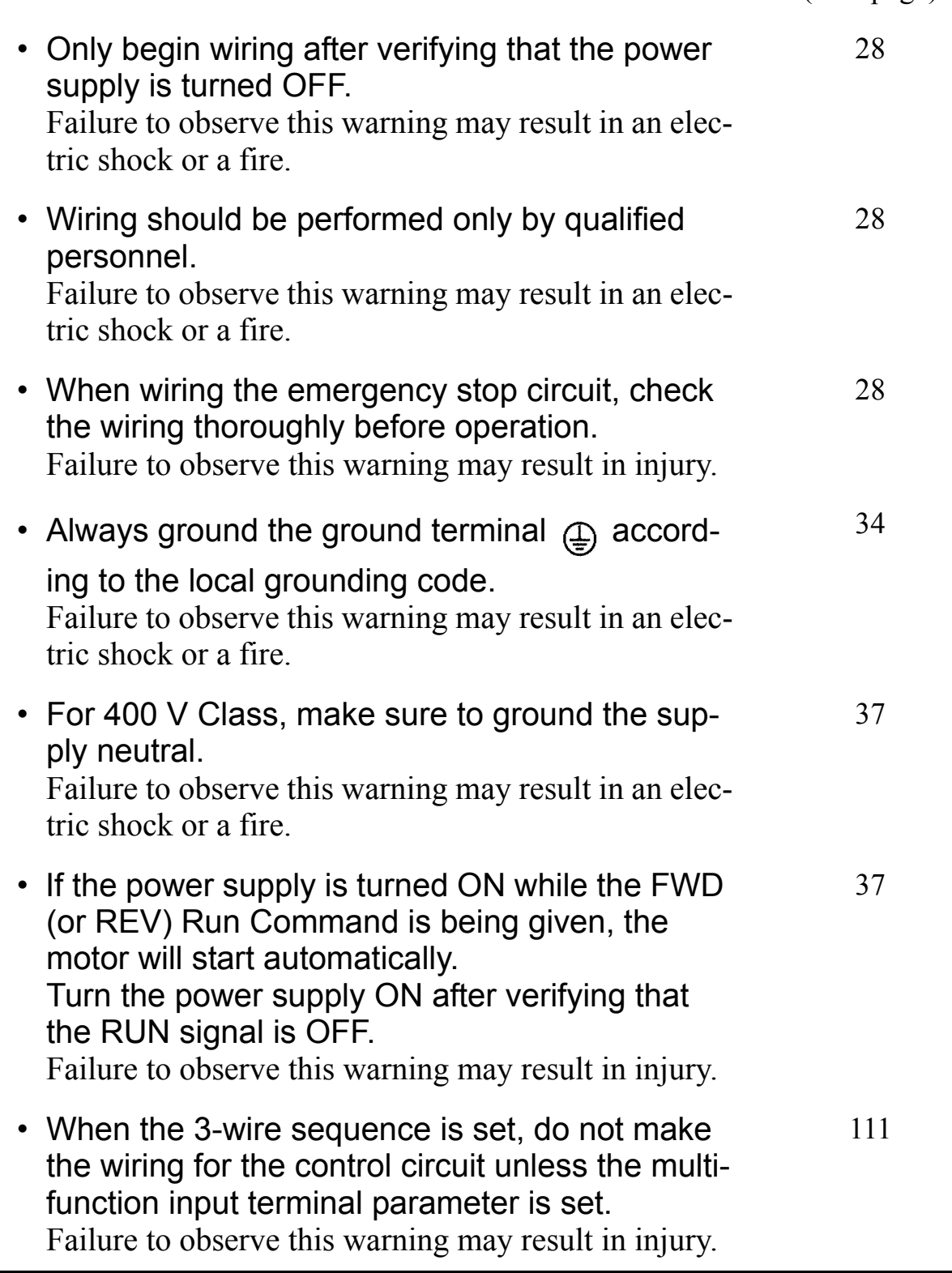

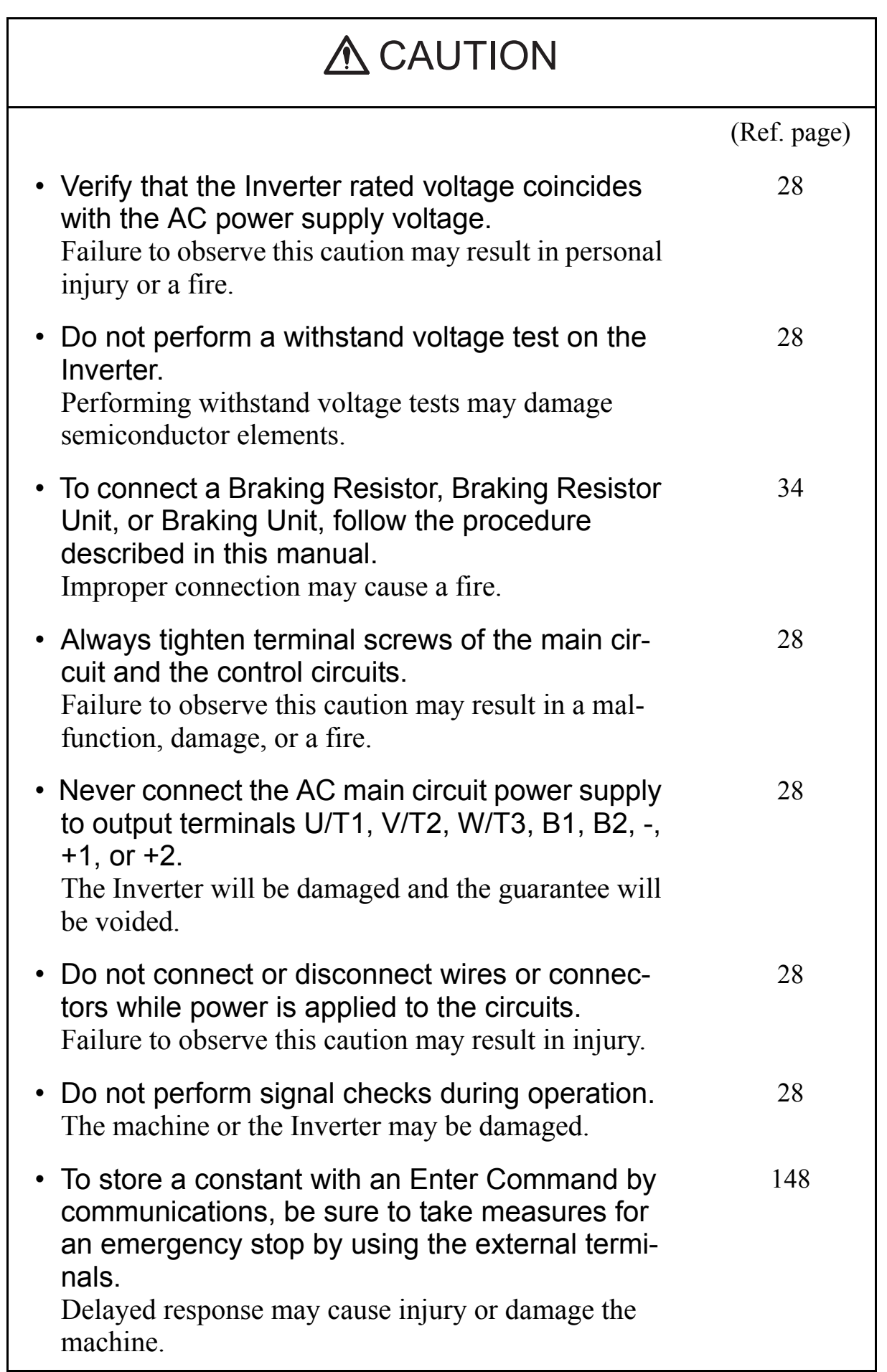

### **OPERATION**

#### (Ref. page) • Only turn ON the input power supply after confirming that the Digital Operator or blank cover (optional) are in place. Do not remove the Digital Operator or the covers while current is flowing. Failure to observe this warning may result in an electric shock. [38](#page-38-0) • Never operate the Digital Operator or DIP switches with wet hands. Failure to observe this warning may result in an electric shock. [38](#page-38-1) • Never touch the terminals while current is flowing, even if the Inverter is stopped. Failure to observe this warning may result in an electric shock. [38](#page-38-2) • When the fault retry function is selected, stand clear of the Inverter or the load. The Inverter may restart suddenly after stopping. (Construct the system to ensure safety, even if the Inverter should restart.) Failure to observe this warning may result in injury. [83](#page-83-0) • When continuous operation after power recovery is selected, stand clear of the Inverter or the load. The Inverter may restart suddenly after stopping. (Construct the system to ensure safety, even if the Inverter should restart.) Failure to observe this warning may result in injury. [78](#page-78-0) • The Digital Operator stop button can be disabled by a setting in the Inverter. Install a separate emergency stop switch. Failure to observe this warning may result in injury. [97](#page-97-0) A WARNING

#### (Ref. page) • If an alarm is reset with the operation signal ON, the Inverter will restart automatically. Reset an alarm only after verifying that the operation signal is OFF. Failure to observe this warning may result in injury. [37](#page-37-1) • When the 3-wire sequence is set, do not make the wiring for the control circuit unless the multifunction input terminal parameter is set. Failure to observe this warning may result in injury. [111](#page-111-0) • If n001=5, a Run Command can be received even while changing a constant. If sending a Run Command while changing a constant, such as during a test run, be sure to observe all safety precautions. Failure to observe this warning may result in injury. [46](#page-46-0), [53](#page-53-0) A WARNING

### A CAUTION

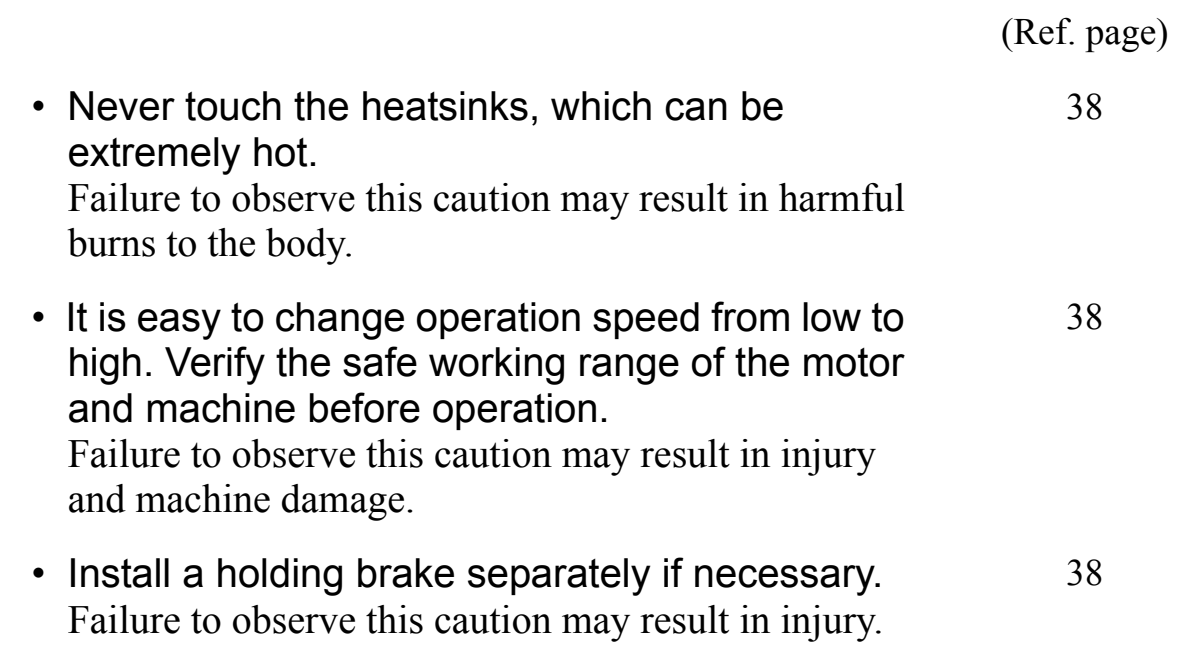

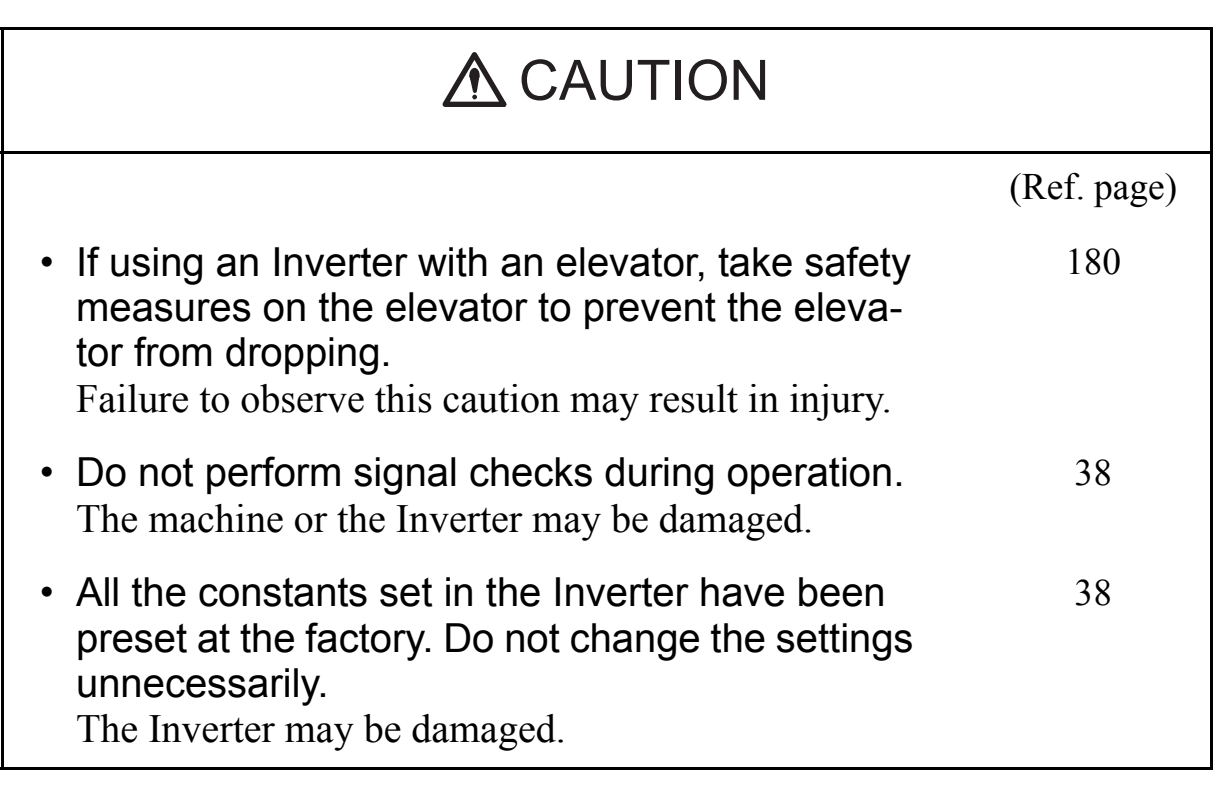

### MAINTENANCE AND INSPECTION

### WARNING

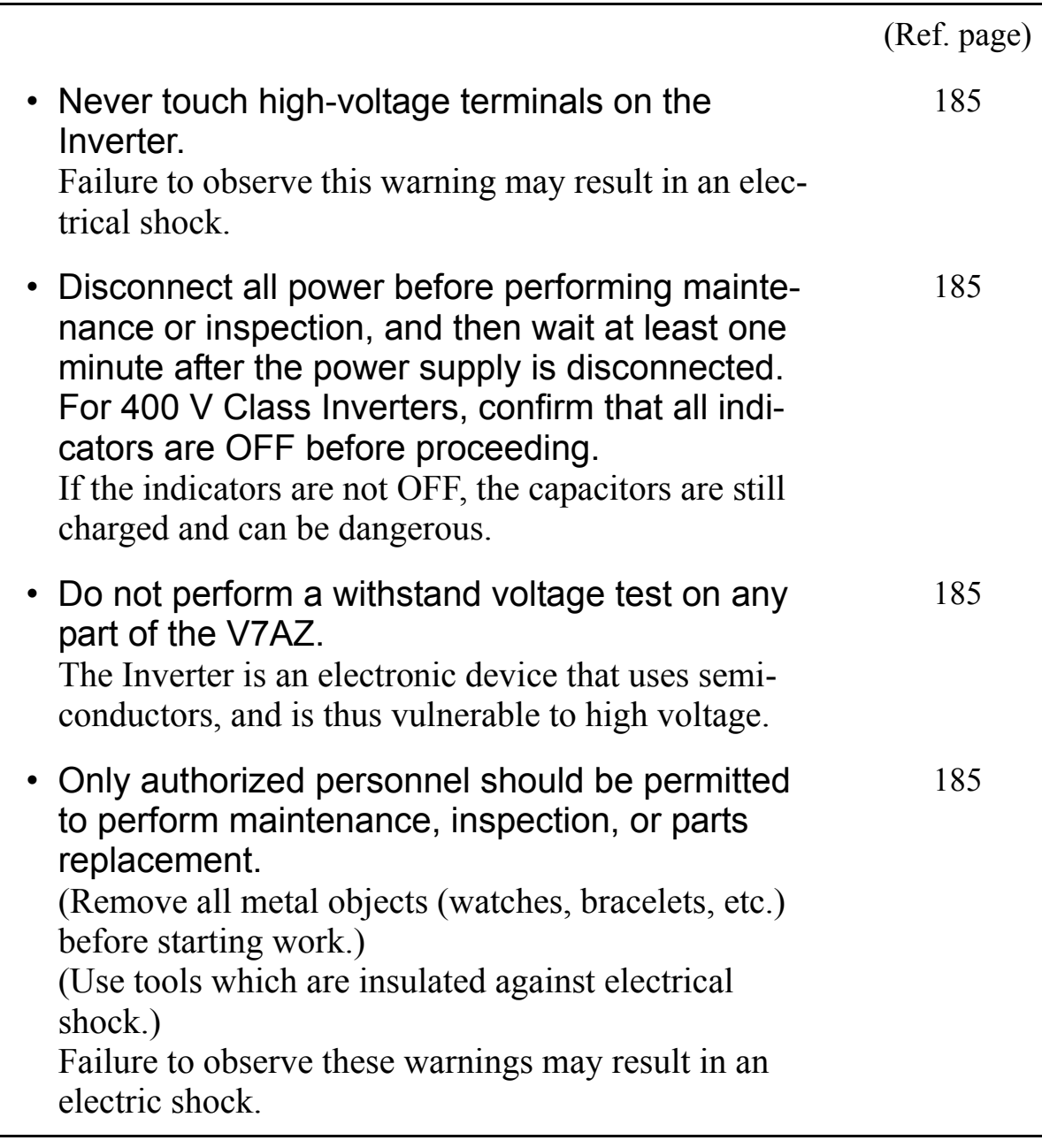

# **A** CAUTION

(Ref. page)

- The control PCB employs CMOS ICs. Do not touch the CMOS elements. They are easily damaged by static electricity. [185](#page-185-4) [185](#page-185-0)
- Do not connect or disconnect wires, connectors, or the cooling fan while power is applied to the circuit. Failure to observe this caution may result in injury.

## **OTHERS**

### A WARNING

• Never modify the product. Failure to observe this warning may result in an electrical shock or injury and will void the guarantee.

## A CAUTION

• Do not subject the Inverter to halogen gases, such as fluorine, chlorine, bromine, and iodine, at any time even during transportation or installation.

Otherwise, the Inverter can be damaged or interior parts burnt.

## WARNING LABEL

A warning label is provided on the front cover of the Inverter, as shown below. Follow the warnings when handling the Inverter.

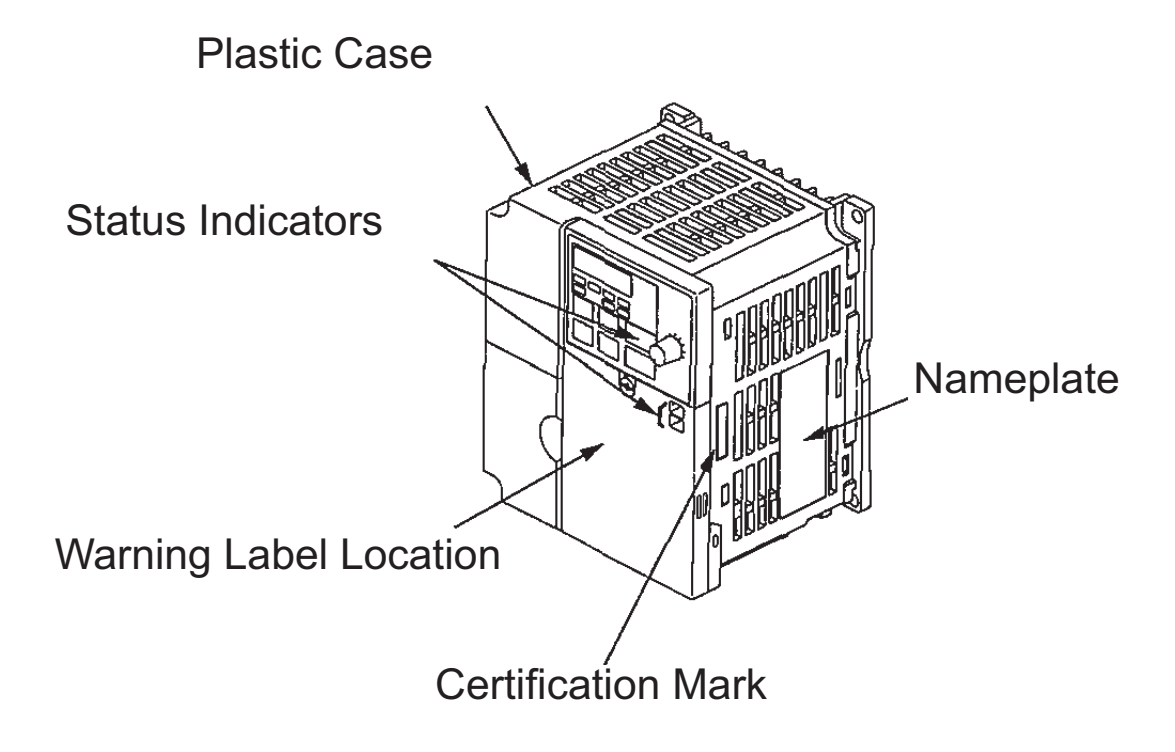

Warning Labels

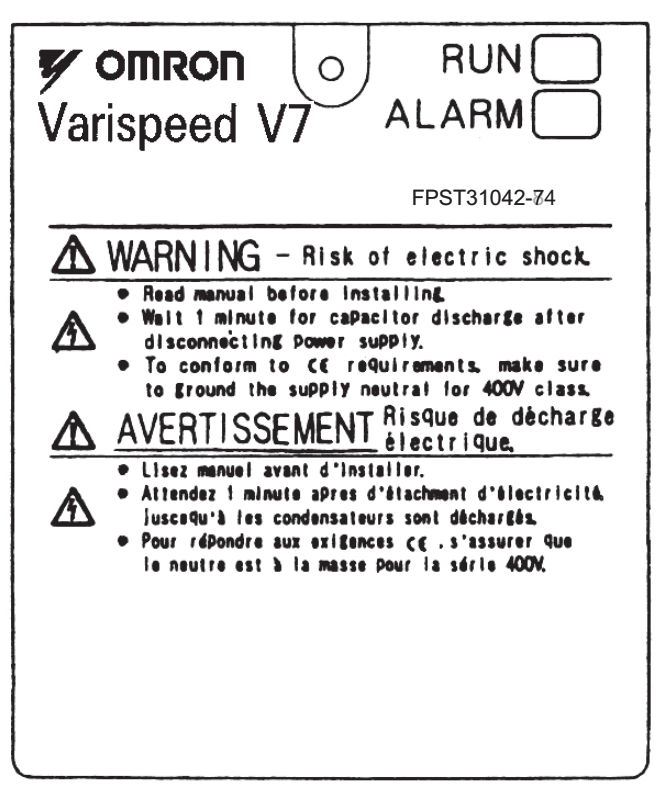

Example of 5.5 kW for 400 V

### **CONTENTS**

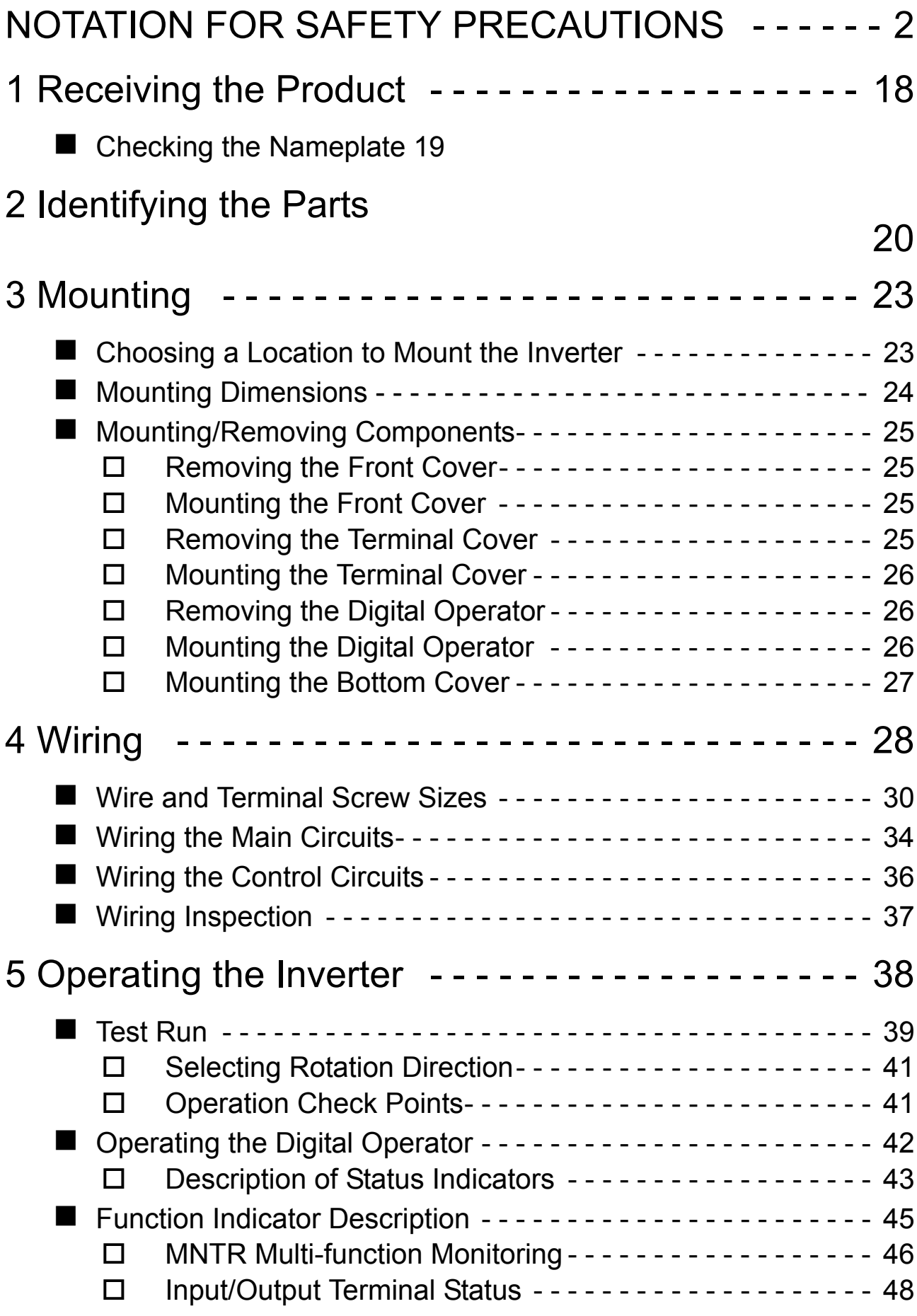

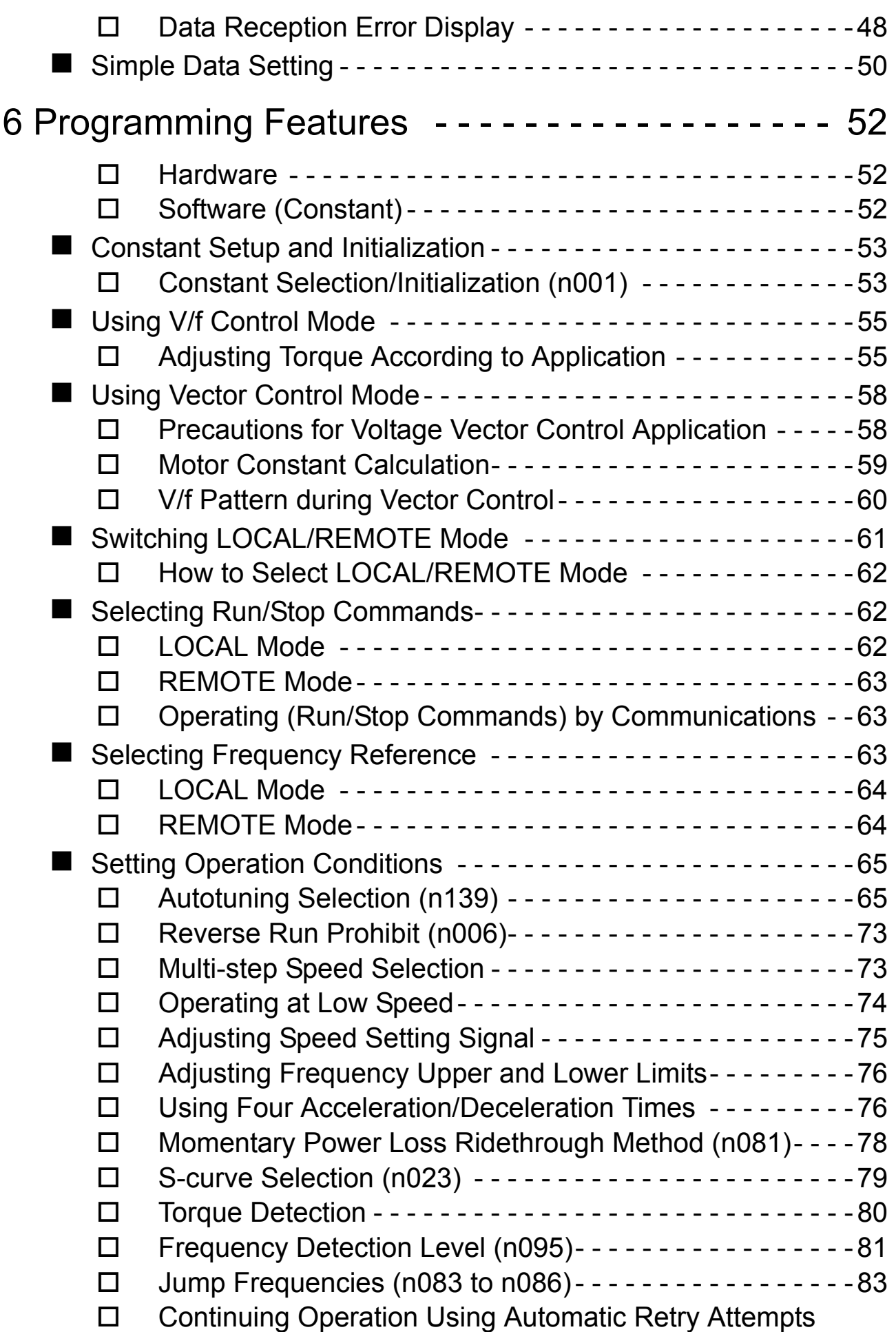

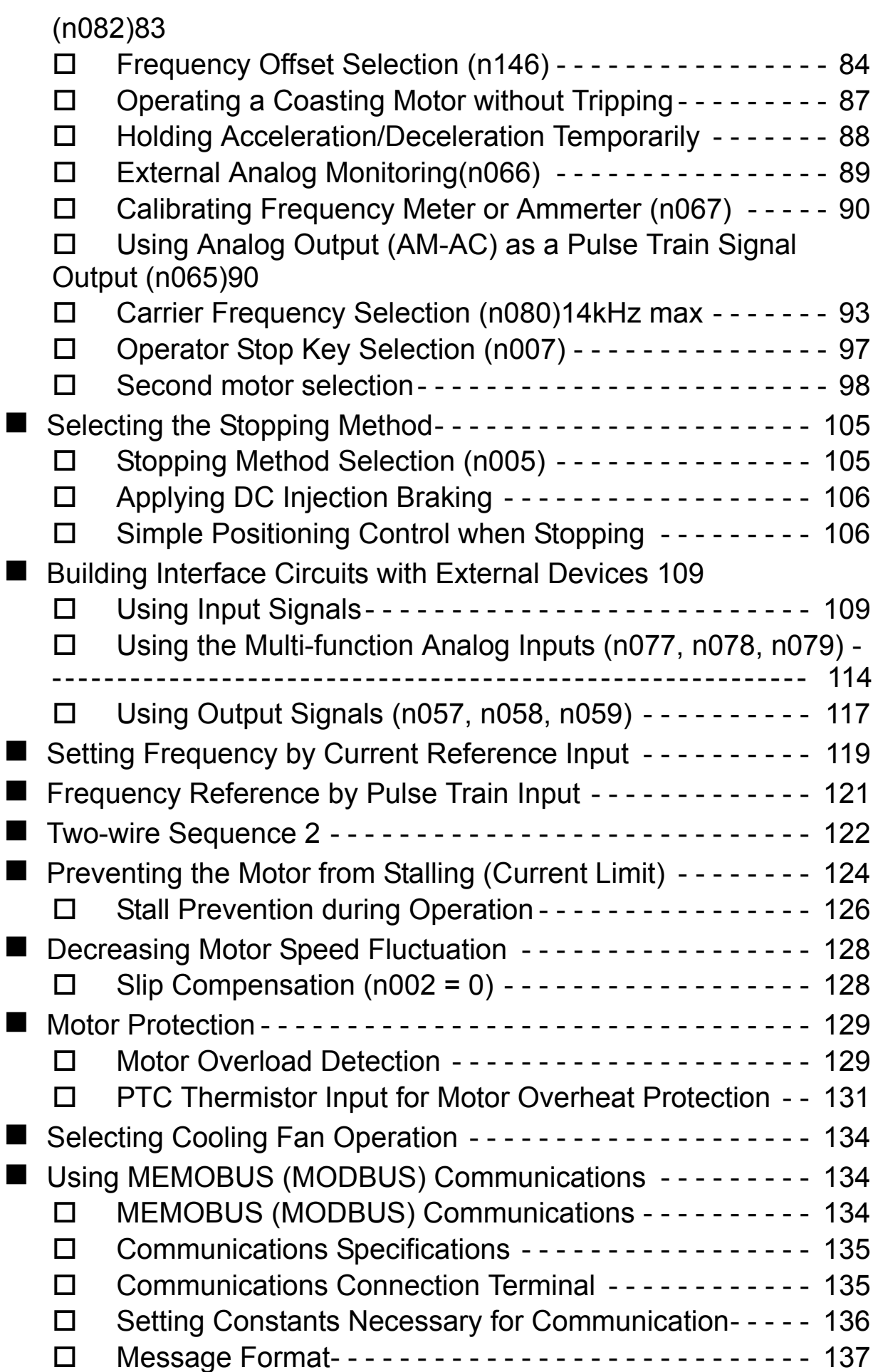

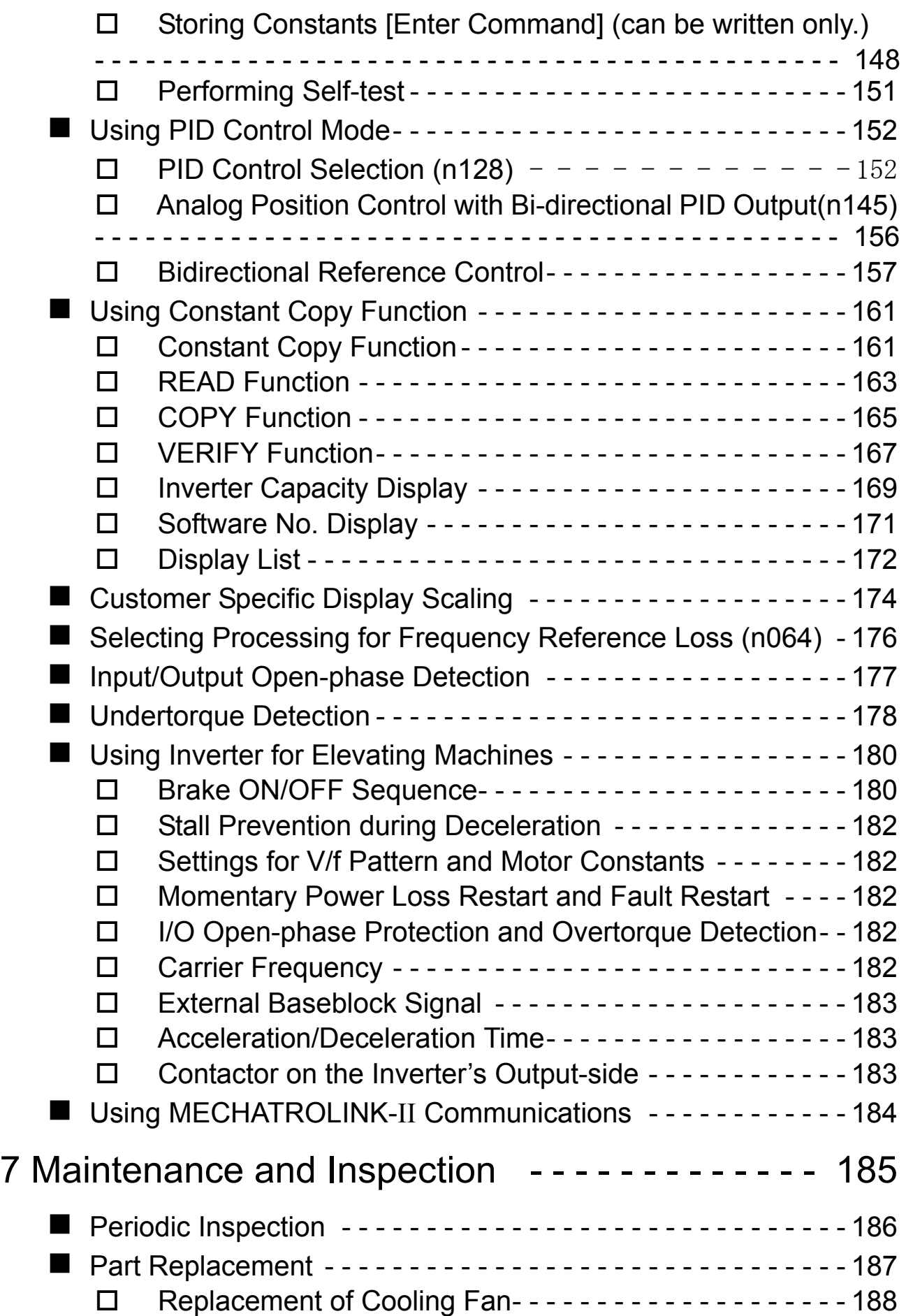

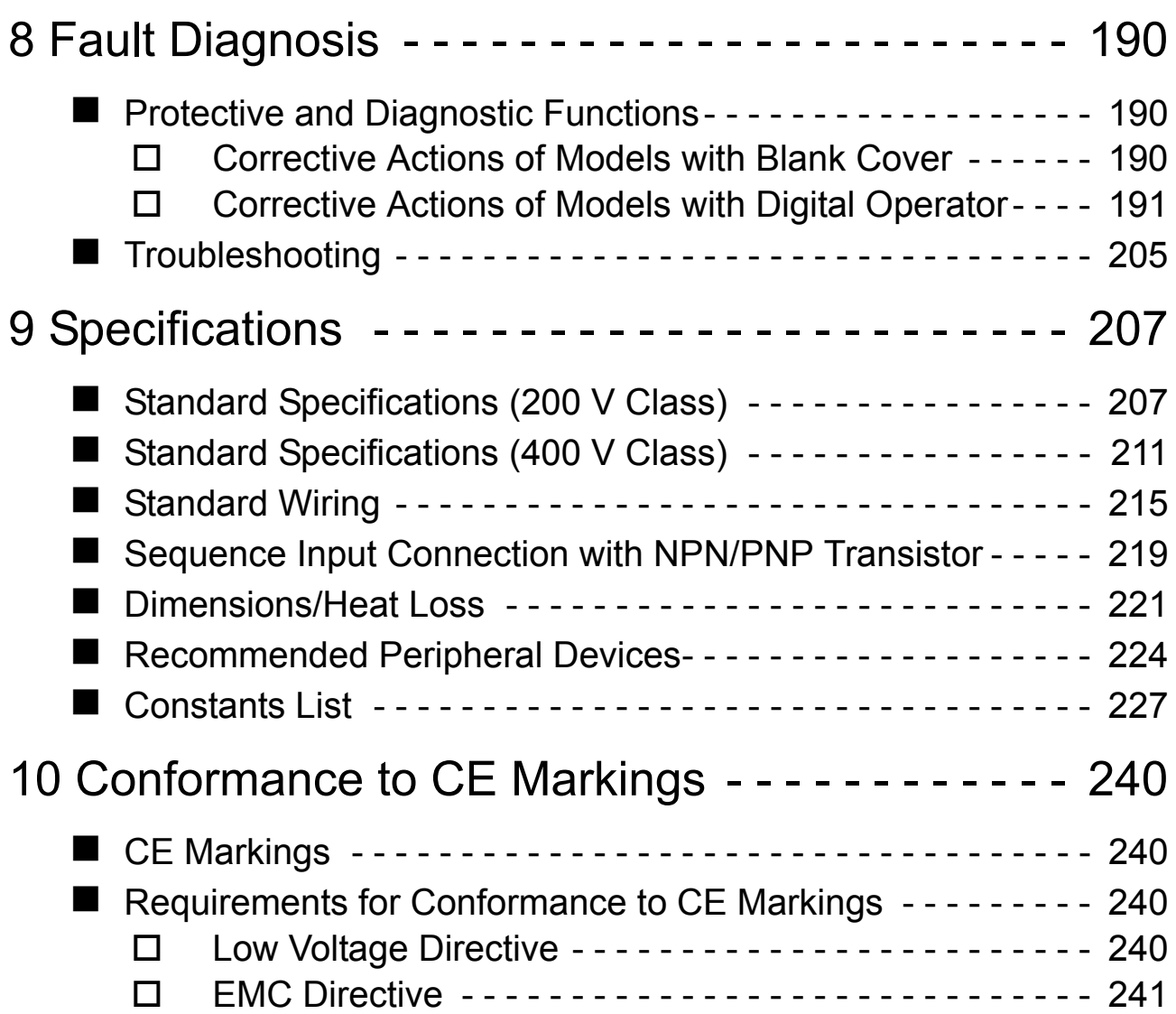

### <span id="page-18-1"></span><span id="page-18-0"></span>1 Receiving the Product

**ACAUTION** 

Do not install or operate any Inverter that is damaged or has missing parts.

Failure to observe this caution may result in injury or equipment damage.

After unpacking the V7AZ, check the following.

- Verify that the model number matches your purchase order or packing slip.
- Check the Inverter for physical damage that may have occurred during shipping.

If any part of V7AZ is missing or damaged, call for service immediately.

### <span id="page-19-0"></span>■ Checking the Nameplate

Example for 3-phase, 200-VAC, 0.1-kW (0.13 HP) Inverter for European standards

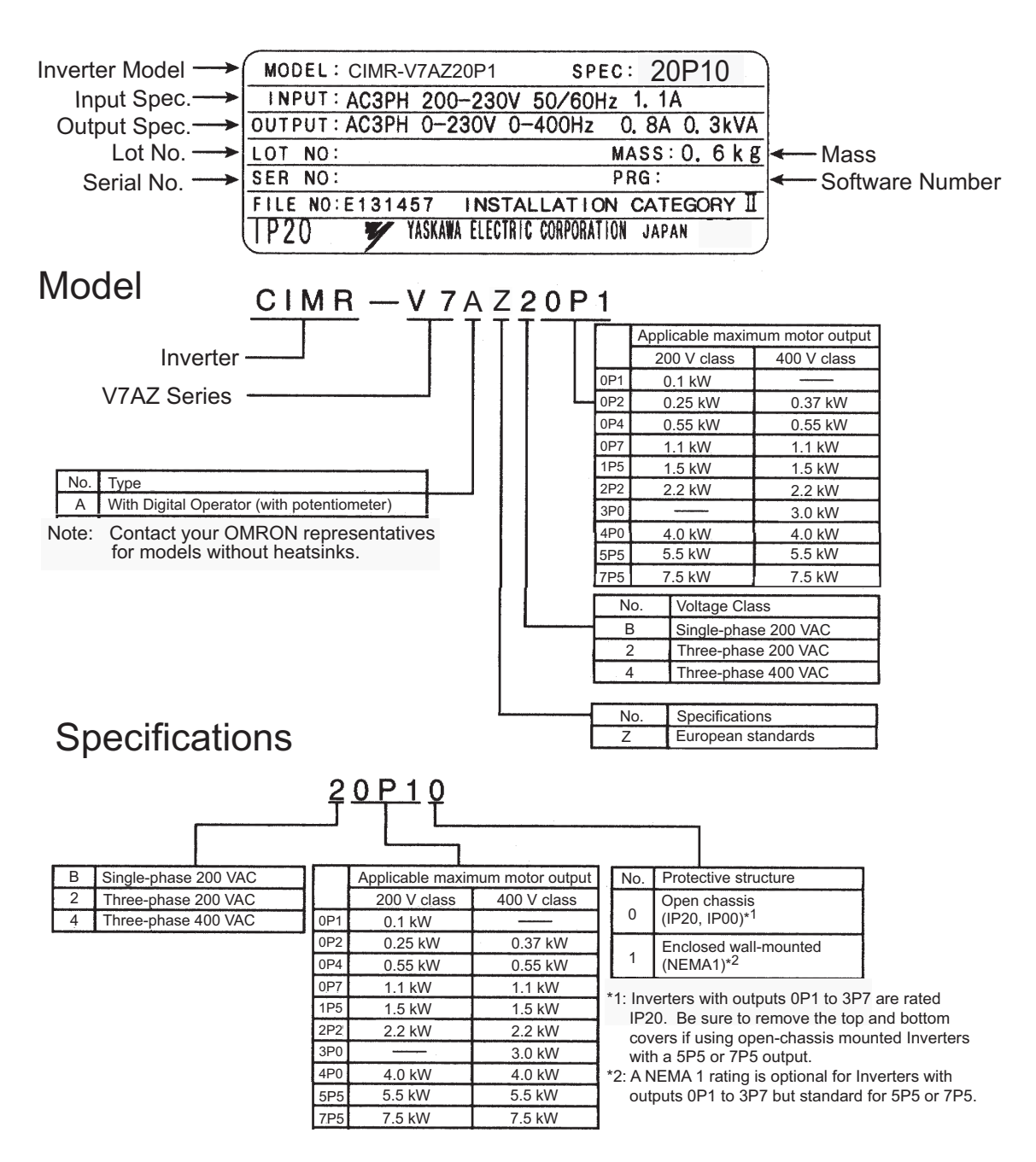

#### Inverter Software Version

The inverter software version can be read out from the monitor parameter U-10 or parameter n179. The parameter shows the last for digits of the software number (e.g. display is"5740"for the software version VSP015740).

The manual describes the functionality of the Inverter software version VSP015740 (0.1 to 4.0 kW) and VSP105750 (5.5 and 7.5 kW). Older software versions do not support all described functions. Check the software version before starting to work with this manual.

## <span id="page-20-0"></span>2 Identifying the Parts

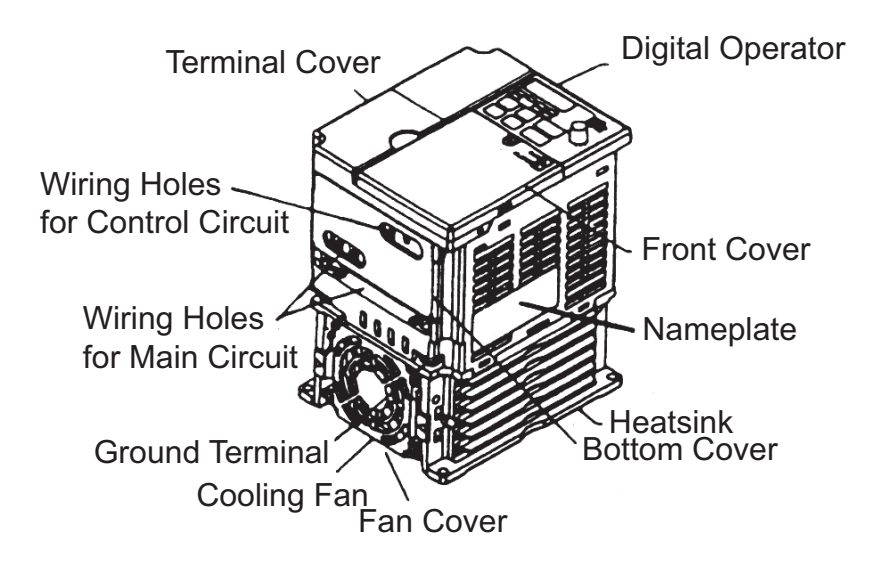

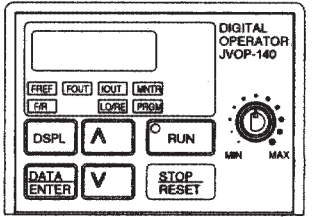

Digital Operator (with potentiometer) JVOP-140 Used for setting or changing constants. Frequency can be set using the potentiometer.

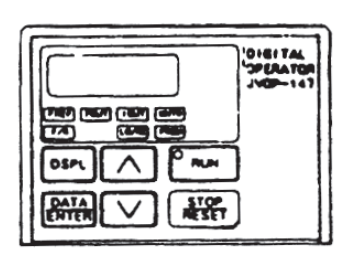

Digital Operator (without potentiometer) JVOP-147 Used for setting or changing constants.

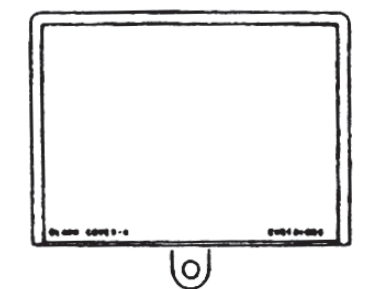

Blank cover In models without a Digital Operator, the blank cover is mounted in place of the Digital Operator.

#### V7AZ Inverters with the Covers Removed

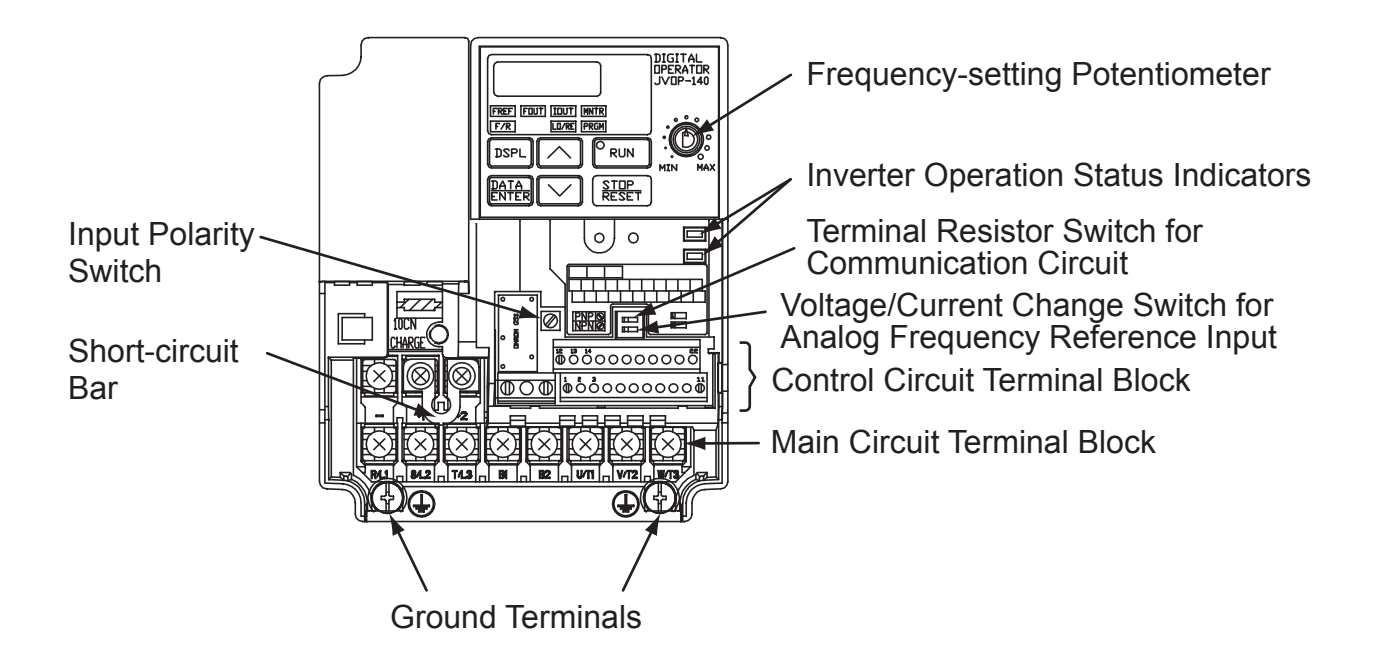

Example for 3-phase (200 V Class, 1.5 kW) Inverter

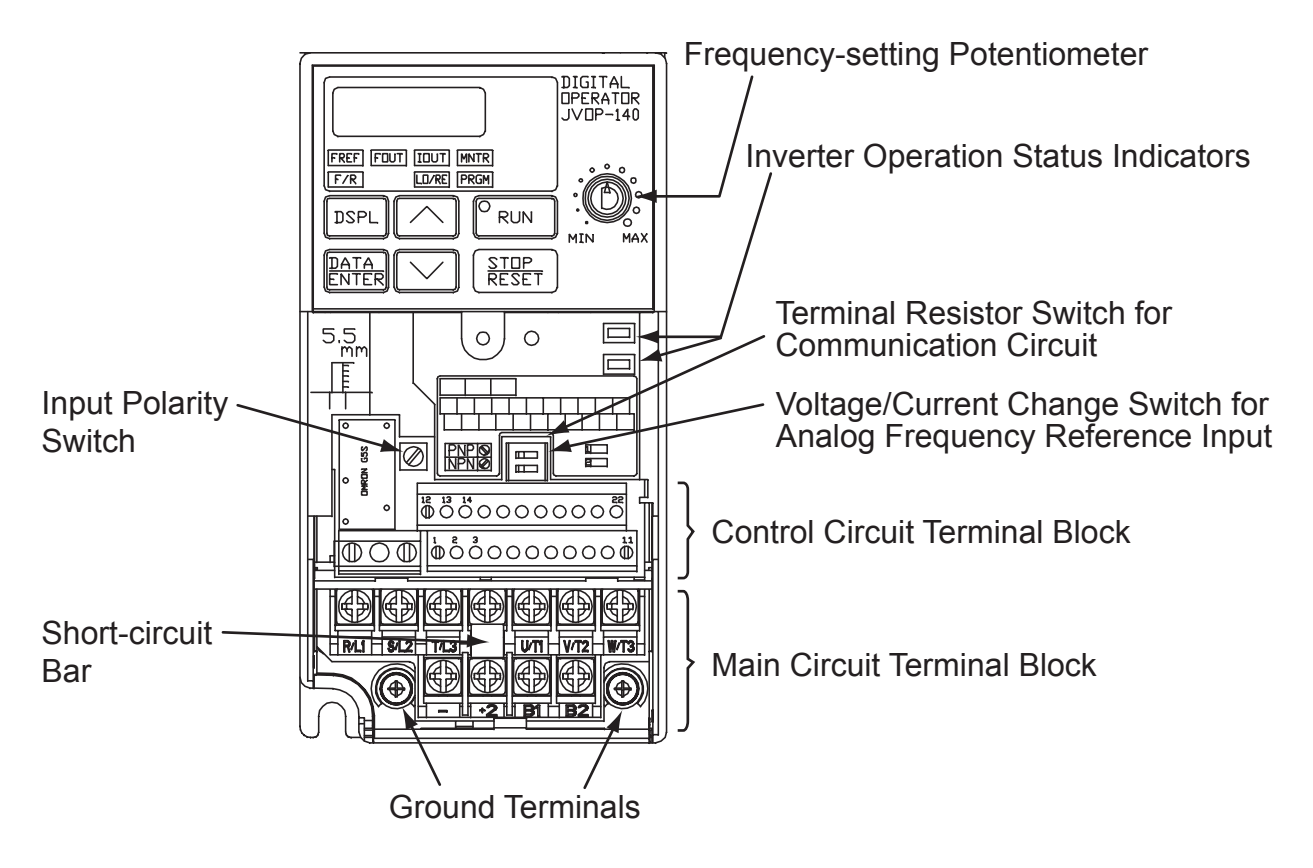

Example for 3-phase (200 V Class, 0.1 kW) Inverter

Main Circuit Terminal Arrangement

The terminal arrangement of the main circuit terminals depends on the Inverter model.

CIMR-V7AZ20P1 to 20P7, B0P1 to B0P4

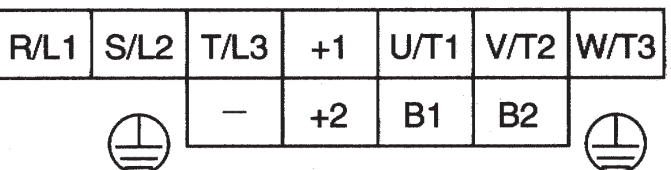

CIMR-V7AZ21P5, 22P2, B0P7, B1P5, 40P2 to 42P2

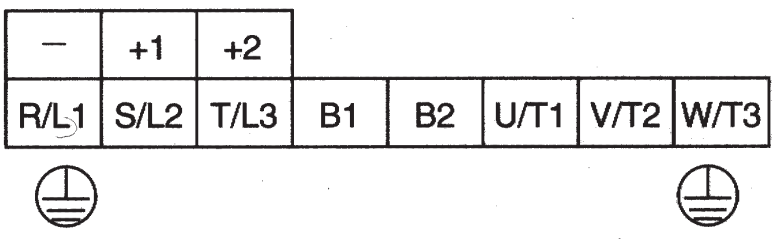

CIMR-V7AZ24P0, B2P2, 43P0, 44P0

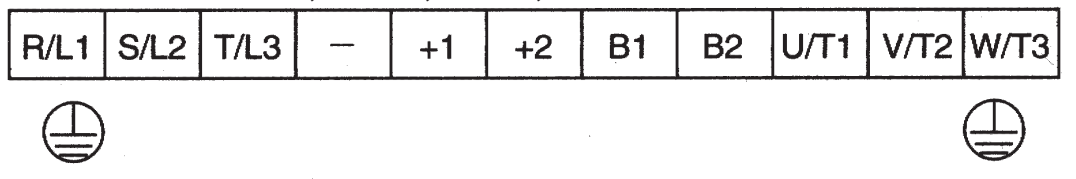

CIMR-V7AZB4P0

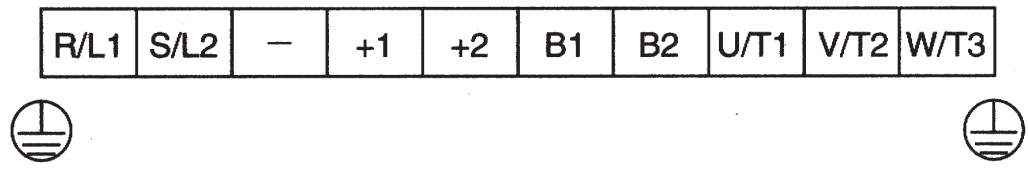

CIMR-V7AZ25P5, 27P5, 45P5, 47P5

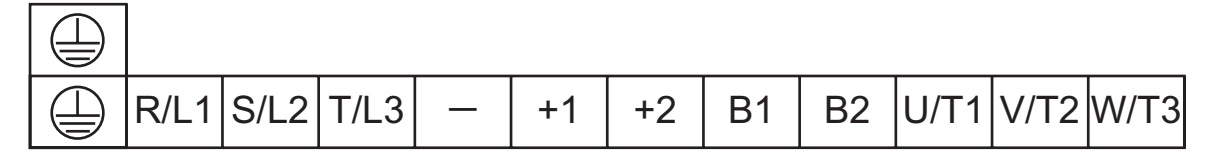

### <span id="page-23-1"></span><span id="page-23-0"></span>3 Mounting

### <span id="page-23-2"></span>Choosing a Location to Mount the Inverter

Be sure the Inverter is protected from the following conditions.

• Extreme cold and heat. Use only within the specified ambient temperature range:

```
-10 to 50 °C (14 to 122 °F) for IP20 (open chassis type),
−10 to 40 °C (14 to 105 ° F) for NEMA 1 (TYPE 1)
```
- Rain and moisture
- Oil sprays and splashes
- Salt spray
- Direct sunlight (Avoid using outdoors.)
- Corrosive gases (e.g., sulfurized gas) or liquids
- Dust or metallic particles in the air
- Physical shock or vibration
- Magnetic noise (Examples: Welding machines, power devices, etc.)
- High humidity
- Radioactive substances
- Combustibles, such as thinner or solvents

### <span id="page-24-1"></span><span id="page-24-0"></span>**Mounting Dimensions**

To mount the V7AZ, the dimensions shown below are required.

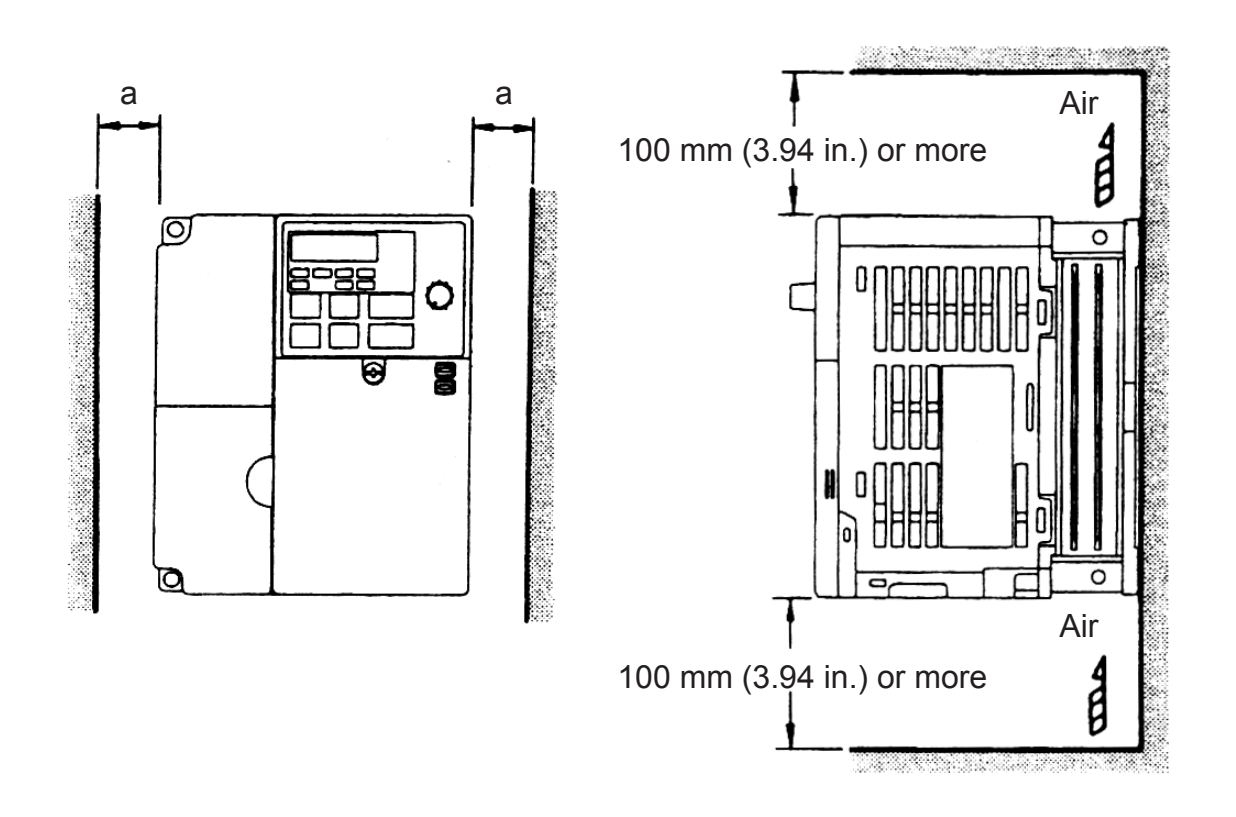

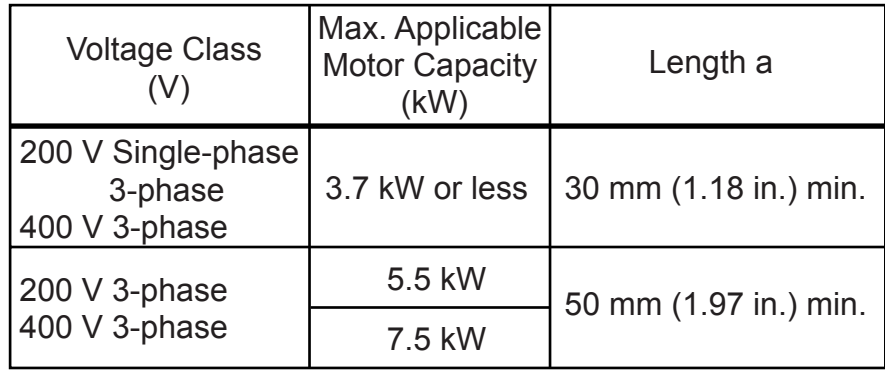

- Lift the Inverter by the heatsinks. When moving the Inverter, never lift it by the plastic case or the terminal cover. **ACAUTION** 
	- Otherwise, the main unit may fall and be damaged.
	- The V7AZ generates heat. For effective cooling, mount it vertically.

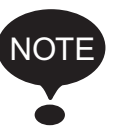

- The same space is required horizontally and vertically and right and left for both Open Chassis (IP00, IP20) and Enclosed Wall-mounted (NEMA 1) Inverters.
- Always remove the top and bottom covers before installing a 200 or 400 V Class Inverter with an output of 5.5/7.5 kW in a panel.

### <span id="page-25-0"></span>■ Mounting/Removing Components

Removing and Mounting the Digital Operator and Covers

### <span id="page-25-1"></span> $\Box$  Removing the Front Cover

Use a screwdriver to loosen the screw (section A) on the front cover. (To prevent loss, this screw cannot be removed.) Then press the right and left sides in direction 1 and lift the front cover in direction 2.

### <span id="page-25-2"></span> $\Box$  Mounting the Front Cover

Mount the front cover by reversing the order of the above procedure for removal.

<span id="page-25-3"></span>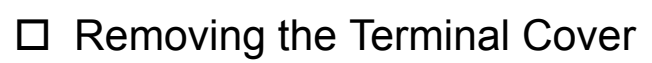

• 200 V class Inverters with 1.1 kW and more and all 400 V class Inverters:

After removing the front cover, press the right and left sides of the terminal cover in direction 1 and lift the terminal cover in direction 2.

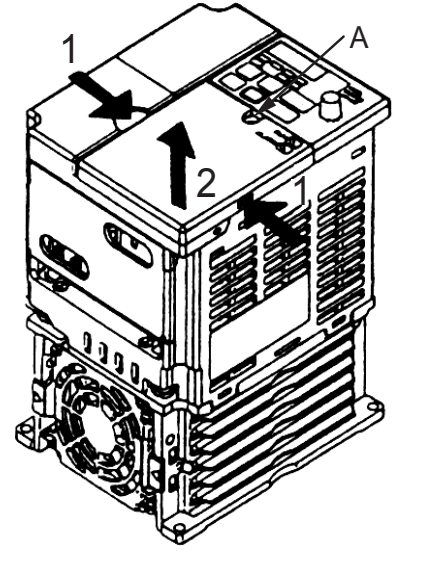

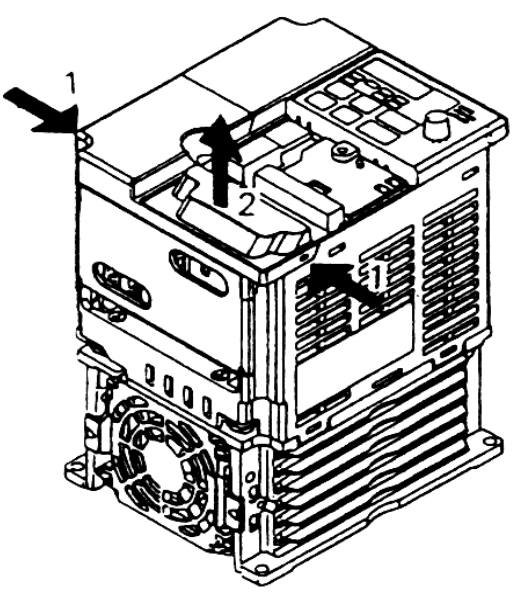

#### • Inverters of 5.5 and 7.5 kW:

Use a screwdriver to loosen the screw (section B) on the terminal cover surface. (To prevent loss, this screw cannot be removed.) Then press the right and left sides in direction 1 and lift the terminal cover in direction 2.

#### <span id="page-26-0"></span> $\Box$  Mounting the Terminal Cover

Mount the terminal cover by reversing the order of the above procedure for removal.

#### <span id="page-26-1"></span> $\Box$  Removing the Digital Operator

After removing the front cover, (follow the procedure on page [25](#page-25-1)) lift the upper and lower sides (section C) of the right side of the Digital Operator in direction 1.

<span id="page-26-2"></span> $\Box$  Mounting the Digital Operator Mount the Digital Operator by reversing the order of the above procedure for removal.

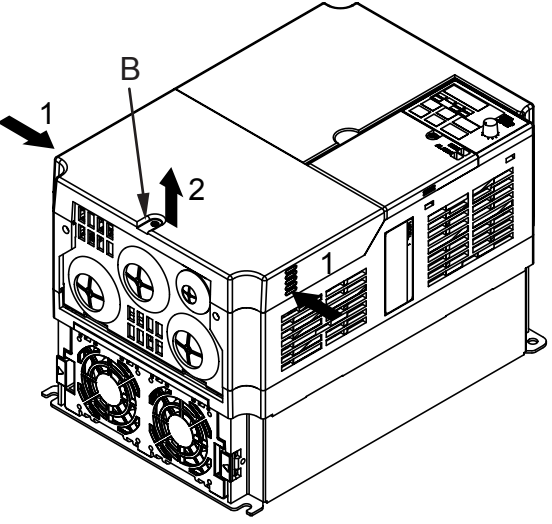

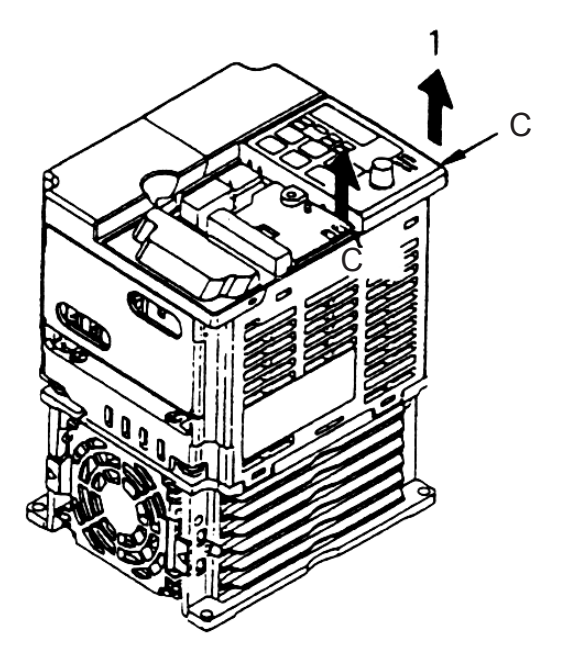

- $\square$  Removing the Bottom Cover
	- 200 V class Inverters with 1.1 kW and more and all 400 V class Inverters:

After removing the front cover and the terminal cover, tilt the bottom cover in direction 1 with section A as a supporting point.

• Inverters of 5.5 and 7.5 kW After removing the terminal cover, use a screwdriver to loosen the mounting screw in direction 1.

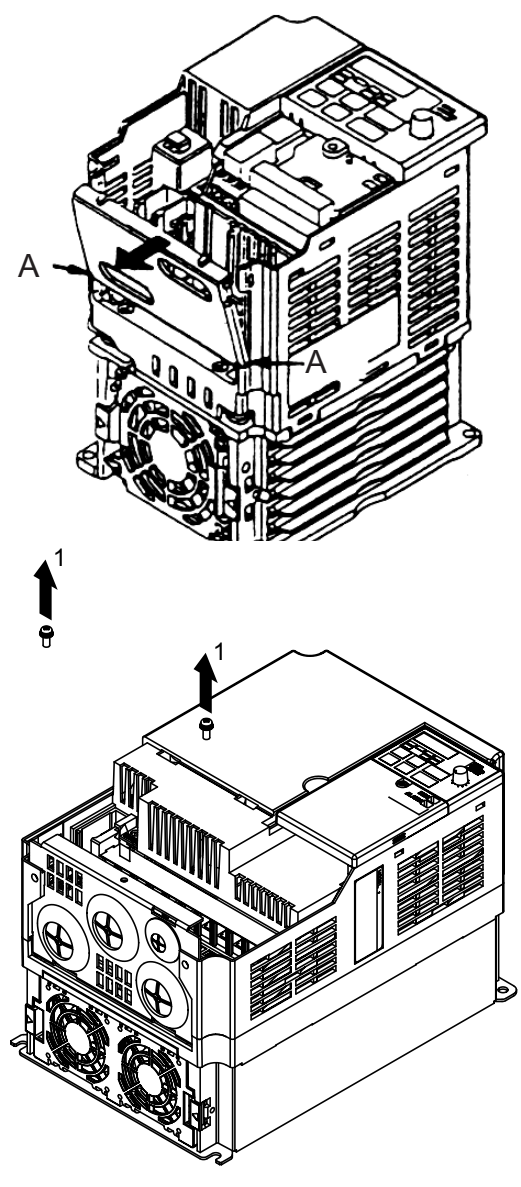

<span id="page-27-0"></span>□ Mounting the Bottom Cover Mount the bottom cover by reversing the order of the above procedure for removal.

### <span id="page-28-5"></span><span id="page-28-0"></span>4 Wiring

- Only begin wiring after verifying that the power supply is turned OFF. Failure to observe this warning may result in an electric shock or a fire. • Wiring should be performed only by qualified personnel. Failure to observe this warning may result in an electric shock or a fire. • When wiring the emergency stop circuit, check the wiring thoroughly before operation. Failure to observe this warning may result in injury. • For the 400 V Class, make sure to ground the supply neutral. Failure to observe this warning may result in an electric shock or a fire. • Verify that the Inverter rated voltage coincides with the AC power supply voltage. Failure to observe this caution may result in personal injury or a fire. • Do not perform a withstand voltage test on the **Inverter** Performing withstand voltage tests may damage semiconductor elements. **WARNING CAUTION**
	- Always tighten terminal screws of the main circuit and the control circuits. Failure to observe this caution may result in a malfunction, damage, or a fire.
	- Never connect the AC main circuit power supply to output terminals U/T1, V/T2, W/T3, B1, B2,  $-$ ,  $+1$ , or  $+2$ .

<span id="page-28-2"></span><span id="page-28-1"></span>The Inverter will be damaged and the guarantee will be voided.

- <span id="page-28-3"></span>• Do not connect or disconnect wires or connectors while power is applied to the circuits. Failure to observe this caution may result in injury.
- <span id="page-28-4"></span>• Do not perform signal checks during operation. The machine or the Inverter may be damaged.
- To store a constant with an Enter Command by communications, be sure to take measures for an emergency stop by using the external terminals.

Delayed response may cause injury or damage the machine.

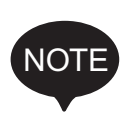

#### Wiring Instructions

1. Always connect the power supply for the main circuit inputs to the power input terminals R/L1, S/L2, and T/L3 (R/L1, S/L2 for single-phase power) via a molded-case circuit breaker (MCCB) or a fuse. Never connect the power supply to terminals U/T1, V/T2, W/T3, B1, B2,  $\frac{1}{2}$ +1, or +2. The Inverter may be damaged. For single-phase Inverters, always use terminals R/L1 and S/L2. Never connect terminal T/L3. Fuses must be of ULclass RK5 fuse or an equivalent.

Refer to page [224](#page-224-1) for recommended peripheral devices.

#### Inverter Power Supply Connection Terminals

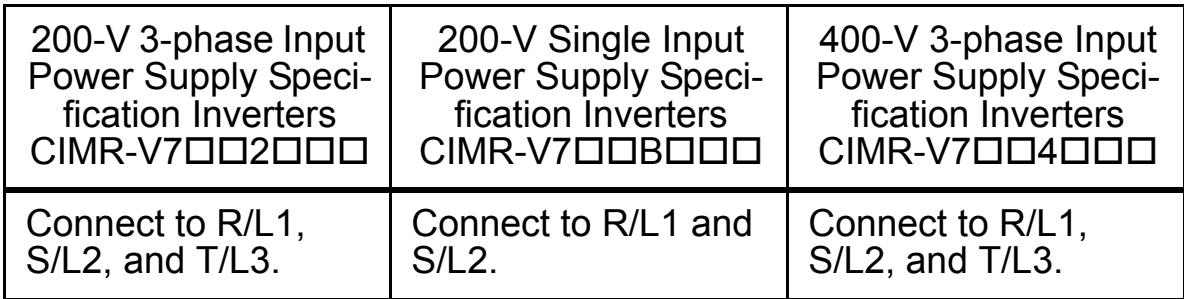

- 2. If the wiring distance between Inverter and motor is long, reduce the Inverter carrier frequency. For details, refer to *[Carrier Frequency Selection \(n080\)14kHz max](#page-93-1)* on page [93](#page-93-1).
- 3. Control wiring must be less than 50 m (164 ft) in length and must be separated from power wiring. Use shielded twisted-pair cable when inputting the frequency signal externally.
- 4. Only basic insulation to meet the requirements of protection class 1 and overvoltage category II is provided with control circuit terminals. Additional insulation may be necessary in the end product to conform to CE requirements.
- 5. Closed-loop connectors should be used when wiring to the main circuit terminals.

6. Voltage drop should be considered when determining the wire size.

Voltage drop can be calculated using the following equation:

Phase-to-phase voltage drop (V)

 $=$   $\sqrt{3}$  × Wire resistance ( $\Omega$ /km) × Wiring distance (m) × Current

 $(A) \times 10^{-3}$ 

Select a wire size so that voltage drop will be less than 2% of the normal rated voltage.

7. If the Inverter is connected to a power transformer exceeding 600 kVA, excessive peak current may flow into the input power supply circuit, and break the converter section. In this case, attach an AC reactor (optional) to the Inverter input side, or a DC reactor (optional) to the DC reactor connection terminal.

### <span id="page-30-0"></span>**Wire and Terminal Screw Sizes**

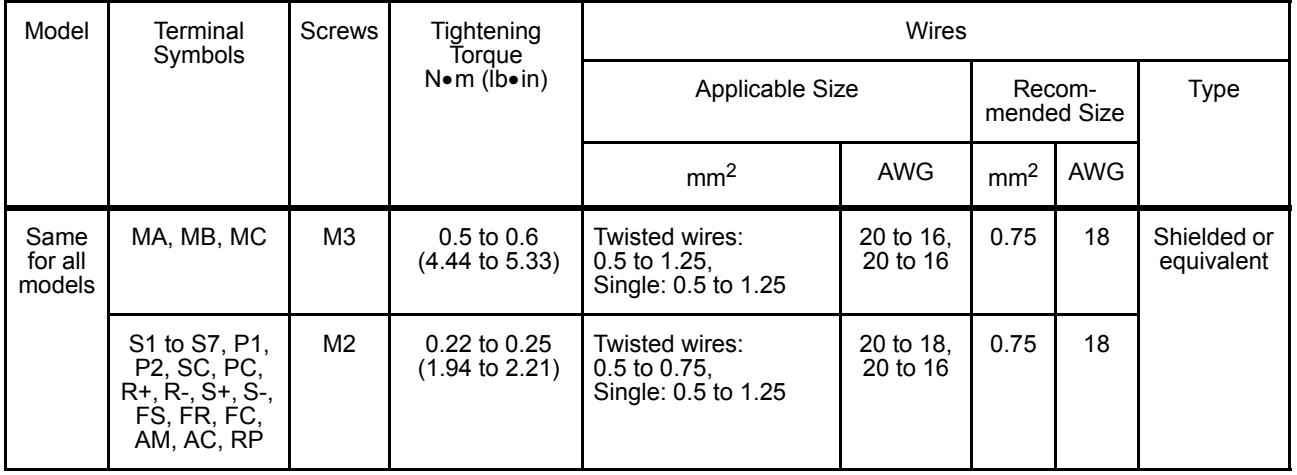

#### 1. Control Circuits

Type

### 2. Main Circuits

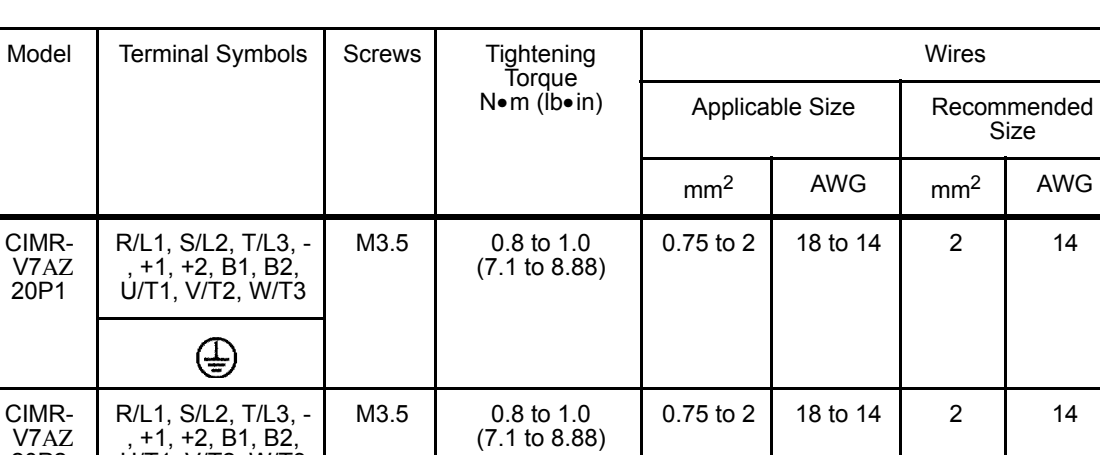

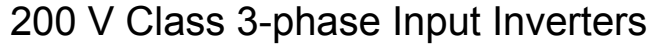

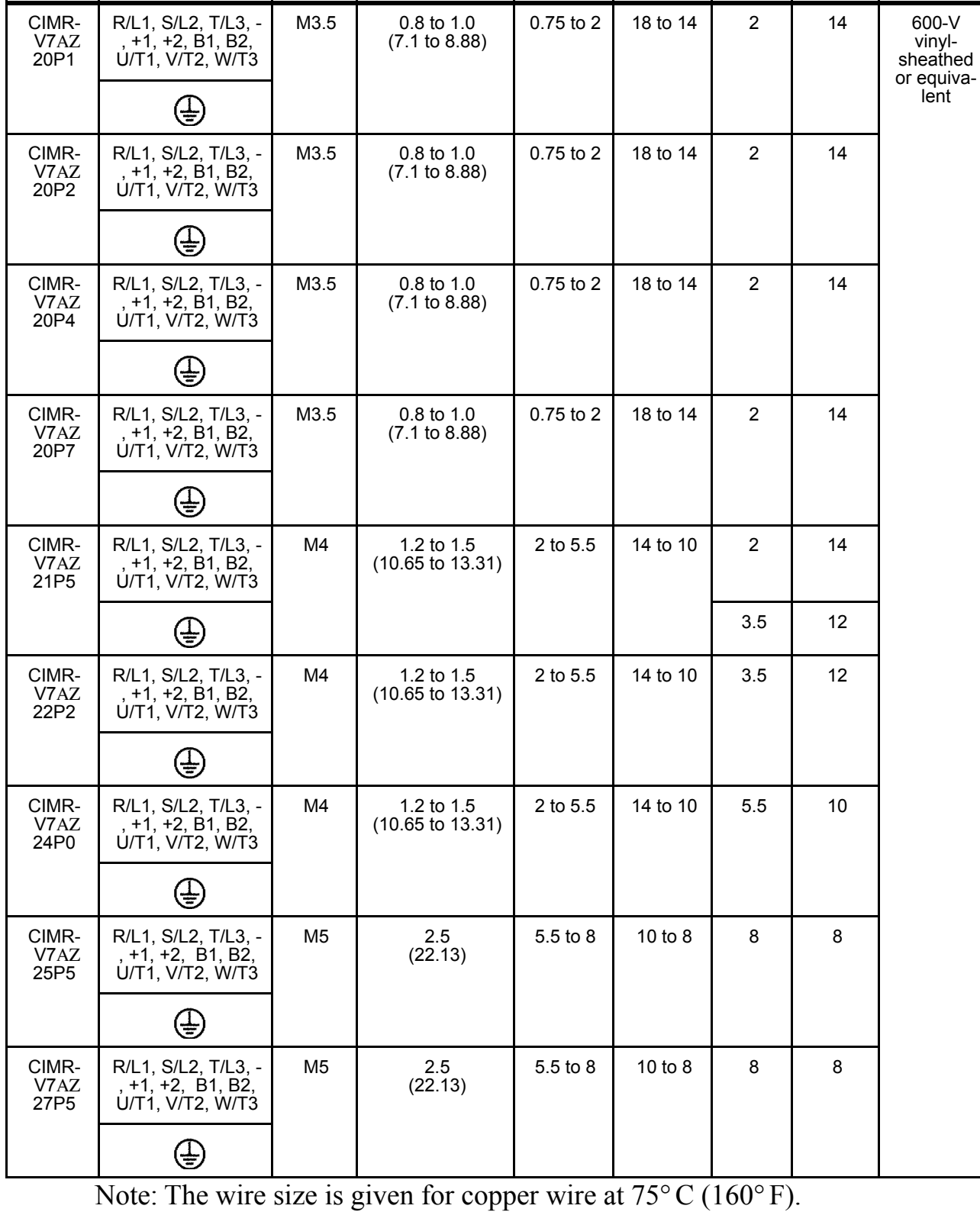

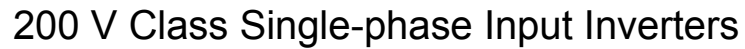

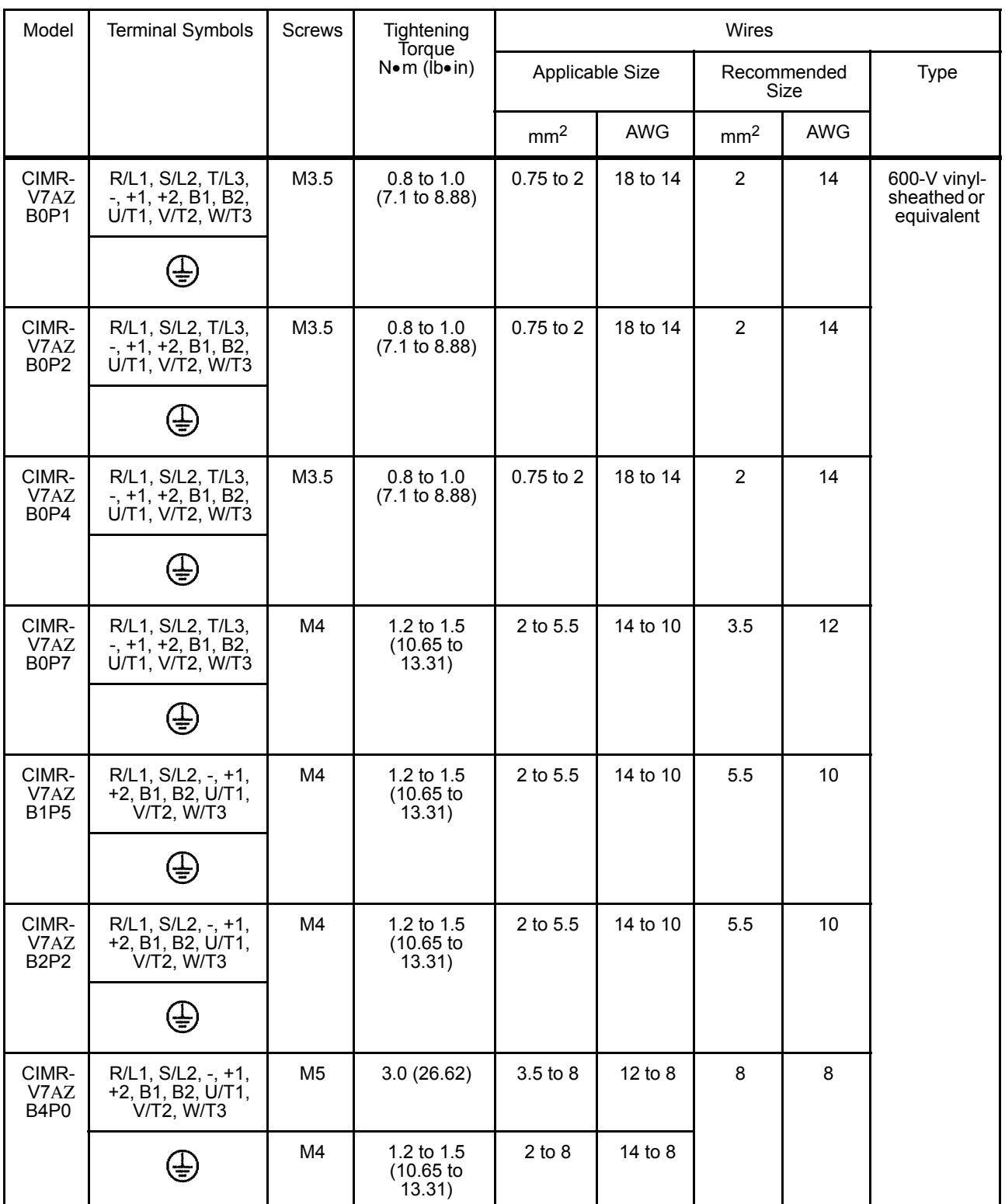

Note: 1. The wire size is given for copper wire at  $75^{\circ}$  C (160 $^{\circ}$  F).

2. Do not use terminal T/L3 on Inverters with single-phase input.

### 4 Wiring

| Model                 | <b>Terminal Symbols</b>                                                    | Screws         | Tightening<br>Torque            | Wires                    |            |                     |            |                                           |
|-----------------------|----------------------------------------------------------------------------|----------------|---------------------------------|--------------------------|------------|---------------------|------------|-------------------------------------------|
|                       |                                                                            |                | $N \cdot m$ (ib $\cdot$ in)     | Applicable Size          |            | Recommended<br>Size |            | Type                                      |
|                       |                                                                            |                |                                 | mm <sup>2</sup>          | <b>AWG</b> | mm <sup>2</sup>     | <b>AWG</b> |                                           |
| CIMR-<br>V7AZ<br>40P2 | R/L1, S/L2, T/L3,<br>$-$ , +1, +2, B1, B2,<br>U/T1, V/T2, W/T3             | M <sub>4</sub> | 1.2 to 1.5<br>(10.65)<br>13.31) | 2 to 5.5                 | 14 to 10   | 2                   | 14         | 600-V vinyl-<br>sheathed or<br>equivalent |
|                       | ⊕                                                                          |                |                                 |                          |            |                     |            |                                           |
| CIMR-<br>V7AZ<br>40P4 | R/L1, S/L2, T/L3,<br>$-$ , $+1$ , $+2$ , $B1$ , $B2$ ,<br>U/T1, V/T2, W/T3 | M4             | 1.2 to 1.5<br>(10.65)<br>13.31) | 2 to 5.5                 | 14 to 10   | $\overline{2}$      | 14         |                                           |
|                       | ⊕                                                                          |                |                                 |                          |            |                     |            |                                           |
| CIMR-<br>V7AZ<br>40P7 | R/L1, S/L2, T/L3,<br>$-$ , +1, +2, B1, B2,<br>U/T1, V/T2, W/T3             | M4             | 1.2 to 1.5<br>(10.65)<br>13.31) | 2 to 5.5                 | 14 to 10   | $\overline{2}$      | 14         |                                           |
|                       | ⊜                                                                          |                |                                 |                          |            |                     |            |                                           |
| CIMR-<br>V7AZ<br>41P5 | R/L1, S/L2, T/L3,<br>$-$ , $+1$ , $+2$ , $B1$ , $B2$ ,<br>U/T1, V/T2, W/T3 | M4             | 1.2 to 1.5<br>(10.65)<br>13.31) | 2 to 5.5                 | 14 to 10   | $\overline{2}$      | 14         |                                           |
|                       | ⊕                                                                          |                |                                 |                          |            |                     |            |                                           |
| CIMR-<br>V7AZ<br>42P2 | R/L1, S/L2, T/L3,<br>$-$ , +1, +2, B1, B2,<br>U/T1, V/T2, W/T3             | M <sub>4</sub> | 1.2 to 1.5<br>(10.65)<br>13.31) | 2 to 5.5                 | 14 to 10   | $\overline{2}$      | 14         |                                           |
|                       | ⊜                                                                          |                |                                 |                          |            |                     |            |                                           |
| CIMR-<br>V7AZ<br>43P0 | R/L1, S/L2, T/L3,<br>$-$ , +1, +2, B1, B2,<br>U/T1, V/T2, W/T3             | M4             | 1.2 to 1.5<br>(10.65)<br>13.31) | 2 to 5.5                 | 14 to 10   | $\overline{2}$      | 14         |                                           |
|                       | ⊌€                                                                         |                |                                 |                          |            | 3.5                 | 12         |                                           |
| CIMR-<br>V7AZ<br>44P0 | R/L1, S/L2, T/L3,<br>$-$ , +1, +2, B1, B2,<br>U/T1, V/T2, W/T3             | M4             | 1.2 to 1.5<br>(10.65)<br>13.31) | 2 to 5.5                 | 14 to 10   | $\overline{2}$      | 14         |                                           |
|                       | ⊕                                                                          |                |                                 |                          |            | 3.5                 | 12         |                                           |
| CIMR-<br>V7AZ<br>45P5 | R/L1, S/L2, T/L3,<br>$-$ , +1, +2, B1, B2,<br>U/T1, V/T2, W/T3             | M4             | 1.4<br>(12.39)                  | 3.5 <sub>to</sub><br>5.5 | 12 to 10   | 5.5                 | 10         |                                           |
|                       | ⊜                                                                          |                |                                 |                          |            |                     |            |                                           |
| CIMR-<br>V7AZ<br>47P5 | R/L1, S/L2, T/L3,<br>$-$ , +1, +2, B1, B2,<br>U/T1, V/T2, W/T3             | M <sub>5</sub> | 2.5<br>(22.13)                  | 5.5 to 8                 | 10 to 8    | 5.5                 | 10         |                                           |
|                       | ⊕                                                                          |                |                                 |                          |            |                     |            |                                           |

400 V Class 3-phase Input Inverters

Note: The wire size is given for copper wire at 75°C (160° F).

<span id="page-34-1"></span><span id="page-34-0"></span>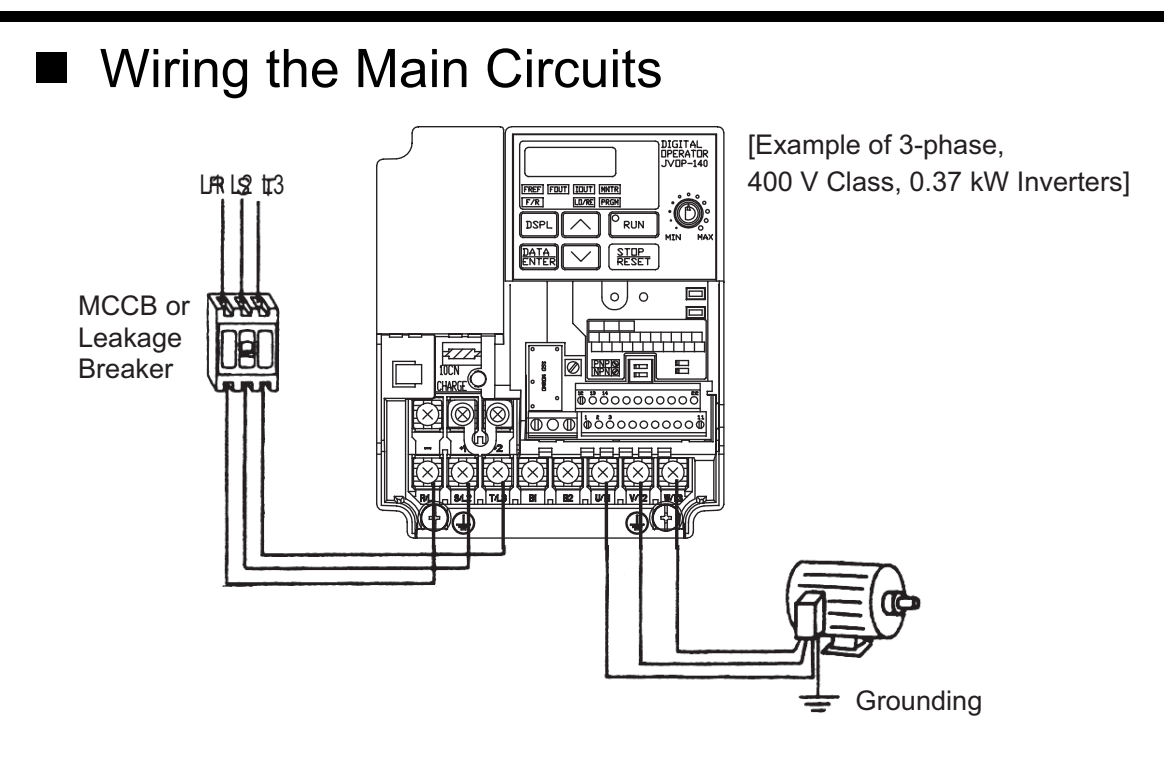

#### • Main Circuit Input Power Supply

Always connect the power supply line to input terminals R/L1, S/L2, and T/L3. Never connect them to terminals U/T1,  $\overline{V/T2}$ , W/T3, B1, B2,  $-+1$ , or +2. The Inverter may be damaged if the wrong terminals are connected.

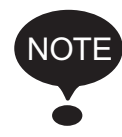

For single-phase Inverters, always use terminals R/L1 and S/L2. Never connect terminal T/L3.

• Grounding (Use ground terminal  $\left(\frac{\Gamma}{\epsilon}\right)$ .)

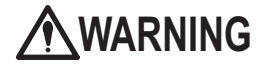

Always ground the ground terminal  $\bigoplus$  according to the local grounding code. Failure to observe this warning may result in an electric shock or a fire.

Never ground the V7AZ to the same ground as welding machines, motors, or other electrical equipment.

When several V7AZ Inverters are used side by side, ground each as shown in the following examples. Do not loop the ground wires.

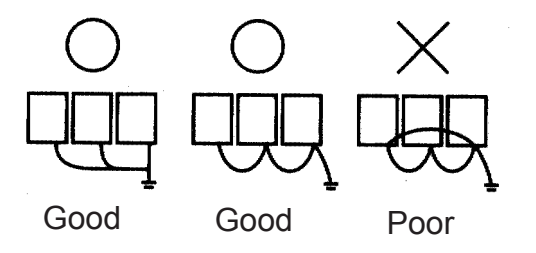

• Braking Resistor Connection (Optional)

### **WARNING**

To connect the braking resistor, cut the protector on terminals B1 and B2. To protect the braking resistor from overheating, install a thermal overload relay between the braking resistor and the Inverter. This provides a sequence that turns OFF the power supply with thermal relay trip contacts. Failure to observe this warning may result in a fire.

Use this same procedure when connecting a Braking Resistor Unit. Refer to page  $216$ .

#### • Inverter Output

Connect the motor terminals to U/T1, V/T2, and W/T3.

#### • Wiring the Main Circuit Terminals

Pass the cables through the wiring hole to connect them. Always mount the cover in its original position.

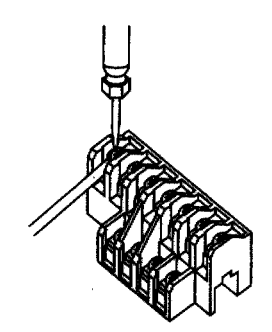

Connect with a Phillips screwdriver.
# ■ Wiring the Control Circuits

Only basic insulation is provided for the control circuit terminals.

Additional insulation may be necessary in the end product.

# • Control Circuit Terminals

Pass the cable through the wiring hole to connect it. Always mount the cover in its original position.

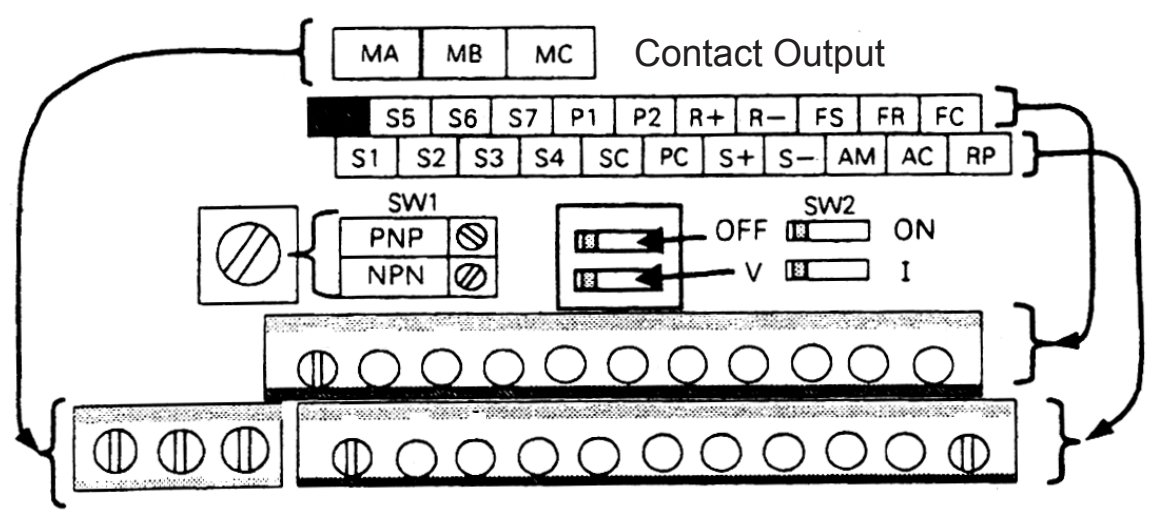

MA MB MC

> SW1 can be changed according to sequence input signal (S1 to S7) polarity.

0 V common: NPN side (factory setting)

+24 V common: PNP side

Refer to pages [219](#page-219-0) and [220](#page-220-0) for SW1.

Refer to pages [119](#page-119-0) and [135](#page-135-0) for SW2.

Wiring the Control Circuit Terminals Screwdriver Blade Width

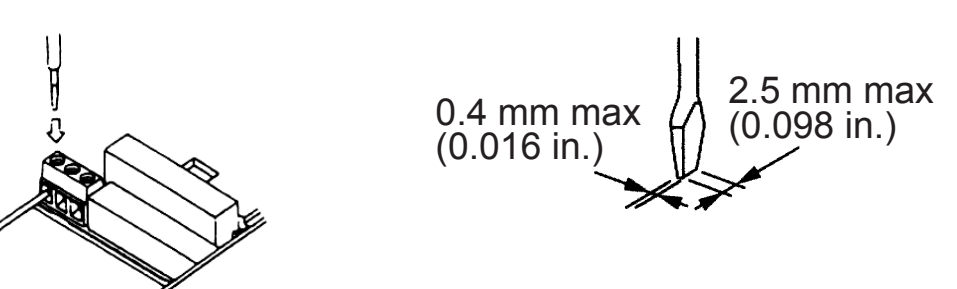

Insert the wire into the lower part of the terminal block and connect it tightly with a screwdriver.

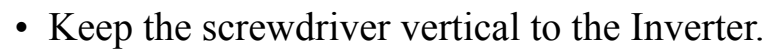

• Refer to Page [30](#page-30-0) for tightening torques.

5.5 mm (0.22 in.)

NOTE

The wire sheath strip length must be 5.5 mm (0.22 in.).

Open the front cover and verify that the strip length is 5.5 mm (0.22 in.).

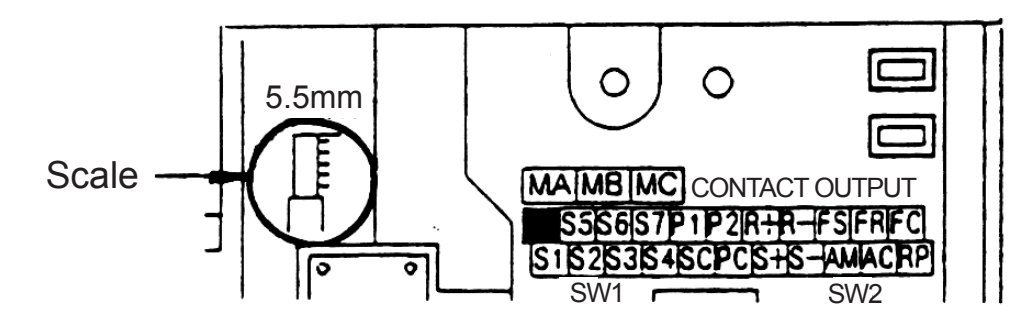

# ■ Wiring Inspection

After completing wiring, check the following.

- Wiring is proper.
- Wire clippings or screws are not left in the Inverter.
- Screws are securely tightened.
- Bare wires in the terminals do not contact other terminals.

If the power supply is turned ON while the FWD (or REV) Run Command is given, the motor will start automatically. Turn the power supply ON after verifying that the RUN signal is OFF. Failure to observe this warning may result in injury. **WARNING**

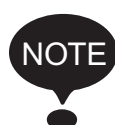

- 1. If the FWD (or REV) Run Command is given when the Run Command from the control circuit terminal is selected  $(n003 = 1)$ , the motor will start automatically after the main circuit input power supply is turned ON.
- 2. To set the 3-wire sequence, set terminal S3 (n052) to 0.

# <span id="page-38-0"></span>5 Operating the Inverter

The Control Mode Selection (n002) is initially set to V/f control mode.

- Only turn ON the input power supply after confirming that the Digital Operator or blank cover (optional) are in place. Do not remove the Digital Operator or the covers while current is flowing. Failure to observe this warning may result in an electric shock. • Never operate the Digital Operator or DIP switches with wet hands. Failure to observe this warning may result in an electric shock. • Never touch the terminals while current is flowing, even if the Inverter is stopped. Failure to observe this warning may result in an electric shock. • Never touch the heatsinks, which can be extremely hot. Failure to observe this caution may result in harmful burns to the body. • It is easy to change operation speed from low to high. Verify the safe working range of the motor and machine before operation. Failure to observe this caution may result in injury **WARNING CAUTION**
	- and machine damage. • Install a holding brake separately if necessary.
	- Failure to observe this caution may result in injury.
	- Do not perform signal checks during operation. The machine or the Inverter may be damaged.
	- All the constants set in the Inverter have been preset at the factory. Do not change the settings unnecessarily.

The Inverter may be damaged.

# ■ Test Run

The Inverter operates when a frequency (speed) is set.

There are four operating modes for the V7AZ:

- 1. Run Command from the Digital Operator (potentiometer/digital setting)
- 2. Run Command from the control circuit terminals
- 3. Run Command from MEMOBUS communications
- 4. Run Command from communication card (optional)

Prior to shipping, the Inverter is set up to receive the Run Command and frequency reference from the Operator. Below are instructions for running the V7AZ using the JVOP-147 Digital Operator (without potentiometer). For instructions on operation, refer to page [50](#page-50-0).

Operation reference or frequency reference constants can be selected separately as shown below.

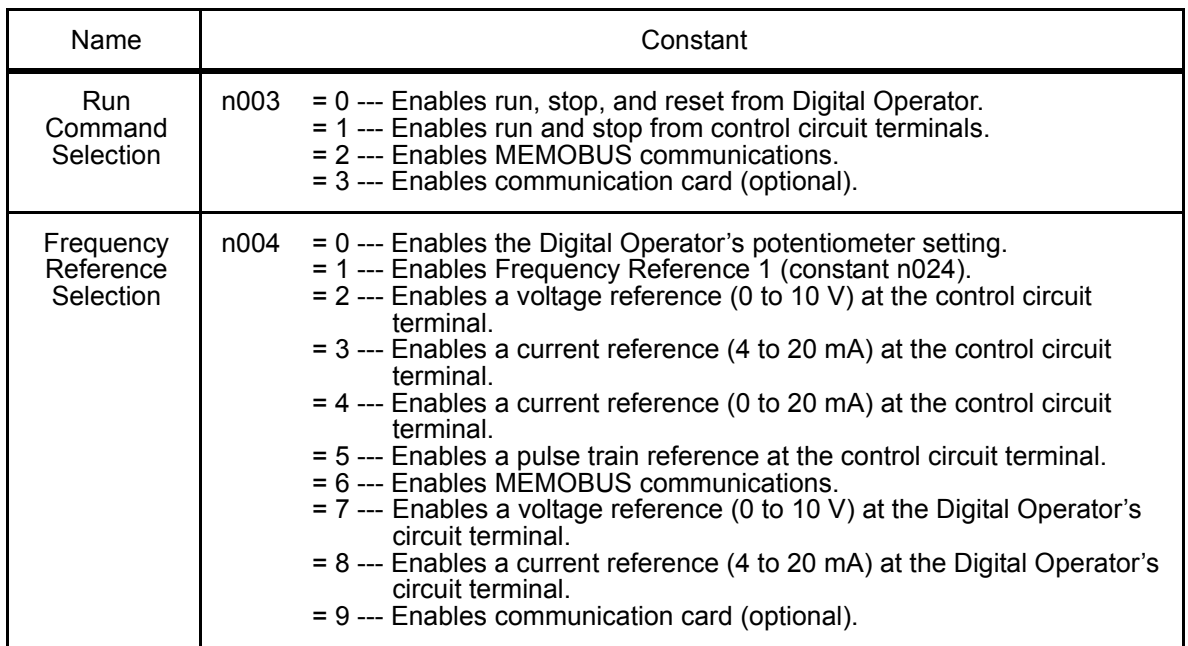

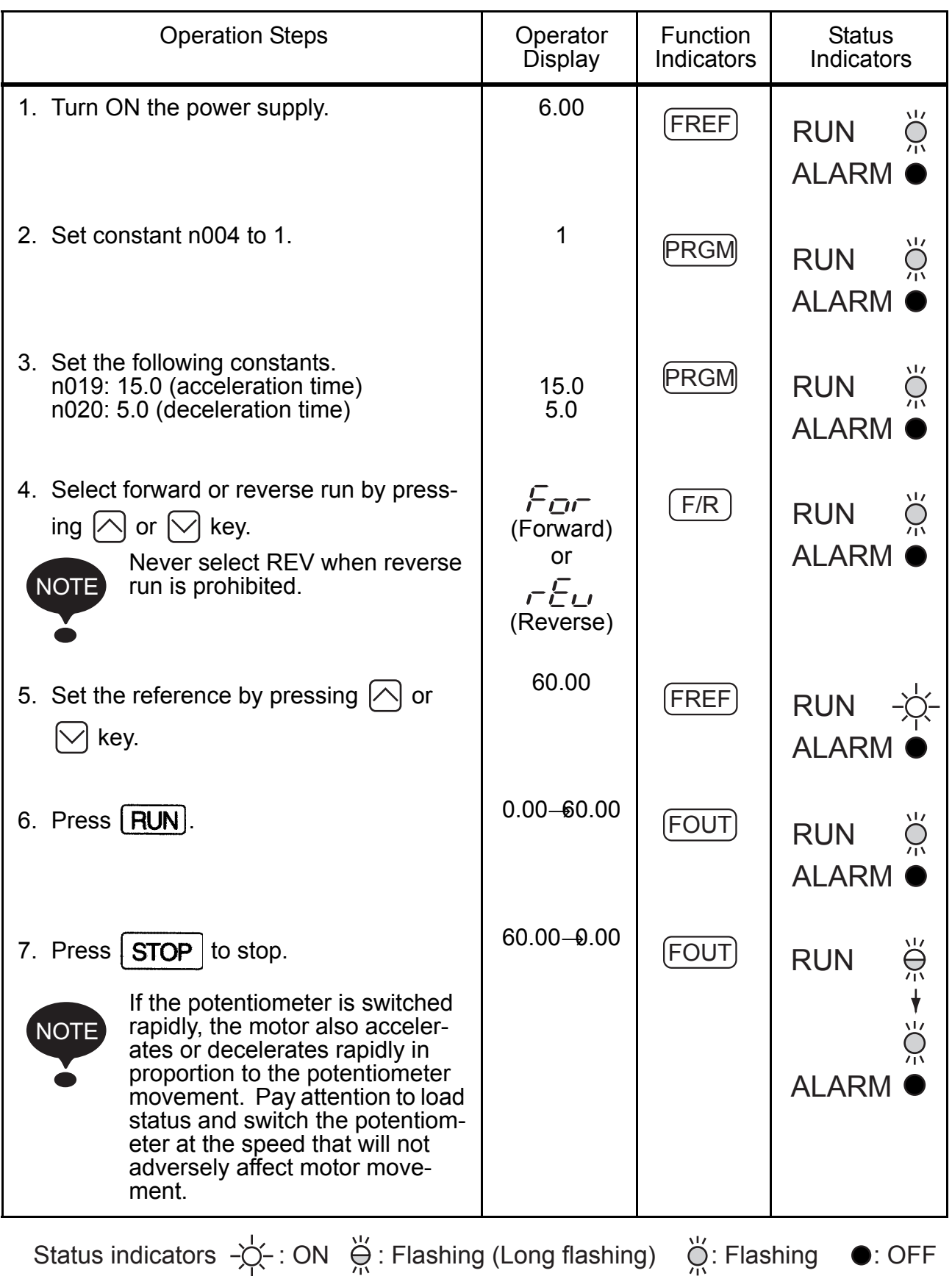

#### □ Selecting Rotation Direction

It is possible to select the direction in which the motor rotates when the Forward Run Command is executed.

The motor rotates in the opposite direction when the Reverse Run Command is executed.

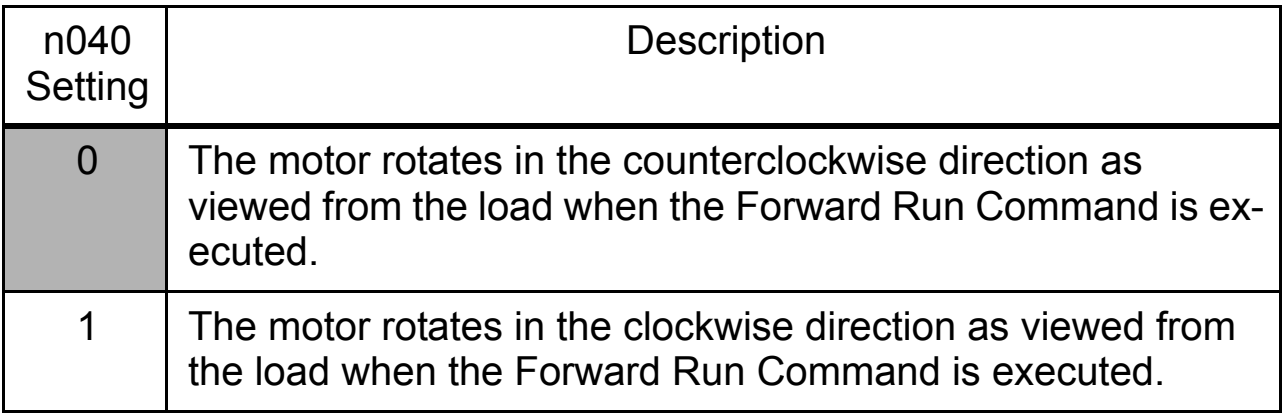

## □ Operation Check Points

- Motor rotates smoothly.
- Motor rotates in the correct direction.
- Motor does not have abnormal vibration or noise.
- Acceleration and deceleration are smooth.
- Motor current consumption is matching to load condition .
- Status indicators and Digital Operator display are correct.

# ■ Operating the Digital Operator

All functions of the V7AZ are set using the Digital Operator. Below are descriptions of the display and keypad sections.

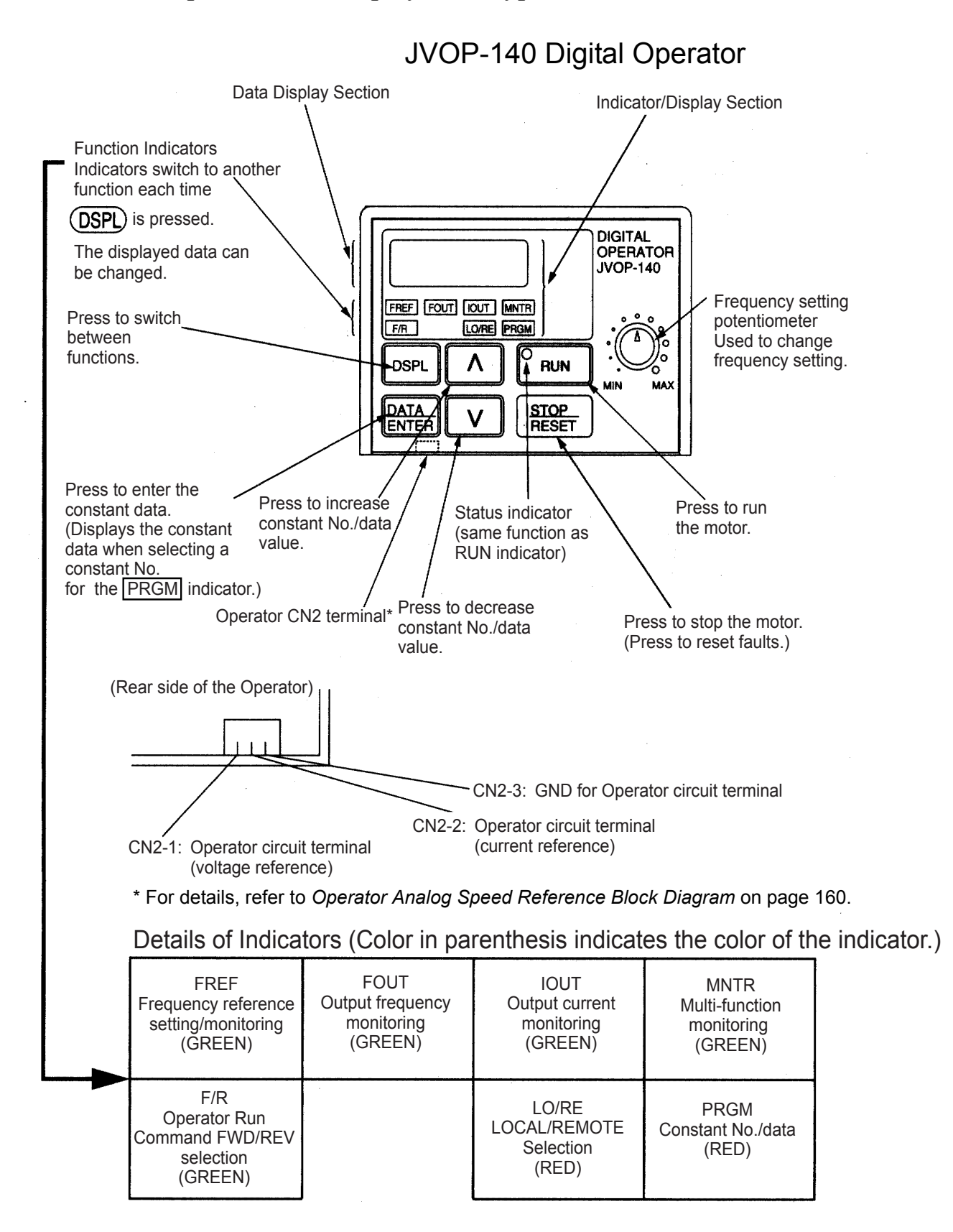

#### $\square$  Description of Status Indicators

There are two Inverter operation status indicators on the middle right section of the face of the V7AZ. The combinations of these indicators indicate the status of the Inverter (ON, flashing, and OFF). The RUN indicator and status indicator on the  $FUN$  button have the same function.

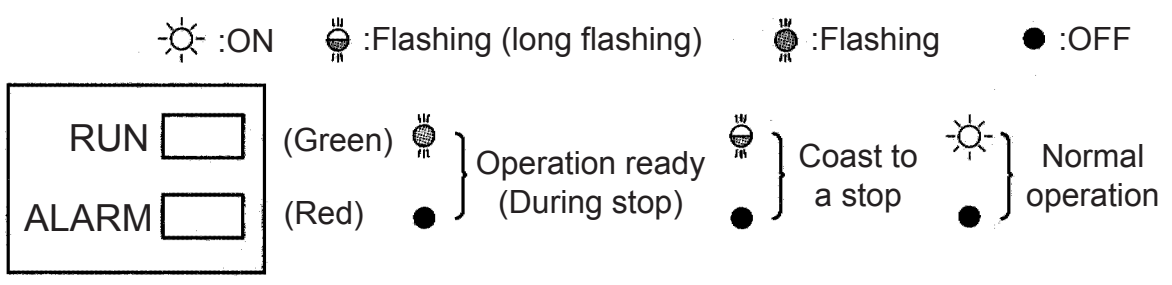

The following table shows the relationship between the Inverter conditions and the indicator on the RUN button of the Digital Operator as well as the RUN and ALARM indicators on the face of the V7AZ.

The indicators are lit, unlit or flashing reflecting the order of priority.

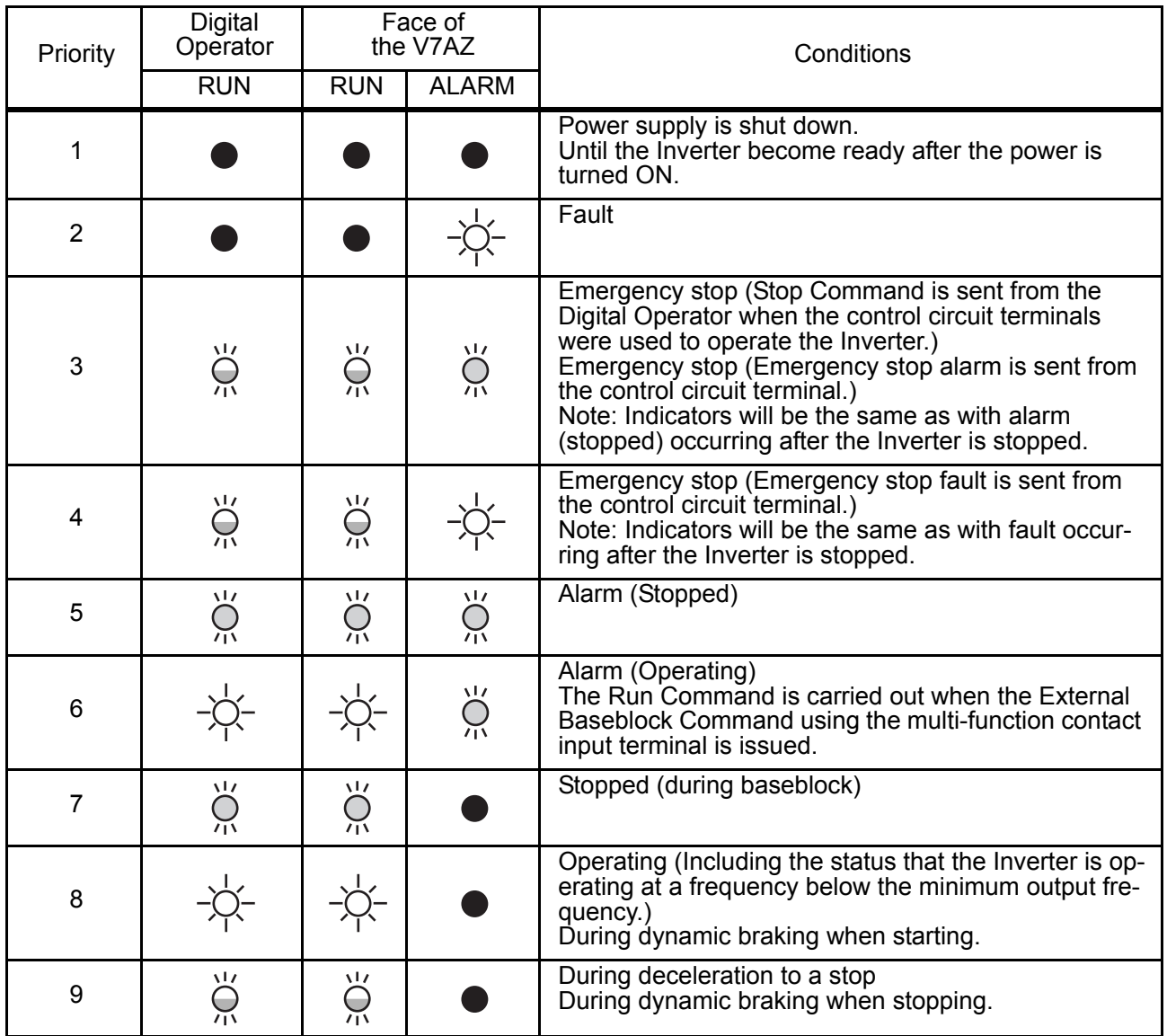

For details on how the status indicators function for Inverter faults, refer to *Chapter [8 Fault Diagnosis](#page-190-0)*. If a fault occurs, the ALARM indicator will light.

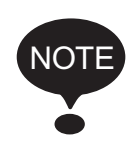

The fault can be reset by turning ON the Fault Reset signal (or by pressing the  $\frac{STOP}{HESET}$  key on the Digital Operator) with the operation signal OFF, or by turning OFF the power supply. If the operation signal is ON, the fault cannot be reset using the Fault Reset signal.

# ■ Function Indicator Description

By pressing (DSPL) on the Digital Operator, each of the function indicators can be selected.

The following flowchart describes each function indicator.

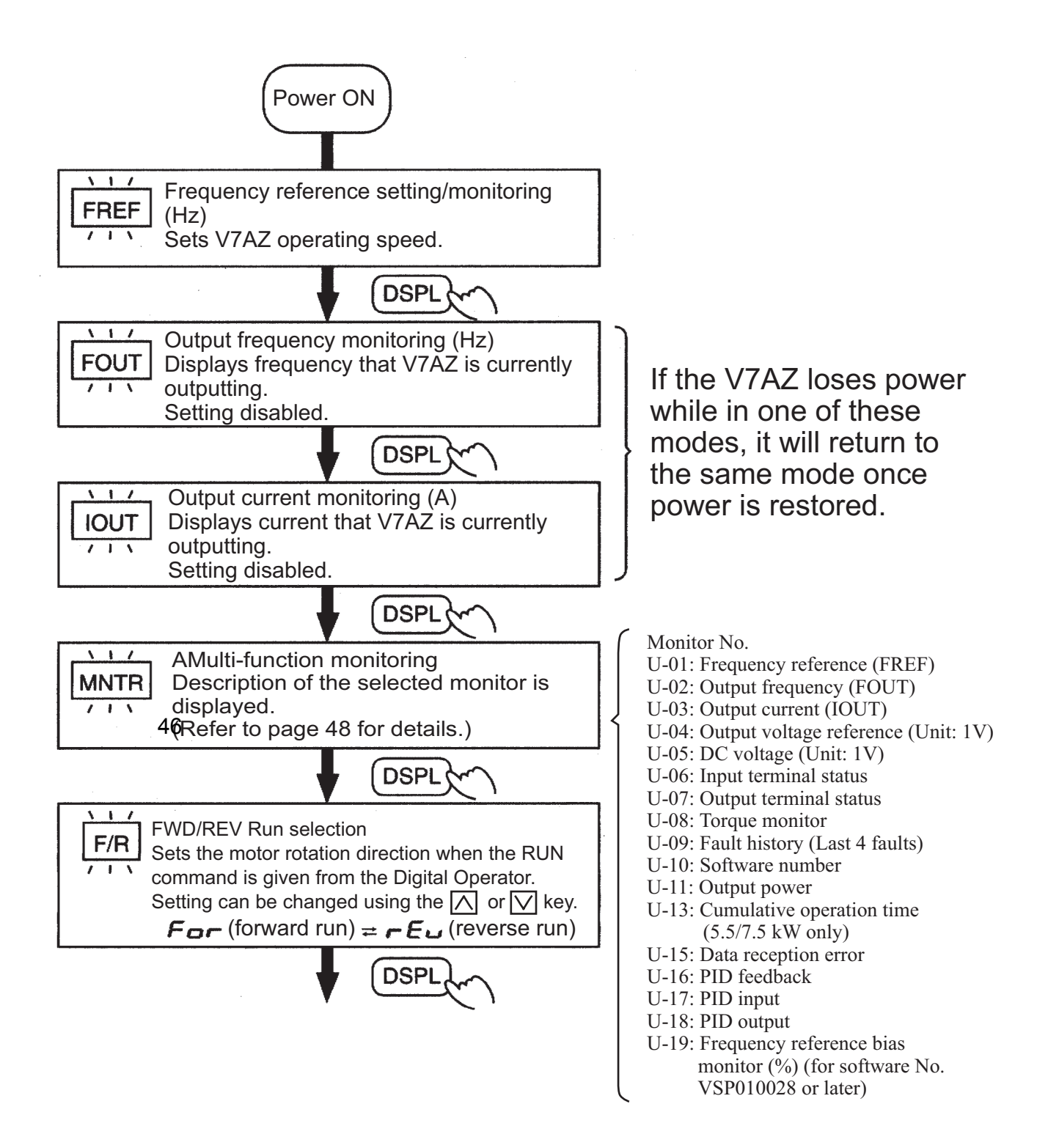

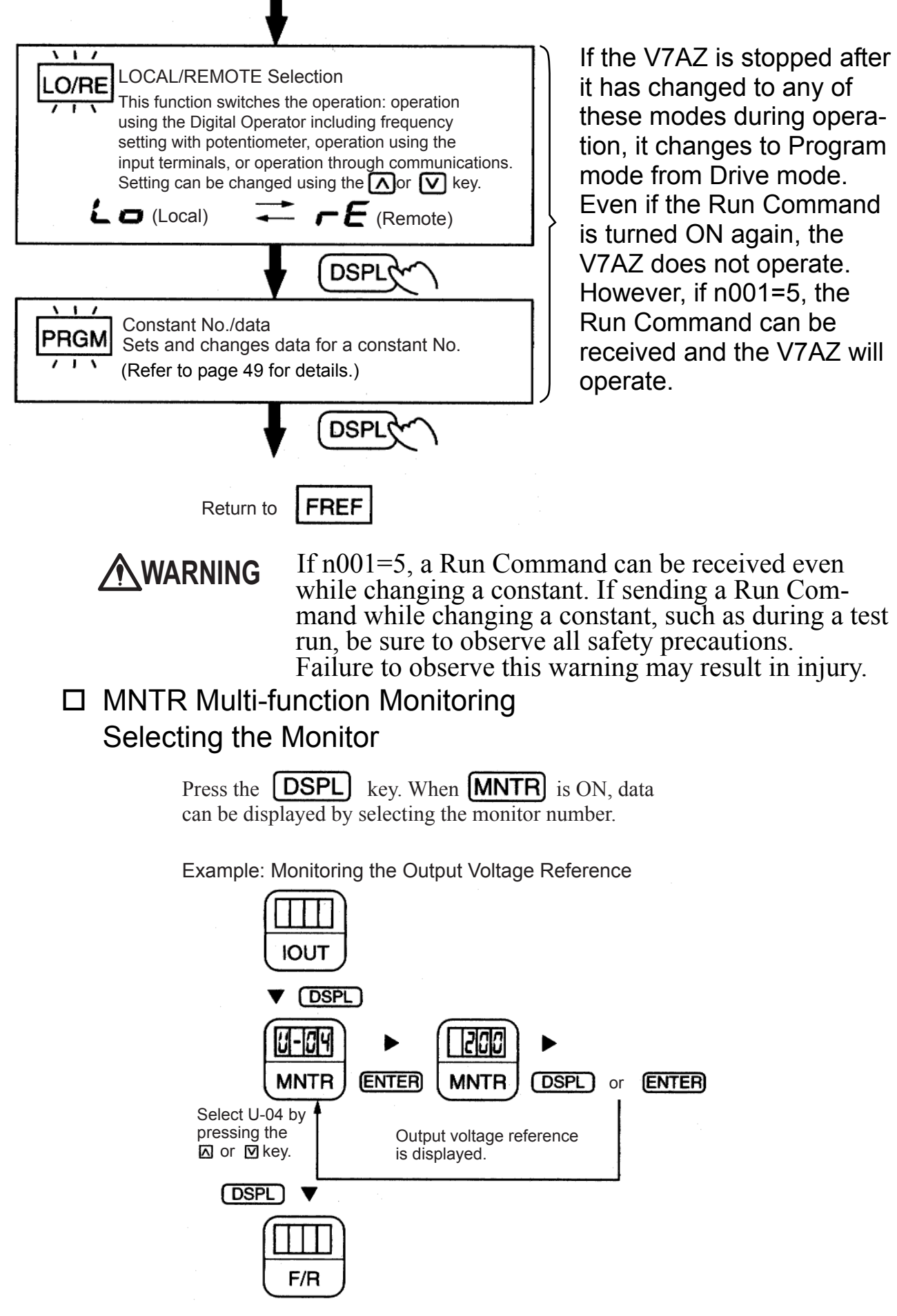

### Monitoring

The following items can be monitored using U constants.

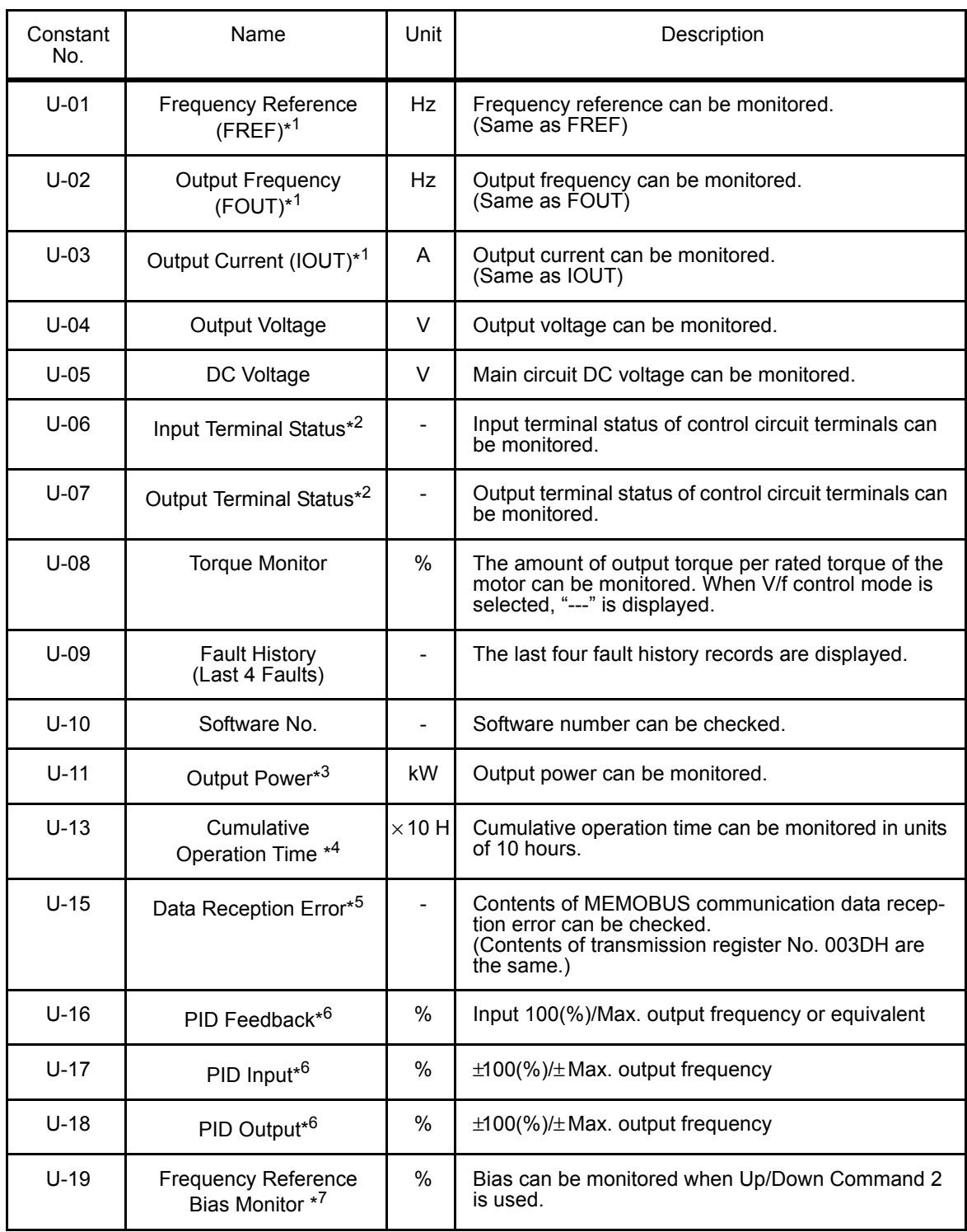

\* 1. The status indicator is not turned ON.

\* 2. Refer to the next page for input/output terminal status.

\* 3. The display range is from −99.9 to 99.99 kW.

When regenerating, the output power will be displayed in units of 0.01 kW when  $-9.99$  kW or less and in units of 0.1 kW when more than  $-9.99$  kW.

In vector control mode, "---" will be displayed.

- \* 4. Applicable only for Inverters of 5.5 kW and 7.5 kW (200 V and 400 V Classes).
- \* 5. Refer to the next page for data reception error.
- \* 6. Displayed in units of 0.1% when less than 100% and in units of 1% when 100% or more. The display range is from −999% to 999%.
- \* 7. Applicable for Inverters with software version VSP0105740(4.0kW or less) and VSP015750(5.5kW and 7.5kW).

#### □ Input/Output Terminal Status

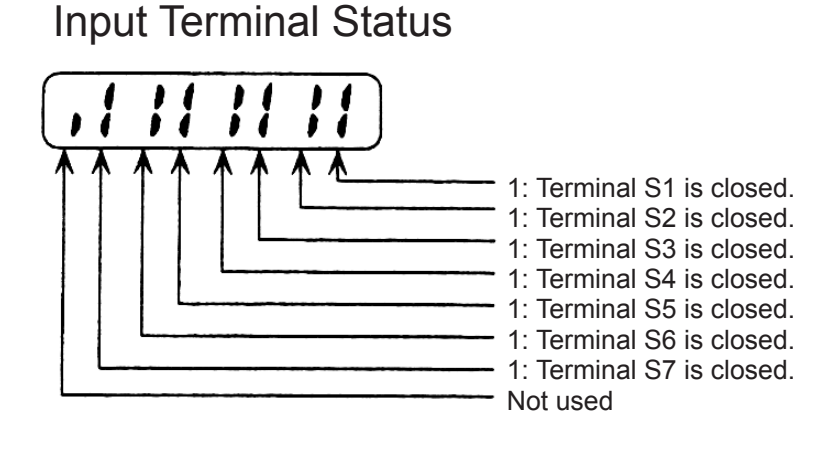

Output Terminal Status

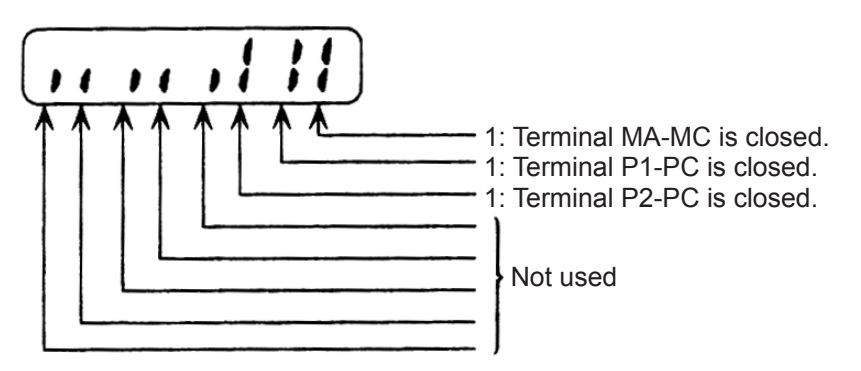

□ Data Reception Error Display

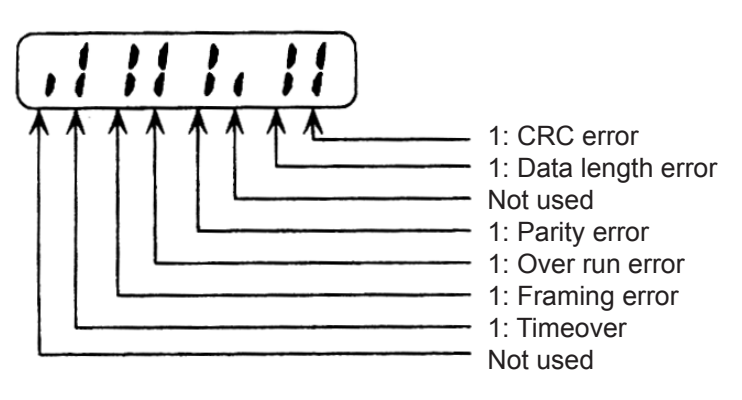

### Fault History Display Method

When U-09 is selected, a four-digit box is displayed. The three digits from the right show the fault description, and the digit on the left shows the order of fault (from one to four). Number 1 represents the most recent fault, and numbers 2, 3, 4 represent the other faults, in ascending order of fault occurrence.

Example:

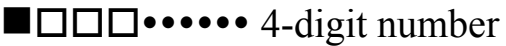

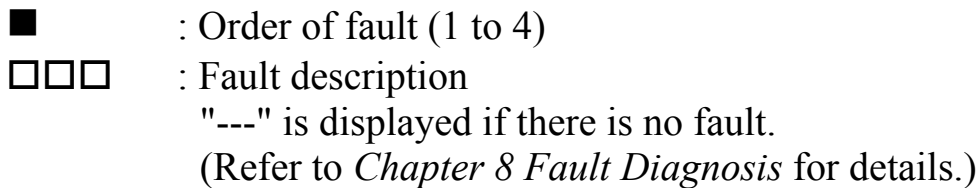

## Switching Fault History Records

The fault that is displayed can be changed using the  $\bigcap$  or  $\bigcap$  key.

### Clearing the Fault History

Set constant n001 to 6 to clear the fault history. The display will return to n001 after 6 is set.

Note: Initializing the constants (n001=12, 13) also clears the fault history.

## <span id="page-49-0"></span>Setting and Referencing Constants

The following diagram shows how to select and change constants.

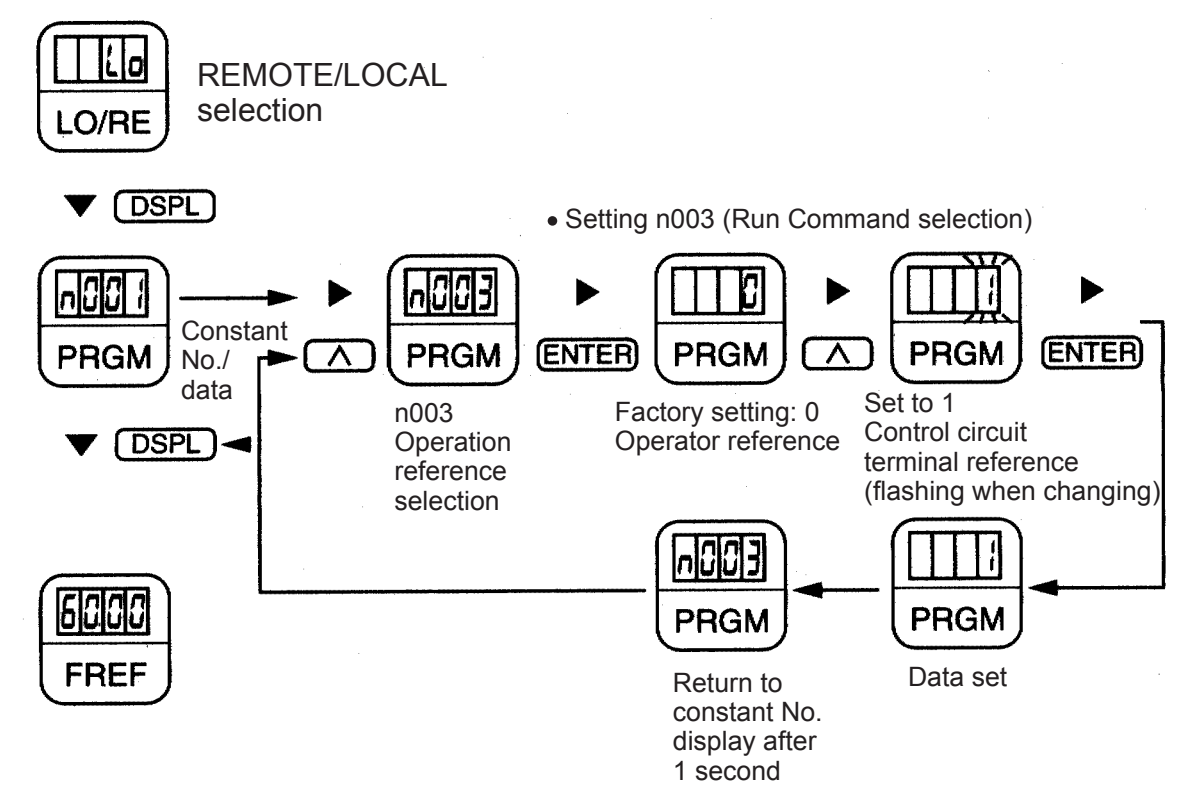

# <span id="page-50-0"></span>■ Simple Data Setting

Digital setting (refer to *[5 Operating the Inverter](#page-38-0)*) and potentiometer setting are both possible for simple acceleration/deceleration operation of the V7AZ.

Digital setting is set at the factory (n004=1). For the model with JVOP-140 Digital Operator (with potentiometer), factory setting is set by a frequency-setting potentiometer (n004=0).

Following is an example in which the function indicators are used to set frequency reference, acceleration time, deceleration time, and motor direction.

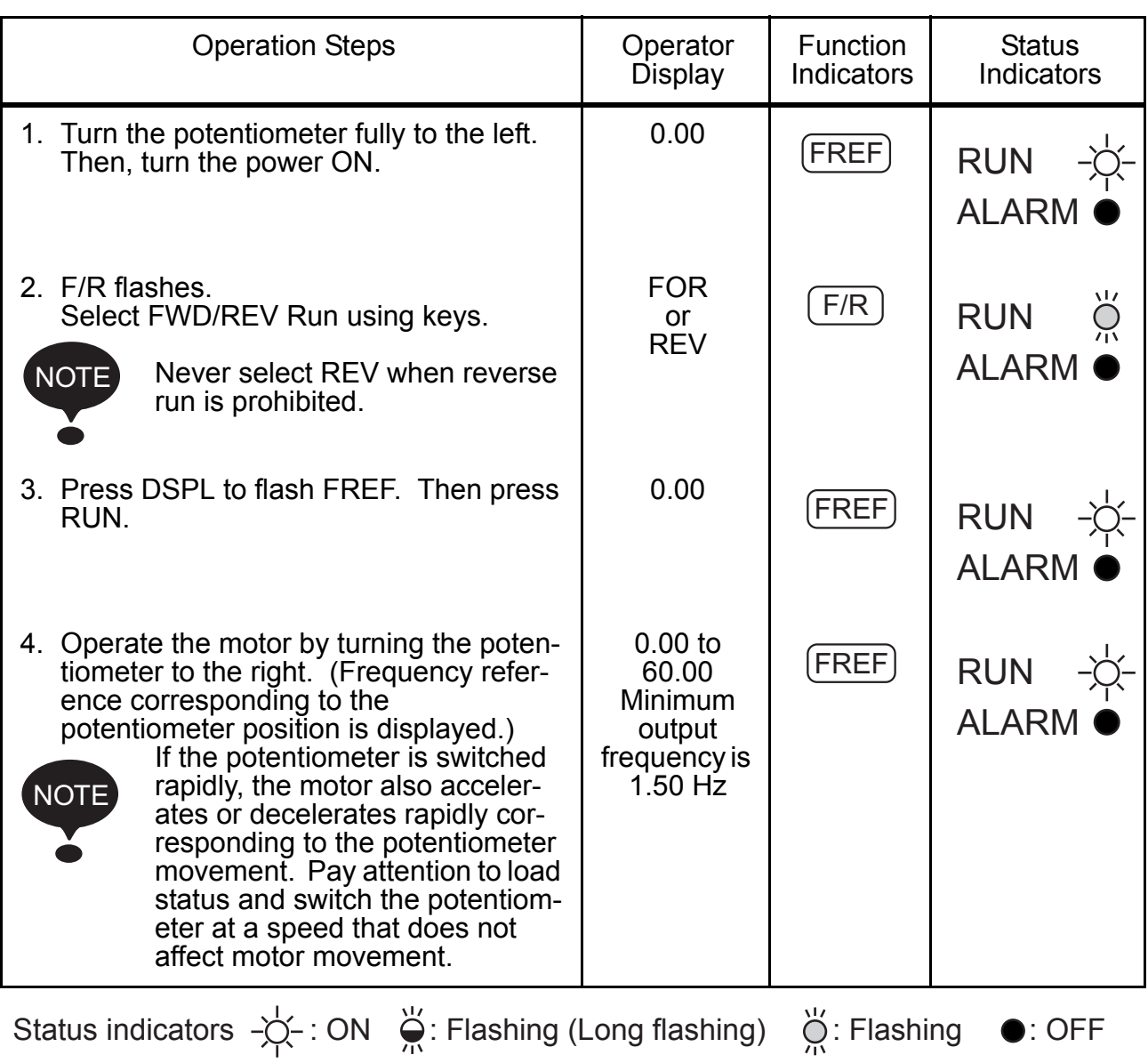

# Data Setting by Frequency-setting Potentiometer

# 6 Programming Features

Factory settings of the constants are shaded in the tables.After wiring is complete, be sure to make the following settings before operation.

#### $\square$  Hardware

Make the following settings before the Inverter is turned ON.

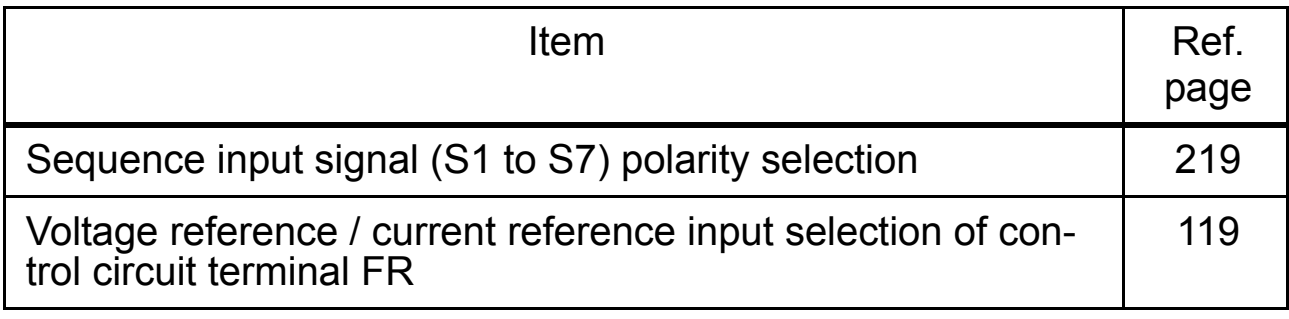

# □ Software (Constant)

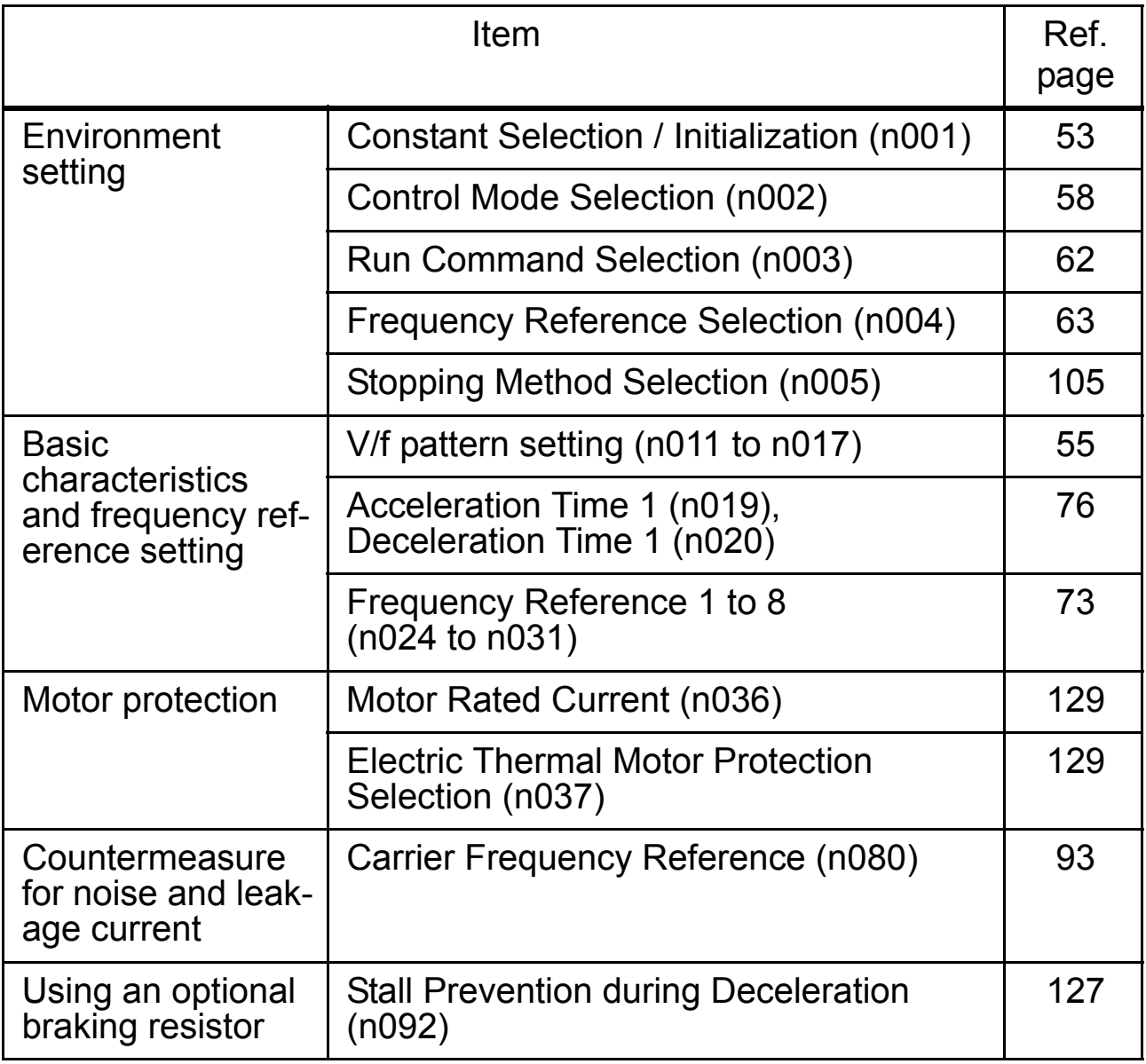

# ■ Constant Setup and Initialization

<span id="page-53-0"></span>□ Constant Selection/Initialization (n001)

 If n001=5, a Run Command can be received even while changing a constant. If sending a Run Command while changing a constant, such as during a test run, be sure to observe all safety precautions. Failure to observe this warning may result in injury. **WARNING**

The following table lists the data that can be set or read when n001 is set. By setting this constant, the fault history can be cleared and the constants initialized. Unused constants between n001 and n179 are not displayed.

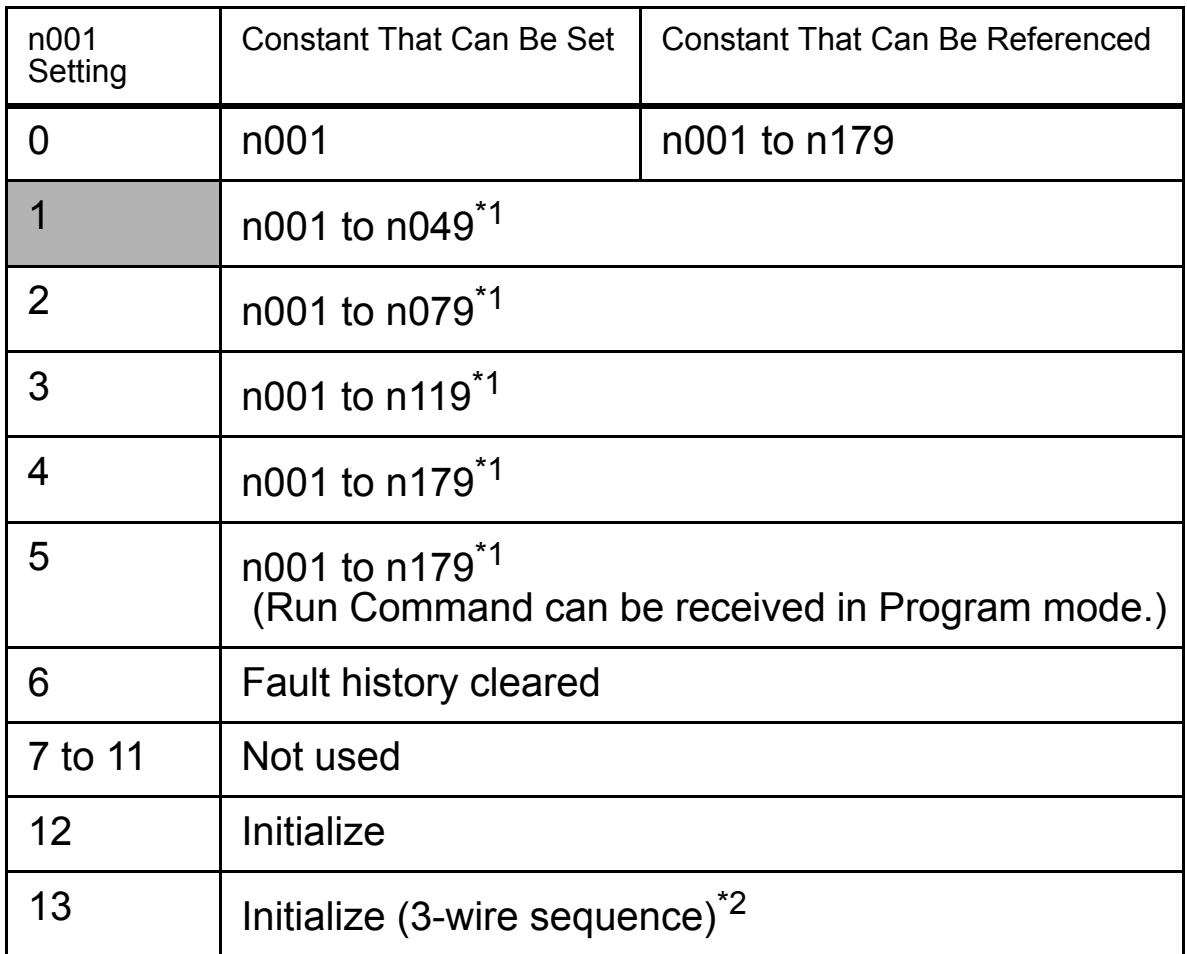

\* 1. Excluding setting-disabled constants.

\* 2. Refer to page [111](#page-111-0).

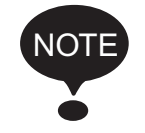

 $\epsilon$ <sub>r</sub> appears on the display for one second and the set data returns to its initial values in the following cases.

1. If the set values of Multi-function Input Selections 1 to 7

(n050 to n056) are the same

2. If the following conditions are not satisfied in the V/f pattern setting:

Max. Output Frequency (n011)  $\geq$  Max. Voltage Output

Frequency (n013) > Mid. Output Frequency (n014) ≥ Min. Output Frequency (n016)

For details, refer to *[Adjusting Torque According to Appli](#page-55-1)[cation](#page-55-1)* (*[V/f Pattern Setting](#page-55-0)*) on page [55.](#page-55-1)

- 3. If the following conditions are not satisfied in the jump frequency settings: Jump Frequency 3 (n085) ≤Jump Frequency 2 (n084)  $\leq$ Jump Frequency 1 (n083)
- 4. If the Frequency Reference Lower Limit (n034) ≤Frequency Reference Upper Limit (n033)
- 5. If the Motor Rated Current (n036) ≤150% of Inverter rated current
- 6. If one of the Acceleration/Deceleration Time settings  $(n019$  to n022) exceeds  $600.0$  sec. and it is tried to set n018 to 1 (Acceleration/Deceleration Time Unit 0.01 sec).

# ■ Using V/f Control Mode

V/f control mode is preset at the factory.

Control Mode Selection  $(n002) = 0$ : V/f control mode (factory setting) 1: Vector control mode

### <span id="page-55-1"></span>Adjusting Torque According to Application

Adjust motor torque by using the V/f pattern and full-range automatic torque boost settings.

### <span id="page-55-0"></span>V/f Pattern Setting

Set the V/f pattern in n011 to n017 as described below. Set each pattern when using a special motor (e.g., high-speed motor) or when requiring special torque adjustment of the machine.

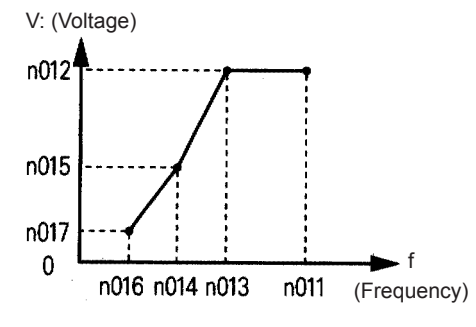

Be sure to satisfy the following conditions for the settings of n011 to n017.

 $n016 \le n014 < n013 \le n011$ If  $n016 = n014$ , the setting of  $n015$ will be disabled.

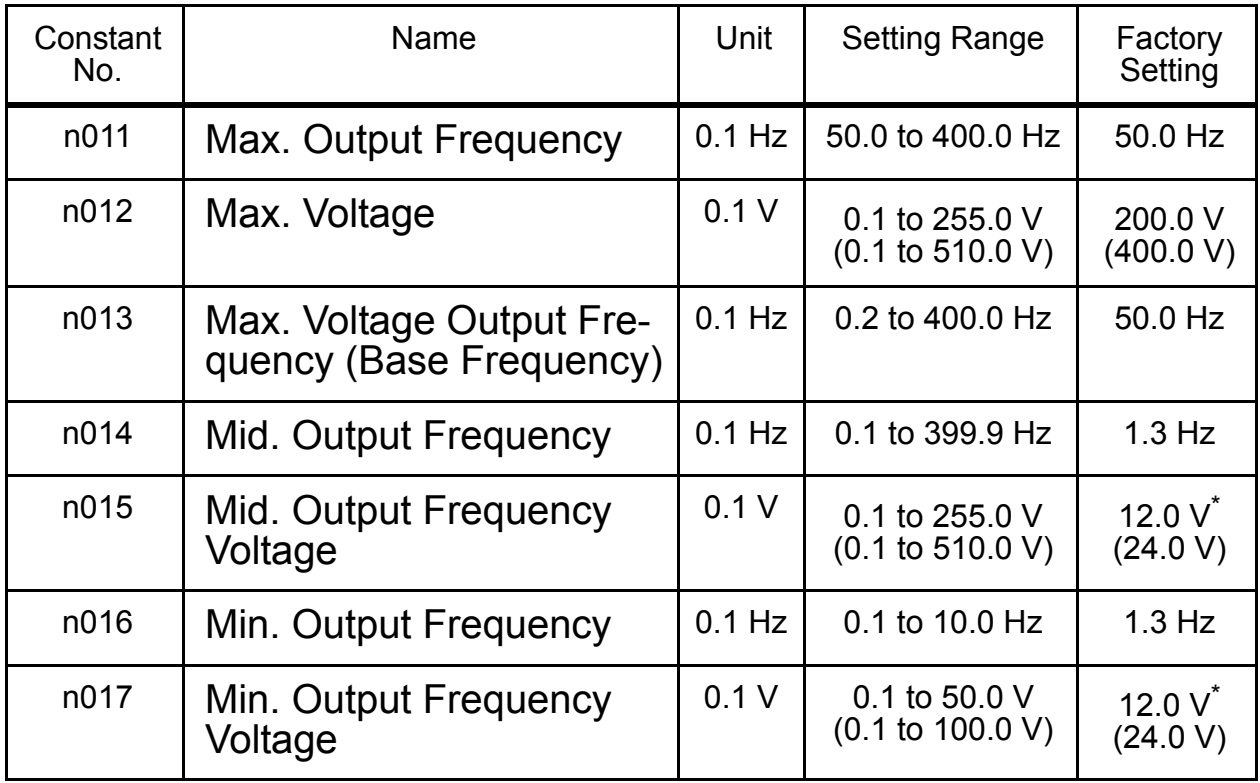

Note: The values in the parentheses are for the 400 V Class of Inverters.

\* 10.0 V (20.0 V) for Inverters of 5.5 kW and 7.5 kW (200 V and 400 V Classes).

# Typical Setting of the V/f Pattern

Set the V/f pattern according to the application as described below. For 400-V Class Inverters, the voltage values (n012, n015, and n017) should be doubled. When running at a frequency exceeding 50/60 Hz, change the Maximum Output Frequency (n011).

Note: Always set the maximum output frequency according to the motor characteristics.

60.0

200.0

60.0

12.0

12

1. For General-purpose Applications

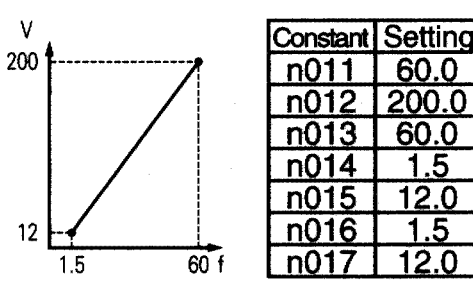

2. For Fans/Pumps

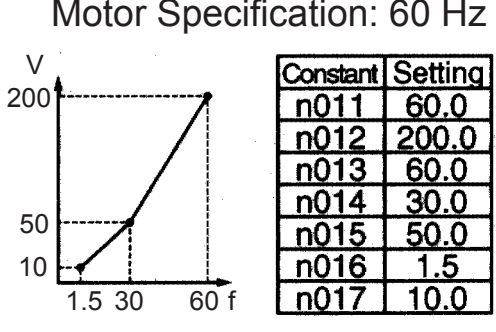

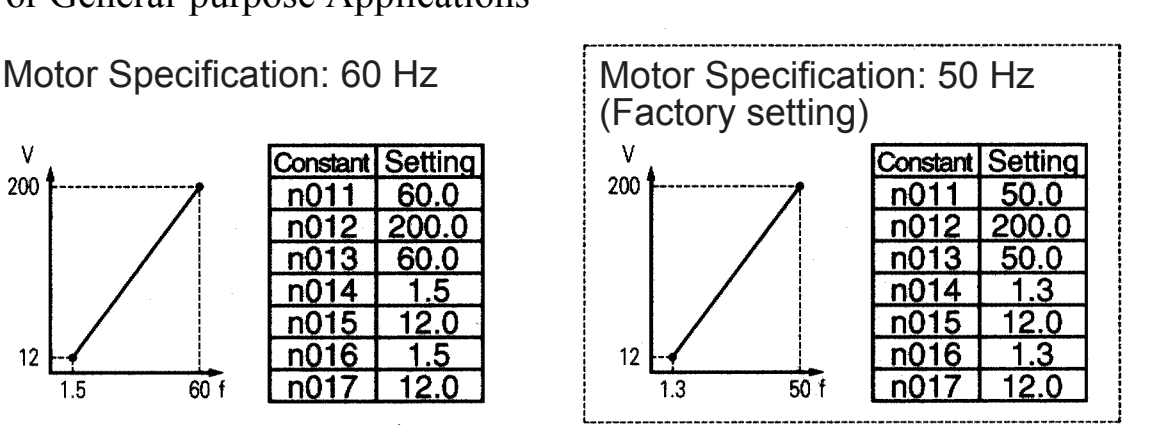

Motor Specification: 60 Hz Motor Specification: 50 Hz

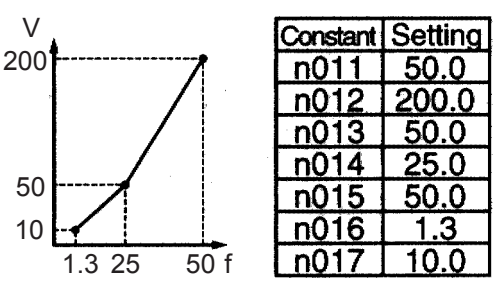

# 3. For Applications Requiring High Starting Torque

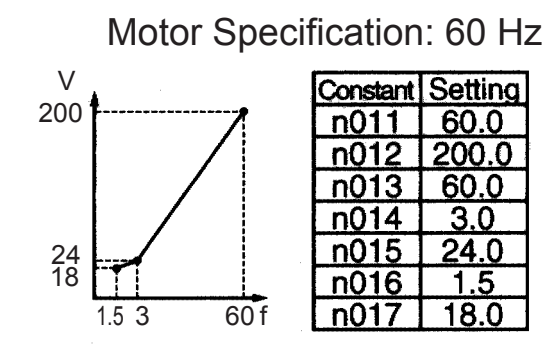

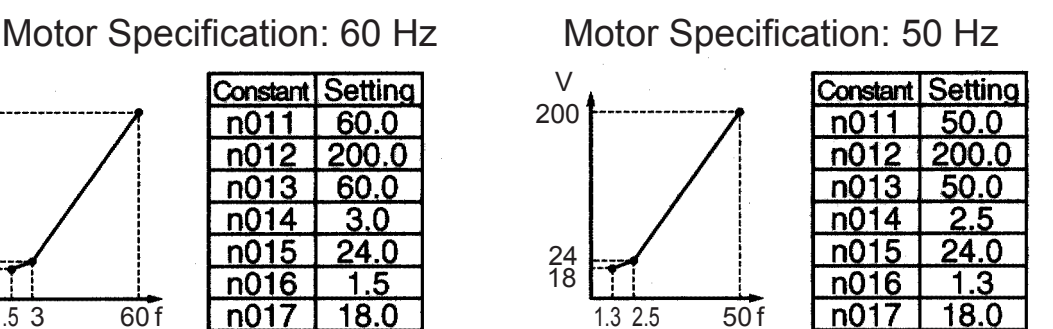

Increasing the voltage of the V/f pattern increases motor torque, but an excessive increase may cause motor overexcitation, motor overheating, or vibration.

Note: Constant n012 must be set to motor rated voltage.

Full-range Automatic Torque Boost (when V/f Mode is Selected: n002=0)

The motor torque requirement changes according to load conditions. The full-range automatic torque boost adjusts the voltage of the V/f pattern according to requirements. The V7AZ automatically adjusts the voltage during constant-speed operation, as well as during acceleration.

The required torque is calculated by the Inverter. This ensures tripless operation and energy-saving effects.

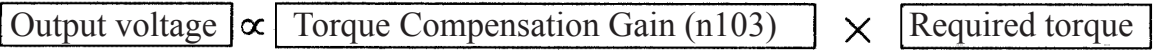

Operation

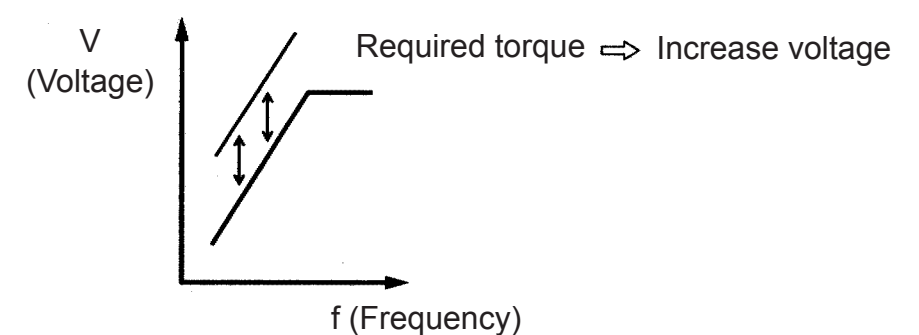

Normally, no adjustment is necessary for the Torque Compensation Gain (n103, factory setting: 1.0). When the wiring distance between the Inverter and the motor is long, or when the motor generates vibration, change the automatic torque boost gain. In these cases, set the V/f pattern (n011 to n017).

Adjustment of the Torque Compensation Time Constant (n104) and the Torque Compensation Iron Loss (n105) are normally not required.

Adjust the torque compensation time constant under the following conditions:

- Increase the setting if the motor generates vibration.
- Reduce the setting if response is slow.

# <span id="page-58-0"></span>■ Using Vector Control Mode

Set the Control Mode Selection (n002) to use vector control mode.

 $n002 = 0$ : V/f control mode (factory setting) 1: Vector control mode

# □ Precautions for Voltage Vector Control Application

Vector control requires motor constants. The factory settings constants have been set at the factory prior to shipment. Therefore, when a motor designed for an Inverter is used or when a motor from any other manufacturer is driven, the required torque characteristics or speed control characteristics may not be maintained because the constants are not suitable. Set the following constants so that they match the required motor constants.

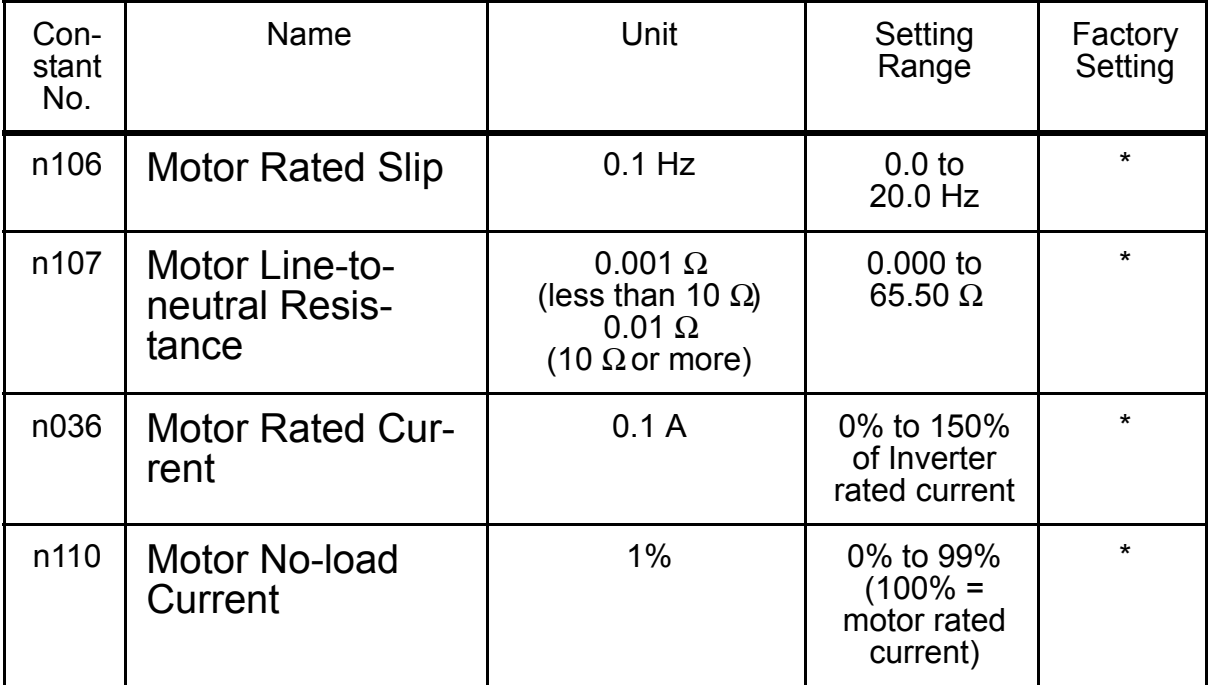

\* Setting depends on Inverter capacity. (Refer to pages [238](#page-238-0) and [239](#page-239-0).) Adjustment of the Torque Compensation Gain (n103) and the Torque Compensation Time Constant (n104) is normally not required.

Adjust the torque compensation time constant under the following conditions:

- Increase the setting if the motor generates vibration.
- Reduce the setting if response is slow.

Adjust the Slip Compensation Gain (n111) while driving the load so that the target speed is reached. Increase or decrease the setting in increments of 0.1.

- If the speed is less than the target value, increase the slip compensation gain.
- If the speed is more than the target value, reduce the slip compensation gain.

Adjustment of the Slip Compensation Time Constant (n112) is normally not required. Adjust it under the following conditions:

- Reduce the setting if response is slow.
- Increase the setting if speed is unstable.

Select slip compensation status during regeneration as follows:

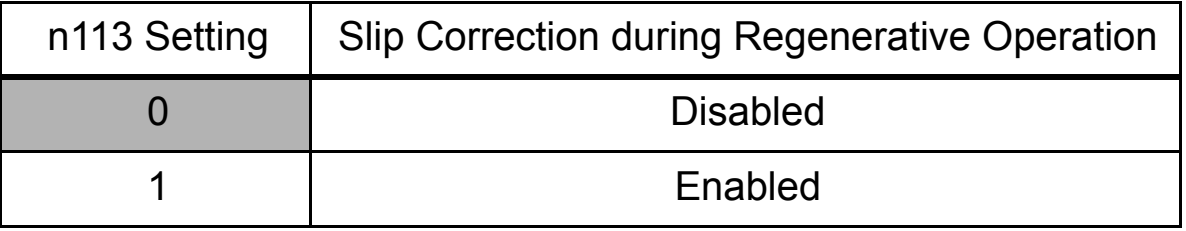

### □ Motor Constant Calculation

An example of motor constant calculation is shown below.

1. Motor Rated Slip (n106)

$$
= \frac{120 \times \text{Motor rated frequency (Hz)}^{*1}}{ \text{Number of motor poles}} - \text{Motor rated speed (min-1)}^{*2}
$$

120/Number of motor poles

- 2. Motor Line-to-neutral Resistance (n107) Calculations are based on the line-to-line resistance and insulation grade of the motor test report.
- E type insulation: Test report of line-to-line resistance at 75°C ( $\Omega$ ) × 0.92 ×
- B type insulation: Test report of line-to-line resistance at 75°C ( $\Omega$ ) × 0.92 ×

F type insulation: Test report of line-to-line resistance at 115°C ( $\Omega$ ) × 0.87 ×

3. Motor Rated Current (n036)

= Rated current at motor rated frequency  $(Hz)^{*1}$  (A)

4. Motor No-load Current (n110)

No-load current (A) at motor rated frequency  $(Hz)^{*1}$ 

Rated current (A) at motor rated frequency  $(Hz)^{*1}$   $\times$  100 (%)

\* 1. Base frequency (Hz) during constant output control

\* 2. Rated speed (rpm) at base frequency during constant output control

Set n106 (Motor Rated Slip), n036 (Motor Rated Current), n107 (Motor Line-to-neutral Resistance), and n110 (Motor No-load Current) according to the motor test report.

To connect a reactor between the Inverter and the motor, set n108 to the sum of the initial value of n108 (Motor Leakage Inductance) and the externally mounted reactor inductance. Unless a reactor is connected, n108 (Motor Leakage Inductance) does not have to be set according to the motor.

# □ V/f Pattern during Vector Control

Set the V/f pattern as follows during vector control:

The following examples are for 200 V Class motors. When using 400 V Class motors, double the voltage settings (n012, n015, and n017).

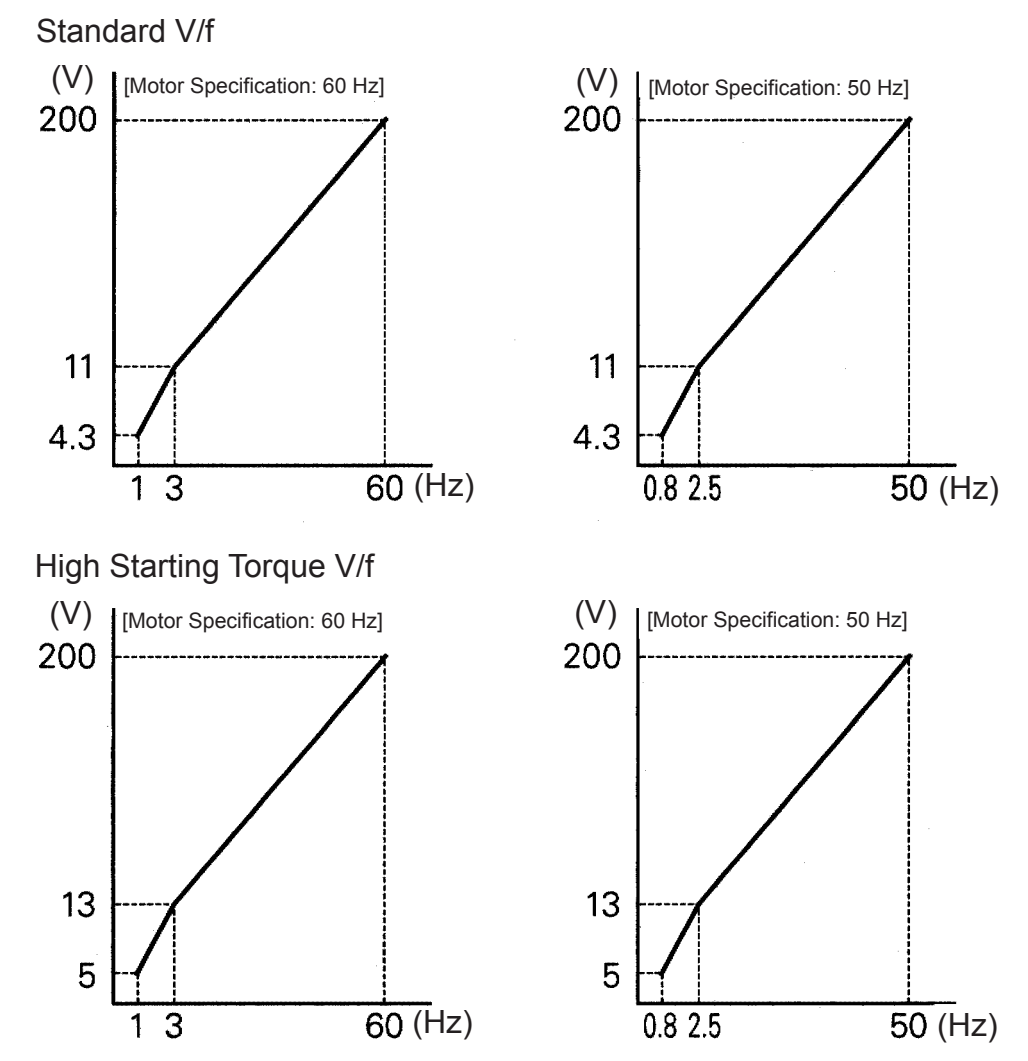

When operating with a frequency larger than 60/50 Hz, change only the Max. Output Frequency (n011).

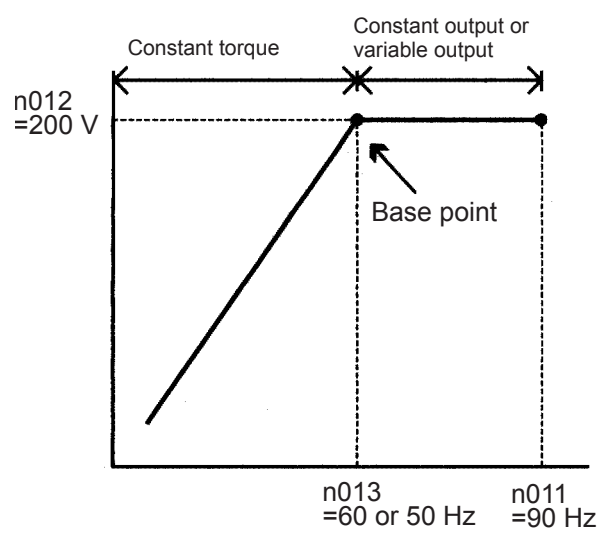

# <span id="page-61-0"></span>■ Switching LOCAL/REMOTE Mode

The following functions can be selected by switching LOCAL or REMOTE mode. To select the Run/Stop Command or frequency reference, change the mode in advance depending on the following applications.

• LOCAL mode: Enables the Digital Operator for Run/Stop Commands and FWD/REV Run Commands. The frequency reference can be set using the potentiometer

$$
\text{or} \boxed{\text{rREF}}.
$$

• REMOTE mode: Enables Run Command Selection (n003). The frequency reference can be set using the Frequency Reference Selection (n004).

<span id="page-62-1"></span>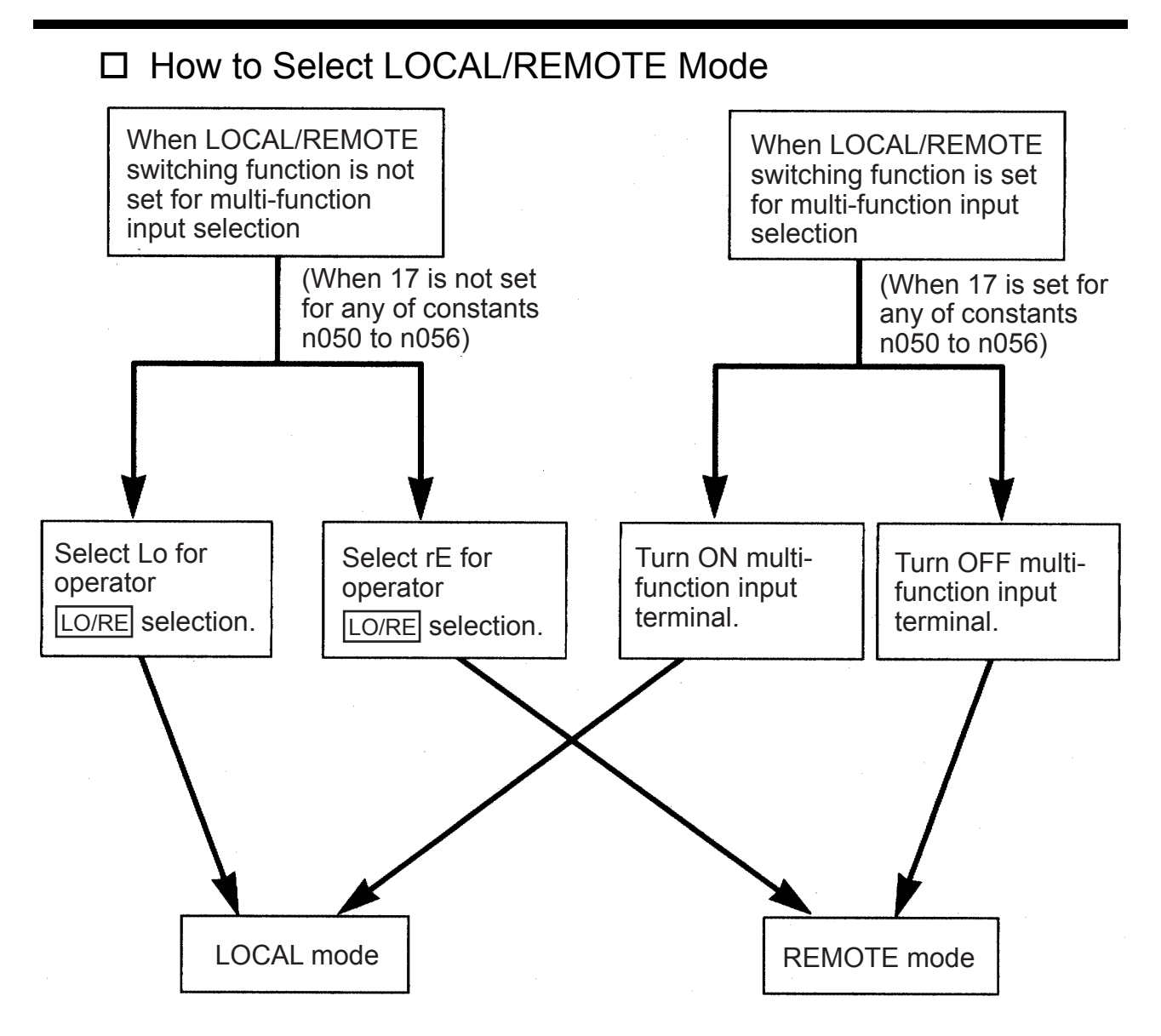

# <span id="page-62-0"></span>■ Selecting Run/Stop Commands

Refer to *[Switching LOCAL/REMOTE Mode](#page-61-0)* (page [61](#page-61-0)) to select either the LOCAL mode or REMOTE mode.

The operation method (Run/Stop Commands, FWD/REV Run Commands) can be selected using the following method.

#### □ LOCAL Mode

When Lo (local mode) is selected for Digital Operator  $\boxed{LO/RE}$  ON mode, or when the LOCAL/REMOTE switching function is set and the input terminals are turned ON, run operation is enabled by the  $\boxed{\text{STOP}}$  or **FRUN** on the Digital Operator, and FWD/REV is enabled by the  $F(R)$ ON mode (using the  $\overline{\wedge}$  or  $\overline{\wedge}$  key).

### □ REMOTE Mode

- 1. Select REMOTE mode. The following two methods can be used to select REMOTE mode.
	- Select  $rE$  (REMOTE mode) for the  $|LO/RE|$  selection.
	- When the LOCAL/REMOTE switching function is selected for the multi-function input selection, turn OFF the input terminal to select REMOTE mode.
- 2. Select the operation method by setting constant n003.
	- n003=0: Enables the Digital Operator (same with LOCAL mode).
		- =1: Enables the multi-function input terminal (see fig. below).
		- =2: Enables communications (refer to page [134\)](#page-134-1).
		- =3: Enables communication card (optional).
	- Example when using the multi-function input terminal as operation reference (two-wire sequence)

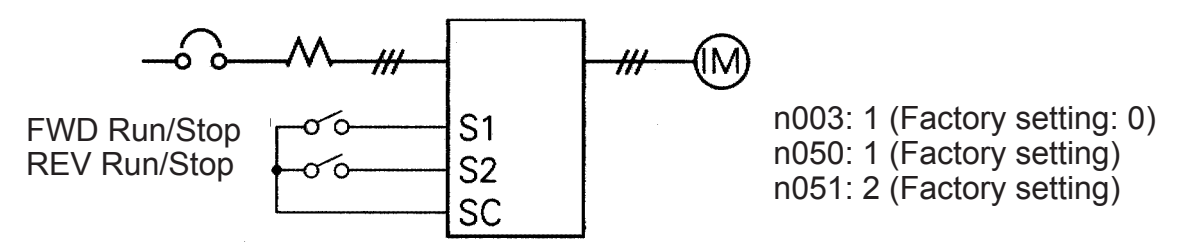

- For an example of three-wire sequence, refer to page [111](#page-111-1).
- For more information on how to select the sequence polarity, refer to page [219.](#page-219-1)
- Note: When the Inverter is operated without the Digital Operator, always set constant n010 to 0.
	- $n010 = 0$ : Detects fault contact of the Digital Operator (factory setting)
		- = 1: Does not detect fault contact of the Digital Operator
- □ Operating (Run/Stop Commands) by Communications Setting constant n003 to 2 in REMOTE mode enables using Run/Stop commands via MEMOBUS communications. For commands using communications, refer to page [134](#page-134-0).

# <span id="page-63-0"></span>■ Selecting Frequency Reference

Select REMOTE or LOCAL mode in advance. For the method for selecting the mode, refer to page [62](#page-62-1).

# □ LOCAL Mode

Select the command method using constant n008. n008=0: Enables using the potentiometer on the Digital Operator.

=1: Enables digital setting on the Digital Operator (factory setting). The factory setting for models with the Digital Operator

with a potentiometer (JVOP-140) is n008=0.

• Digital Setting Using the Digital Operator

Input the frequency while  $\sqrt{FREF}$  is lit (press  $\sqrt{ENTER}$  after setting the numeric value).

Frequency reference setting is effective when 1 (factory setting: 0) is set for constant  $n009$  instead of pressing  $\boxed{\text{ENTER}}$ .

 $n009 = 0$ : Enables frequency reference setting using the ENTER key.  $=$ 1: Disables frequency reference setting using the ENTER key.

## REMOTE Mode

Select the command method in constant n004.

- $n004 = 0$ : Enables frequency reference setting using the potentiometer on the Digital Operator.
	- =1: Enables using frequency reference 1 (n024) (factory setting) Factory setting of models with the Digital Operator with a potentiometer (JVOP-140) is n004=0.
	- $=$ 2: Enables a voltage reference (0 to 10 V) (refer to the figure on page [64](#page-64-0)).
	- =3: Enables a current reference (4 to 20 mA) (refer to page [119\)](#page-119-1).
	- =4: Enables a current reference (0 to 20 mA) (refer to page [119\)](#page-119-1).
	- =5: Enables a pulse train reference (refer to page [121](#page-121-0)).
	- =6: Enables communication (refer to page [134\)](#page-134-1).
	- =7: Enables a voltage reference on Digital Operator circuit terminal CN2 (0 to 10 V)
	- =8: Enables a current reference on Digital Operator circuit terminal CN2 (4 to 20 mA)
	- =9: Enables communication card (optional).

<span id="page-64-0"></span>Example of frequency reference by voltage signal

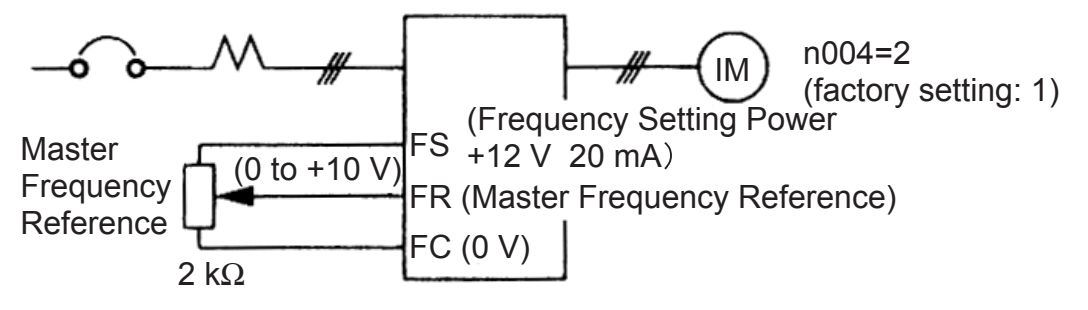

# ■ Setting Operation Conditions

# Autotuning Selection (n139)

Motor data required for vector control can be measured and set by inputting the data from the nameplate of the motor to be used and performing autotuning for the motor. Autotuning is possible only for motor 1.

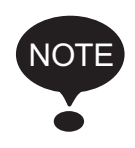

Autotuning mode cannot be entered when motor 2 is selected using a Motor Switching Command allocated to a multi-function input (i.e., Autotuning Selection (n139) setting is not possible).

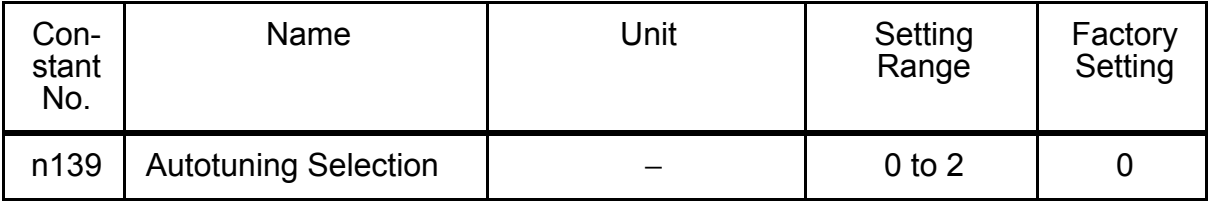

#### n139 Settings

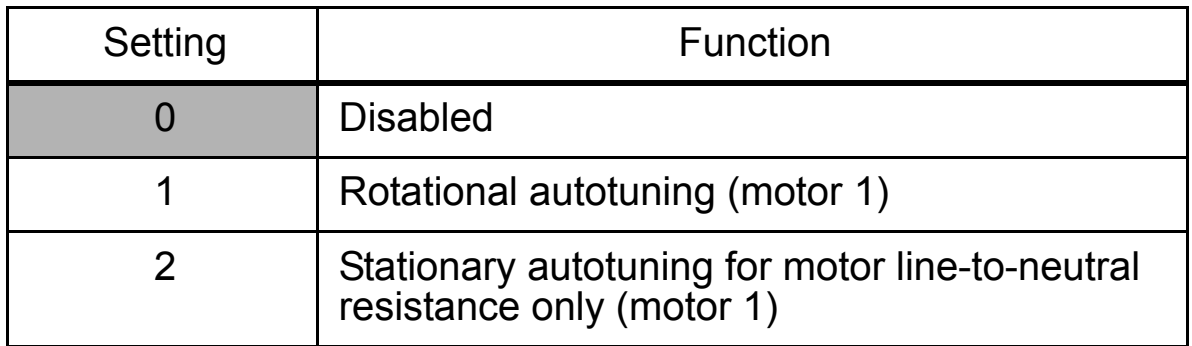

Note: Setting is not possible when motor 2 is selected using a Motor Switching Command allocated to a multi-function input. ("Err" will be displayed on the Digital Operator, and the setting will return to the value before the change.)

Use the following procedure to perform autotuning to automatically set motor constants when using the V/f control method, when the cable length is long, etc.

## Setting the Autotuning Mode

One of the following two autotuning modes can be set.

- Rotational autotuning
- Stationary autotuning for motor line-to-neutral resistance only

Always confirm the precautions before autotuning.

• Rotational Autotuning (n139 = 1)

Rotational autotuning is used only for open-vector control. Set n139 to 1, input the data from the nameplate, and then press the RUN key on the Digital Operator. The Inverter will stop the motor for approximately 1 minute and then set the required motor constants automatically while operating the motor for approximately 1 minute.

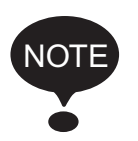

- 1. When performing rotational autotuning, be sure to separate the motor from the machine and first confirm that it is safe for the motor to rotate.
- 2. For a machine in which the motor itself cannot be rotated, set the values from the motor test report.
- 3. If automatic rotation poses no problem, perform rotational autotuning to ensure performance.
- Stationary Autotuning for Motor Line-to-neutral Resistance Only (n139 = 2)

Autotuning can be used to prevent control errors when the motor cable is long or the cable length has changed since installation or when the motor and Inverter have different capacities.

Set n139 to 2 for open-loop vector control, and then press the RUN key on the Digital Operator. The Inverter will supply power to the stationary motor for approximately 20 seconds and the Motor Line-to-neutral Resistance (n107) and cable resistance will be automatically measured.

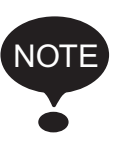

- 1. Power will be supplied to the motor when stationary autotuning for motor line-to-neutral resistance only is performed even though the motor will not turn. Do not touch the motor until autotuning has been completed.
- 2. When performing stationary autotuning for motor line-toneutral resistance only connected to a conveyor or other machine, ensure that the holding brake is not activated during autotuning.

# Precautions before Using Autotuning

Read the following precautions before using autotuning.

• Autotuning the Inverter is fundamentally different from autotuning the servo system. Inverter autotuning automatically adjusts parameters according to detected motor constants, whereas servo system autotuning adjusts parameters according to the detected size of the load.

- When speed precision is required at high speeds (i.e., 90% of the rated speed or higher), use a motor with a rated voltage that is 20 V less than the input power supply voltage of the Inverter for 200Vclass Inverters and 40 V less for 400V-class Inverters. If the rated voltage of the motor is the same as the input power supply voltage, the voltage output from the Inverter will be unstable at high speeds and sufficient performance will not be possible.
- Use stationary autotuning for motor line-to-neutral resistance only whenever performing autotuning for a motor that is connected to a load. (To ensure performance, set the value from the motor test report.)
- Use rotational autotuning if performing autotuning is possible while not connected to a load.
- If rotational autotuning is performed for a motor connected to a load, the motor constants will not be found accurately and the motor may exhibit abnormal operation. Never perform rotational autotuning for a motor connected to a load.
- The status of the multi-function inputs and multi-function outputs will be as shown in the following table during autotuning. When performing autotuning with the motor connected to a load, be sure that the holding brake is not applied during autotuning, especially for conveyor systems or similar equipment.

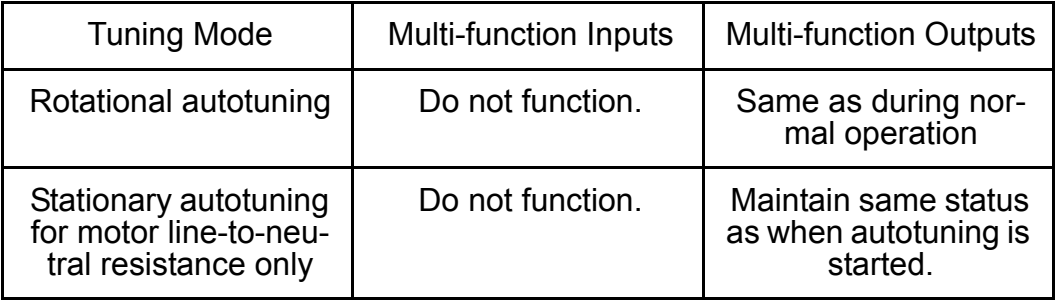

• To cancel autotuning, always use the  $\boxed{\text{STOP}}$  key on the Digital Operator.

#### Precautions for Using Autotuning(when motor voltage > supply voltage)

Use the following procedure to perform autotuning if using a motor with a rated voltage higher than the Inverter input power supply.

- 1. Input the rated voltage from the motor nameplate for the Maximum Voltage (n012).
- 2. Set the Maximum Voltage Output Frequency (n013) to the base frequency on the motor nameplate.
- 3. Perform autotuning.
- 4. Record the Motor No-load Current (n110).
- 5. Calculate the rated secondary current of the motor using the following equation: Rated Secondary Current =  $\sqrt{($  Rated Current  $)^2$  – (No-Load Current  $)^2$
- 6. Input the power supply voltage for the Maximum Voltage (n012).
- 7. Input the following calculated value for the Maximum Voltage Output Frequency (n013):

Maximum Voltage Output Frequency =

Base Frequency on the Motor Nameplate  $\times$  Power Supply Voltage Rated Voltage on the Motor Namplate

- 8. Perform autotuning again.
- 9. Record the Motor No-load Current (n110) again.
- 10. Calculate the rated secondary current of the motor using the following equation:

Rated Secondary Current =

```
Rated Secondary Current calculated in Step 5 \times Rated Voltage on Motor Nameplate<br>Power Supply Voltage
```
11. Input the following calculated value for the Motor Rated Slip (n106):

Motor Rated Slip =

Base Freq. from Motor Nameplate – Rated Speed from Motor Nameplate  $\times \frac{\text{Number of Poles}}{120}$  $\frac{120}{120}$ 

No-Load Current in Step  $9 \times \frac{\text{No-Load Current in Step 4}}{\text{Rated Secondary Current in Step 5}}$ 

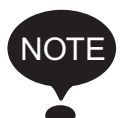

- 1. When speed precision is required at high speeds (i.e., 90% of the rated speed or higher), set n012 (Max. Voltage) to the input power supply voltage  $\times$  0.9.
- 2. When operating at high speeds (i.e., 90% of the rated speed or higher), the output current will increase as the input power supply voltage is reduced. Be sure to provide sufficient margin in the Inverter current.

#### Operating Procedure

- 1. Confirm the following:
- DSPL PRGM
- The motor is separated from the machine system.
- The motor shaft lock key is removed.
- If there is a brake, it is released.
- The wiring is correct.
- 2. The Inverter power supply is ON.
- 3. There is no error.
- 4. Select Program Mode by pressing until is lit.
- 5. Set the following constants for the selected motor to the nameplate

values.

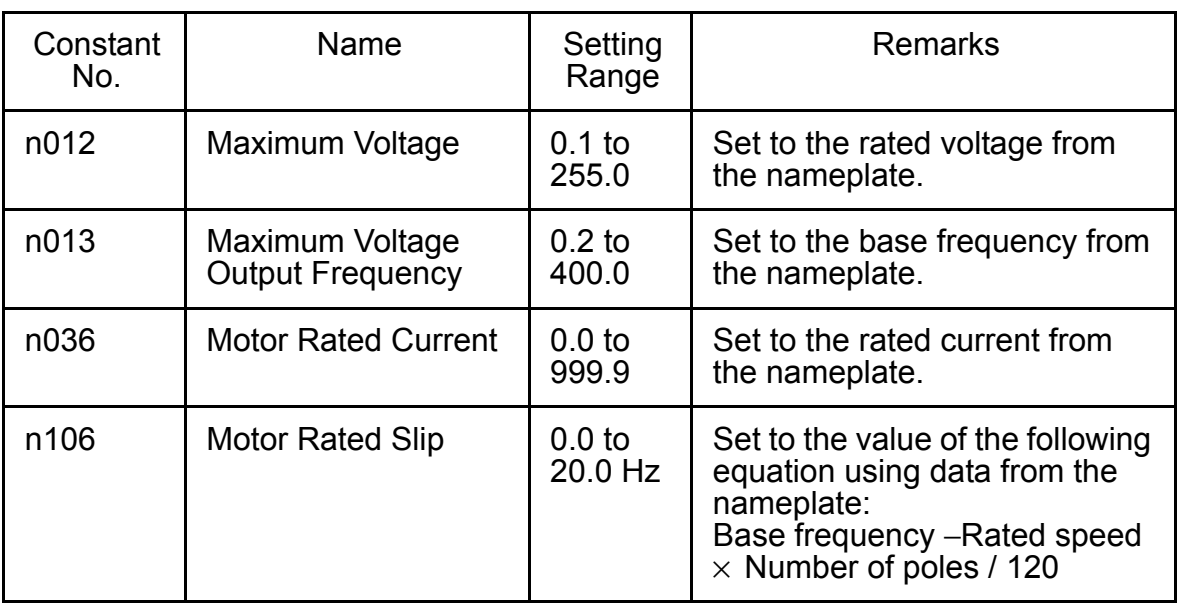

When performing precision setting (i.e., when performing autotuning using a motor test report or design data), the input data to set when autotuning will differ. Refer to the table below.

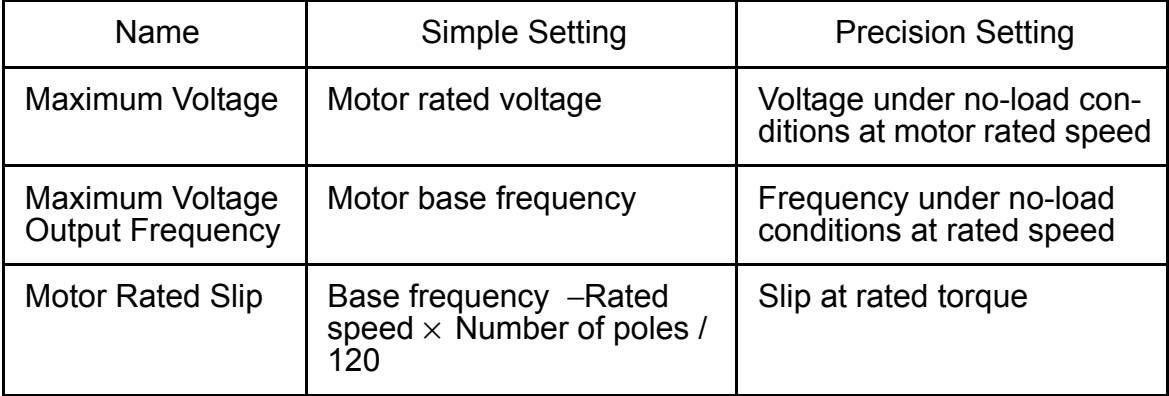

- 6. Set the Autotuning Selection (n139).
- 7. Press the  $(DSPL)$  key to select the autotuning mode.
	- The Digital Operator will display "TUn $\square$ ." The  $\square$  shows the autotuning method selected for n139.
	- All function indicators will turn OFF.
	- The status indicators will return to operation ready status.
	- Only the  $\overline{[RUN]}$ ,  $\overline{[DSPL]}$ , and  $\overline{[STOP]}$  keys will be accepted in autotuning mode.
	- Autotuning will start when the  $\sqrt{PUN}$  key is input.
	- Autotuning will be cancelled when the  $\boxed{\text{STOP}}$  key is input
- When the  $(DSPL)$  key is input, status will return again to Program Mode, and constants can be changed.
- 8. Press the **RUN** key to perform autotuning. Power will be supplied to the motor with the selected autotuning method.
	- "TUn $\square$ " will flash during autotuning.
	- All function indicators will turn OFF.
	- The status indicators will change to normal operation status.
- 9. Tuning Completed
	- When autotuning has been completed properly, "End" will be displayed and constants will be changed according to the tuning results.
	- When rotational autotuning is completed, the Middle Output Frequency Voltage and Minimum Output Frequency Voltage will be calculated and set according to the selected Maximum Voltage as shown in the following table.

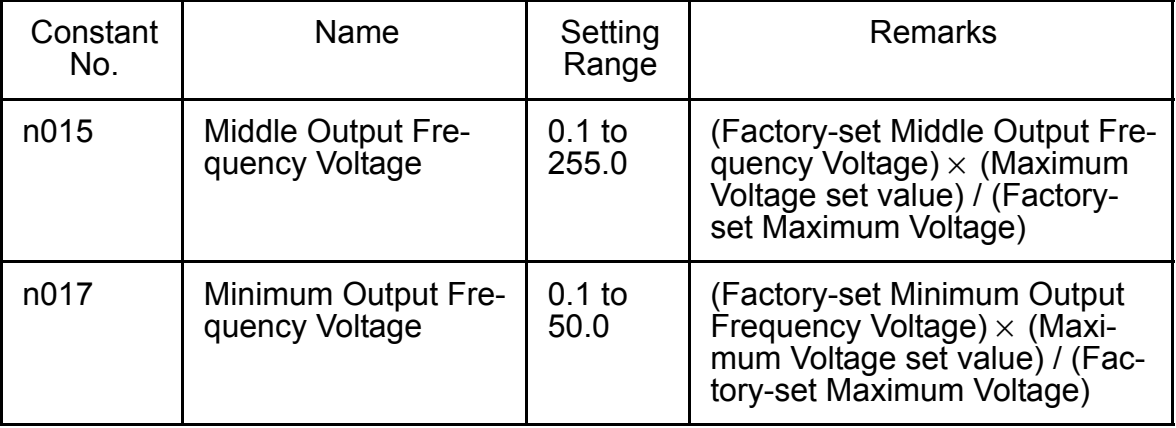

10. Press the  $\overline{|\text{DSPL}|}$  key to select the Drive Mode. This completes autotuning.

#### Error Processing during Autotuning

- Errors and alarms that occur during normal operation are also detected during autotuning.
- If an error or alarm occurs, the motor will coast to a stop (baseblock) and autotuning will be cancelled.
- If an error in measurement occurs or the  $\boxed{\text{STOP}}$  key has been pressed during autotuning, an EXX error will be displayed, the motor will coast to a stop, and autotuning will be cancelled. This error message, however, does not remain in the error log. Refer to page [204](#page-204-0) for information on errors.
- If autotuning is cancelled, constants changed by autotuning will automatically return to their values before the start of autotuning.
- If an error occurs while decelerating to a stop at the end of autotuning, an error will be displayed on the Digital Operator, but autotuning processing will not be cancelled. The results of autotuning will be valid.

#### Precautions after Using Autotuning

For a fixed output region, the V/f pattern for the maximum point in the output region must be set after completing autotuning. To increase the motor's rated speed by 1 to 1.2 times or when using a fixed output motor, make the following changes after autotuning. Do not change n012 (Max. Voltage) or n013 (Max. Voltage Output Frequency).

• Increasing the Motor's Rated Speed by 1 to 1.2 Times

To increase the motor's rated speed by 1 to 1.2 times, use the following formula to change the setting of Max. Output Frequency (n011):

Max. output frequency = (motor rated speed) x (no. of motor poles)/120 (Hz) x 1 to 1.2)

If the motor's speed is increased beyond the rated speed, fixed output characteristics will be used at high speeds and motor torque will be reduced.

• Applications to Constant Output Motors Such as Motors for Machine Tools

Use the following formula to change the settings of n011 (Max. Output Frequency) when using a motor with a fixed output, e.g., a motor for a machine tool:

 $n011$  = Frequency (Hz) at maximum speed under no-load conditions  $\text{(load rate = 0)}$ 

Do not change the motor constants after performing autotuning.
## Digital Operator Displays during Autotuning

Function indicators on the Digital Operator change during autotuning as in the following diagram.

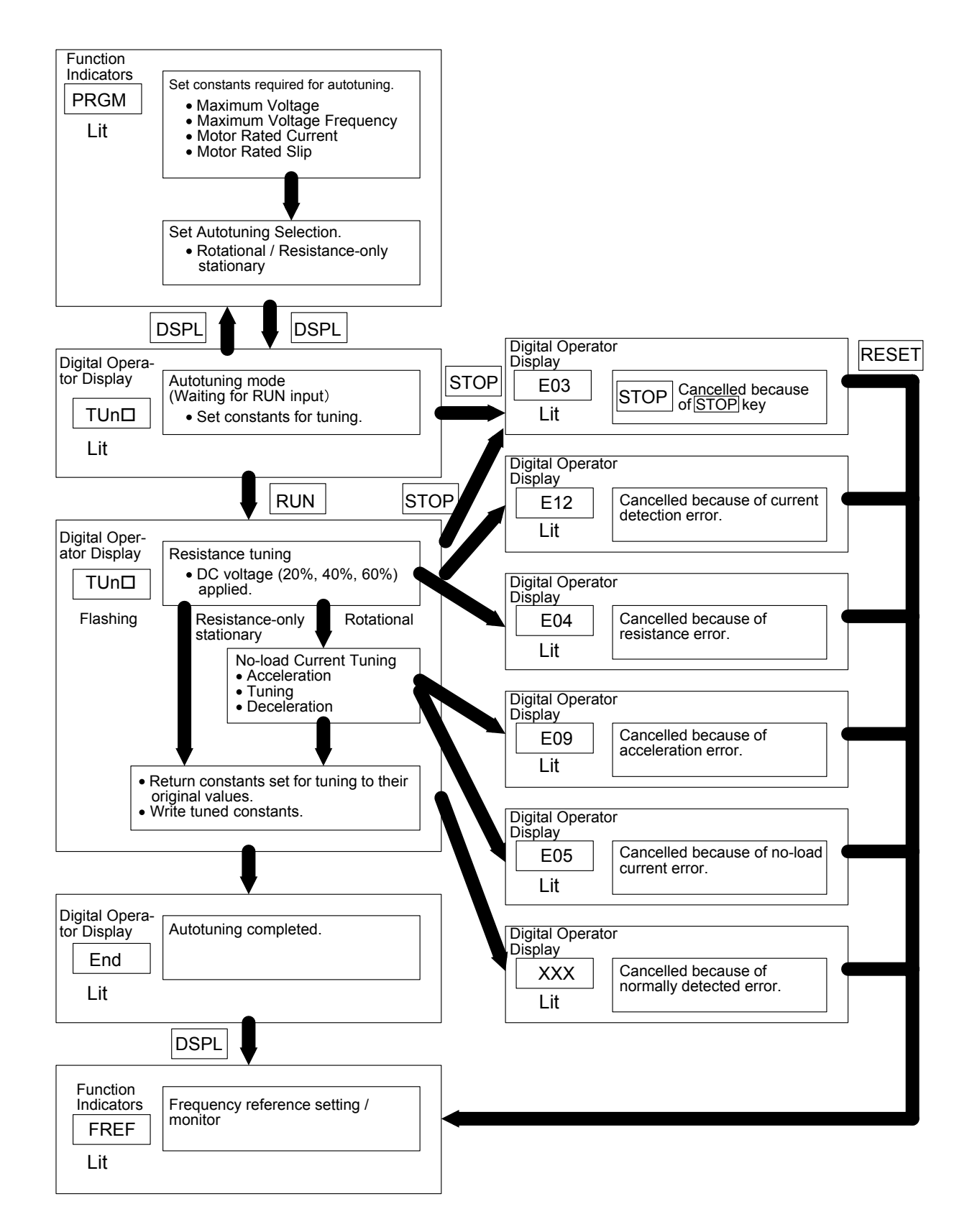

#### □ Reverse Run Prohibit (n006)

The Reverse Run Prohibit setting disables accepting a Reverse Run Command from the control circuit terminal or Digital Operator. This setting is used for applications where a Reverse Run Command can cause problems.

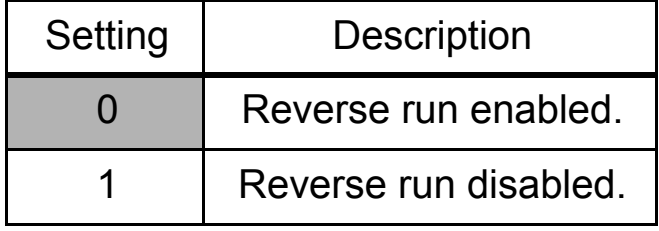

#### □ Multi-step Speed Selection

Up to 17 speed steps (including Jog frequency reference) can be set using the following combinations of frequency reference and input terminal selections.

#### 8-step speed change

- n003=1 (Operation mode selection) n004=1 (Frequency reference selection) n024=25.0 Hz (Frequency reference 1) n025=30.0 Hz (Frequency reference 2) n026=35.0 Hz (Frequency reference 3) n027=40.0 Hz (Frequency reference 4) n028=45.0 Hz (Frequency reference 5) n029=50.0 Hz (Frequency reference 6) n030=55.0 Hz (Frequency reference 7) n031=60.0 Hz (Frequency reference 8)
- Multi-step \* For more information on how to Speed Ref 3 select the sequence voltage and the current input, refer to page [219](#page-219-0).

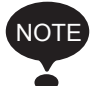

When all multi-function reference inputs are OFF, the frequency reference selected by constant n004 (Frequency Reference Selection) becomes effective.

n054=6 (Multi-function contact input terminal S5) n055=7 (Multi-function contact input terminal S6) n056=8 (Multi-function contact input terminal S7)  $n053=1$ 

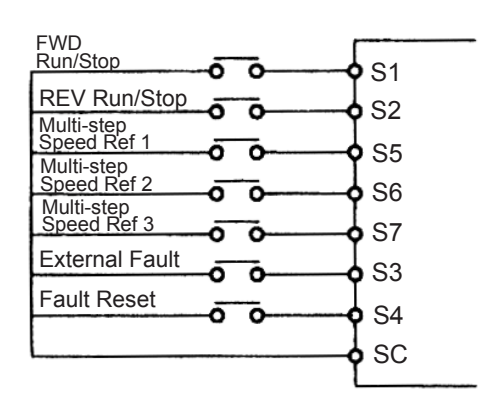

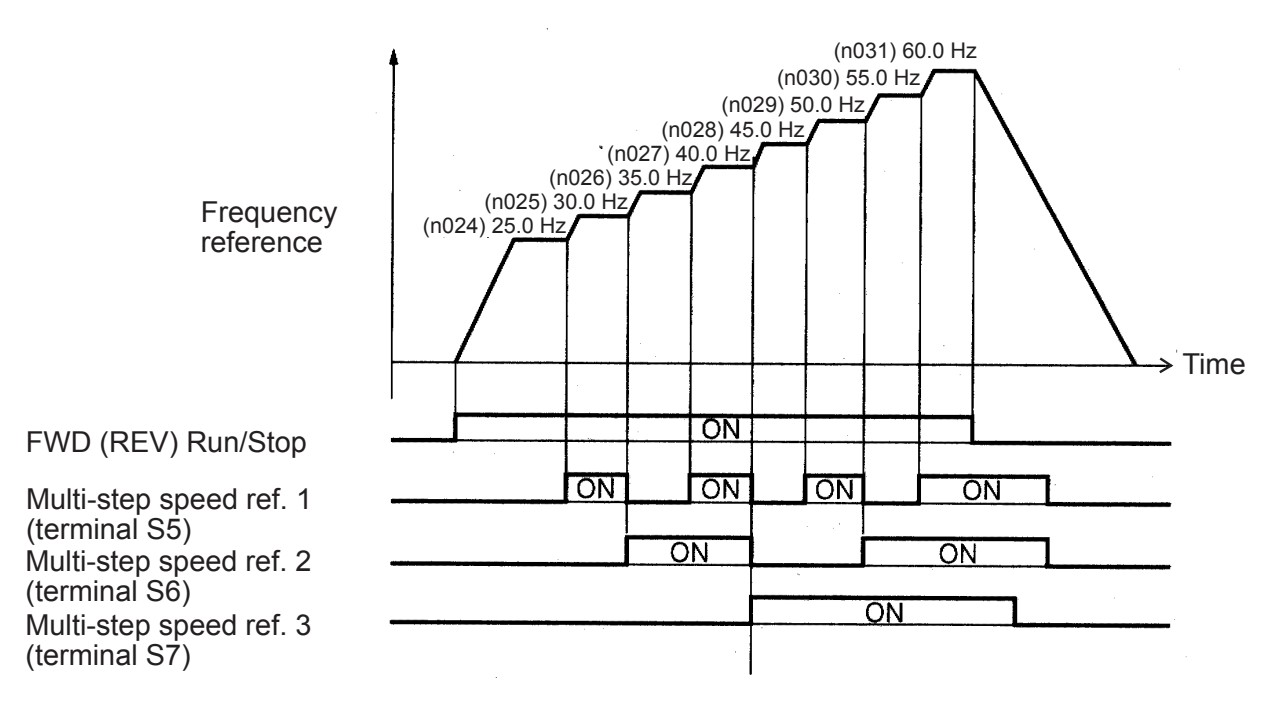

 $n050 = 1$  (Input terminal S1) (factory setting)

 $n051 = 2$  (Input terminal S2) (factory setting)

 $n052 = 3$  (Input terminal S3) (factory setting)

 $n053 = 5$  (Input terminal S4) (factory setting)

 $n054 = 6$  (Input terminal S5) (factory setting)

 $n055 = 7$  (Input terminal S6) (factory setting)

 $n056 = 8$  (Input terminal S7) (Change the setting to 8.)

16-step speed operation

Set frequency references 9 to 16 for n120 to n127.

Set the input terminal for a multi-step speed reference using the multifunction input selection.

## $\square$  Operating at Low Speed

By inputting a Jog Command and then a Forward (Reverse) Run Command, operation is enabled at the jog frequency set in n032. When multi-step speed references 1, 2, 3 or 4 are input simultaneously with the Jog Command, the Jog Command has priority.

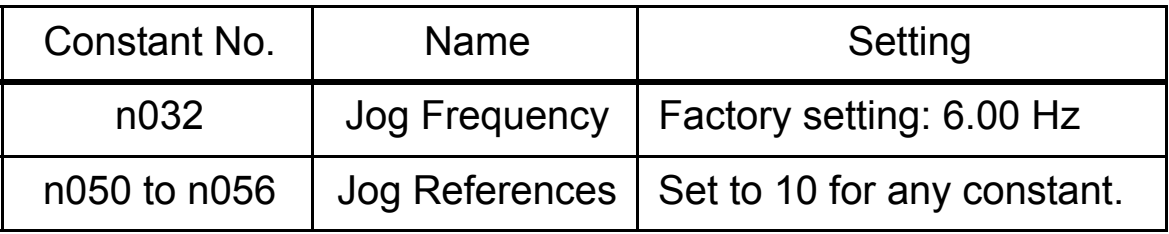

## □ Adjusting Speed Setting Signal

The relationship between the analog inputs and the frequency reference can be set to provide the frequency reference as analog inputs to control circuit terminal FR or FC.

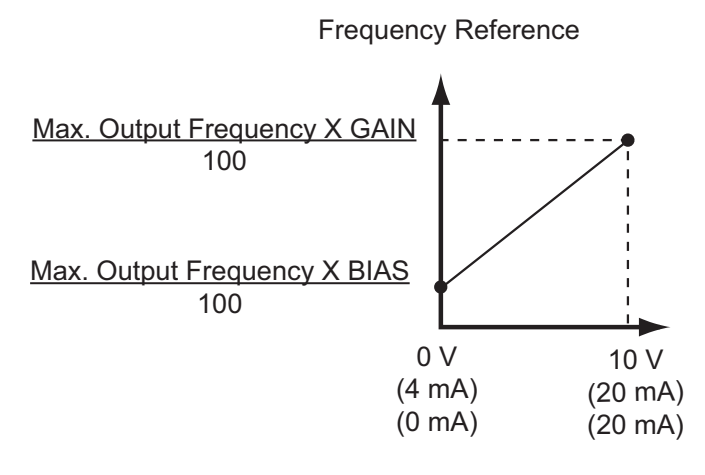

( ) indicates the value when a current reference input is selected

- 1. Analog Frequency Reference Gain (n060) The frequency reference provided when the analog input is 10 V (or 20 mA) can be set in units of 1%. (Max. Output Frequency  $n011=100\%$ 
	- \* Factory setting: 100%
- 2. Analog Frequency Reference Bias (n061)

The frequency reference provided when the analog input is 0 V (4 mA or 0 mA) can be set in units of 1%. (Max. Output Frequency  $n011=100\%$ 

\* Factory setting: 0%

Typical Settings

• To operate the Inverter with a frequency reference of 0% to 100% at an input voltage of 0 to 5 V

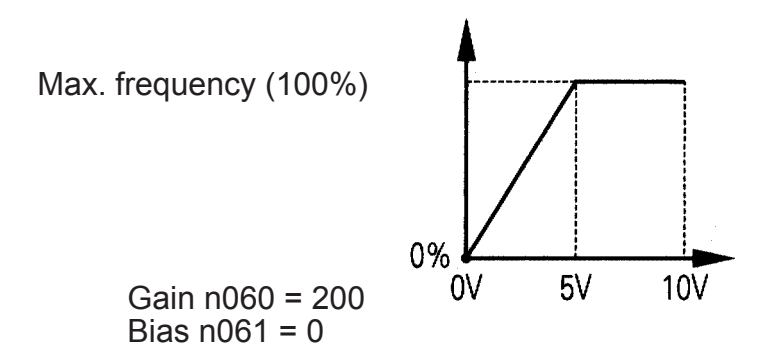

• To operate the Inverter with a frequency reference of 50% to 100% at an input voltage of 0 to 10 V

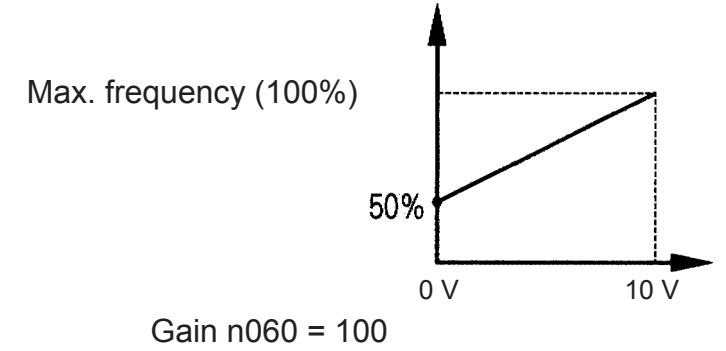

Bias  $n061 = 50$ 

## Adjusting Frequency Upper and Lower Limits

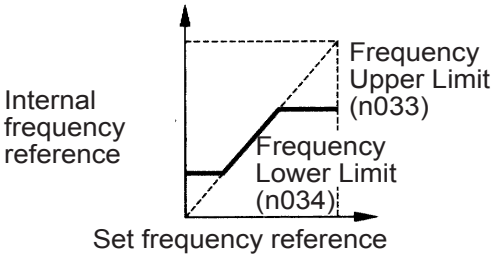

• Frequency Reference Upper Limit (n033) Sets the upper limit of the frequency refer-

ence in units of 1%.  $(n011: Max. Output Frequency =  $100\%$ )$ Factory setting: 100%

## • Frequency Reference Lower Limit (n034)

Sets the lower limit of the frequency reference in units of 1%.  $(n011: Max. Output Frequency =  $100\%$ )$ 

When operating at a frequency reference of 0, operation is continued at the frequency reference lower limit.

However, if the frequency reference lower limit is set to less than the Minimum Output Frequency (n016), operation is not performed. Factory setting: 0%

## □ Using Four Acceleration/Deceleration Times

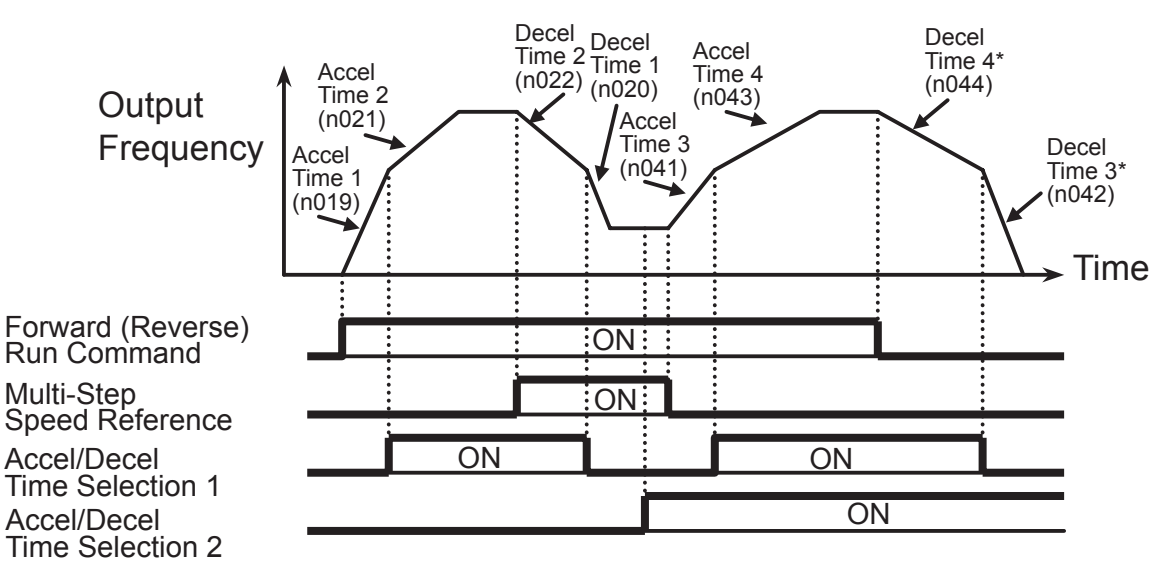

\* When deceleration to a stop is selected  $(n005 = 0)$ .

By setting a multi-function input selection (any one of n050 to n056) to 11 (acceleration/deceleration time selection 1) or 27 (acceleration/deceleration time selection 2), the acceleration/deceleration time is selected by ON/OFF combinations of acceleration/deceleration time selection 1 and acceleration/deceleration time selection 2 (terminals S1 to S7).

The combinations of acceleration/deceleration time selection settings are shown below.

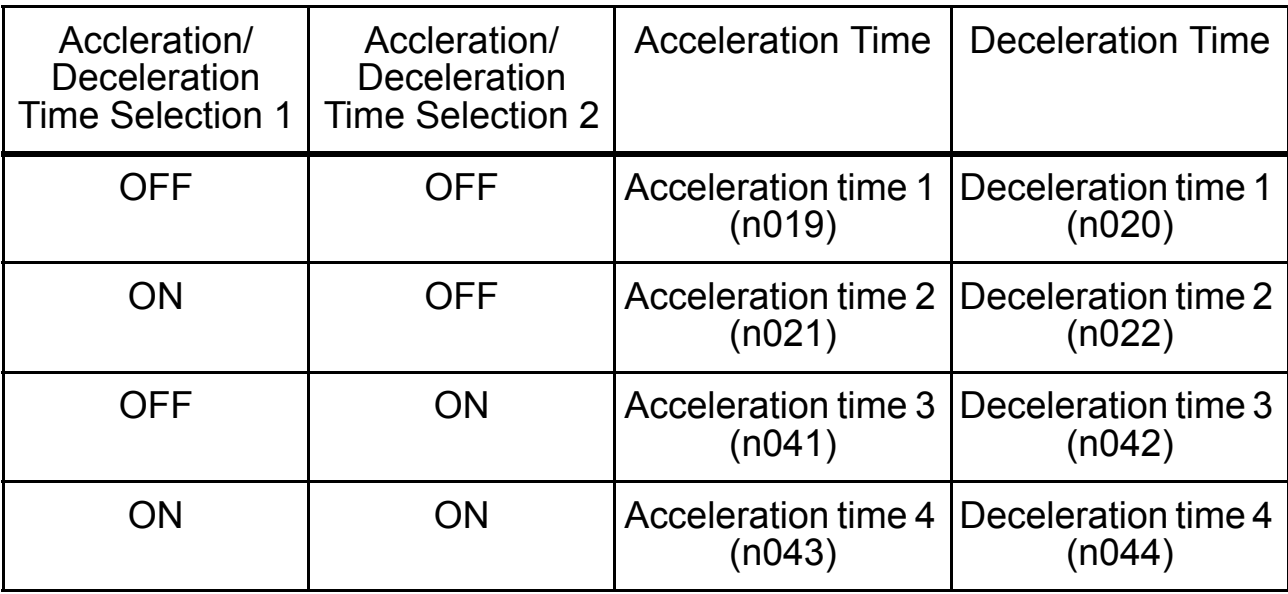

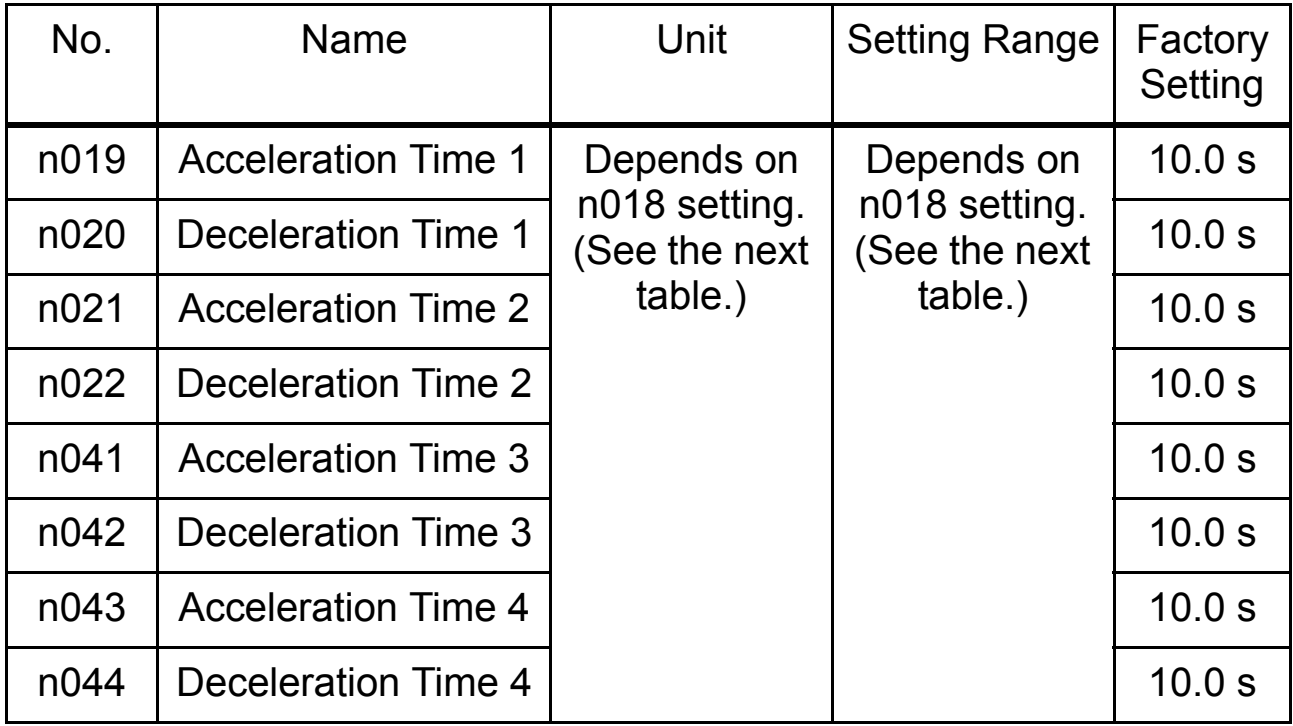

n018 Settings

| No.  |                | Unit  | <b>Setting Range</b>                               |  |  |
|------|----------------|-------|----------------------------------------------------|--|--|
| n018 | $\overline{0}$ | 0.1 s | 0.0 to 999.9 s (999.9 s or less)                   |  |  |
|      |                | 1 s   | 1000 to 6000 s (1000 s or more)                    |  |  |
|      |                |       | $0.01$ s $\vert$ 0.00 to 99.99 s (99.99 s or less) |  |  |
|      |                | 0.1 s | 100.0 to 600.0 s (100 s or more)                   |  |  |

Note: Constant n018 can be set while stopped.

If a value exceeding 600.0 s is set for the acceleration/deceleration time when  $n018=0$  (in units of 0.1 s), 1 cannot be set for  $n018$ .

#### • Acceleration time Set the time needed for the output frequency to reach 100% from 0%.

## • Deceleration time

Set the time needed for the output frequency to reach 0% from 100%. (Max. Output Frequency  $n011 = 100\%$ )

## □ Momentary Power Loss Ridethrough Method (n081)

When continuous operation after power recovery is selected, stand clear of the Inverter or the load. The Inverter may restart suddenly after stopping. (Construct the system to ensure safety, even if the Inverter should restart.) Failure to observe this warning may result in injury. **WARNING**

When constant n081 is set to 1 or 2, operation automatically restarts even if a momentary power loss occurs.

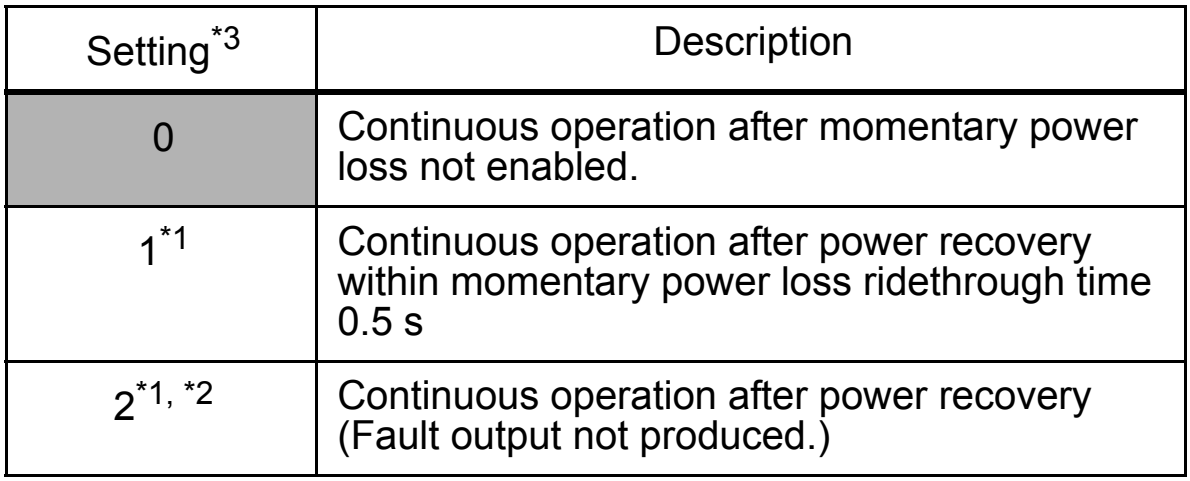

- \* 1. Hold the operation signal to continue operation after recovery from a momentary power loss.
- \* 2. When 2 is selected, the Inverter restarts if power supply voltage recovers while the control power supply is held. No fault signal is output.

#### $\square$  S-curve Selection (n023)

To prevent shock when starting and stopping the machine, acceleration/ deceleration can be performed using an S-curve pattern.

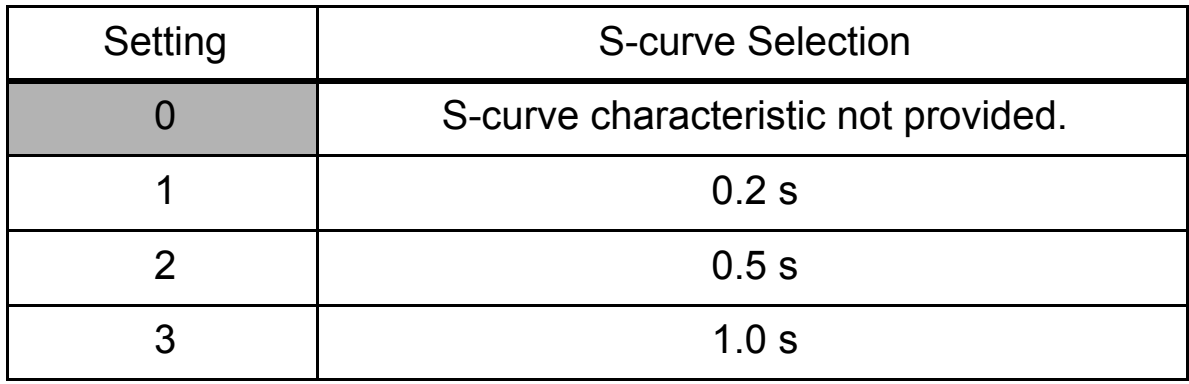

Note: 1. S-curve characteristics are not supported for simple positioning control, so use a set value of 0.

2. The S-curve characteristic time is the time from acceleration/deceleration rate 0 to the normal acceleration/deceleration rate determined by the set acceleration/deceleration time.

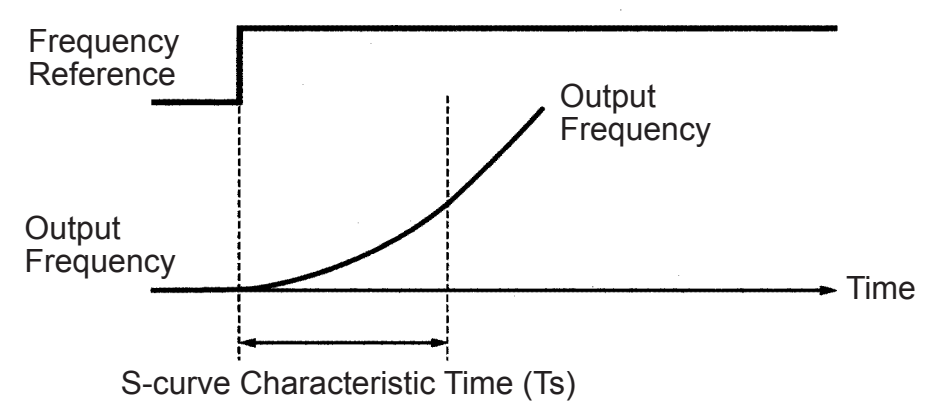

The following time chart shows switching between FWD/REV run when decelerating to a stop.

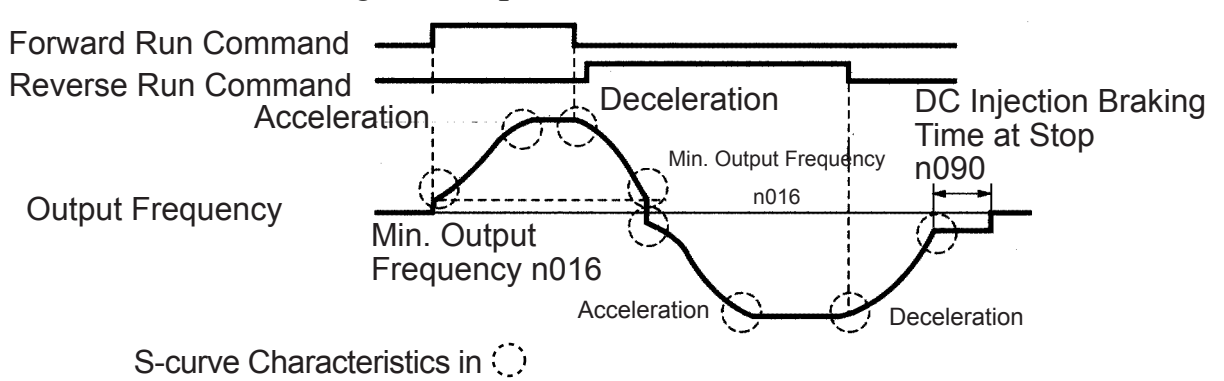

### $\square$  Torque Detection

If an excessive load is applied to the machine, an increase in the output current can be detected to output an alarm signal to multi-function output terminal MA, MB, P1, or P2.

To output an overtorque detection signal, set one of the output terminal function selections n057 to n059 for overtorque detection (Setting: 6 (NO contact) or 7 (NC contact)).

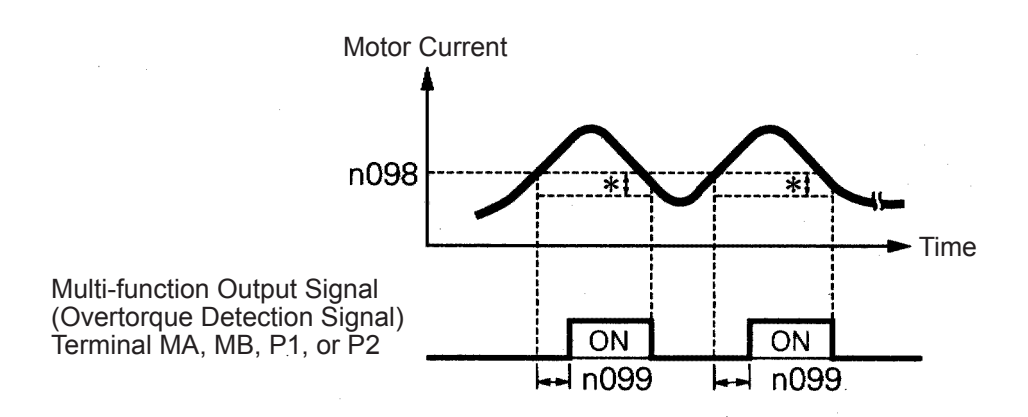

\* The overtorque detection release width (hysteresis) is set at approx. 5% of the Inverter rated current.

Overtorque Detection Function Selection 1 (n096)

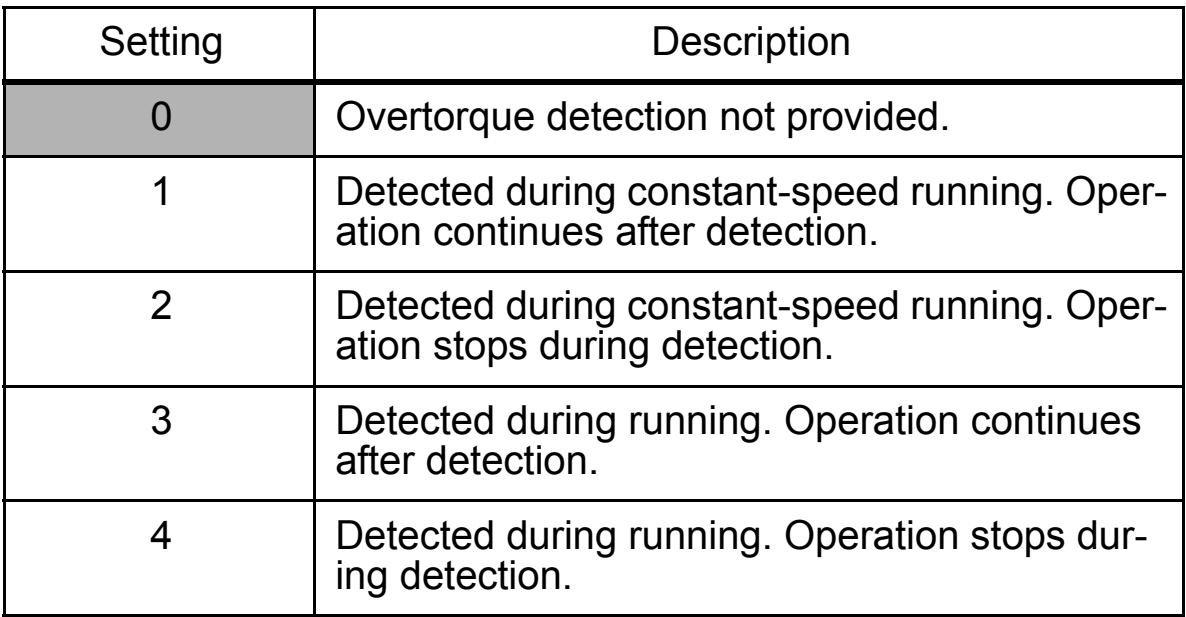

- 1. To detect overtorque during acceleration/deceleration, set n096 to 3 or 4.
- 2. To continue operation after overtorque detection, set n096 to 1 or 3. During detection, the Digital Operator will display an  $\overline{d}L =$  alarm (flashing).
- 3. To stop the Inverter and generate a fault at overtorque detection, set n096

to 2 or 4. At detection, the Digital Operator will display an  $\pi L =$  fault (ON).

#### Overtorque Detection Level (n098)

Set the overtorque detection current level in units of 1%. (Inverter rated current  $= 100\%$ ) When detection by torque is selected, the motor rated torque becomes 100%.

Factory setting: 160%

#### Overtorque Detection Time (n099)

If the time that the motor current exceeds the Overtorque Detection Level (n098) is longer than Overtorque Detection Time (n099), the overtorque detection function will operate.

Factory setting: 0.1 s

#### Overtorque/Undertorque Detection Function Selection 2 (n097)

When vector control mode is selected, overtorque/undertorque detection can be performed either by detecting the output current or the output torque.

When V/f control mode is selected, the setting of n097 is invalid, and overtorque/undertorque is detected by the output current.

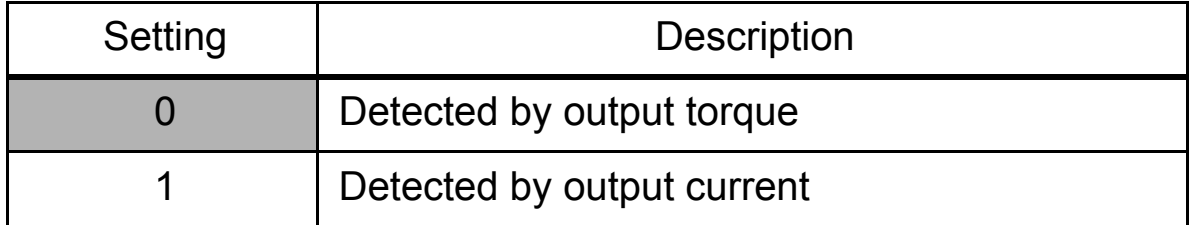

#### $\Box$  Frequency Detection Level (n095)

Effective when one or more of the Multi-function Output Selections n057, n058 and n059 are set for frequency detection (setting: 4 or 5). Frequency detection turns ON when the output frequency is higher or lower than the setting for the Frequency Detection Level (n095).

#### Frequency Detection 1

Output frequency ≥ Frequency Detection Level n095

#### (Set n057, n058 or n059 to 4.)

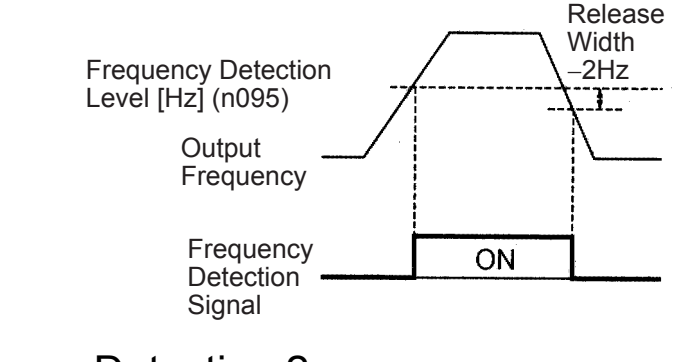

## Frequency Detection 2

Output frequency ≤ Frequency Detection Level n095 (Set n057, n058 or n059 to 5.)

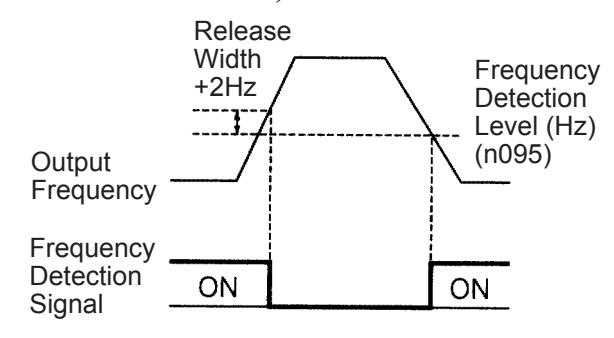

#### $\Box$  Jump Frequencies (n083 to n086)

This function allows the prohibition or "jumping" of critical frequencies so that the motor can operate without resonance caused by the machine system. This function is also used for dead band control. Setting the values to 0.00 Hz disables this function.

Set prohibited frequencies 1, 2, and 3 as follows:

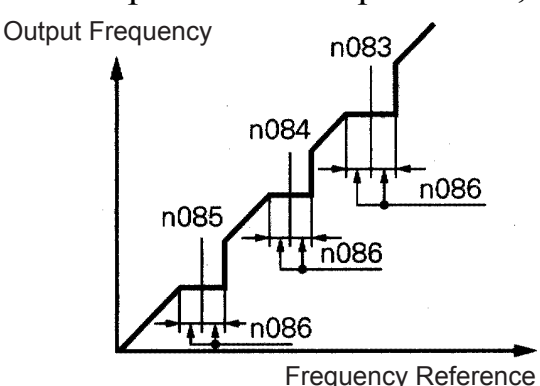

 $n083 \ge n084 \ge n085$ If this condition is not satisfied, the Inverter will display  $\epsilon_{\mathsf{r} \mathsf{r}}$  for one second and restore the data to initial settings.

Operation is prohibited within the jump frequency ranges. However, the motor will operate without jumping during acceleration/ deceleration.

Continuing Operation Using Automatic Retry Attempts (n082)

When the fault retry function is selected, stand clear of the Inverter or the load. The Inverter may restart suddenly after stopping. (Construct the system to ensure safety, even if the Inverter should restart.) Failure to observe this warning may result in injury. **WARNING**

The Inverter can be set to restart and reset fault detection after a fault occurs. The number of self-diagnosis and retry attempts can be set to up to 10 in n082. The Inverter will automatically restart after the following faults occur:

OC (overcurrent)

OV (overvoltage)

The number of retry attempts is cleared to 0 in the following cases:

- 1. If no other fault occurs within 10 minutes after retry
- 2. When the Fault Reset signal is ON after the fault is detected
- 3. When the power supply is turned OFF

## □ Frequency Offset Selection (n146)

An offset frequency (which can be set with a constant) can be added to or subtracted from the frequency reference using multi-function inputs.

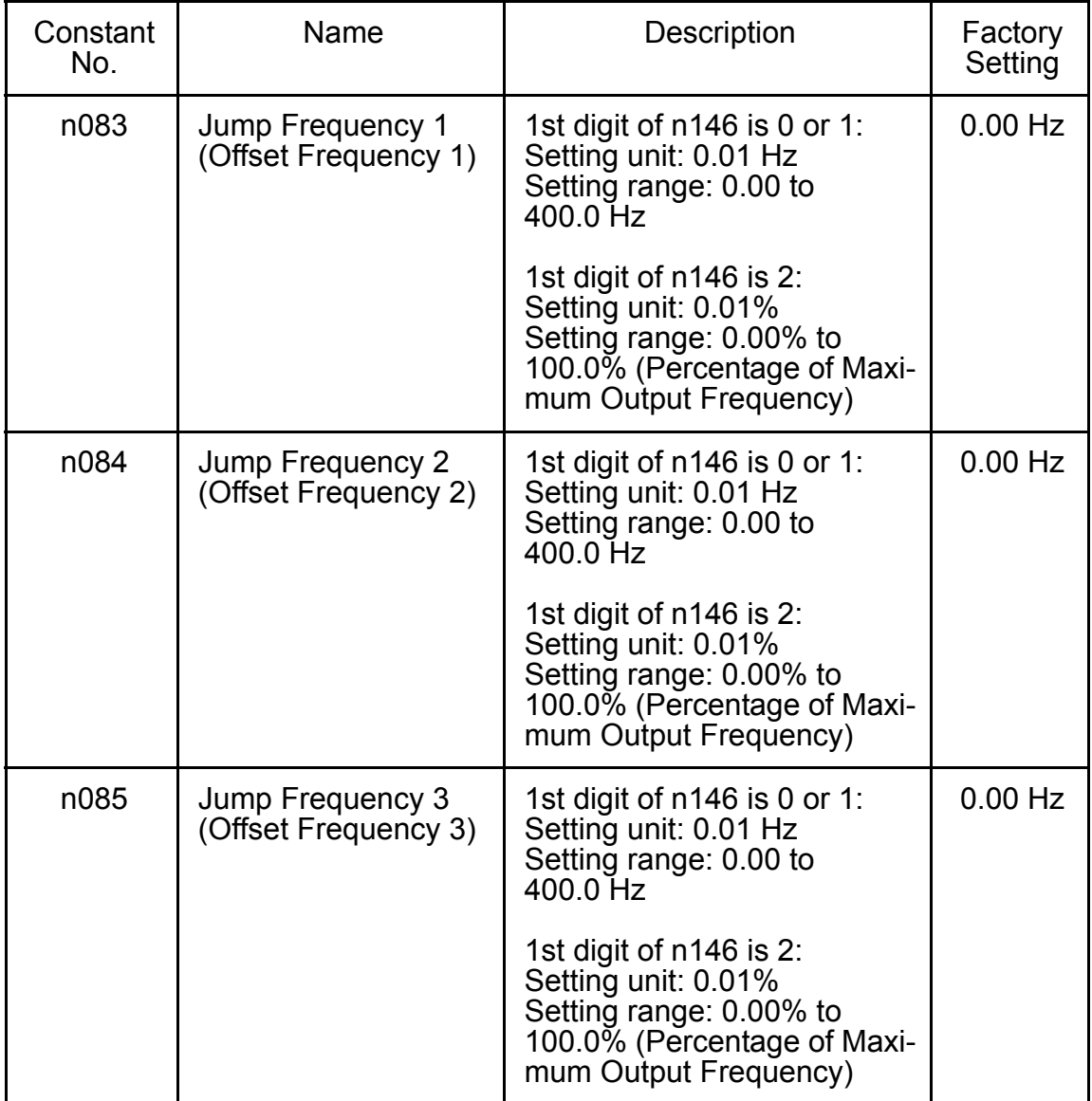

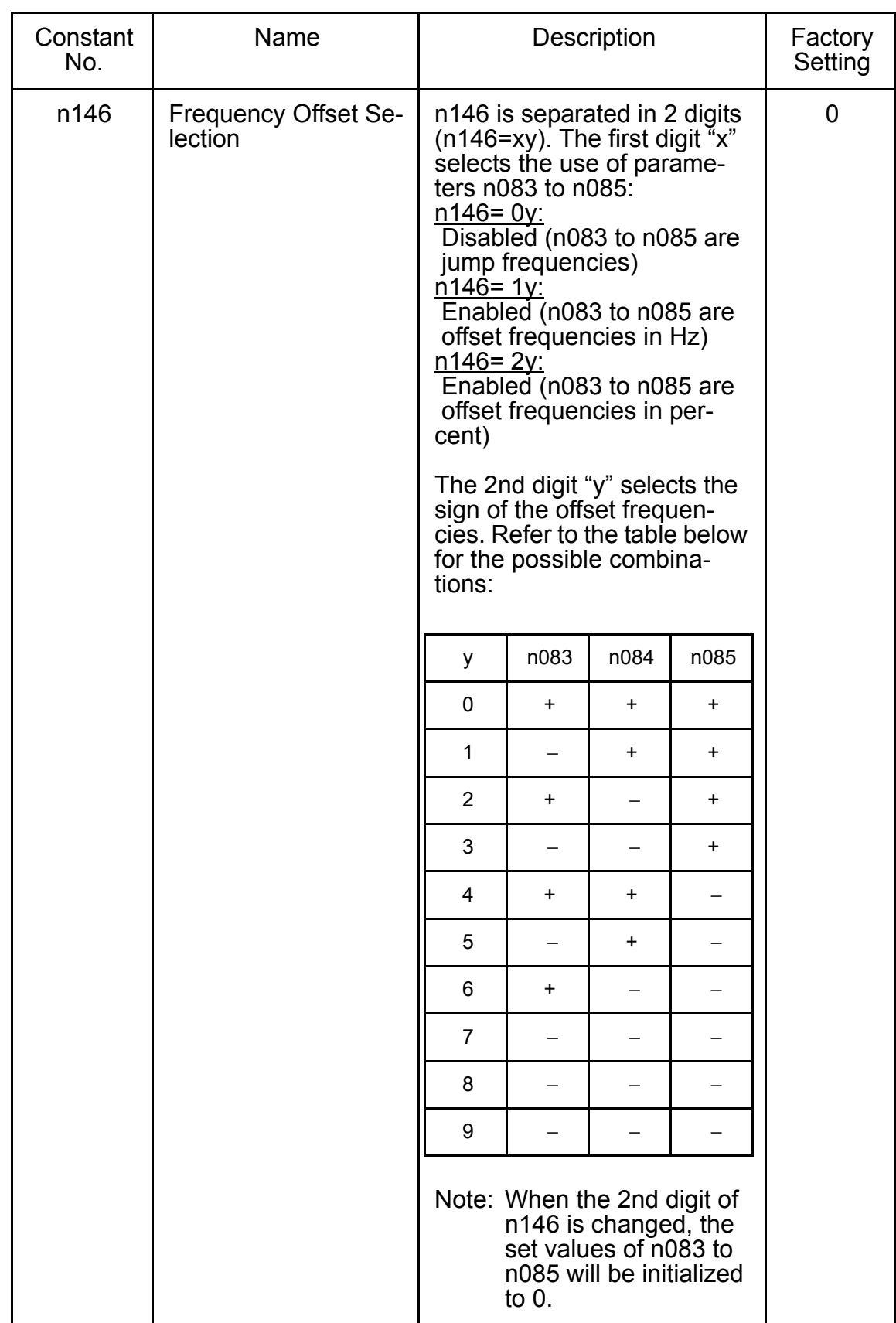

• If the 1st digit "x" of Frequency Offset Selection (n146) is 0 (frequency offsets disabled), the set values of constants n083 to n085 will function as jump frequencies.

- If the 1st digit "x" of Frequency Offset Selection (n146) is 1 or 2 (frequency offsets enabled), the set values of constants n083 to n085 will function as frequency offsets.
- In order to activate the offset frequencies 1 to 3 of the Multi-function Input Selections (n050 to n056) must be programmed to 30, 31 or 33. Depending on the input status following combinations of the offset frequencies can be used. Note that the sign specified with "y" is used.

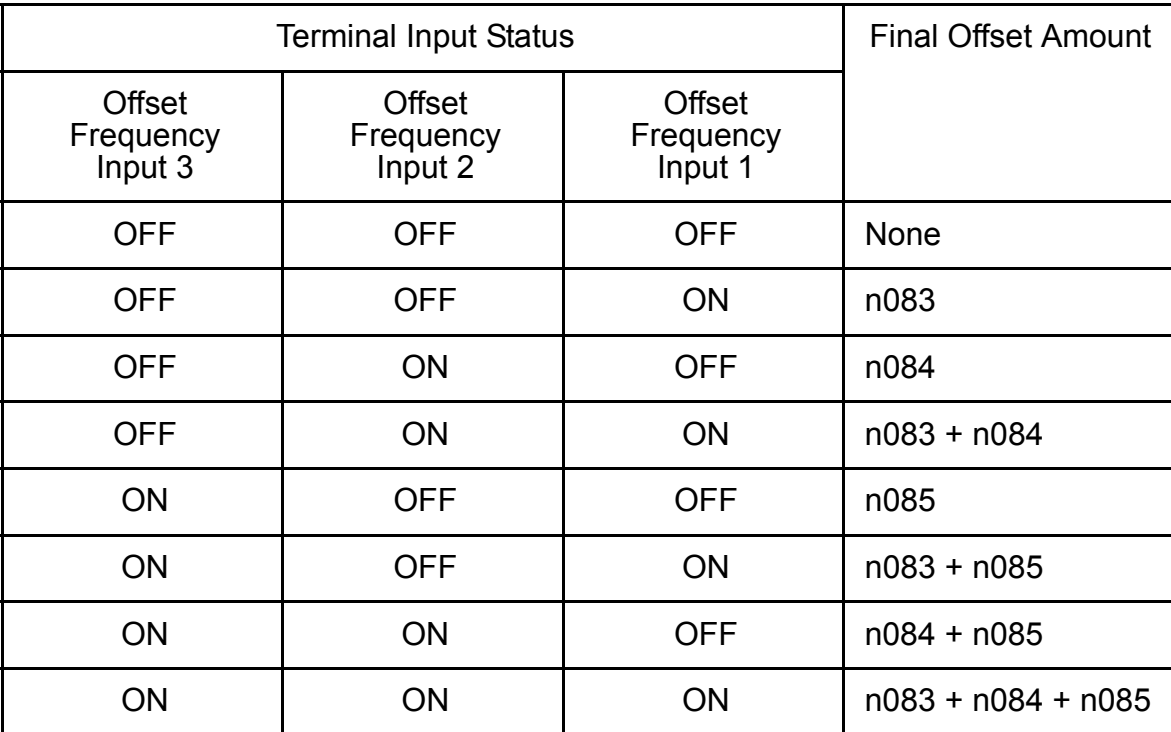

• The enabled offset amount can be monitored on the display of U-12 on the Digital Operator.

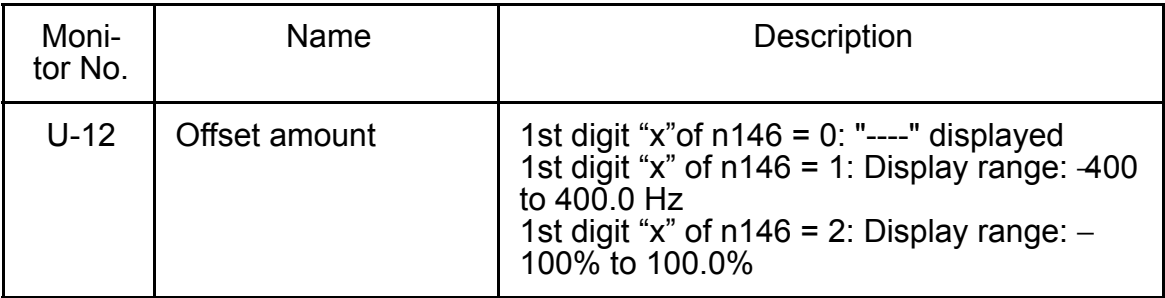

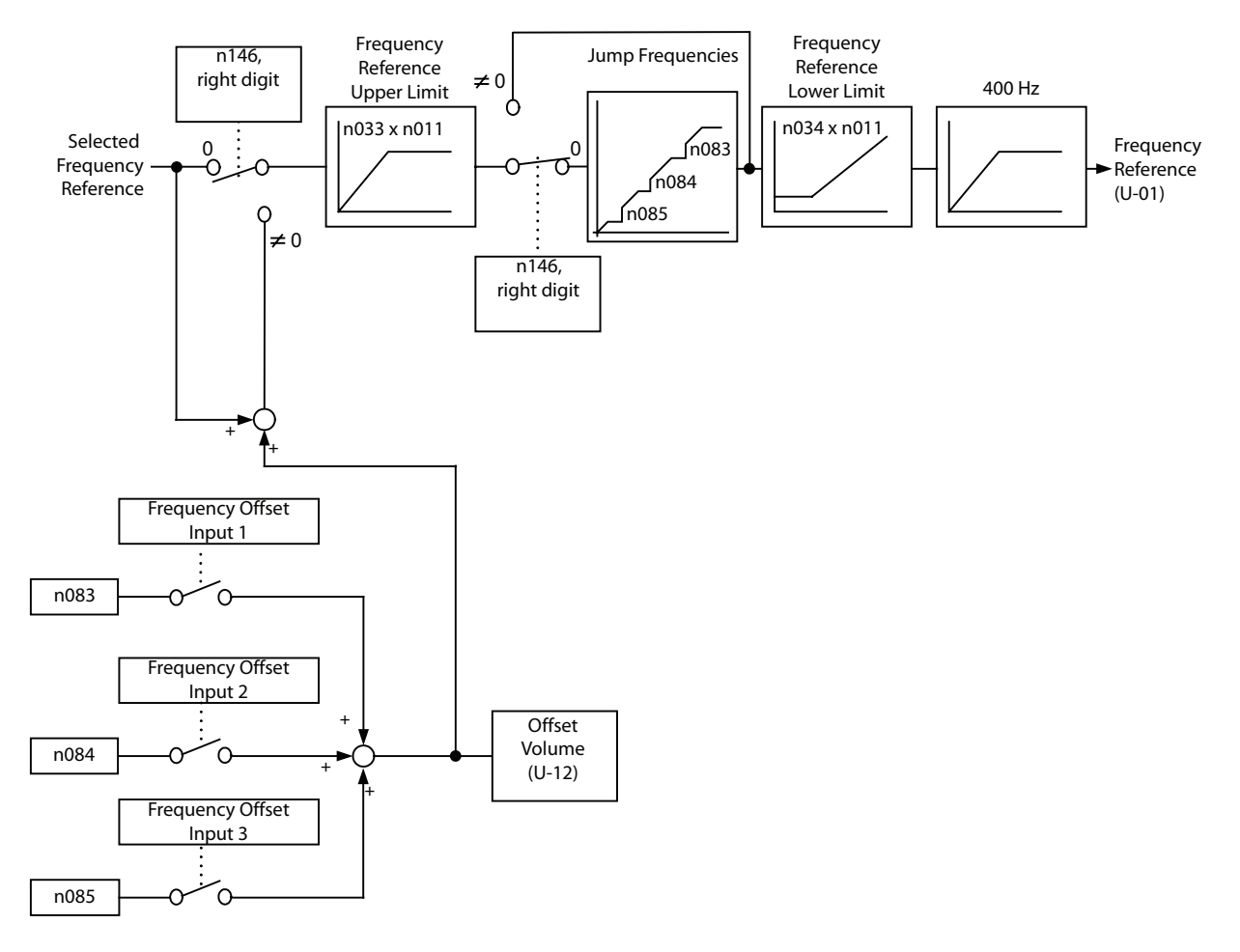

The following block diagram illustrates the Frequency Offset Function.

### $\Box$  Operating a Coasting Motor without Tripping

To operate a coasting motor without tripping, use the Speed Search Command or DC Injection Braking at Startup.

#### Speed Search Command

Restarts a coasting motor without stopping it. This function enables smooth switching between motor commercial power supply operation and Inverter operation.

Set a Multi-function Input Selection (n050 to n056) to 14 (Search Command from maximum output frequency) or 15 (Search Command from set frequency).

Build a sequence so that a FWD (REV) Run Command is input at the same time as the Search Command or after the Search Command. If the Run Command is input before the Search Command, the Search Command will be disabled.

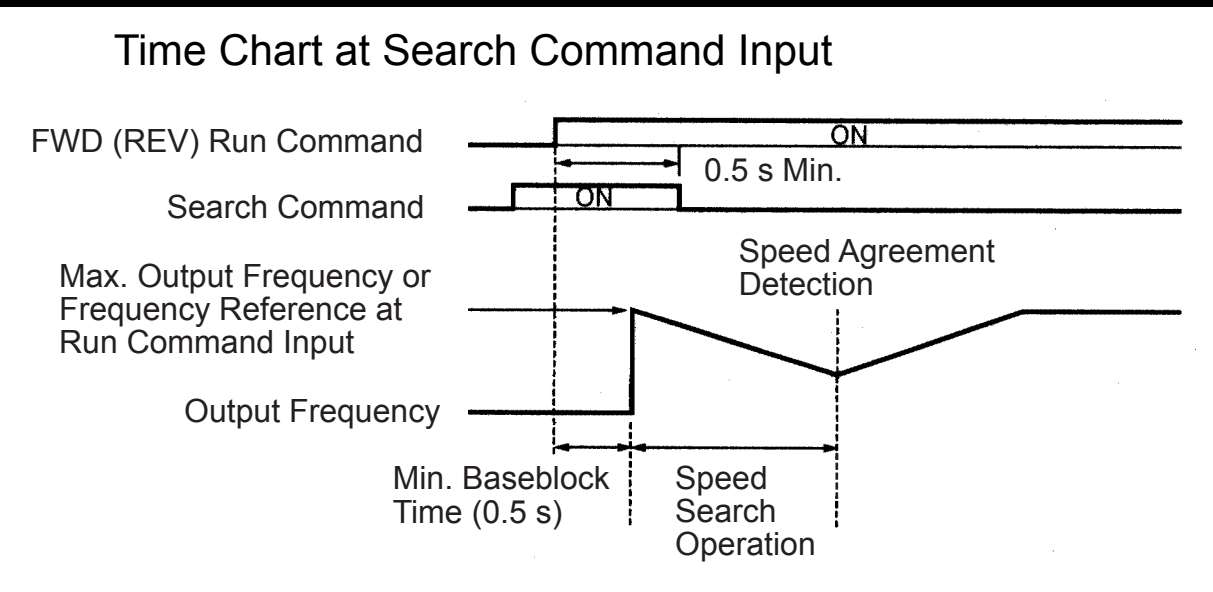

The deceleration time for speed search operation can be set in n101.

If the setting is 0, however, an initial value of 2.0 s will be used.

The speed search starts when the Inverter's output current is greater than or equal to the speed search operation level (n102).

## DC Injection Braking at Startup (n089, n091)

Restarts a coasting motor after stopping it. Set the DC injection braking time at startup in n091 in units of 0.1 s. Set the DC Injection Braking Current in n089 in units of  $1\%$  (Inverter rated current =100%). When the setting of n091 is 0, DC injection braking is not performed and acceleration starts from the minimum output frequency.

When n089 is set to 0, acceleration starts from the minimum output frequency after baseblocking for the time set in n091.

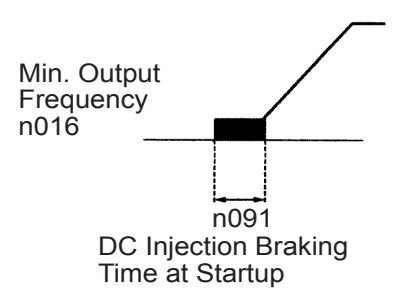

## □ Holding Acceleration/Deceleration Temporarily

To hold acceleration or deceleration, input an Acceleration/Deceleration Hold Command. The output frequency is maintained when an Acceleration/Deceleration Hold Command is input during acceleration or deceleration.

When the Stop Command is input while an Acceleration/Deceleration Hold Command is being input, the acceleration/deceleration hold is released and operation coasts to a stop.

Set a Multi-function Input Selection (n050 to n056) to 16 (acceleration/ deceleration hold).

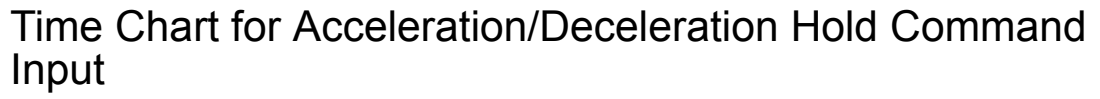

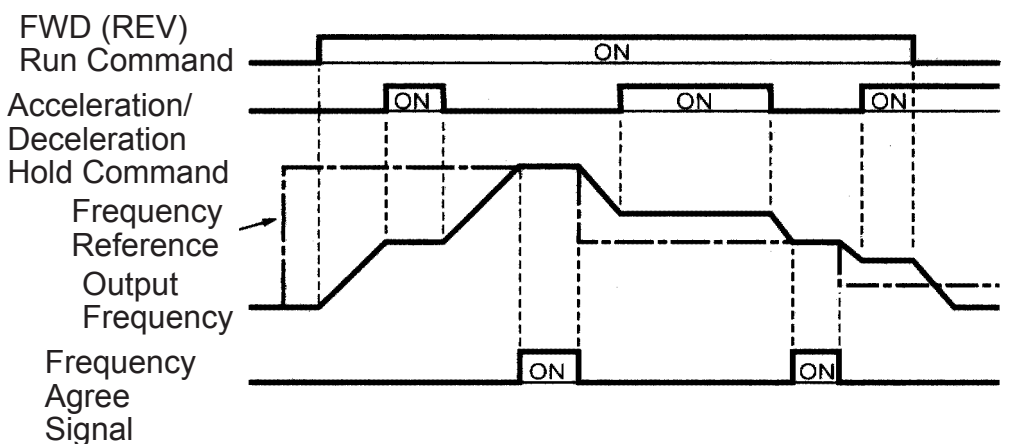

Note: If a FWD (REV) Run Command is input at the same time as an Acceleration/Deceleration Hold Command, the motor will not operate. However, if the Frequency Reference Lower Limit (n034) is set to a value greater than or equal to the Min. Output Frequency (n016), the motor will operate at the Frequency Reference Lower Limit (n034).

#### External Analog Monitoring(n066)

Selects to output either output frequency or output current to analog output terminals AM-AC for monitoring.

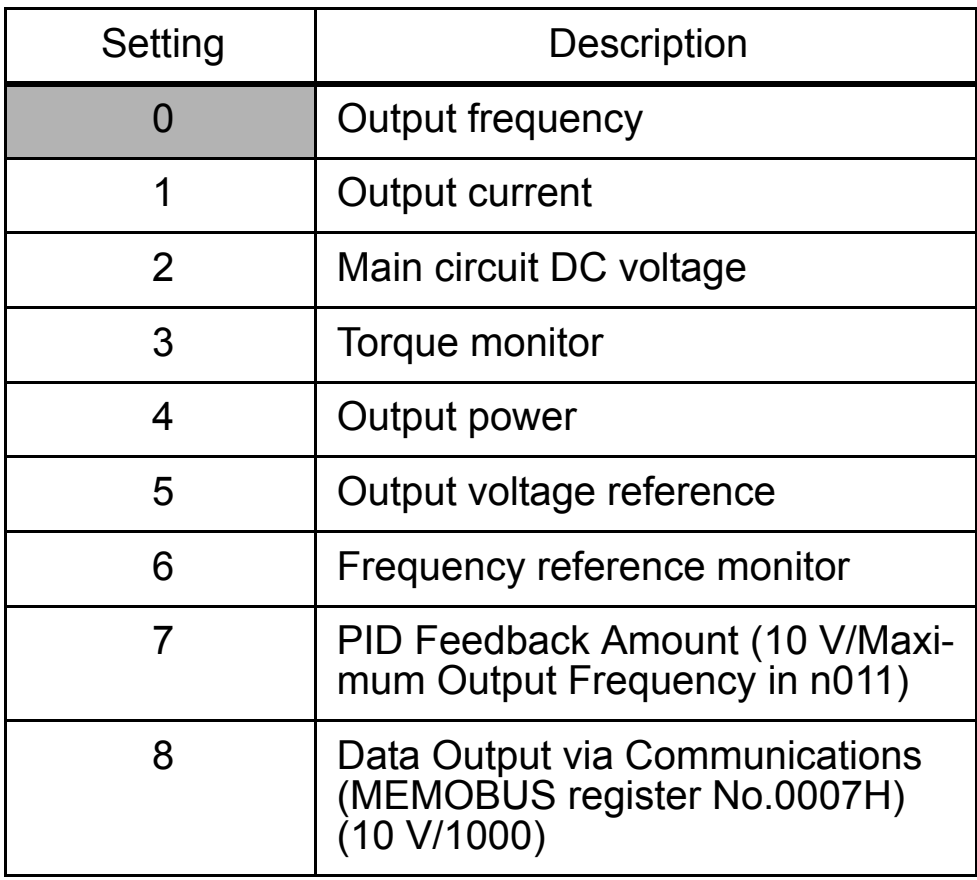

Note: Enabled only when n065 is set to 0 (analog monitor output).

In factory setting, analog voltage of approx. 10 V is output when output frequency (output current) is 100 %.

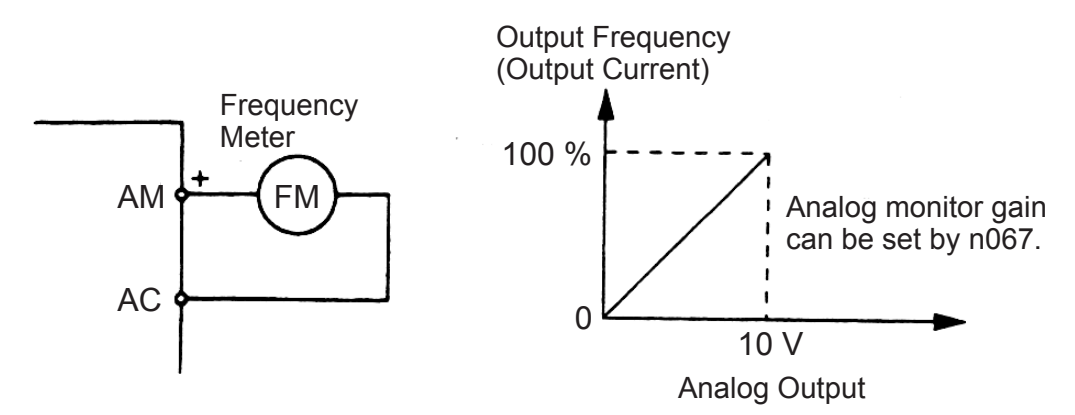

 Calibrating Frequency Meter or Ammerter (n067) Used to adjust analog output gain.

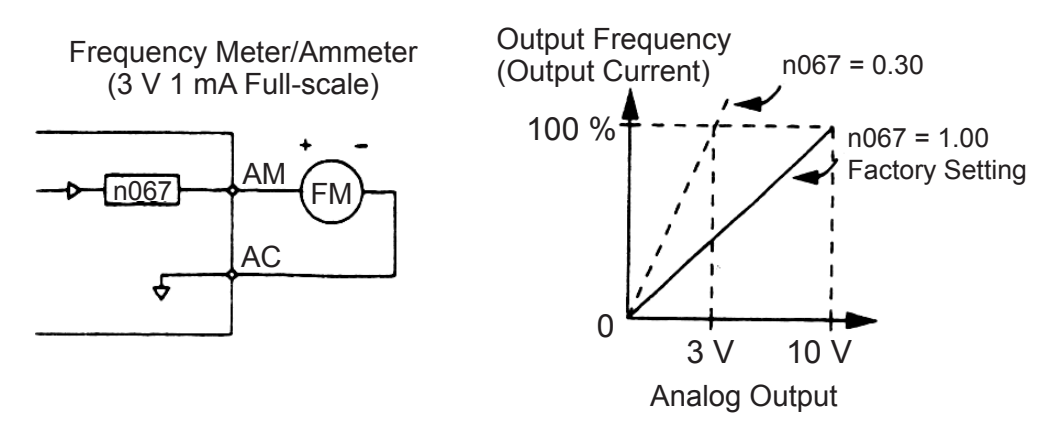

Set the analog output voltage at 100 % of output frequency (output current). Frequency meter displays 0 to 60 Hz at 0 to 3 V.

 $10 \text{ V} \times \begin{vmatrix} \text{n067 setting} \\ 0.30 \end{vmatrix}$  $\begin{bmatrix} 7 \text{ setting} \\ 0.30 \end{bmatrix} = 3 \text{ V}$  Output frequency becomes  $0.30$ 

#### □ Using Analog Output (AM-AC) as a Pulse Train Signal Output (n065)

Analog output AM-AC can be used as a pulse train output (output frequency monitor, frequency reference monitor).

Set n065 to 1 when using pulse train output.

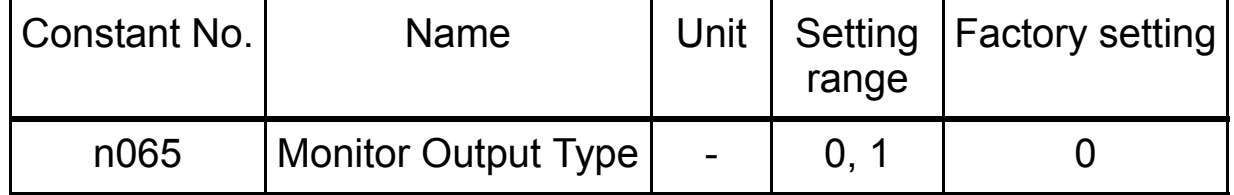

## n065 Setting

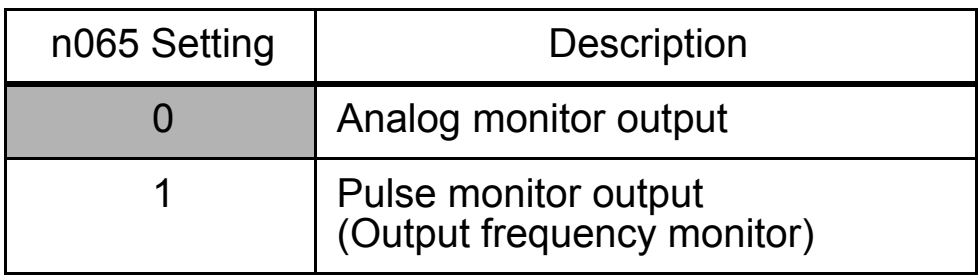

Pulse train signal can be selected by setting in n150.

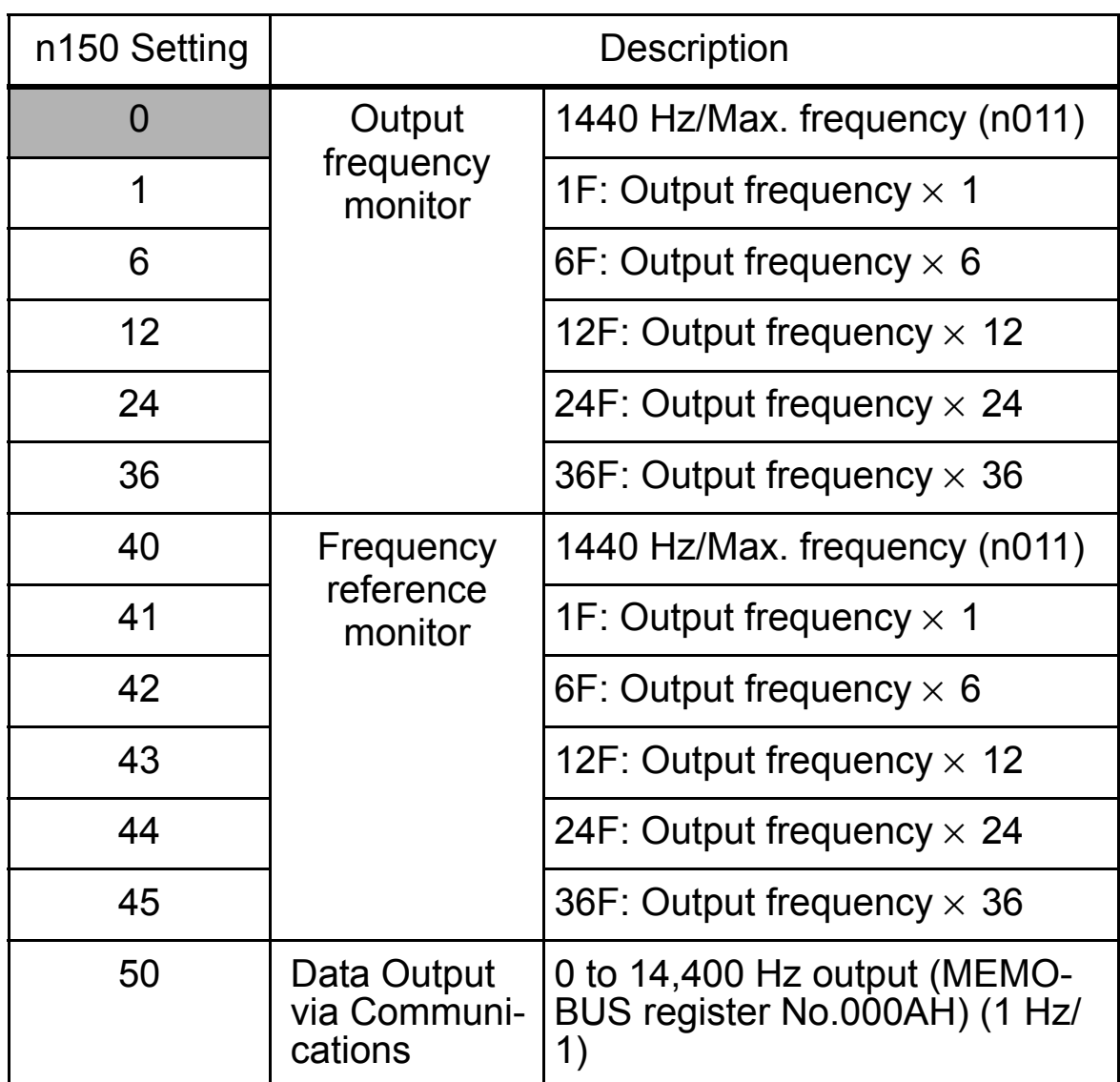

Note: Enabled only when n065 is set to 1 (pulse monitor output).

At the factory setting, the pulse of 1440 Hz can be output when output frequency is 100 %.

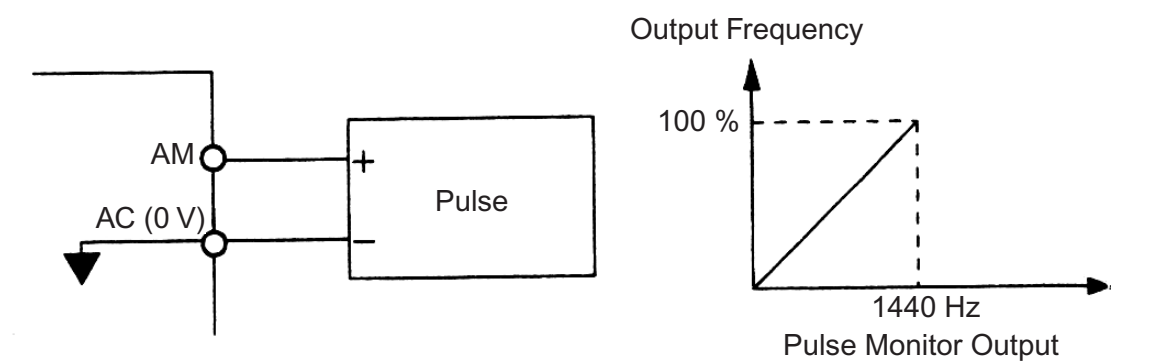

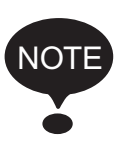

Peripheral devices must be connected according to the following load conditions when using pulse monitor output. The machine might be damaged when the conditions are not satisfied.

Used as a Sourcing Output

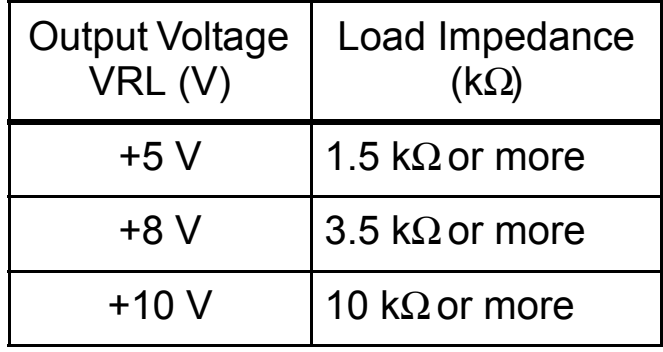

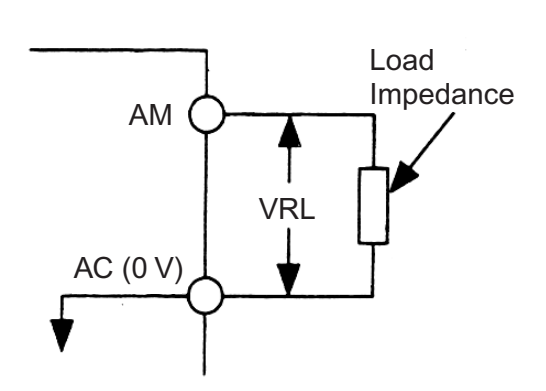

## Used as a Sinking Input

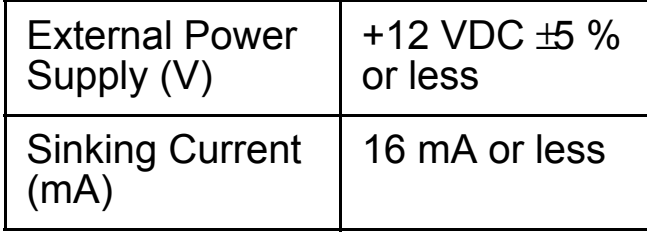

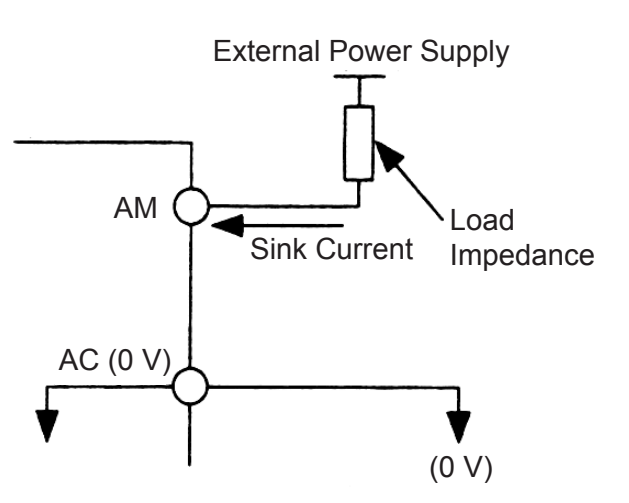

□ Carrier Frequency Selection (n080)14kHz max Set the Inverter output transistor switching frequency (carrier frequency).

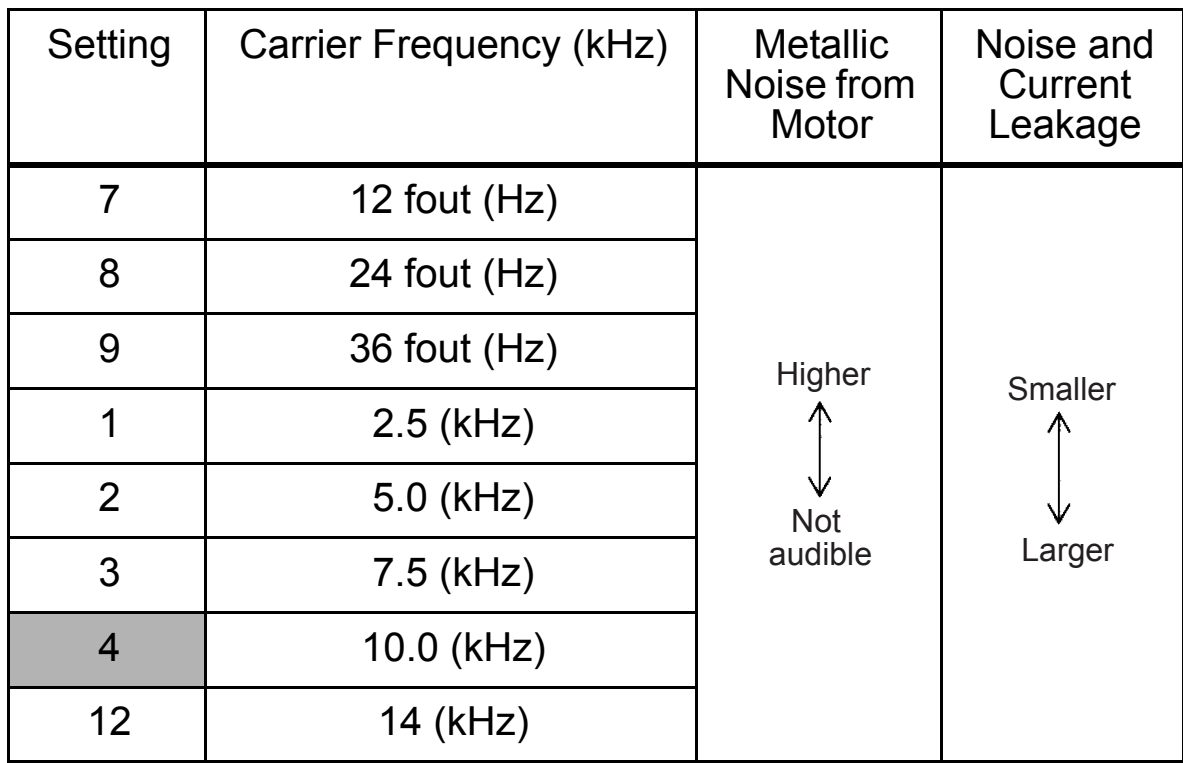

Note: When the carrier frequency has been set to 14 kHz, use a MEMOBUS baud rate of 4,800 bps or lower.

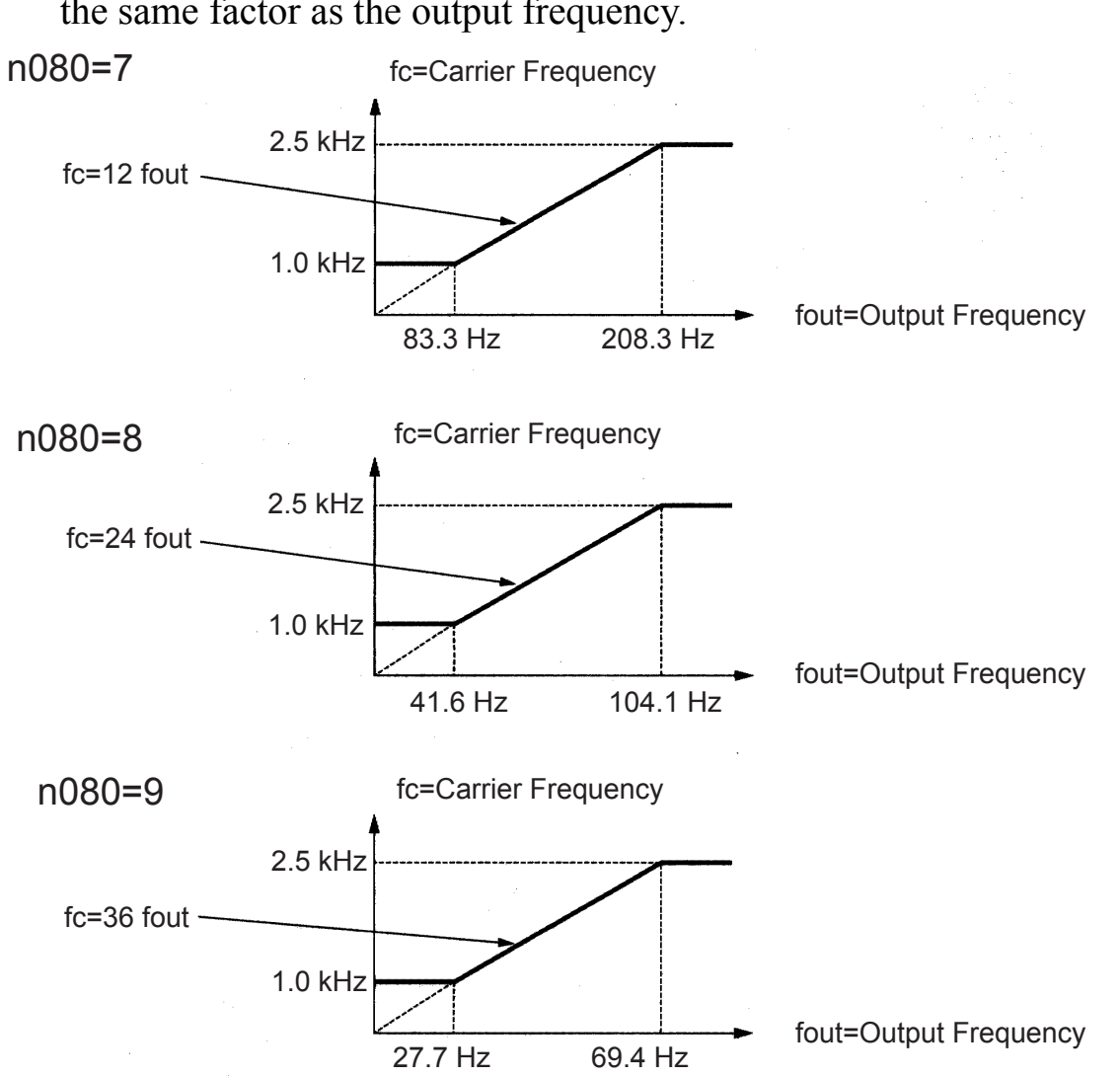

If the set value is 7, 8, or 9, the carrier frequency will be multiplied by the same factor as the output frequency.

| Voltage<br>Class $(V)$                | Capacity<br>(kW) | <b>Factory Setting</b> |                               | Maximum<br>Continuous<br>Output<br>Current (A) | Reduced<br>Current<br>(A) | Continu-<br>ous Output<br>Current<br>(Reduction<br>Output<br>Current)<br>(A) |
|---------------------------------------|------------------|------------------------|-------------------------------|------------------------------------------------|---------------------------|------------------------------------------------------------------------------|
|                                       |                  | Setting                | Carrier<br>Frequency<br>(kHz) |                                                |                           | $FC =$<br>14 kHz                                                             |
| 200 V Sin-<br>gle-phase<br>or 3-phase | 0.1              | $\overline{4}$         | 10                            | 0.8                                            |                           | 0.7(88%)                                                                     |
|                                       | 0.25             | $\overline{4}$         | 10                            | 1.6                                            |                           | 1.4(88%)                                                                     |
|                                       | 0.55             | 4                      | 10                            | 3.0                                            |                           | 2.6 (87%)                                                                    |
|                                       | 1.1              | $\overline{4}$         | 10                            | 5.0                                            |                           | 4.3 (86%)                                                                    |
|                                       | 1.5              | 3                      | 7.5                           | 8.0                                            | 7.0                       | 6.0(75%)                                                                     |
|                                       | 2.2              | 3                      | 7.5                           | 11.0                                           | 10.0                      | 8.6 (78%)                                                                    |
|                                       | 4.0              | 3                      | 7.5                           | 17.5                                           | 16.5                      | 14.0 (80%)                                                                   |
|                                       | 5.5              | 3                      | 7.5                           | 25                                             | 23                        | 18.0 (72%)                                                                   |
|                                       | 7.5              | 3                      | 7.5                           | 33                                             | 30                        | 22.1 (67%)                                                                   |
| 400 V<br>3-phase                      | 0.37             | 3                      | 7.5                           | 1.2                                            | 1.0                       | 0.8(67%)                                                                     |
|                                       | 0.55             | 3                      | 7.5                           | 1.8                                            | 1.6                       | 1.28 (71%)                                                                   |
|                                       | 1.1              | 3                      | 7.5                           | 3.4                                            | 3.0                       | 2.2(65%)                                                                     |
|                                       | 1.5              | 3                      | 7.5                           | 4.8                                            | 4.0                       | 3.2(67%)                                                                     |
|                                       | 2.2              | 3                      | 7.5                           | 5.5                                            | 4.8                       | 3.84 (70%)                                                                   |
|                                       | 3.0              | $\overline{3}$         | 7.5                           | 7.2                                            | 6.3                       | 4.9 (68%)                                                                    |
|                                       | 4.0              | 3                      | 7.5                           | 9.2                                            | 8.1                       | 6.4(74%)                                                                     |
|                                       | 5.5              | 3                      | 7.5                           | 14.8                                           | $\star$                   | 12.0 (81%)                                                                   |
|                                       | 7.5              | 3                      | 7.5                           | 18                                             | 17                        | 13.0 (72%)                                                                   |

The factory setting depends on the Inverter capacity (kVA).

\* Reduction of the current is not necessary.

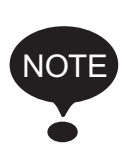

1. Reduce the continuous output current when changing the carrier frequency to 4 (10 kHz) for 200 V Class (1.5 kW or more) and 400 V Class Inverters. Refer to the table above for the reduced current. Operation Condition

• Input power supply voltage:

3-phase 200 to 230 V (200 V Class) Single-phase 200 to 240 V (200 V Class) 3-phase 380 to 460 V (400 V Class)

• Ambient temperature:

 $-10$  to 50 $\degree$ C (14 to 122 $\degree$ F)

(Protection structure: open chassis type IP20, IP00)

 $-10$  to  $40^{\circ}$  C (14 to  $105^{\circ}$  F)

(Protection structure: enclosed wall-mounted type NEMA 1 (TYPE 1))

2. If the wiring distance is long, reduce the Inverter carrier frequency as described below.

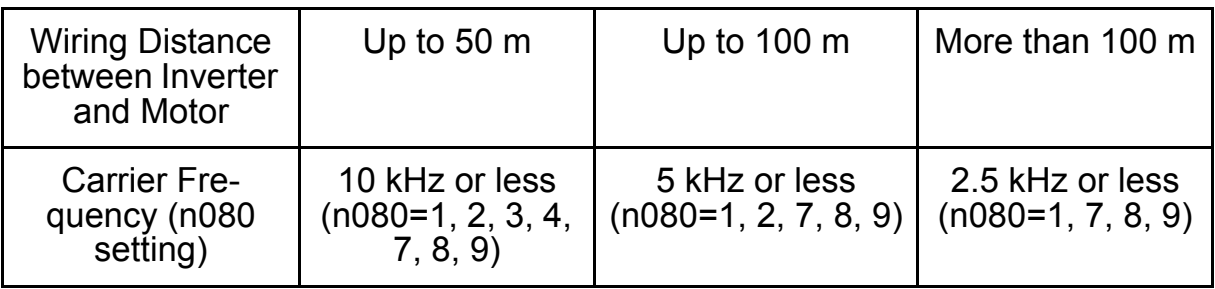

- 3. Set the Carrier Frequency Selection (n080) to 1, 2, 3, or 4 when using vector control mode. Do not set it to 7, 8, or 9.
- 4. If the Inverter repeatedly stops and starts with a load exceeding 120% of the Inverter rated current within a cycle time of 10 minutes or less, reduce carrier frequency at a low speed. (Set constant n175 to 1.)
- 5. The carrier frequency is automatically reduced to 2.5 kHz when the Reducing Carrier Frequency Selection at Low Speed (n175) is set to 1 and the following conditions are satisfied: Output frequency  $\leq$  Hz

Output current  $\geq 110\%$ Factory setting: 0 (Disabled)

- 6. When a carrier frequency of 14 kHz (n080) is selected, automatic carrier frequency reduction during low-speed overcurrent is automatically enabled, even if the Reducing Carrier Frequency Selection at Low Speed (n175) is set to 0 (disabled).
- 7. When the carrier frequency is set to 14 kHz, the following functions will be disabled:
	- Fast digital input (START/STOP)
	- UP 2/DOWN 2
	- Motor overheat protection using PTC thermistor input
	- Bi-directional PID output
	- Frequency offsets
- $\Box$  Operator Stop Key Selection (n007)

**WARNING**

The Digital Operator stop button can be disabled by a setting in the Inverter. Install a separate emergency stop switch.

Failure to observe this warning may result in injury.

Set the processing when the  $\boxed{\text{STOP}}$  key is pressed during operation either from a multi-function input terminal or communications.

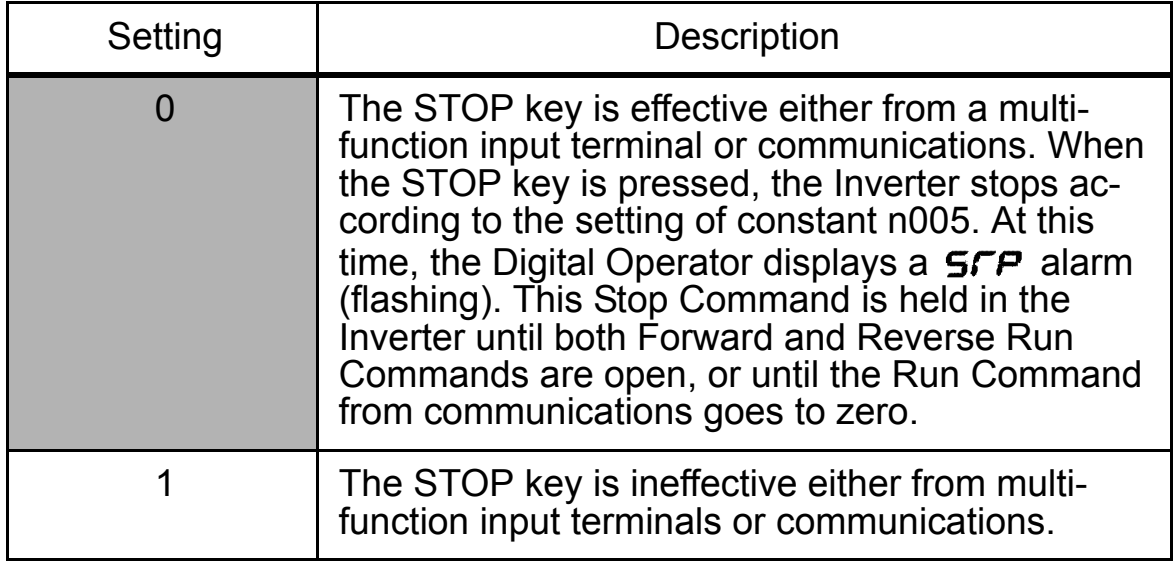

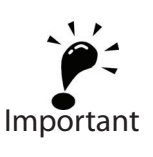

## $\square$  Second motor selection

This function switches between two motors for one Inverter. V/f control must be used for the second motor. Switching is possible from a multifunction input.

The following constants are used as control constants for motor 2.

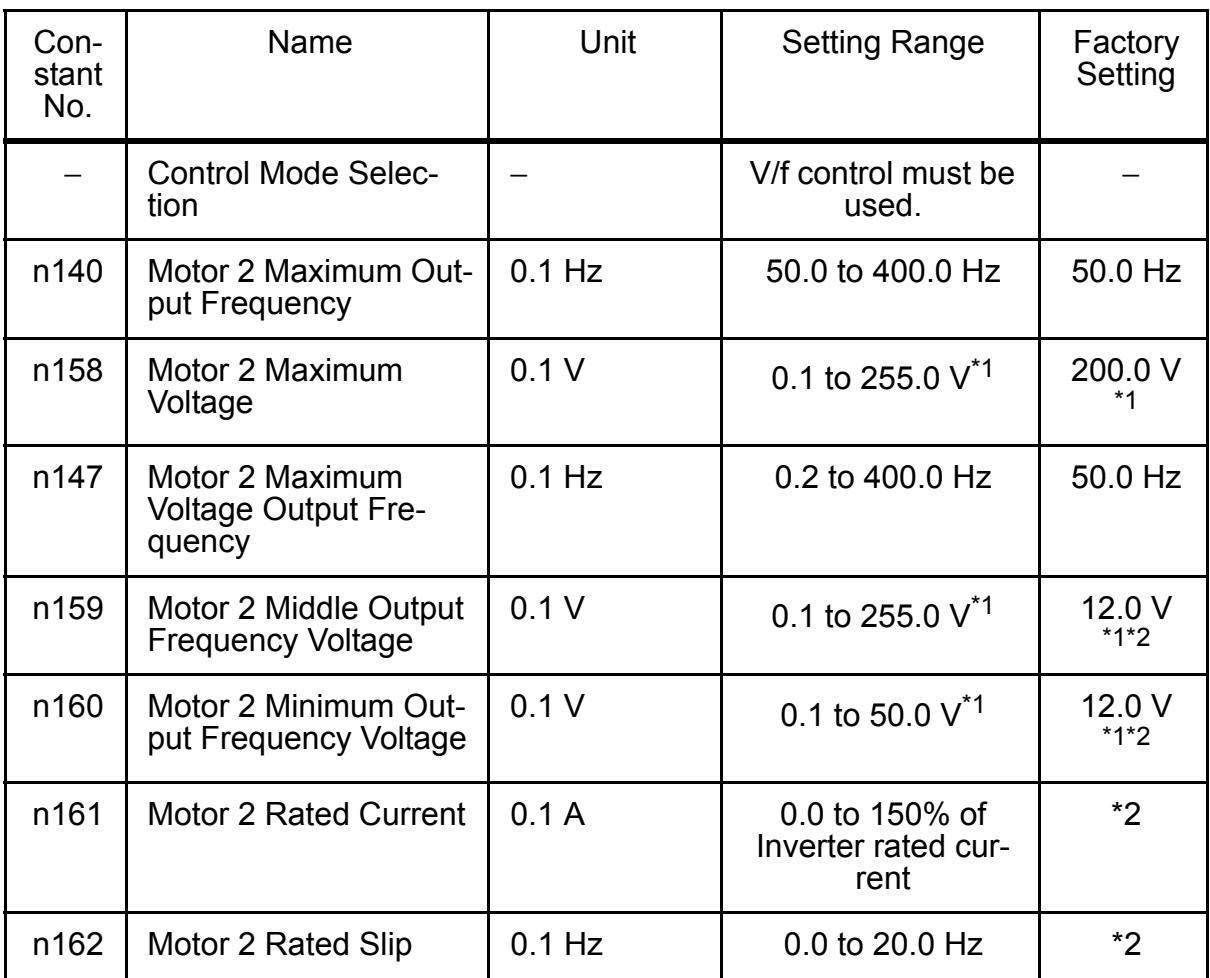

Note: Not initialized when constants are initialized.

- \* 1. Upper limit of setting range and factory setting are doubled for 400-V Class Inverters.
- \* 2. Depends on Inverter capacity.

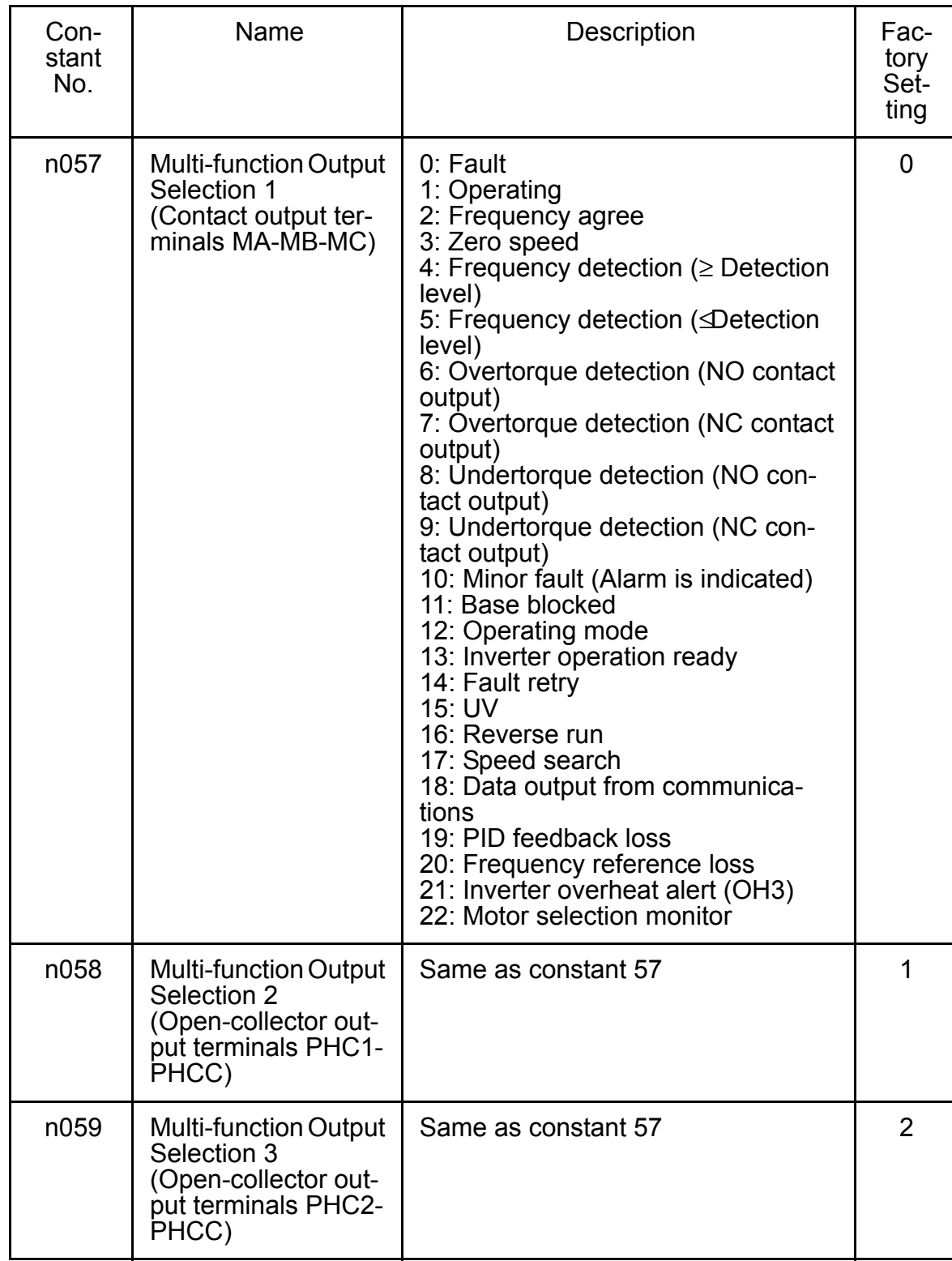

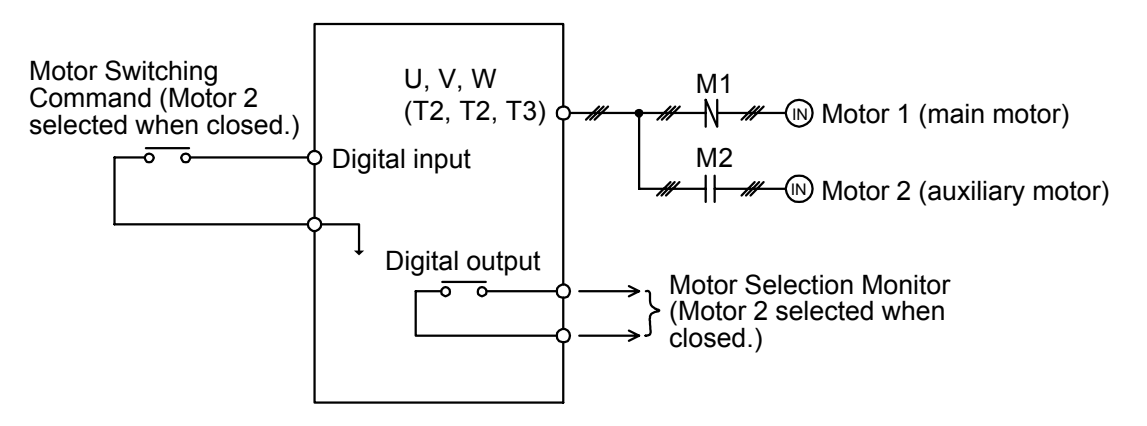

Note: Switching of motor 1 and motor 2 as well as checking motor status should be performed using an external sequence.

- By setting one of the constants from n050 to n056 (Multi-function Input Selections) to 28 (Motor Switching Command) and by opening and closing the input signal when stopped (i.e. while Inverter output is OFF when the Run Command is OFF), the control mode, V/f characteristics, and motor constants stored in the Inverter can be selected.
- By setting one of the constants from n057 to n059 (Multi-function Output Selections) to 22 (Motor Selection Monitor), the present motor selection status can be monitored on a digital output terminal.
- The following shaded constants are switched for the Motor Switching Command.

## Motor Constant Table (New Parameters are shown in bold letters)

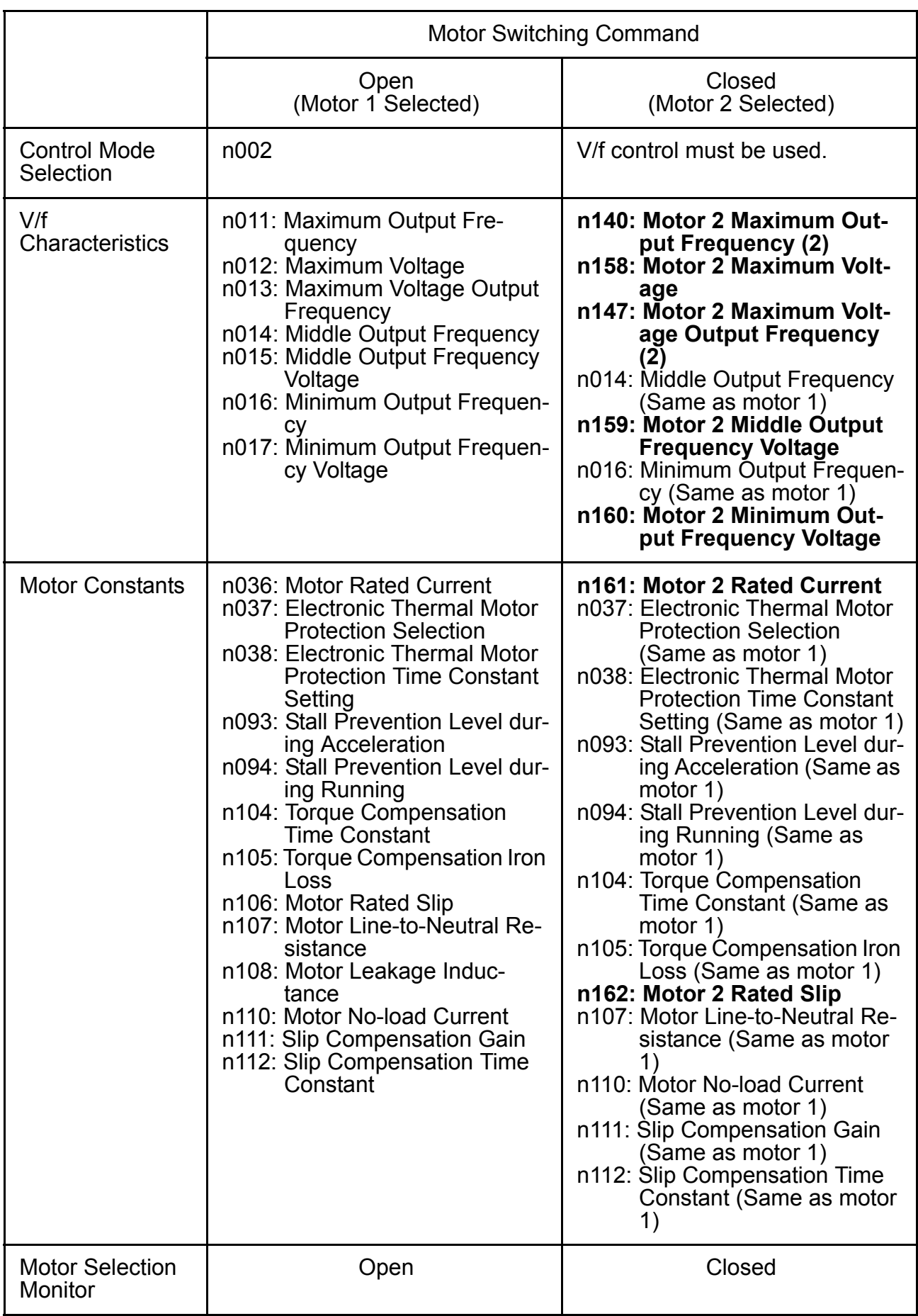

## Application Precautions

• Motor Switching Command and Motor Selection Monitor

When using the Motor Switching Command, be sure to switch the motor when it is at a complete stop (i.e., while Inverter output is OFF when the Run Command is OFF). Check the status of the Motor Selection Monitor and contactors M1 and M2 with an external sequence or sequencer, and start Inverter operation only after confirming that the motor has been switched. The motor switching process for the Inverter takes 50 ms max.

If an attempt is made to switch the motor during operation or when the motor is decelerating to a stop, the switching process will not be performed, a SEr (sequence error) alarm will be displayed, a multi-function output alarm will be output to the Digital Operator, and operation will continue. No error will be output. When the motor comes to a complete stop (i.e., when the Inverter output is OFF), the switching process will be performed.

#### • Electronic Thermal Motor Protection (OL1)

Electronic thermal motor protection is performed based on n036 (Motor Rated Current) when motor 1 is selected and based on n161 (Motor 2 Rated Current) when motor 2 is selected. When a Motor Switching Command is allocated for a multi-function input terminal, OL1 calculations for motor 1 and motor 2 are always performed regardless of the status of the Motor Switching Command input terminal.

Output current detection data for OL1 calculations is provided separately for motor 1 and motor 2. (If motor 1 is selected, output current detection data is calculated for motor 1 with the actual output current, and output current detection data is calculated for motor 2 with an output current of 0.0 A. If motor 2 is selected, output current detection data will be calculated for motor 2 with the actual output current, and output current detection data will be calculated for motor 1 with an output current of 0.0 A. If motor 2 is selected, output current detection data will be calculated for motor 2 with the actual output current, and output current detection data will be calculated for motor 1 with an output current of 0.0 A.)

If constant n037 is set to 3 (standard motor, motor 1 only) or 4 (special motor, motor 1 only), however, OL1 calculations for motor 1 will always be performed, regardless of the status of the Motor Switching Command. (Regardless of whether motor 1 or motor 2 is selected, output current detection data for motor 1 is calculated with the actual output current, and output current detection data for motor 2 is calculated with an output current of  $0.0 A$ .)

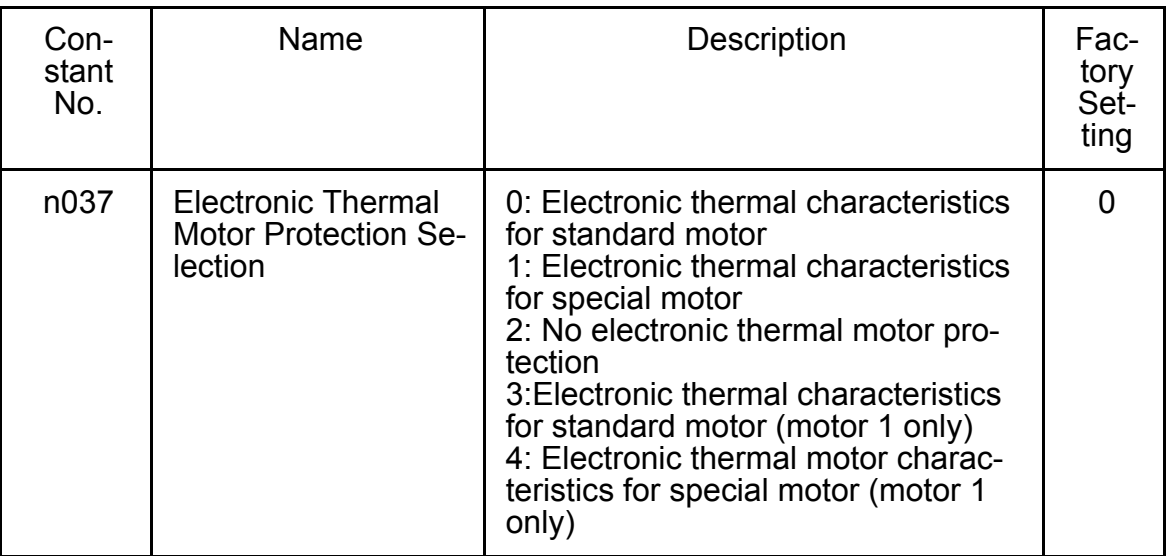

• Maximum Frequency, Frequency Reference, Acceleration Time, and Deceleration Time

When motor 1 is selected, operation is performed using n011 (Maximum Output Frequency) as the maximum frequency. Therefore, when the set value of the Maximum Output Frequency (n011) and the set value of the Motor 2 Maximum Output Frequency (n140) are different, operation is as follows:

1. Even when using an analog frequency reference with the same reference voltage (current), the frequency reference will differ by the ratio between n011 and n140.

Example: If  $n011 = 60$  Hz and  $n140 = 50$  Hz, when the reference voltage is 5 V (50%), motor 1 would rotate at 30 Hz and motor 2 would rotate at 25 Hz.

2. For a multi-step speed reference, the setting unit is Hz (absolute value), and so the motor rotates at the commanded value regardless of the motor selection status.

If a multi-step speed reference exceeding the selected maximum output frequency multiplied by the Frequency Reference Upper Limit (n033) is mistakenly input, upper limit operation will be performed at the selected maximum output frequency multiplied by the Frequency Reference Upper Limit (n033).

Example: If  $n011 = 60$  Hz,  $n140 = 50$  Hz, and  $n033 = 100\%$ , operation will be at 50 Hz when a multi-step speed reference of 60 Hz is mistakenly input when motor 2 is selected.

- 3. Multi-step Speed Reference (n024 to n032) Upper Limit (Setting Range Upper Limit) The upper limit is Maximum Output Frequency (n011) for motor 1 or the Motor 2 Maximum Output Frequency (n140), whichever is greater, multiplied by the Frequency Reference Upper Limit (n033).
- 4. The setting values of the Acceleration and Deceleration Times (n019 to n022) are the times required to reach the selected maximum output frequency.

Example: If  $n011 = 60$  Hz,  $n140 = 50$  Hz, and acceleration (deceleration) time  $= 10$  s, motor 1 will accelerate (decelerate) for 5 s and motor 2 will accelerate (decelerate) for 6 s to reach 30 Hz starting at 0 Hz (or to reach 0 Hz starting at 30 Hz).

#### Motor 2 Switching Time Chart Example of Switching Operation from Motor 1 to Motor 2 OFF **OFF** OFF **ON OFF** ON ON Motor Switching Command M1 operation M2 operation Contact for motor switching Motor Selection Monitor 50 ms max.

**OFF** 

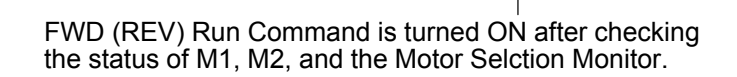

ON

FWD (REV) Run Command

If the FWD/REV Run Command is turned ON after turning the Motor Switching Command ON (or OFF) but before the Motor Selection Monitor turns ON (or OFF), Inverter output will begin immediately after the Motor Selection Monitor turns ON (or OFF).

# Selecting the Stopping Method

## $\Box$  Stopping Method Selection (n005)

Select the stopping method suitable for the application.

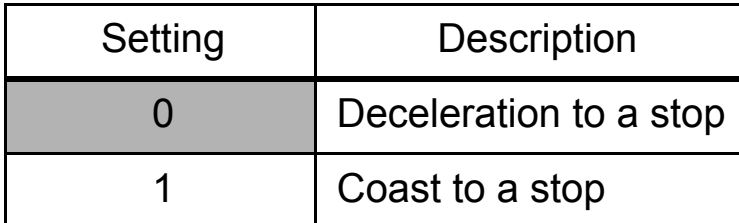

#### Deceleration to a Stop

Example when Acceleration/Deceleration Time 1 is selected

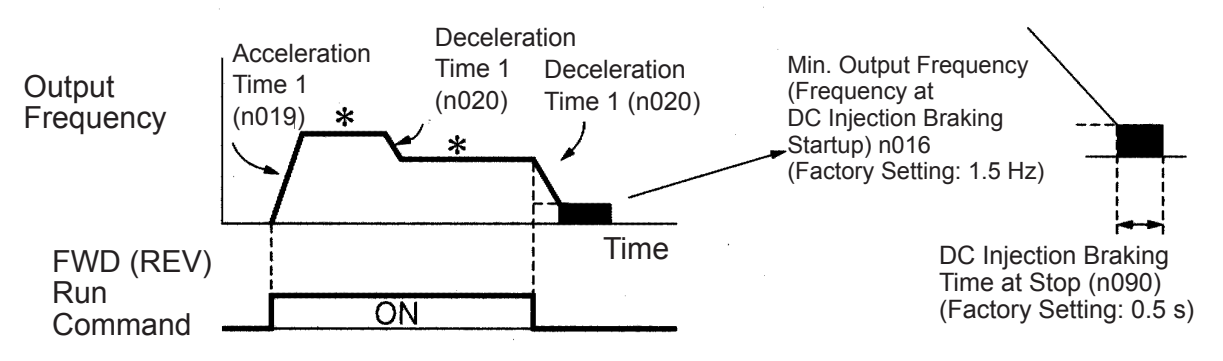

\* Changing the frequency reference while running

Upon termination of a FWD (REV) Run Command, the motor decelerates at the deceleration rate determined by the time set in Deceleration Time 1 (n020) and DC injection braking is applied immediately before stopping. DC injection braking is also applied when the motor decelerates because the frequency reference is set lower than the Min. Output Frequency (n016) when the FWD (REV) Run Command is ON. If the deceleration time is short or the load inertia is large, an overvoltage (OV) fault may occur at deceleration. In this case, increase the deceleration time or install an optional Braking Resistor.

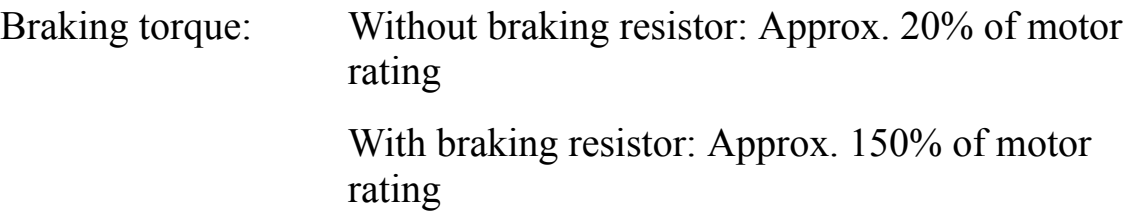

## Coast to a Stop

Example when Acceleration/Deceleration Time 1 is selected

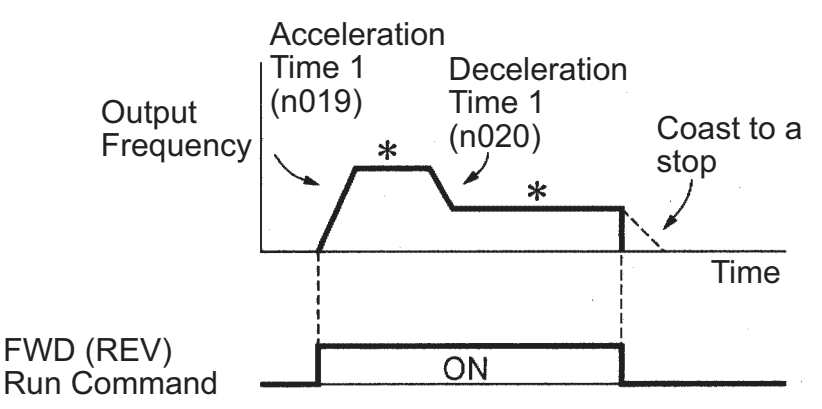

\* Changing the frequency reference while running Upon termination of the FWD (REV) Run Command, the motor

starts coasting.

## □ Applying DC Injection Braking

## DC Injection Braking Current (n089)

Sets the DC injection braking current in units of 1%. (Inverter rated current= $100\%$ )

## DC Injection Braking Time at Stop (n090)

Sets the DC injection braking time at stopping in units of 0.1 s. When the setting of n090 is 0, DC injection braking is not performed, but the Inverter output is turned OFF when DC injection braking is started.

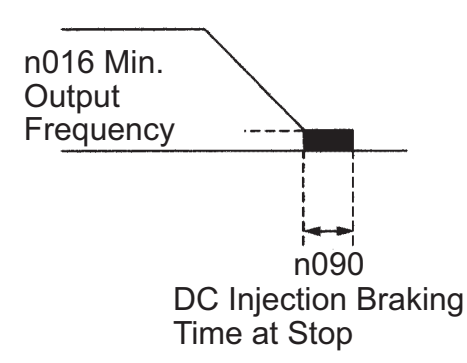

When coasting to a stop is specified in the Stopping Method Selection (n005), DC injection braking is not applied when stopping.

### Simple Positioning Control when Stopping

• If a sequence input terminal is used for a RUN/STOP sequence, simple positioning control when stopping can be used to reduce deviation in the position where the motor stops after the Run Command is started from the sequence input terminal.

• Controlling the Stop Position Regardless of Output Frequency Control is performed so that S, the travel distance from maximum output frequency until decelerating to a stop, and S1, the travel distance from any frequency (less than maximum output frequency) until decelerating to a stop, are the same. (Control is performed to stop at the same position when the Run Command is input from a sequence input terminal regardless of the output frequency.)

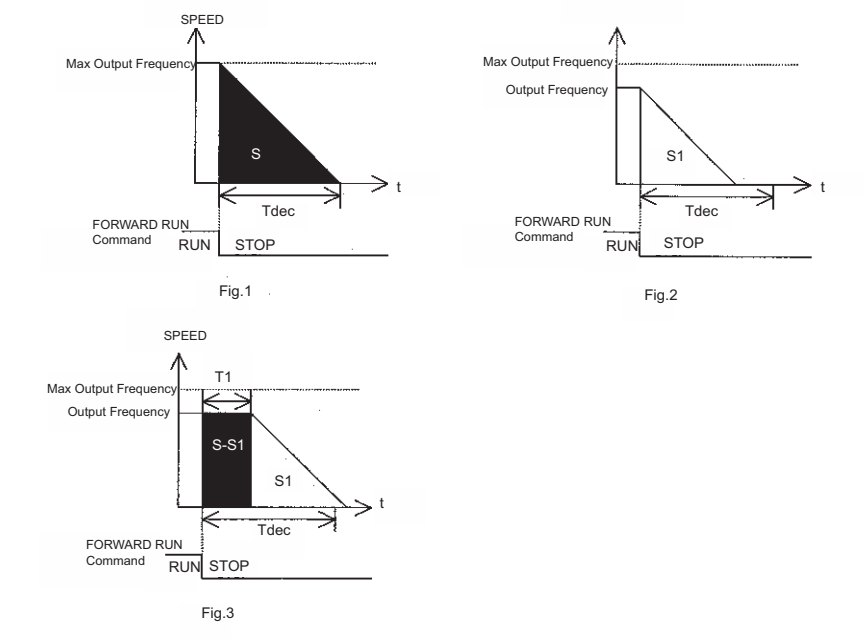

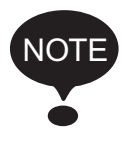

Simple positioning control is not performed if the value of the Maximum Output Frequency (n011) multiplied by the Deceleration Time (n020, n022, n042, or n044) is more than 8,589. For example, simple positioning control is not performed if the Deceleration Time is set to 143 s or higher at 60 Hz.

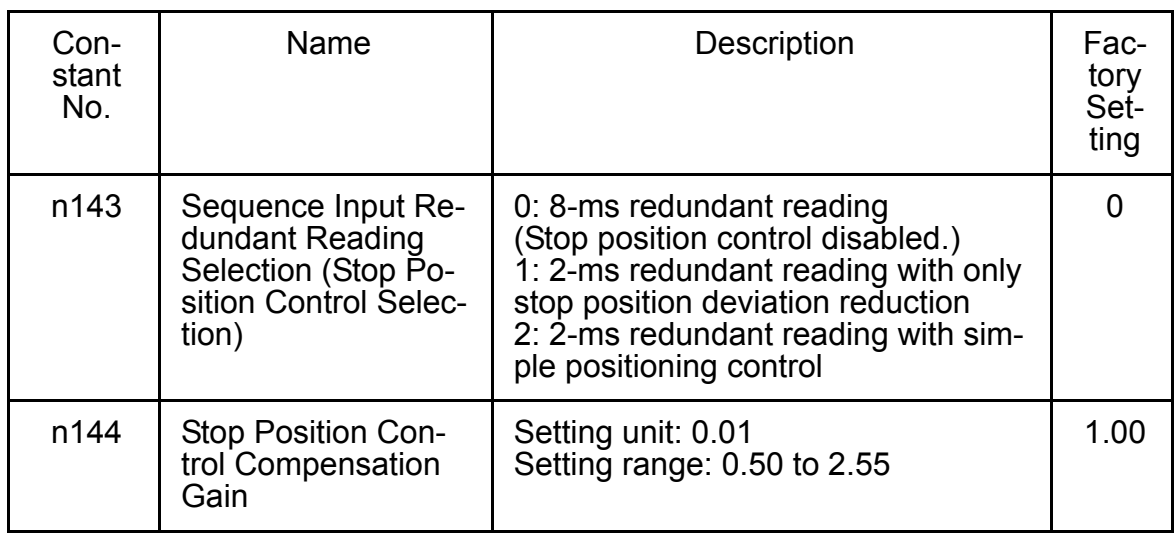
## Constants Requiring Restrictions

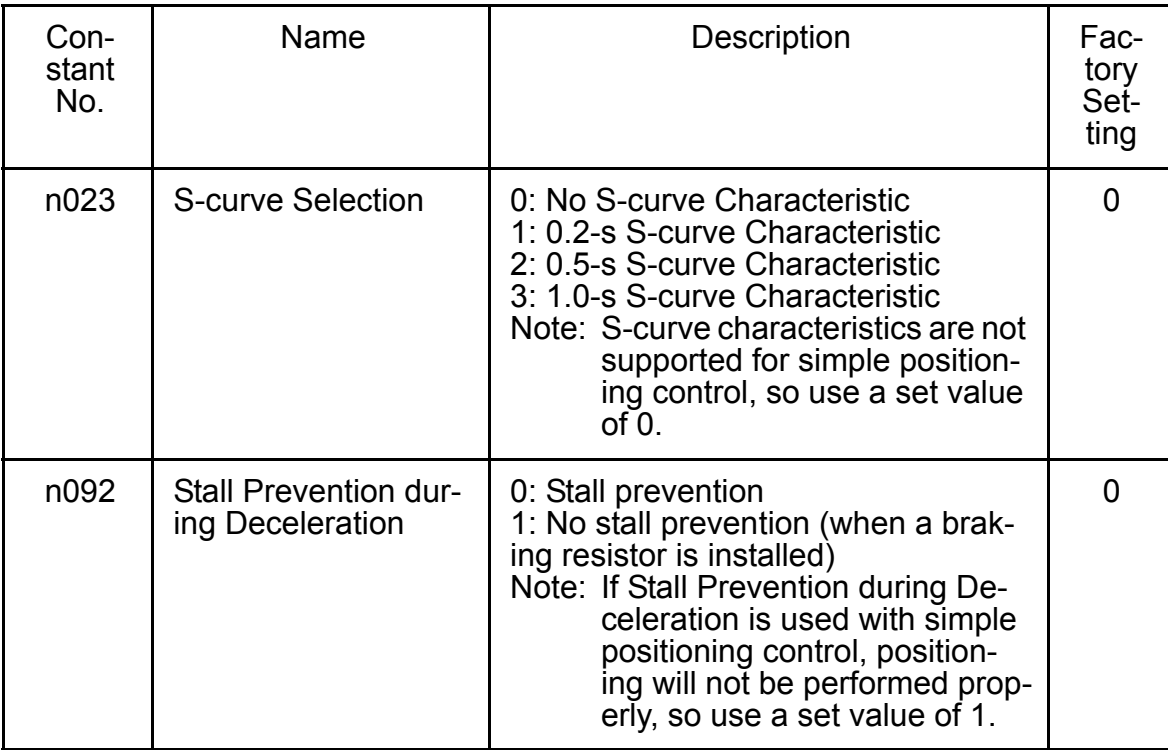

# ■ Building Interface Circuits with External Devices

### Using Input Signals

The functions of multi-function input terminals S1 to S7 can be changed as necessary by setting constants n050 to n056. The same value cannot be set for more than one of these constants.

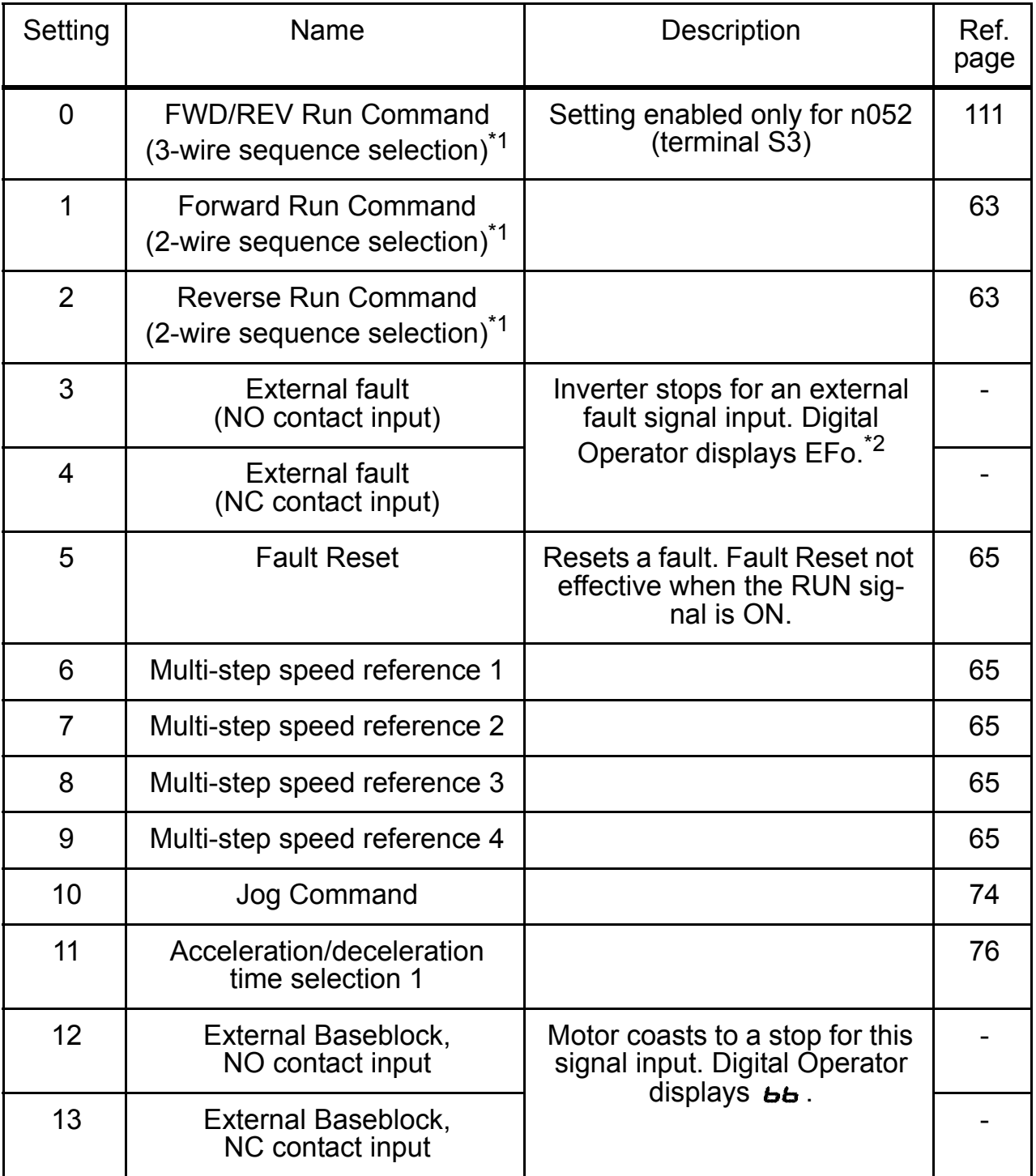

<span id="page-110-0"></span>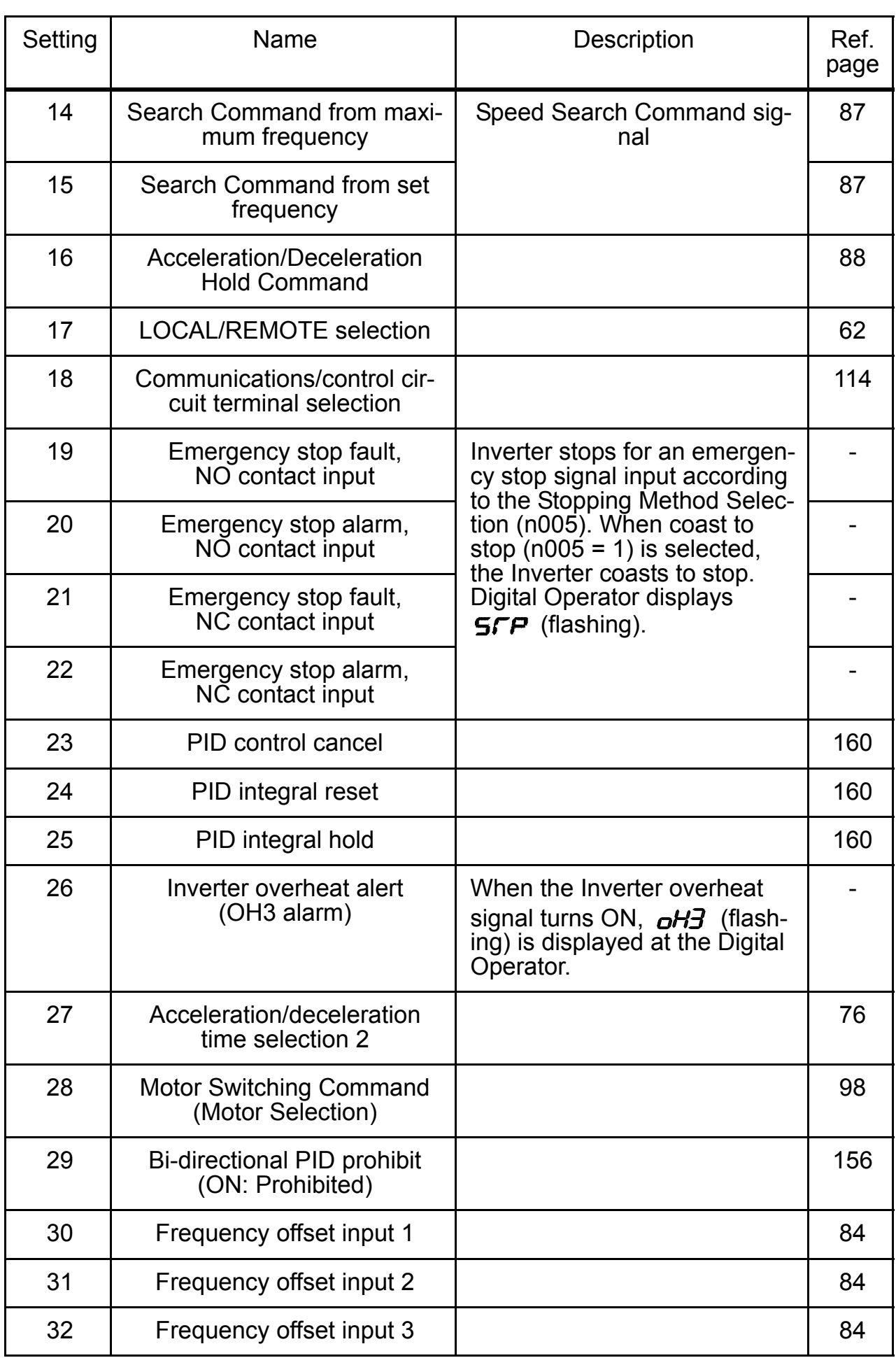

### 6 Programming Features

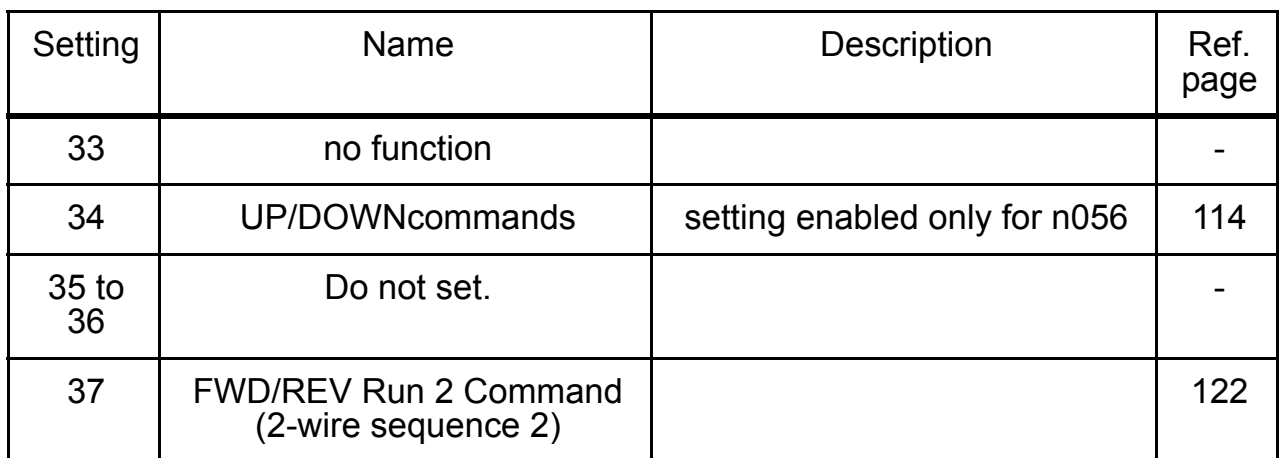

\* 1. For more information on how to select the sequence polarity, refer to page [219.](#page-219-0)

 $*$  2. Numbers 1 to 7 are displayed for  $\Box$  to indicate the terminal numbers S1 to S7.

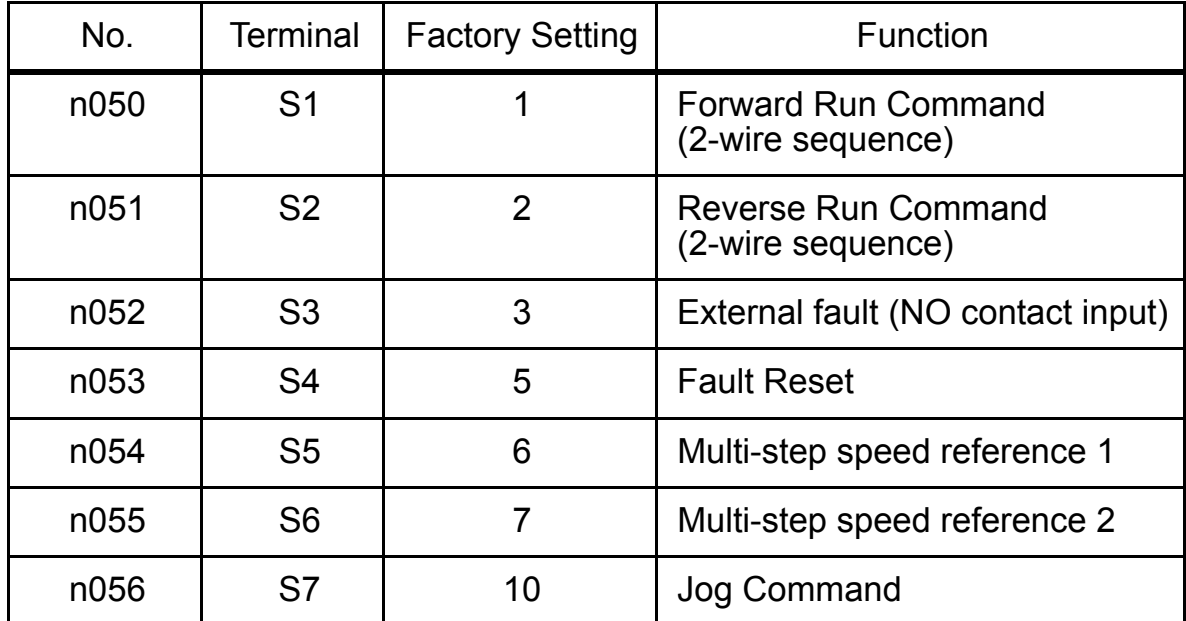

#### Factory Settings

<span id="page-111-0"></span>Terminal Functions for 3-wire Sequence Selection When 0 is set for terminal S3 (n052), terminal S1 is the Run Command, terminal S2 is the Stop Command, and terminal S3 is the FWD/REV Run Command.

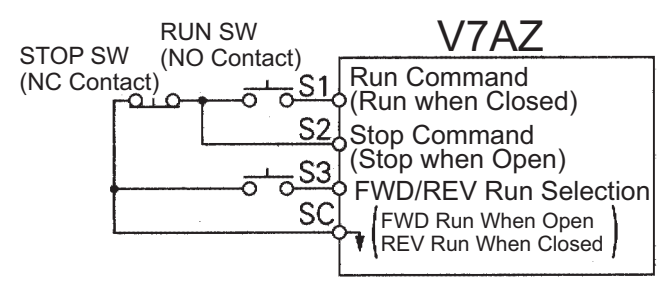

#### To select the 3-wire sequence, set terminal S3 (n052) to 0. **WARNING**

Failure to observe this warning may result in injury.

## LOCAL/REMOTE Selection (Setting: 17)

Select the operation reference from either the Digital Operator or from the settings of the Run Command Selection (n003) and Frequency Reference Selection (n004). The LOCAL/REMOTE Selection can be used only when stopped.

- Open: Run according to the setting of Run Command Selection (n003) or Frequency Reference Selection (n004).
- Closed: Run according to the frequency reference and Run Command from the Digital Operator.

Example: Set n003=1, n004=2, n008=0.

- Open: Run according to the frequency reference from multi-function input terminal FR and Run Command from multi-function input terminals S1 to S7.
- Closed: Run according to the potentiometer frequency reference and Run Command from the Digital Operator.

### Up/Down Commands (Setting: n056 = 34)

When the FWD (REV) Run Command is ON, acceleration/deceleration is enabled by inputting the UP or DOWN signal from multi-function input terminals S6 and S7 without changing the frequency reference. Operation can thus be performed at the desired speed. When Up/Down Commands are specified in n056, any function set in n055 is disabled, terminal S6 is the input terminal for the Up Command, and terminal S7 is the input terminal for the Down Command.

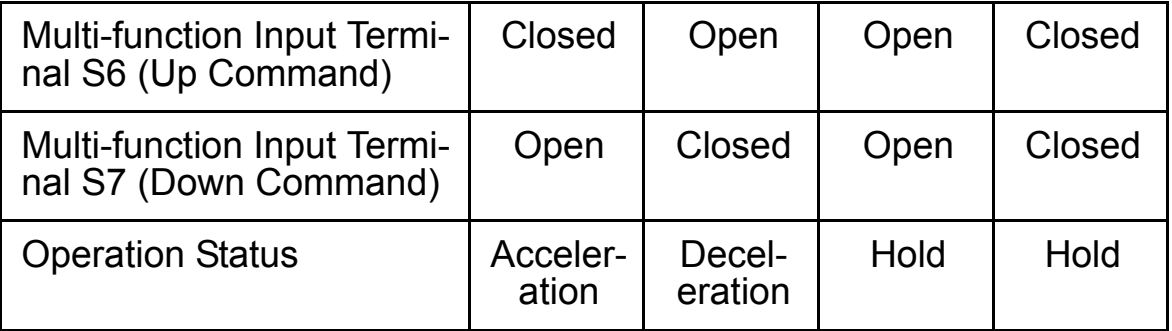

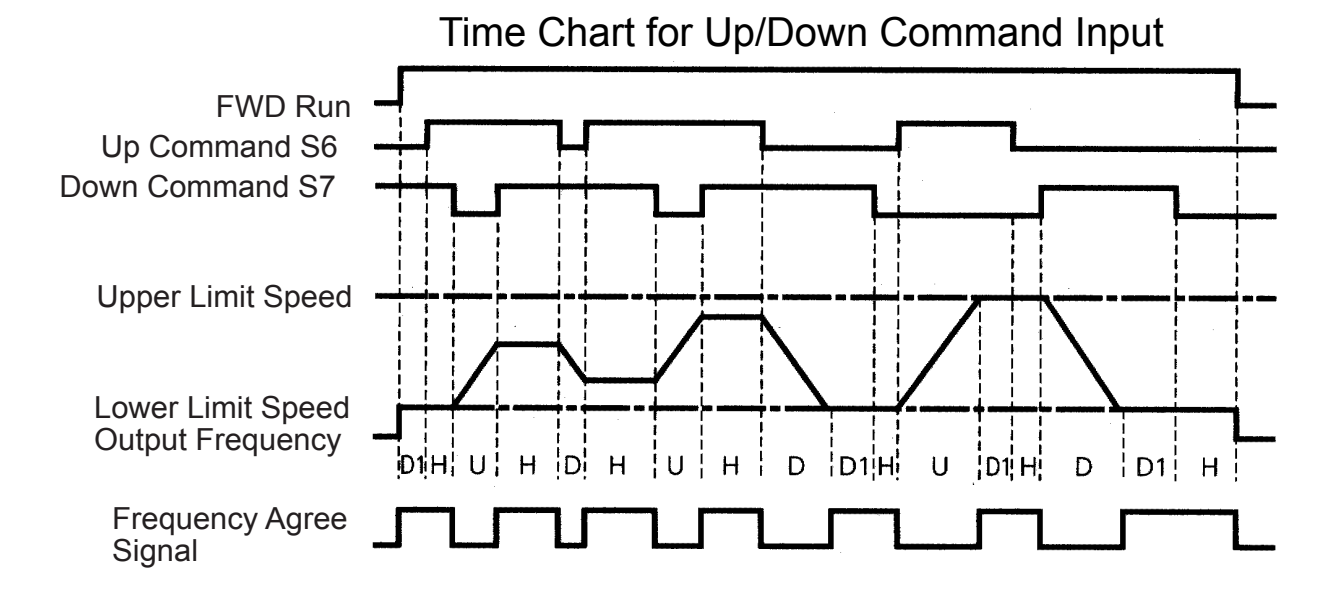

 $U = Up$  (accelerating) status

- D = Down (decelerating) status
- $H =$  Hold (constant speed) status
- U1 = Up status, clamping at upper limit speed
- D1 = Down status, clamping at lower limit speed
- Note: 1. When Up/Down Commands are selected, the upper limit speed is set regardless of frequency reference.

Upper limit speed = Maximum Output Frequency (n011)  $\times$  Frequency Reference Upper Limit (n033)/100

- 2. Lower limit value is either the Minimum Output Frequency (n016) or the Frequency Reference Lower Limit (n034) (whichever is larger.).
- 3. When the FWD (REV) Run Command is input, operation starts at the lower limit speed without using the Up/Down Commands.
- 4. If the Jog Command is input while running for an Up/Down Command, the Jog Command has priority.
- 5. Multi-step speed references 1 to 4 are not effective when an Up/Down Command is selected.
- 6. When 1 is set for the HOLD Output Frequency Memory Selection (n100), the output frequency can be recorded during HOLD.

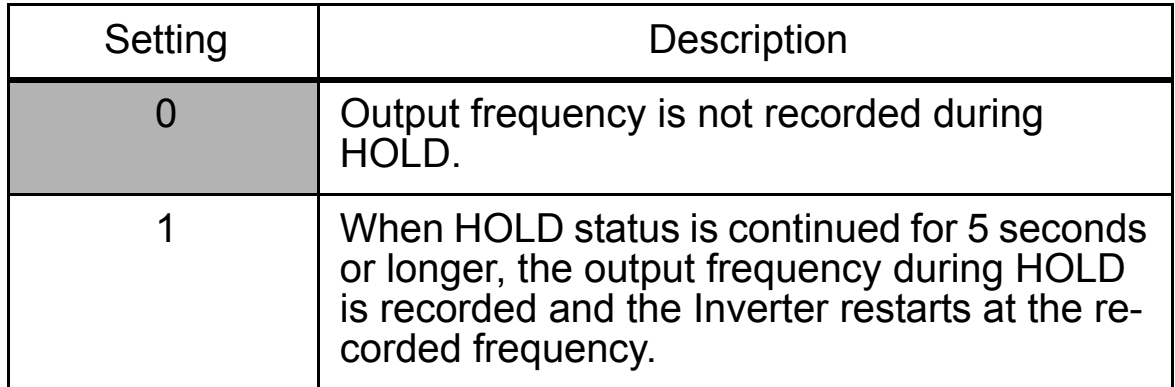

<span id="page-114-0"></span>Communications/Control Circuit Terminal Selection (Setting: 18)

Operation can be changed from communications commands, or from control circuit terminal or Digital Operator commands.

Run Commands from communications and the frequency reference are effective when the multi-function input terminal for this setting is closed (register No. 0001H, 0002H).

Run Commands in LOCAL/REMOTE mode and the frequency reference are effective when the terminal is open.

 $\Box$  Using the Multi-function Analog Inputs (n077, n078, n079)

The input analog signal (0 to 10 V or 4 to 20 mA) for the CN2 terminal of the JVOP-140 Digital Operator can be used as an auxiliary function for the master frequency reference input to the control circuit terminals (FR or RP). Refer to the block diagram on page [160](#page-160-1) for details on the input signal.

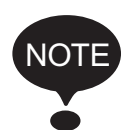

When using the signal for the CN2 terminal of the JVOP-140 Digital Operator as a multi-function analog input, never use it for the target value or the feedback value of PID control.

Multi-function Input Selection (n077)

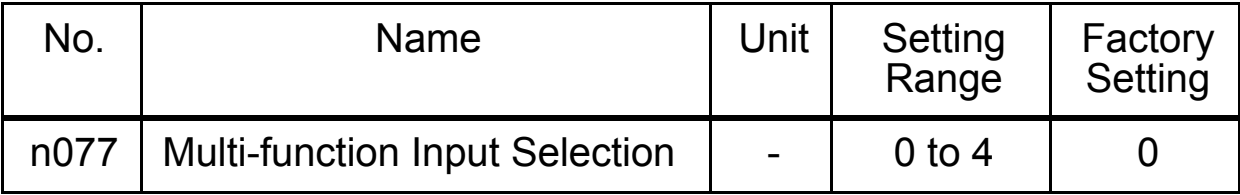

n077 Settings

| Setting        | <b>Function</b>                                 | <b>Description</b>                                                                                                    |
|----------------|-------------------------------------------------|----------------------------------------------------------------------------------------------------|
| $\overline{0}$ | <b>Disabled</b>                                 | The multi-function input is disabled.                                                                                                    |
| 1              | <b>Auxiliary frequency</b><br>reference (FREF2) | When frequency reference 2 is select-<br>ed using the multi-step speed referenc-<br>es, the input analog signal for the CN2<br>terminal will be the frequency refer-<br>ence. The n025 setting will be invalid.                                        |
|                |                                                 | Note: Set the Frequency Reference Gain in<br>n068 or n071, and the Frequency Ref-<br>erence Bias in $n069$ or $n072$ .                                                                                                    |
| $\overline{2}$ | Frequency refer-<br>ence gain (FGAIN)           | Set the FGAIN to constant n060 or<br>n074 and the FBIAS to constant n061<br>or n075 for the master frequency refer-<br>ence. Then, multiply the resulting fre-<br>quency reference by the FGAIN.                                                       |
| 3              | Frequency refer-<br>ence bias (FBIAS)           | Set the FGAIN to constant n060 or<br>n074 and the FBIAS to constant n061<br>or n075 for the master frequency refer-<br>ence.<br>Then, add the FBIAS to the resulting<br>frequency reference.<br>The amount of the FBIAS to be added<br>is set to n079. |
| $\overline{4}$ | Output voltage bias<br>(VBIAS)                  | Add the VBIAS to the output voltage af-<br>ter V/f conversion.                                                                                                    |

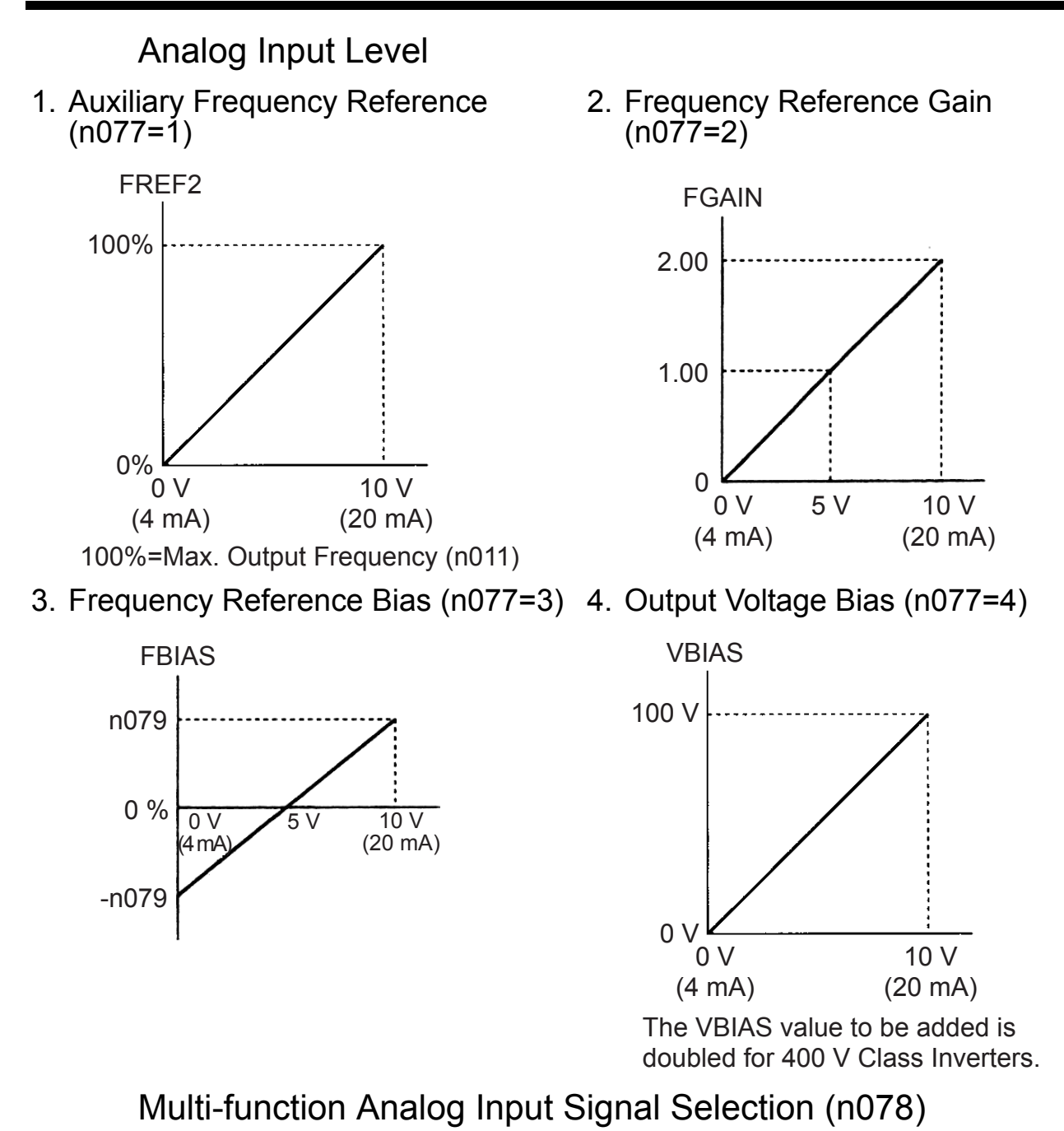

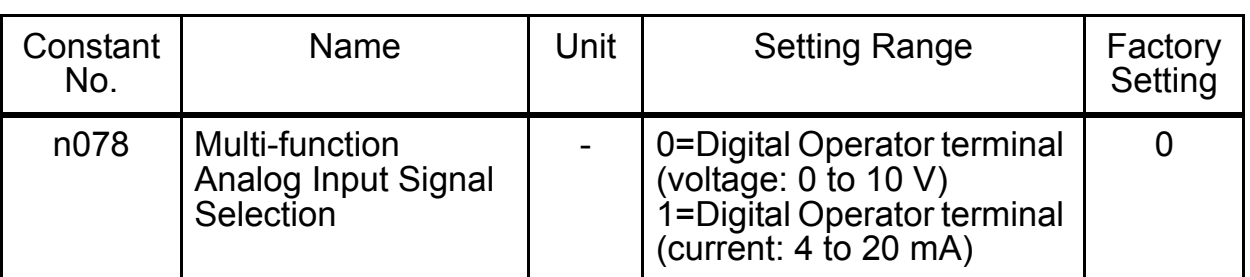

### Frequency Reference Bias Setting (n079)

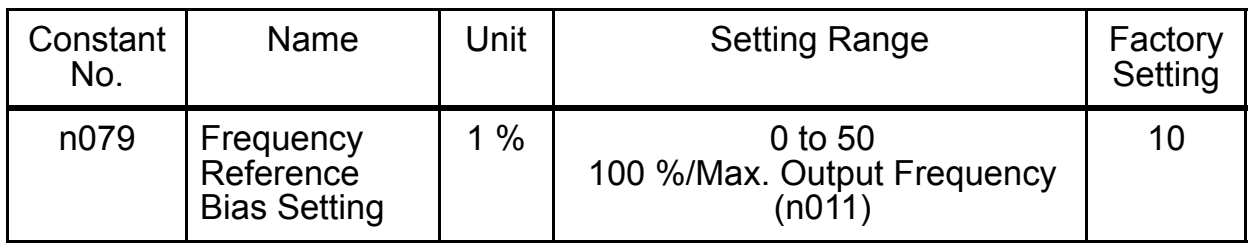

### Using Output Signals (n057, n058, n059)

The functions of multi-function output terminals MA, MB, P1 and P2 can be changed as necessary by setting constants n057, n058, and n059.

- Terminal MA and MB functions: Set in n057
- Terminal P1 function: Set in n058
- Terminal P2 function: Set in n059

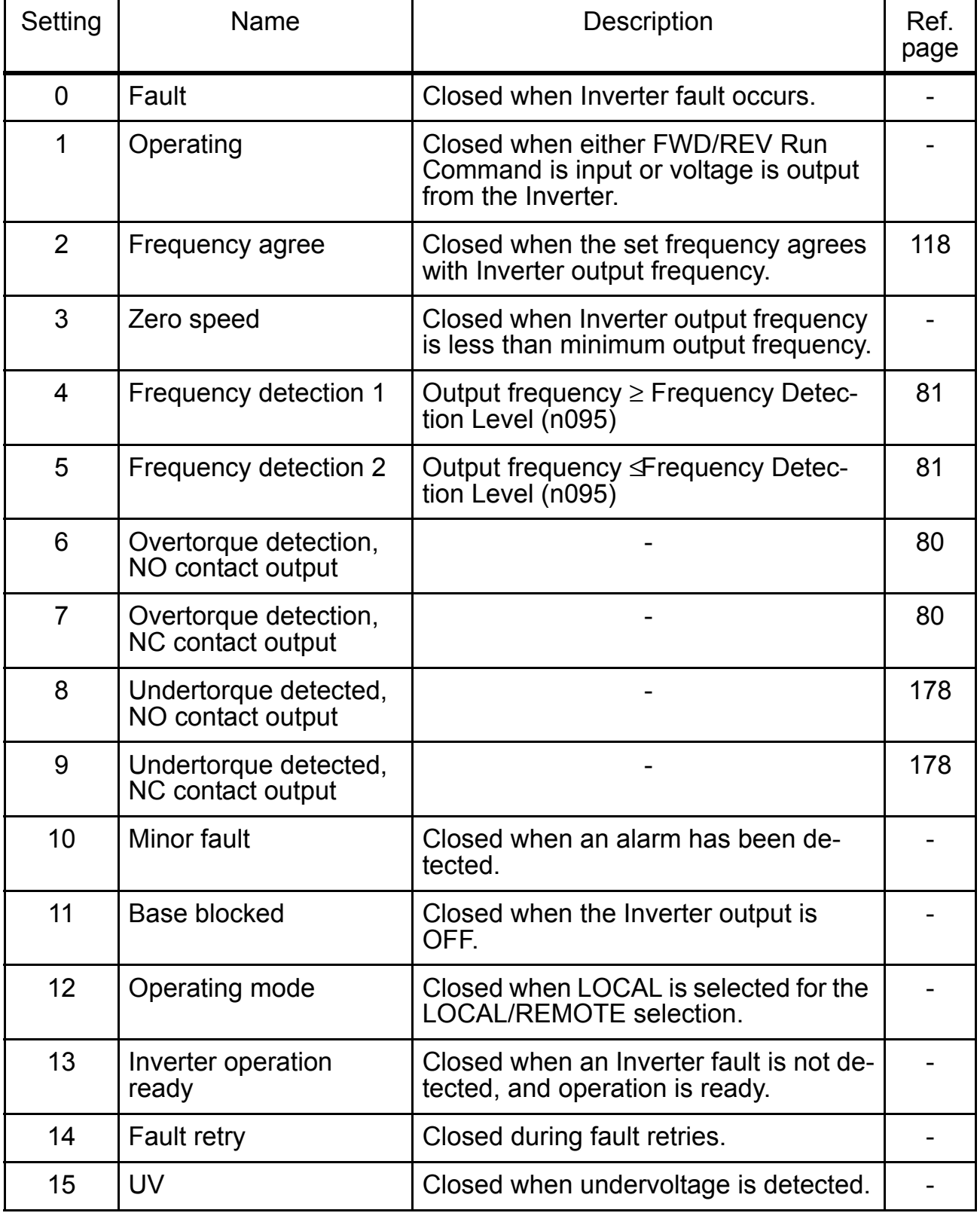

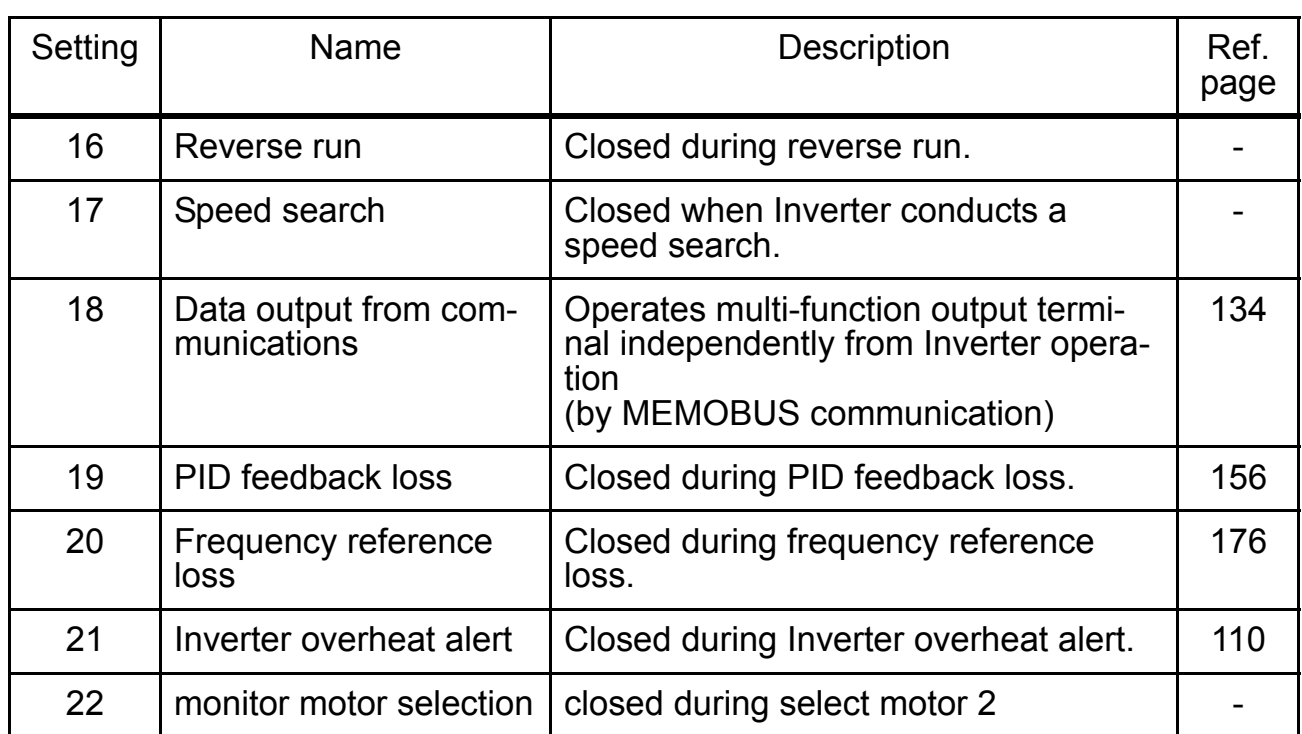

### Factory Settings

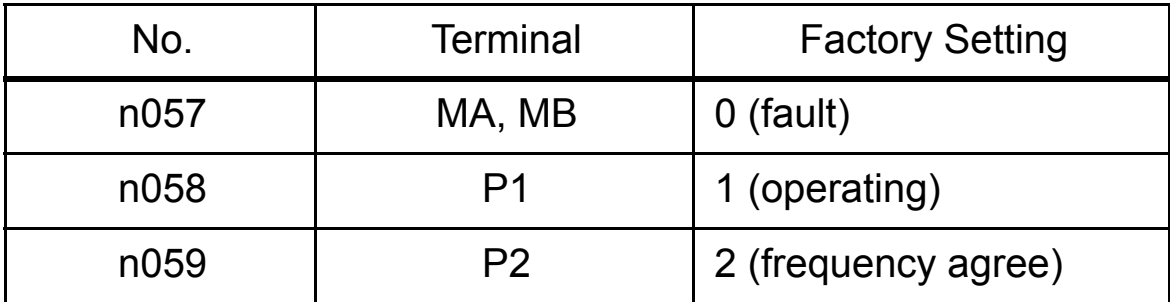

• Frequency Agree Signal (setting=2)

<span id="page-118-0"></span>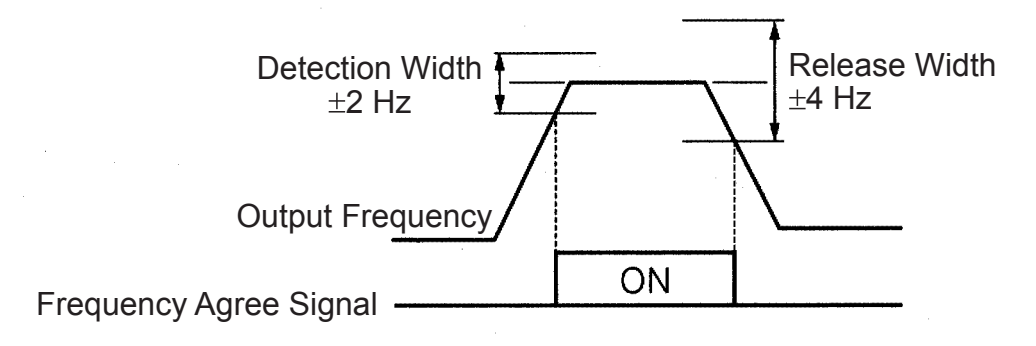

# ■ Setting Frequency by Current Reference Input

When setting the frequency by inputting a current reference (4 to 20 mA or 0 to 20 mA) from the control circuit terminal FR, switch the DIP switch SW2 on the control circuit board to the "I" side.

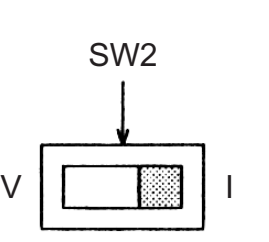

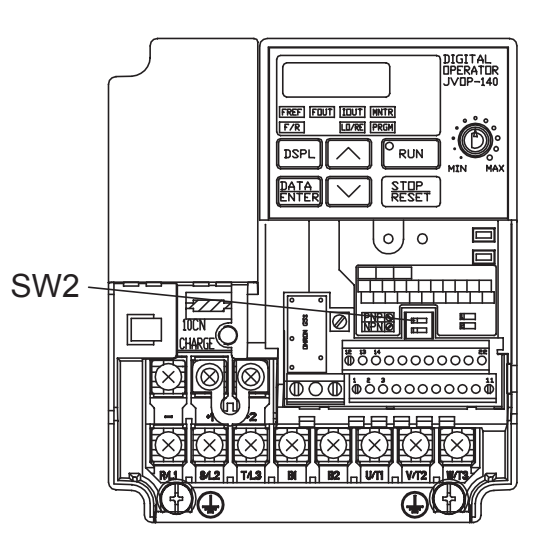

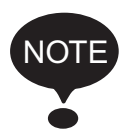

Never input a voltage reference to control circuit terminal FR when DIP switch SW2 is switched to the "I" side. The Inverter might be damaged.

### Current Reference Selection

After changing the DIP switch (V-I switch of SW2) to the "I" side, press  $\overline{PRGM}$  on the Digital Operator, then set the following constants.

Current reference (4 to 20 mA): constant  $n004 = 3$ 

Current reference (0 to 20 mA): constant  $n004 = 4$ 

• Setting:  $n003 = 0$ 

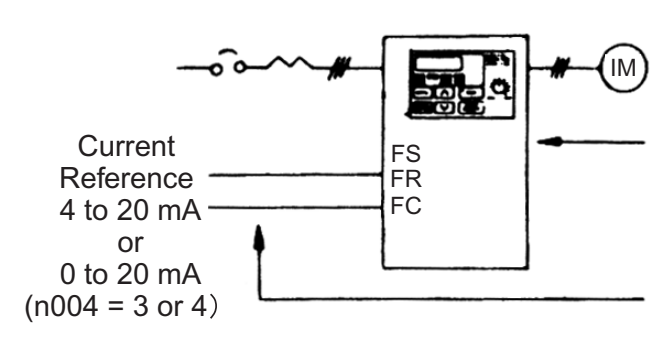

• Setting:  $n003 = 1$ 

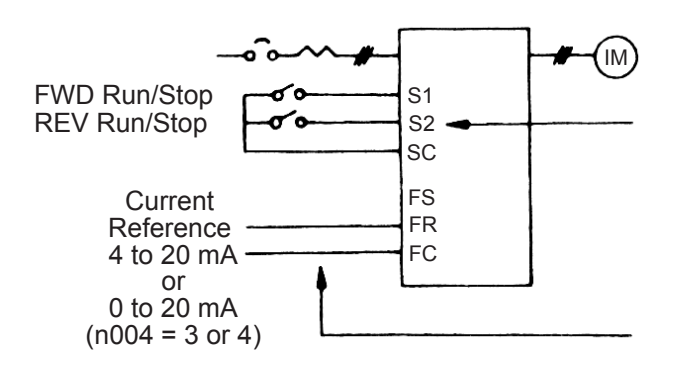

Press the Digital Operator keys to run or stop the Inverter. Switch FWD and REV run by setting the F/R LED.

Set the frequency by the analog current signal  $[0\%$  to 100 % (max. frequency)/4 to 20 mA or 0 to 20 mA] connected to the control circuit terminals.

Switch run/stop and FWD/REV run with switching device connected to the control circuit terminal. Multi-function input terminals S1 and S2 are set to Forward run/stop (n050=1) and Reverse run/stop  $(n051=2)$  respectively.

Set frequency by the analog current signal  $[0\%$  to 100 % (max. frequen- $\text{cy})/4$  to 20 mA or 0 to 20 mA] connected to the control circuit terminal.

Frequency reference gain (n060)/bias (n061) can be set even when current reference input is selected. For details, refer to *[Adjusting Speed](#page-75-0)  [Setting Signal](#page-75-0)* on page [75](#page-75-0).

# **Figuency Reference by Pulse Train Input**

Frequency reference can be set by pulse train input from the control circuit terminals.

- Input pulse specifications
	- Low-level voltage: 0.8 V or less
	- High-level voltage: 3.5 to 32 V
	- H duty: 30 % to 70 %
	- Pulse frequency: 0 to 33 kHz
- Frequency reference method

Frequency reference is a value obtained by multiplying the ratio of the maximum input pulse frequency and actual input pulse frequency by the maximum output frequency.

Reference  $=$ frequency Input pulse frequency Maximum output  $= \frac{1.4 \times 10^{-4} \text{ m/s}^2}{\text{Maximum pulse train frequency (n149)} \times 10} \times \frac{\text{Maximum output}}{\text{frequency (n011)}}$ 

IM

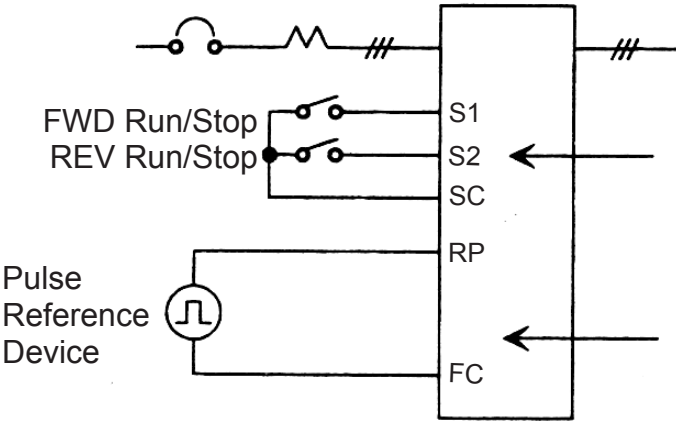

Run/stop and FWD/REV run can be selected by a switch connected to the multi-function input. [Set S1 and S2 to FWD run/stop  $(n050 = 1)$  or REV run/stop  $(n051 = 2)$ .] Set the frequency by a pulse train input signal [0 % to 100 % (maximum frequency)/0 to 33 kHz] from the control circuit terminal.

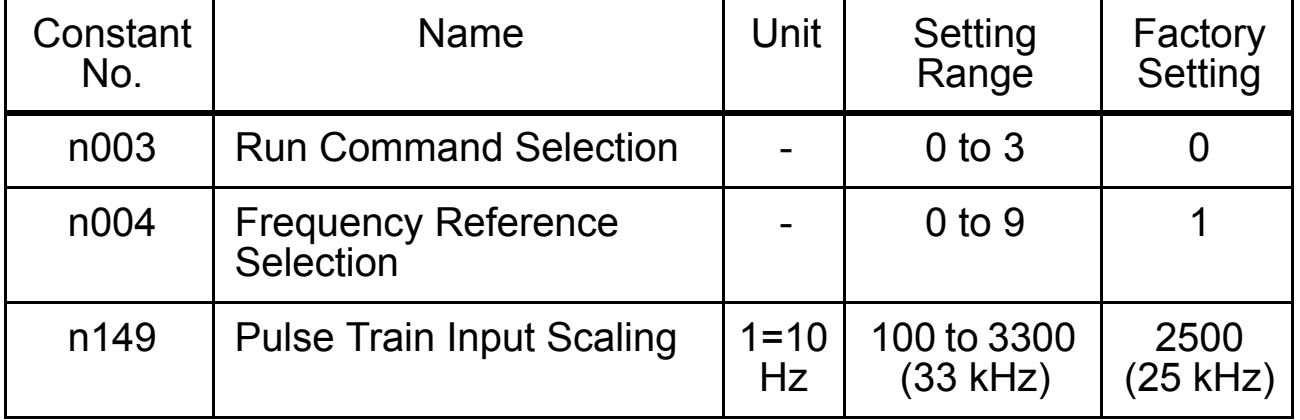

# <span id="page-122-0"></span>■ Two-wire Sequence 2

Additional to the standard 2-wire or 3-wire sequence a new 2-wire sequence 2 is available which features a FWD/REV Run 2 Command (setting 37 for one of the Multi-function Input Selection 1 to 7, constants n050 to n056).

Whenever this FWD/REV Run 2 Command is programmed to one of the Multi-function Digital Inputs, it switches between forward (ON) and reverse (OFF) operation, while the standard FWD Run Command (set value 1 for n050 to n056) works as a RUN/STOP command (i.e. it starts and stops the inverter operation).

An "ERR" alarm will be displayed when it is tried to set the REV Run Command (set value: 2) and the FWD/REV Run 2 Command (set value: 37) simultaneously. If this is attempted via communications, constant setting error message "oP8" will be displayed, and operation will not be possible.

The following time chart shows the operation of the traditional 2-wire and 3-wire sequences and the operation of 2-wire sequence 2.

1. Traditional 2-wire Sequence:

Multi-function Input Selection 1 (constant n050): 1 Multi-function Input Selection 2 (constant n051): 2 Multi-function Input Selection 3 (constant n052): Not 0

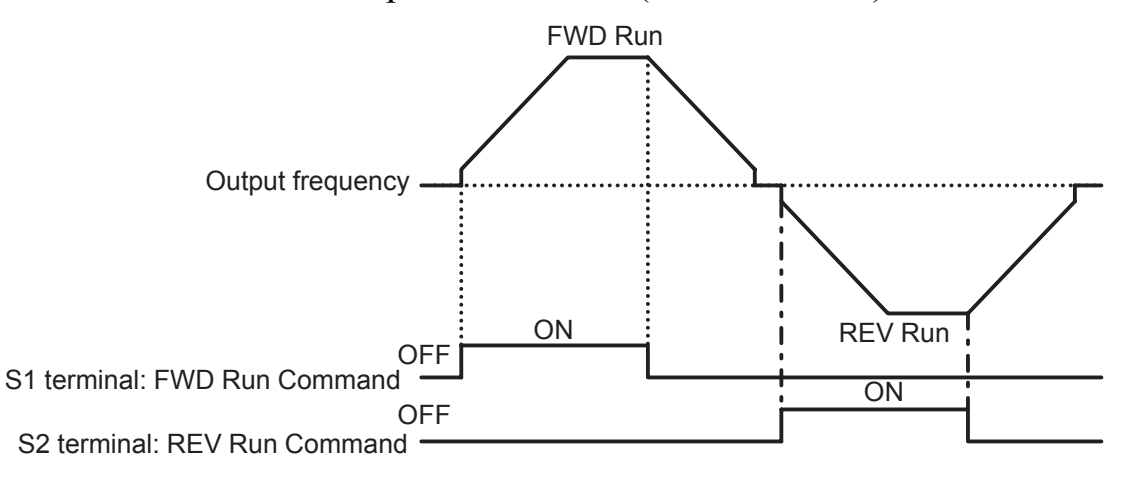

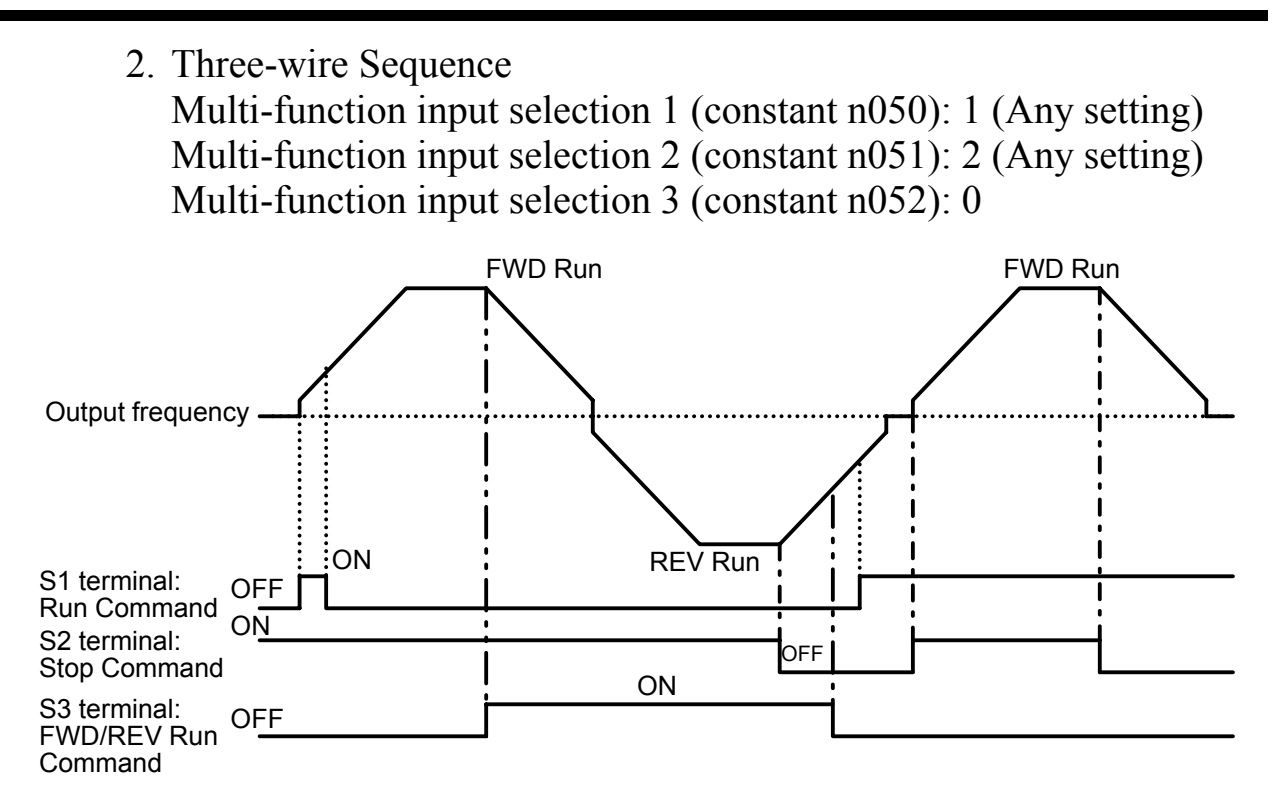

3. Two-wire Sequence 2 (Special Specifications): Multi-function input selection 1 (constant n050): 1 Multi-function input selection 2 (constant n051): 37 Multi-function input selection 3 (constant n052): Not 0

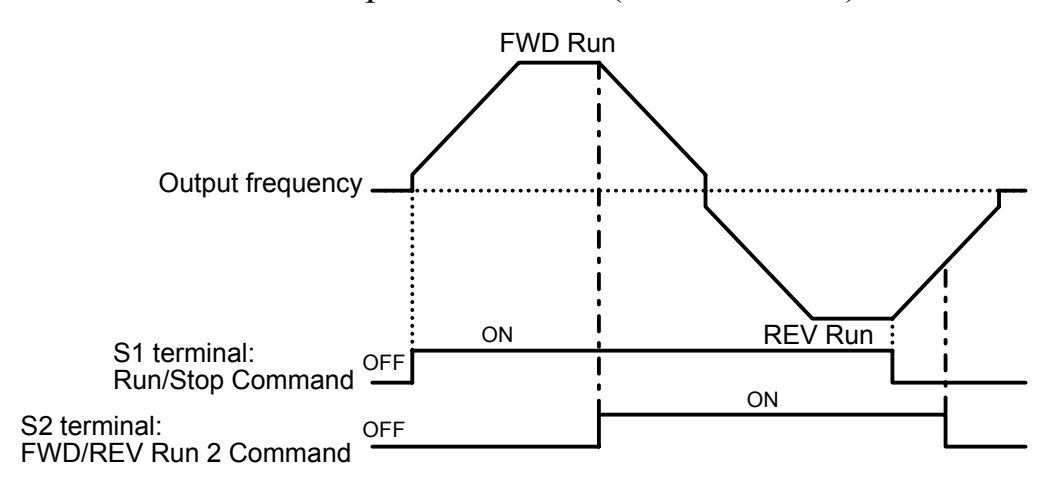

## **Peventing the Motor from Stalling (Current** Limit)

This function automatically adjusts the output frequency and output current according to the load to continue operation without stalling the motor.

Stall Prevention (Current Limit) Level during Acceleration (n093)

Sets the stall prevention (current limit) level during acceleration in units of 1%. (Inverter rated current =  $100\%$ )

Factory setting: 170%

A setting of 200% disables the stall prevention (current limit) during acceleration. If the output current exceeds the value set for n093 during acceleration, acceleration stops and the frequency is maintained. When the output current goes to the value set for n093, acceleration starts.

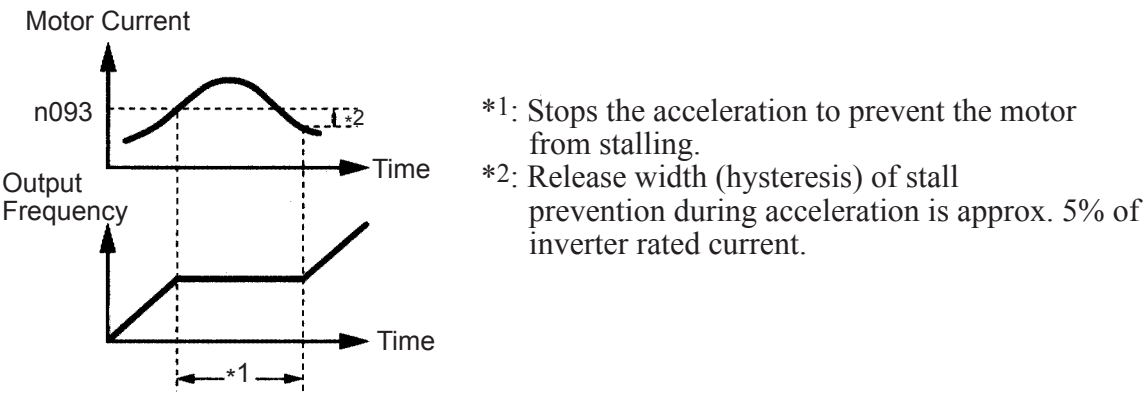

In the constant output area (output frequency > Max. Voltage Output Frequency (n013)), the stall prevention (current limit) level during acceleration is automatically decreased using the following equation.

Stall prevention during accel. in constant output area =

Stall Prevention Level During Accel.(n093)  $\times \frac{\text{Max. Voltage Output Free. (n013)}}{\text{Output frequency}}$ 

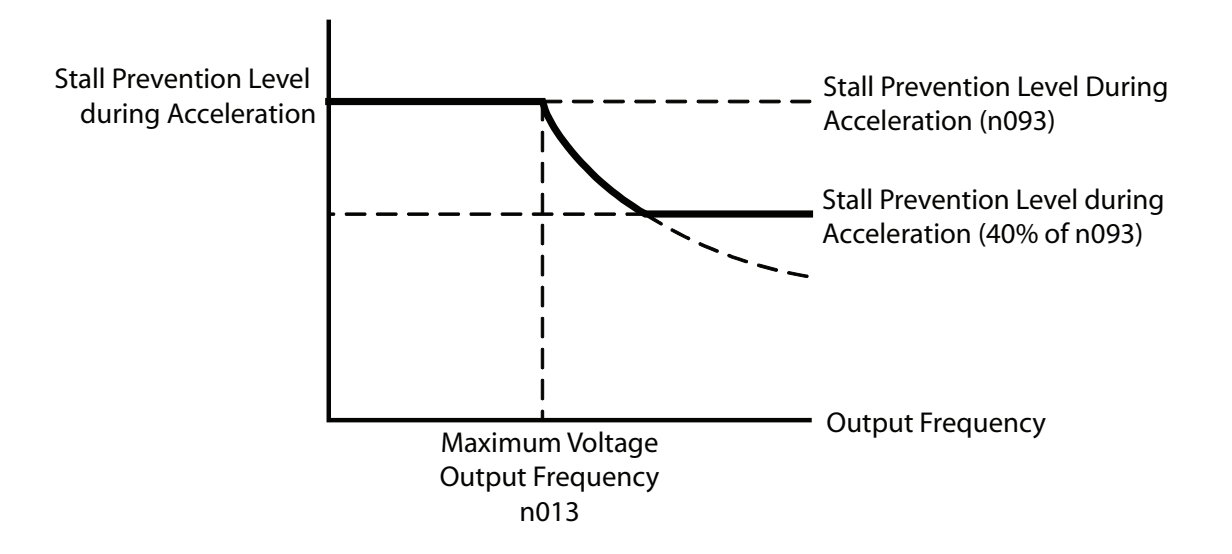

Stall Prevention (Current Limit) Level while Running (n094) Sets the stall prevention (current limit) level while running in units of 1%. (Inverter rated current  $= 100\%$ )

Factory setting: 160%

A setting of 200% disables stall prevention (current limit) while running.

If the stall prevention action current at speed agreement exceeds the value set for n094 for longer than 100 ms, deceleration starts.

If the output current exceeds the value set for n094, deceleration continues. If the output current goes to the value set for n094, acceleration to the set frequency starts.

Stall prevention acceleration/deceleration settings during operation are set either for the currently selected Acceleration Time, i.e., for Acceleration Time 1 (n019) and Deceleration Time 1 (n020), or for Acceleration Time 2 (n021) and Deceleration Time 2 (n022).

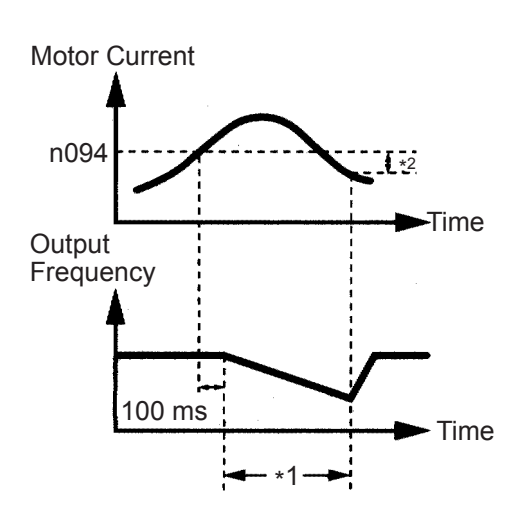

- \*1: Decreases the frequency to prevent the mo from stalling.
- \*2: At the start of acceleration, the output curre hysterisis is approx. 5% of Inverter rated current.

### □ Stall Prevention during Operation

## Stall Prevention above Base Speed during Run (n115)

The stall prevention level can be decreased automatically in the constant output range.

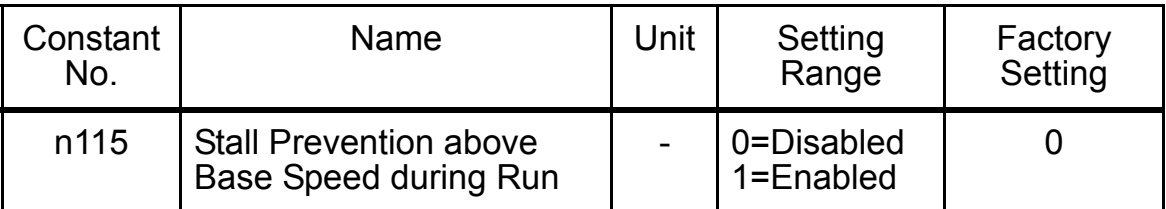

## n115 Settings

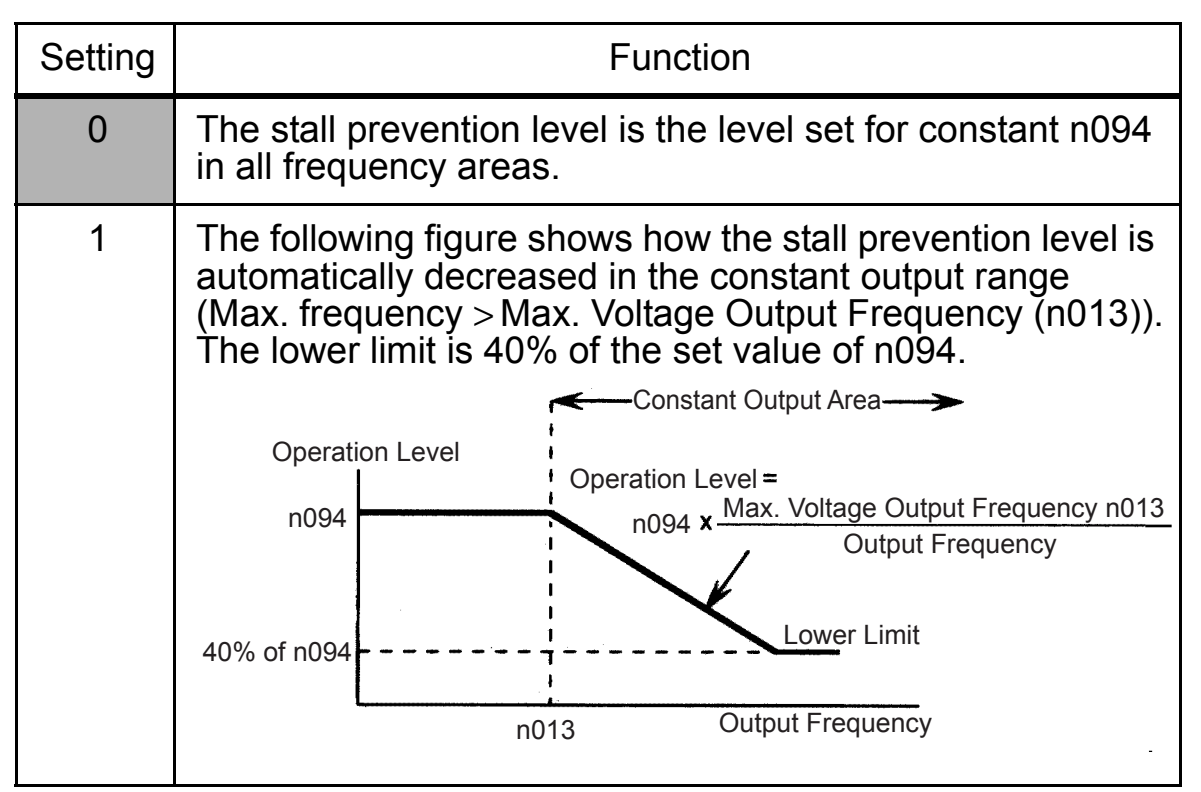

#### Acceleration/Deceleration Time Selection during Stall Prevention (n116)

With this function, Acceleration Time 2 (n021) and Deceleration Time 2 (n022) can be fixed as the acceleration/deceleration time when moving to prevent stalling during operation.

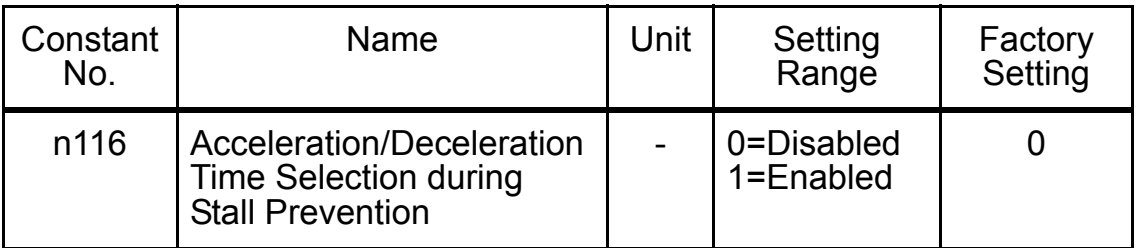

### n116 Settings

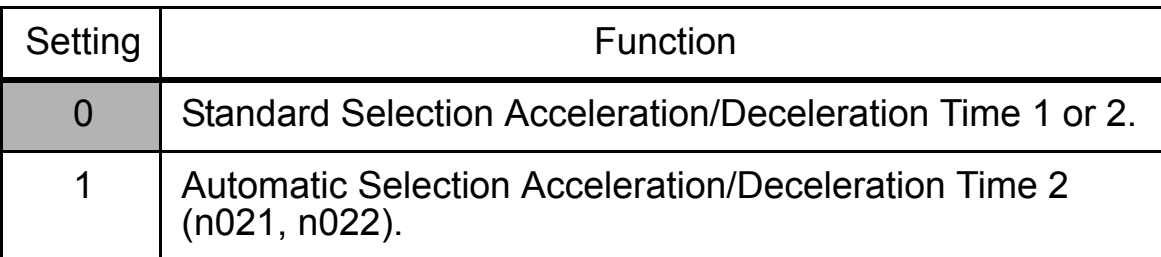

#### • Stall Prevention during Deceleration (n092)

To prevent overvoltage during deceleration, the Inverter automatically extends the deceleration time according to the value of the main circuit DC voltage. When using an optional braking resistor, set n092 to 1.

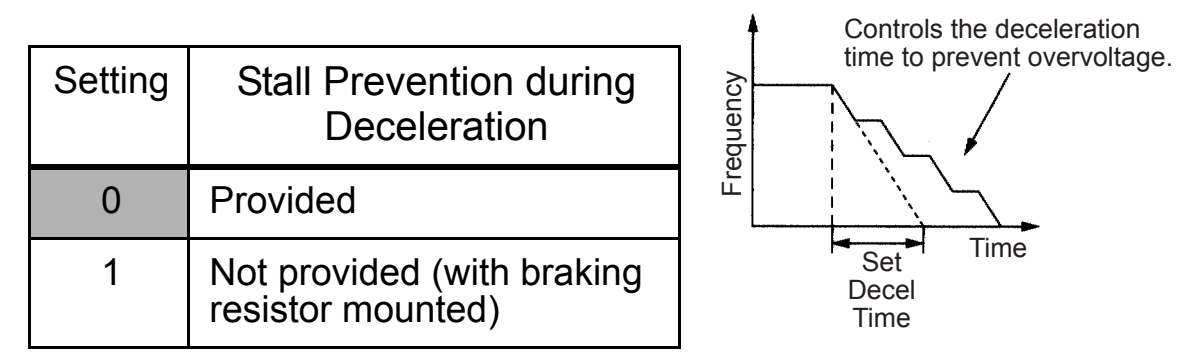

Note: If Stall Prevention during Deceleration is used with simple positioning control, positioning will not be performed properly, so use a set value of 1.

# ■ Decreasing Motor Speed Fluctuation

### $\Box$  Slip Compensation (n002 = 0)

As the load becomes larger, the motor speed is reduced and the motor slip value is increased. The slip compensating function controls the motor speed at a constant value even if the load varies.

When the Inverter output current is equal to the Motor Rated Current (n036), the compensation frequency is added to the output frequency.

Compensation Frequency = Motor Rated Slip  $(n106)$ 

Motor Rated Slip (n106) – Motor No-load Current (n110)  $\times$  Motor Rated Current (n036) – Motor No-load Current (n110)

 $\times$  SlipCompensationGain(n110)

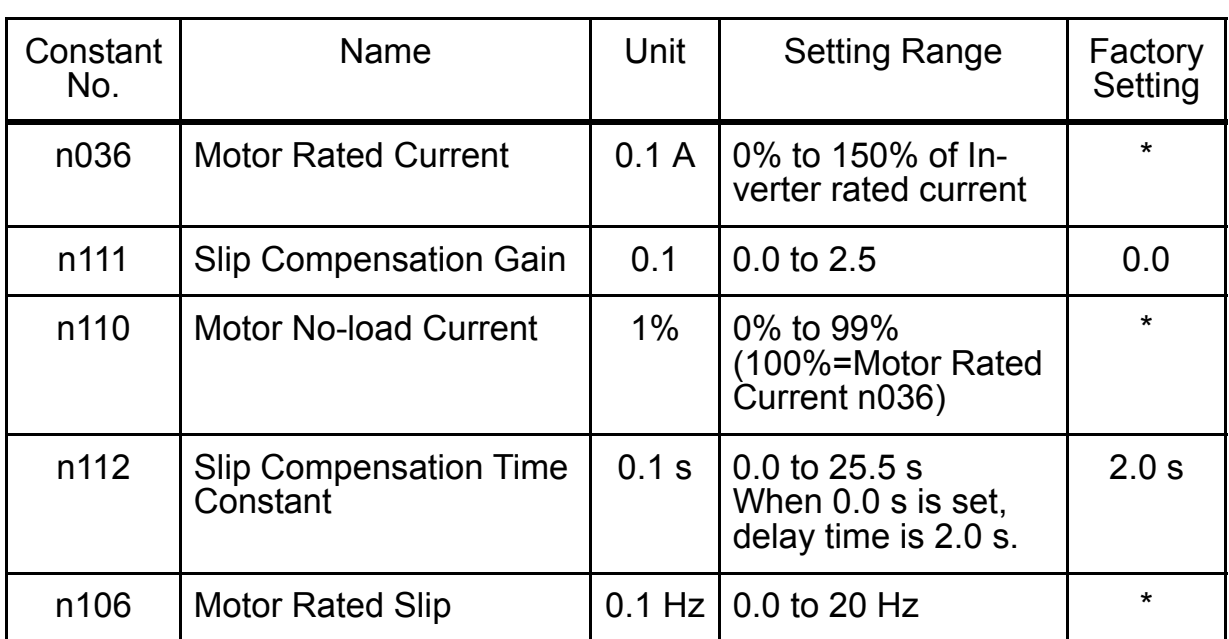

### Related Constants

\* Depends on Inverter capacity. (Refer to pages [238](#page-238-0) and [239](#page-239-0).)

- Note: 1. Slip compensation is not performed under the following condition: Output frequency < Minimum Output Frequency (n016)
	- 2. Slip compensation is not performed during regeneration.
	- 3. Slip compensation is not performed when the Motor Rated Current (n036) is set to 0.0 A.

## ■ Motor Protection

#### □ Motor Overload Detection

The V7AZ protects against motor overload with a built-in electronic thermal overload relay.

Motor Rated Current (Electronic Thermal Reference Current, n036)

Set the rated current value shown on the motor nameplate.

Note: Setting n036 to 0.0 A disables the motor overload protective function.

### Motor Overload Protection Selection (n037, n038)

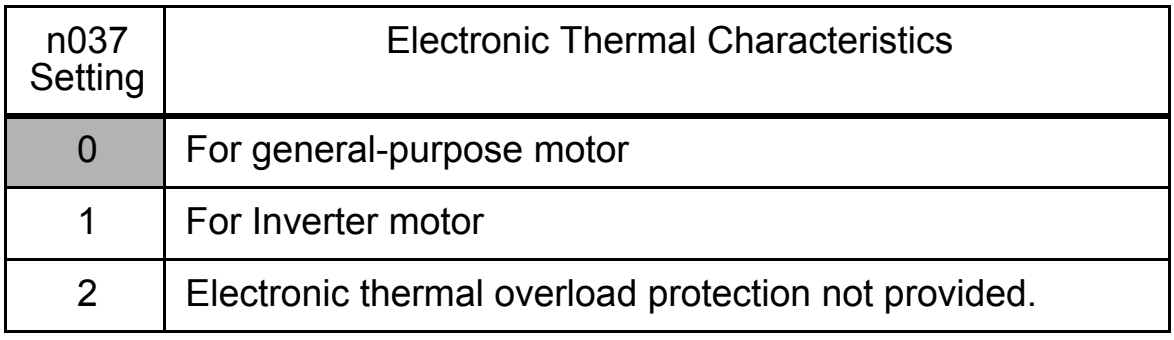

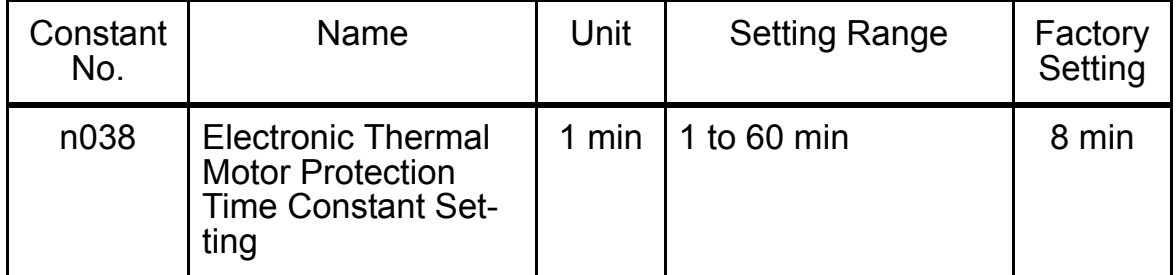

The electronic thermal overload function monitors the motor temperature based on Inverter output current and time to protect the motor from overheating. When the electronic thermal overload relay is enabled, an  $\mathbf{H}$  f error occurs, and the Inverter output is turned OFF to prevent excessive overheating in the motor. When operating with one Inverter connected to one motor, an external thermal relay is not needed. When operating more than one motor with one Inverter, install a thermal relay on each motor.

#### General-purpose Motors and Inverter Motors

Induction motors are classified as general-purpose motors or Inverter motors based on their cooling capabilities. The motor overload function operates differently for these two motor types.

## Example for 200 V Class Motors

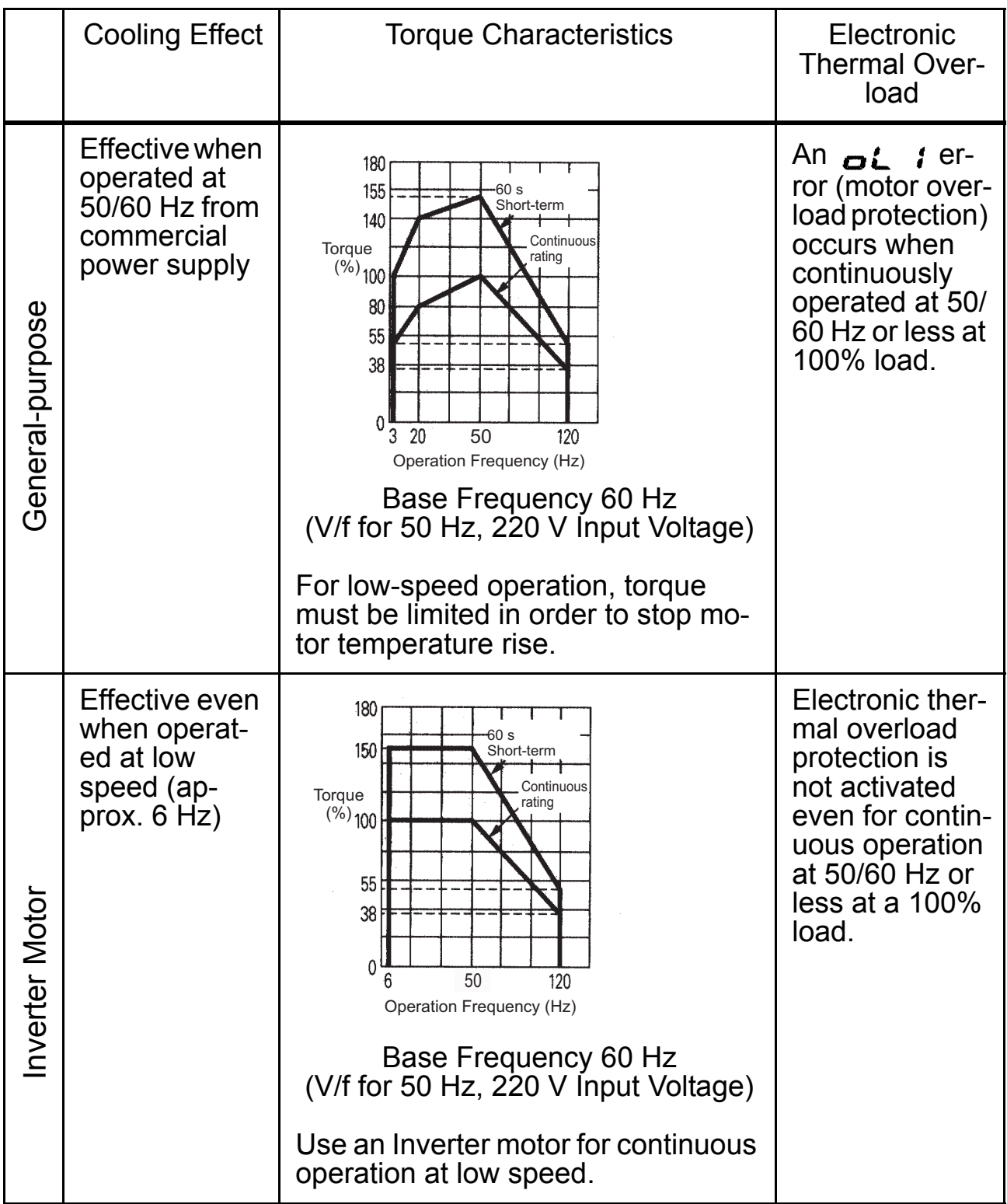

#### □ PTC Thermistor Input for Motor Overheat Protection

Motor protection is performed using the temperature-resistance characteristics of the positive temperature coefficient (PTC) thermistor, which is embedded in the coil for each motor phase.

The following graph shows the characteristics of the PTC temperatureresistance value.

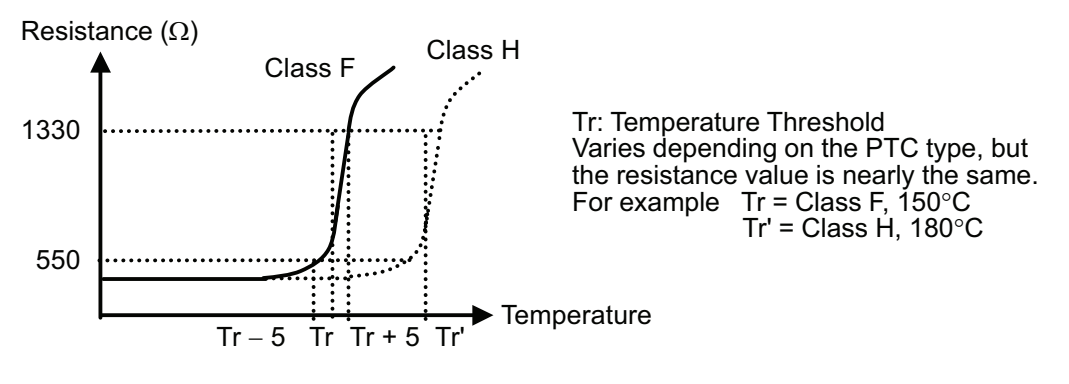

The voltage across the ends of three PTC thermistors connected in series is input to an analog input terminal (FR), and motor OH alarms and motor OH errors are detected according to the voltage in respect to the temperature-resistance characteristics of the PTC thermistor.

After a motor OH alarm is detected (FR input  $> 0.94$  V), operation continues according to the n141 Motor Overheat Operation Selection (and the OH8 indicator on the Digital Operator will flash).

After a motor error is detected (FR input  $> 1.87$  V), the motor stops according to the n141 Motor Overheat Operation Selection (and the OH9 indicator on the Digital Operator will flash).

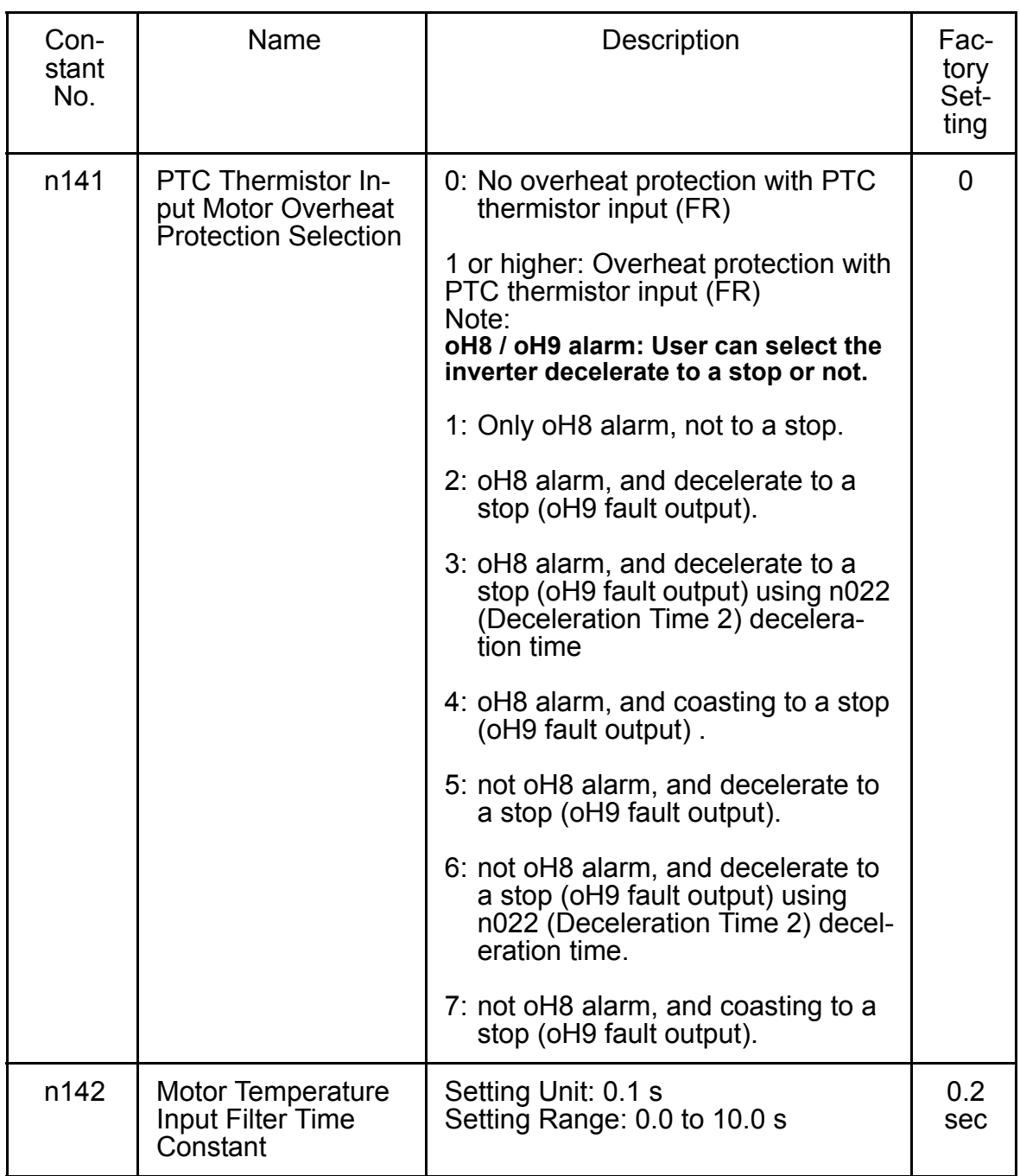

Note: When the analog signal (0 to 10 V) input into terminal FR is used as the motor overheat signal for the PTC thermistor input (FR) (when n141 is set to 1 or higher), the signal cannot be used as a frequency reference or for PID feedback. (There are restrictions when setting constants.) The following settings cannot be set from the Digital Operator. (After the error is displayed on the Digital Operator, the value returns to the value before the change.)

If the following settings are set from the MEMOBUS, a constant setting error will occur. (oP7 will flash on the Digital Operator.)

• When n141 is set to 1 or higher:

n004 (Frequency Reference Selection) cannot be set to 2, 3, or 4 (frequency reference of 0 to 10 V, 4 to 20 mA, or 0 to 20 mA, respectively).

When n128 (PID Control Selection) is set to a value other than 0 (with PID control), n164 (PID Feedback Value Selection) cannot be set to 0, 1, or 2 (feedback values of 0 to 10 V, 4 to 20 mA, or 0 to 20 mA, respectively).

• Constant n141 cannot be set to 1 when n004 is set to 2, 3, or 4, and n128 is set to 1 and n164 is set to 0,1, or 2.

Terminal Connection Diagram of PTC Thermistor Input Motor Overheat Protection

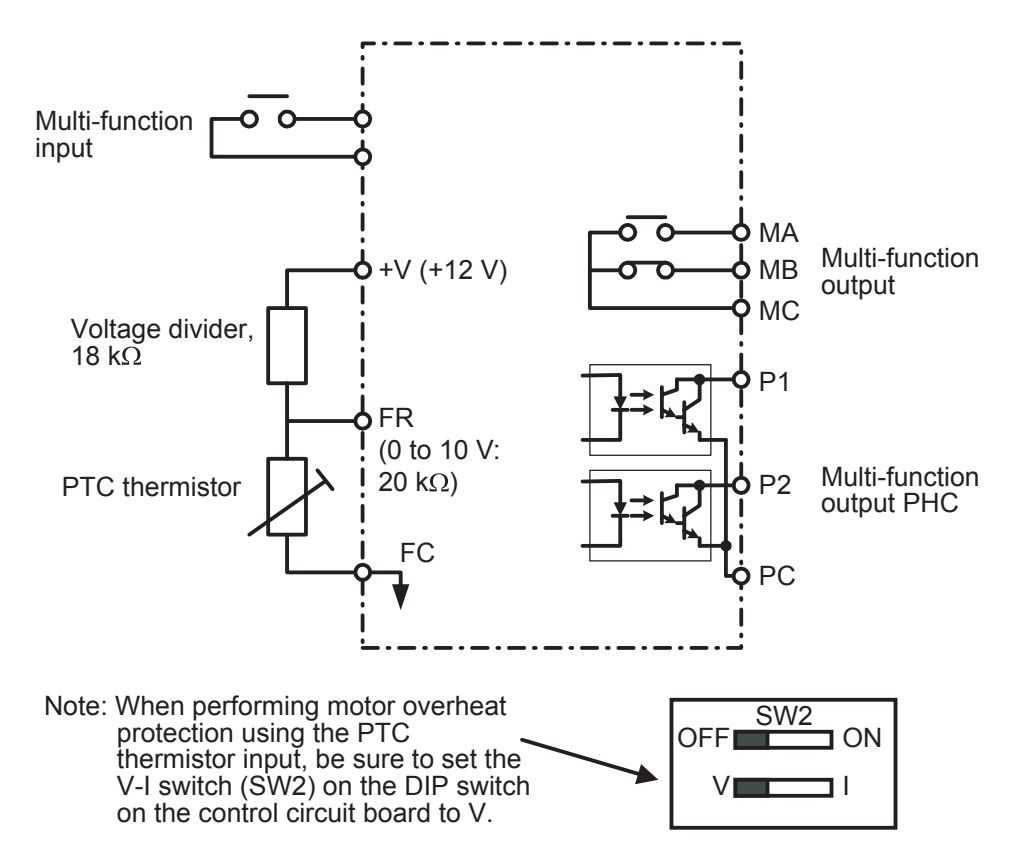

# ■ Selecting Cooling Fan Operation

In order to increase the life of the cooling fan, the fan can be set to operate only when Inverter is running

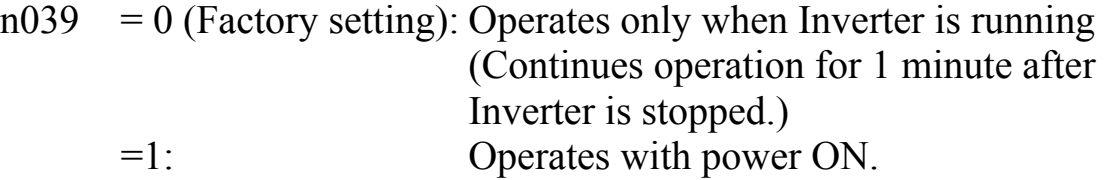

# <span id="page-134-0"></span>Using MEMOBUS (MODBUS) Communications

Serial communication is available with V7AZ using a programmable controller (MEMOCON series) and MEMOBUS (MODBUS). Refer to the MEMOBUS Instruction Manual (Manual No.: TOEZ-C736-70.1) for details of communications.

### MEMOBUS (MODBUS) Communications

The MEMOBUS system is composed of a single master (PLC) and slaves (1 to 31 V7AZ units).

Communication between master and slave (serial communication) is controlled according to the master program with the master initiating communication and the slave responding.

The master sends a signal to one slave at a time. Each slave has a preregistered address number, and the master specifies the number and conducts signal communications. The slave receives the communications to carry out designated functions and reply to the master.

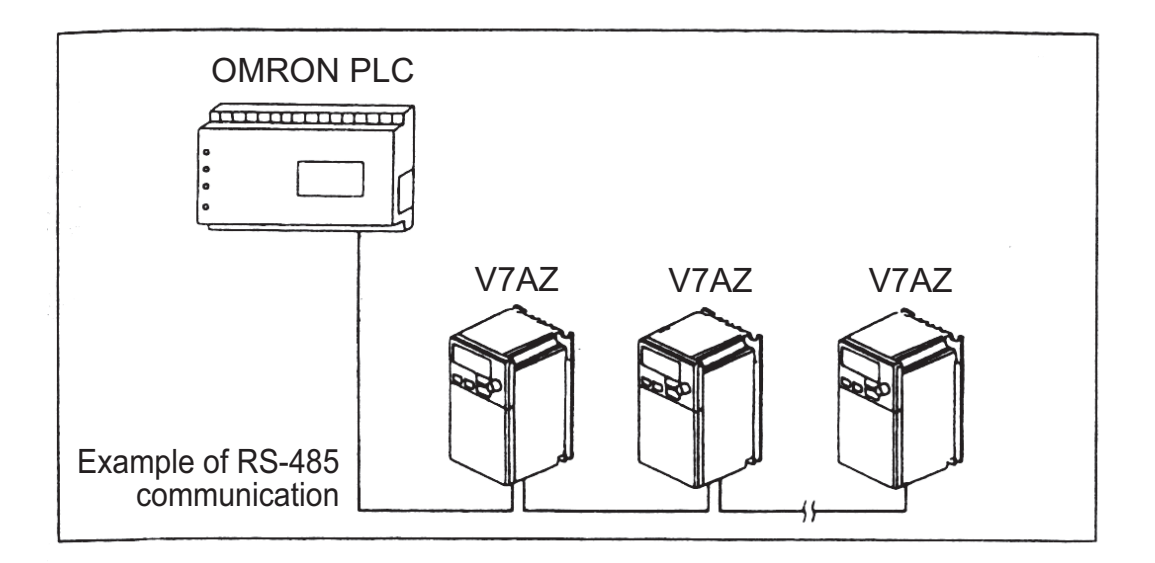

#### Communications Specifications

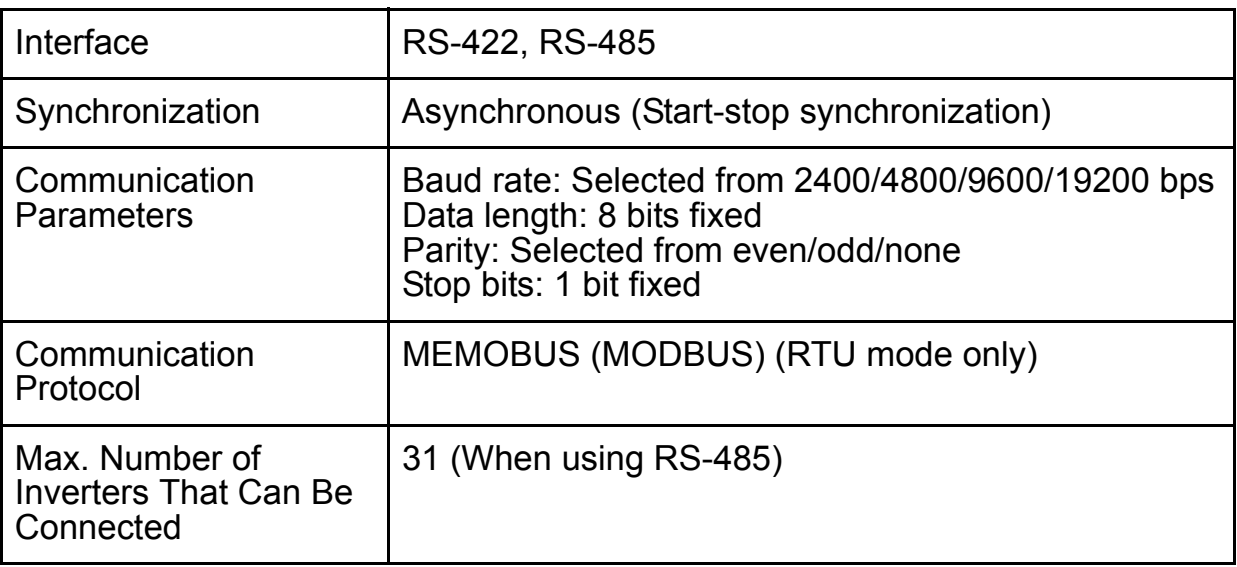

### Communications Connection Terminal

Use the following S+, S-, R+ and R- terminals for MEMOBUS communications. Change the termination resistor as shown below.

At RS-422, RS-485 communications: Turn ON SW2 ON/OFF switch of only the Inverter at the termina-

tion viewed from the PLC.

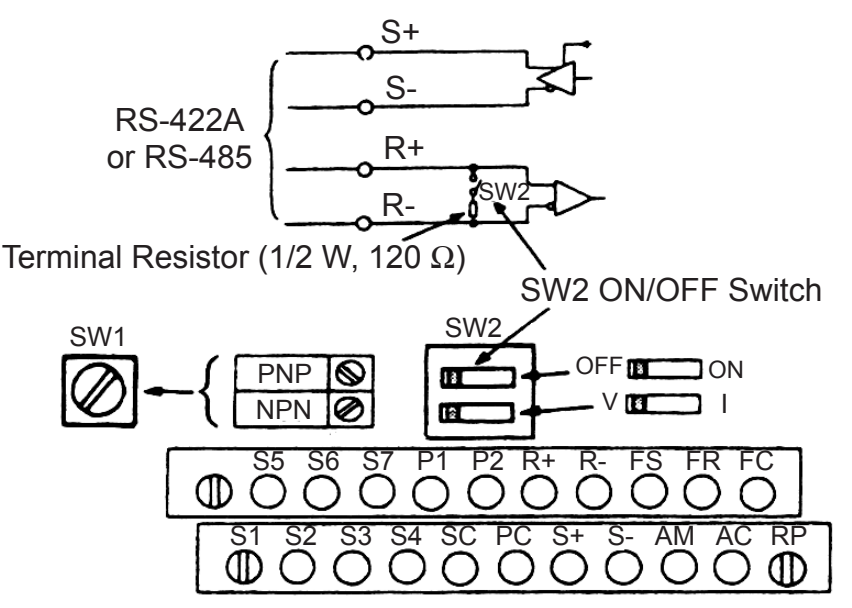

- Note: 1. Separate the wiring for communication from the main circuit wiring or other power lines.
	- 2. Use shielded cables for communication wiring; connect the shielded sheath to the ground terminal and terminate the other end to prevent it from being connected (to prevent noise malfunction).

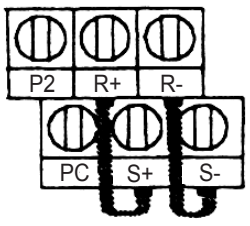

3. When communication is performed through RS-485, connect  $S<sup>+</sup>$  and  $R<sup>+</sup>$ ,  $S<sup>-</sup>$  and  $R<sup>-</sup>$  terminals outside the Inverter as shown at the right.

### Procedure for Communications with PLC

The following shows the procedure for communications with a PLC.

- 1. Connect the communication cable between the PLC and the V7AZ with the power supply turned OFF.
- 2. Turn the power ON.
- 3. Set the constants (n151 to n157) required for communication by using the Digital Operator.
- 4. Turn the power OFF once to verify that the Digital Operator displays have been completely erased.
- 5. Turn the power ON again.
- 6. Communications with the PLC starts.

### □ Setting Constants Necessary for Communication

Communication related constants must be set for PLC communication.

Constants n151 to n157 cannot be set by communication. Always set them before performing communication.

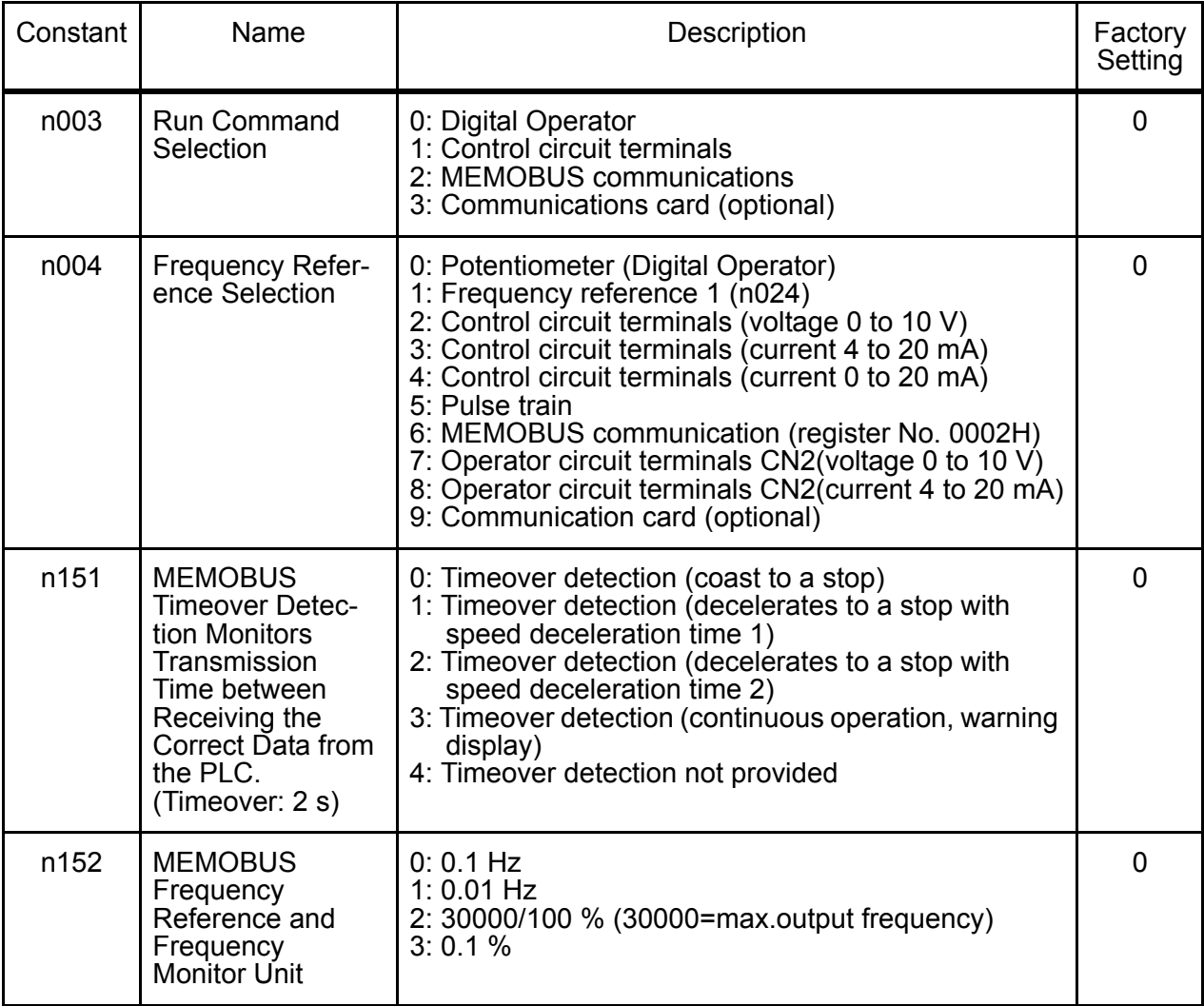

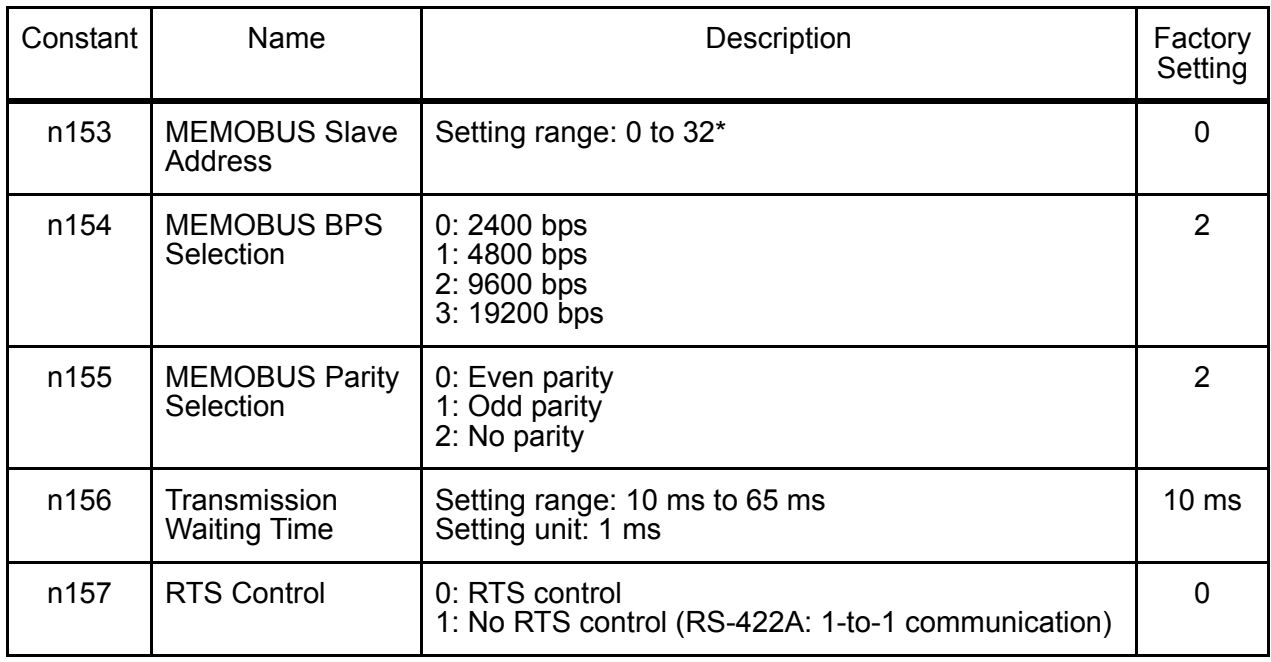

\* The slave does not respond to the command from the master when set to 0. Monitoring run status from the PLC, setting/referencing of constants, Fault Reset and multi-function input reference can be done regardless of Run Command or frequency reference selection.

Multi-function input reference from the PLC becomes OR with input commands from S1 to S7 multi-function input terminals.

### □ Message Format

For communications, the master (PLC) sends a command to the slave (V7AZ) and the slave responds to it. The configuration for sending and receiving is as shown to the right. The length of the data varies according to the contents of commands (functions). The interval between messages must be maintained at the following amount. Slave address Function code Data Error check

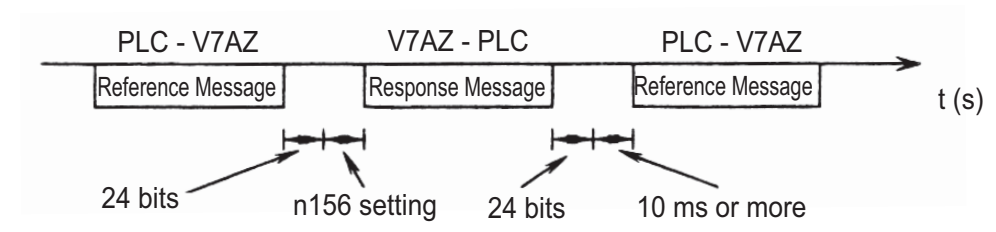

• Slave address: Inverter address (0 to 32)

Setting to 0 indicates simultaneous broadcasting. The Inverter does not respond to the command from the master. • Function code: Command codes (See below.)

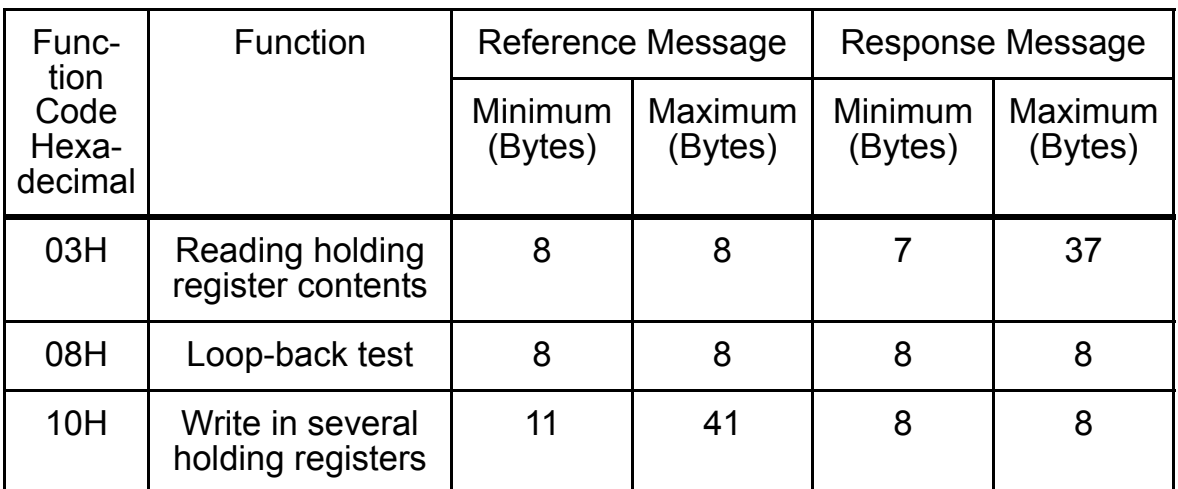

- Data: Composes a series of data by combining holding register numbers (test codes for loop-back numbers) and their data. Data length depends on the contents of the command.
- Error check: CRC-16 (Calculate the value by the following method.)
	- 1. The default value at calculation of CRC-16 is normally 0. In the MEMOBUS system, change the default to 1 (all to 16-bit).
	- 2. Calculate CRC-16 assuming that the loop address LSB is MSB and the last data MSB is LSB.
	- 3. Also calculate CRC-16 for a response message from the slave and refer it to CRC-16 in the response message.
	- Read Out Holding Register Contents (03H)

Reads out the contents of the specified number of continuous holding registers. The contents of each holding register is divided into the upper 8 bits and the lower 8 bits. They become the data items in the response message in numerical order.

#### Example:

Reads out the status signal, fault contents, data link status, and frequency reference from the V7AZ (slave 2).

#### Reference Message

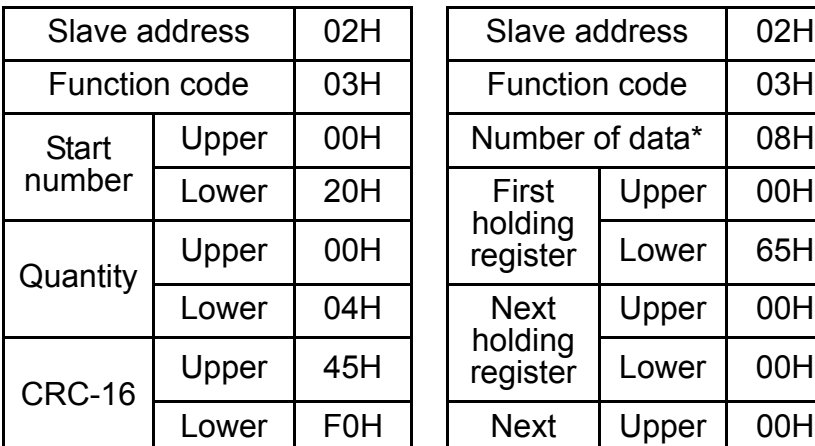

(For error code 03H, refer to page [150.](#page-150-0))

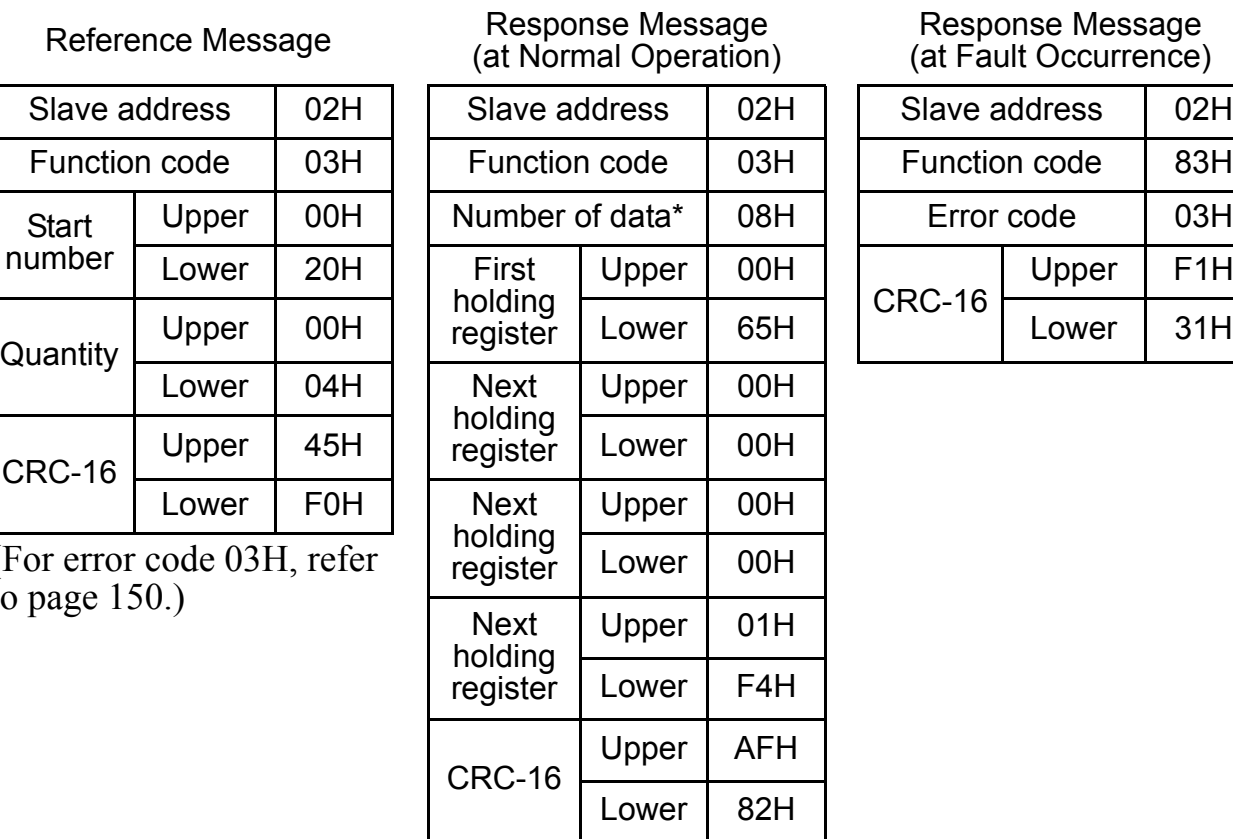

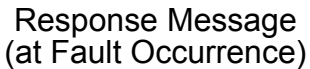

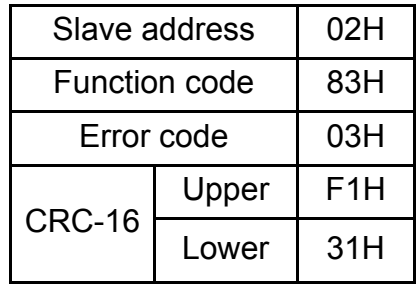

- \* Twice as much as the number of the reference message.
	- Example of Loop-back Test (08H)

A reference message is returned as a response message without being changed. This function is used to check communication between the master and the slave. Any arbitrary values can be used for test codes or data.

Example: Loop-back test of V7AZ (slave 1)

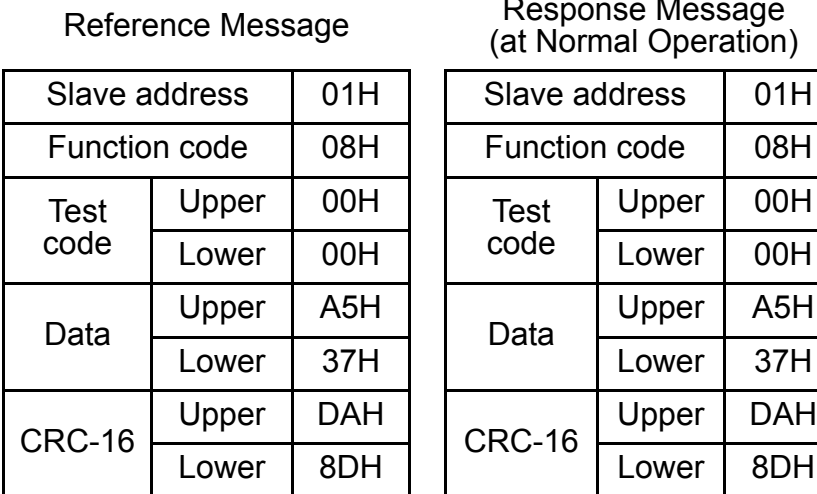

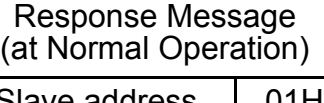

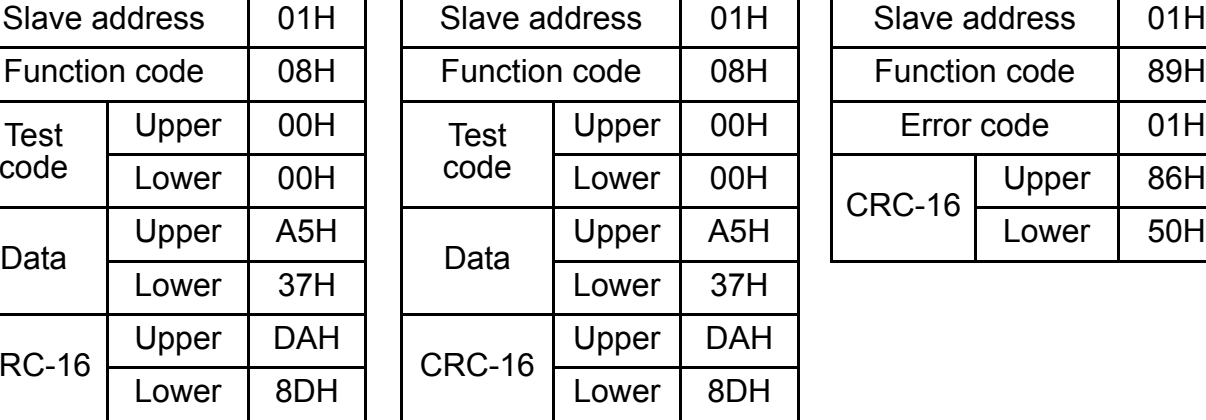

#### Response Message (at Fault Occurrence)

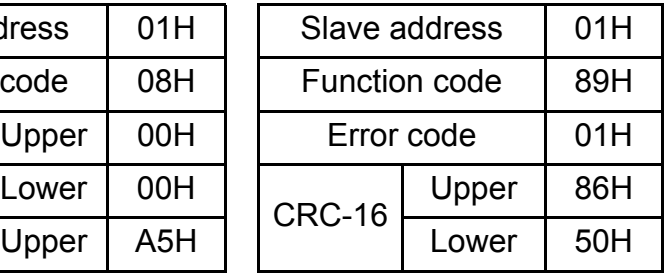

### • Writing to Several Holding Registers (10H)

Specified data are written into the several specified holding registers from the specified number, respectively. Written data must be arranged in a reference message in the order of the holding register numbers: from upper eight bits to lower eight bits.

### Example:

Set forward run at frequency reference 60.0 Hz to slave 1 V7AZ from the PLC.

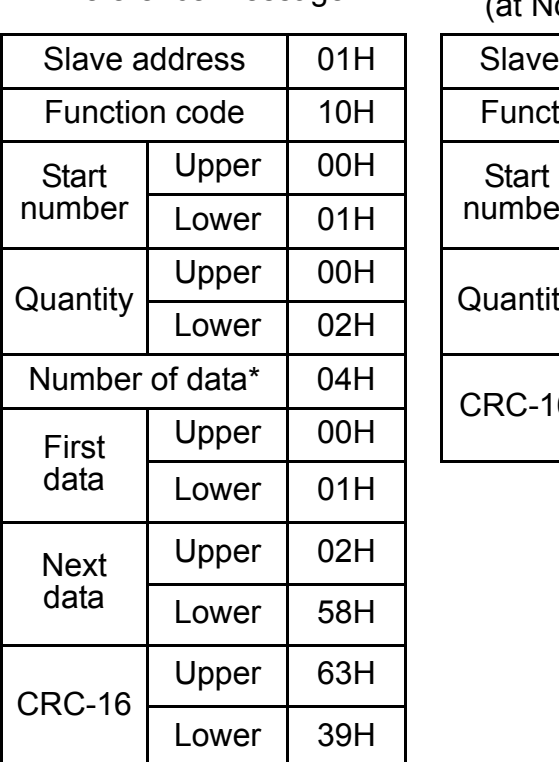

Reference Message Response Message (at Normal Operation)

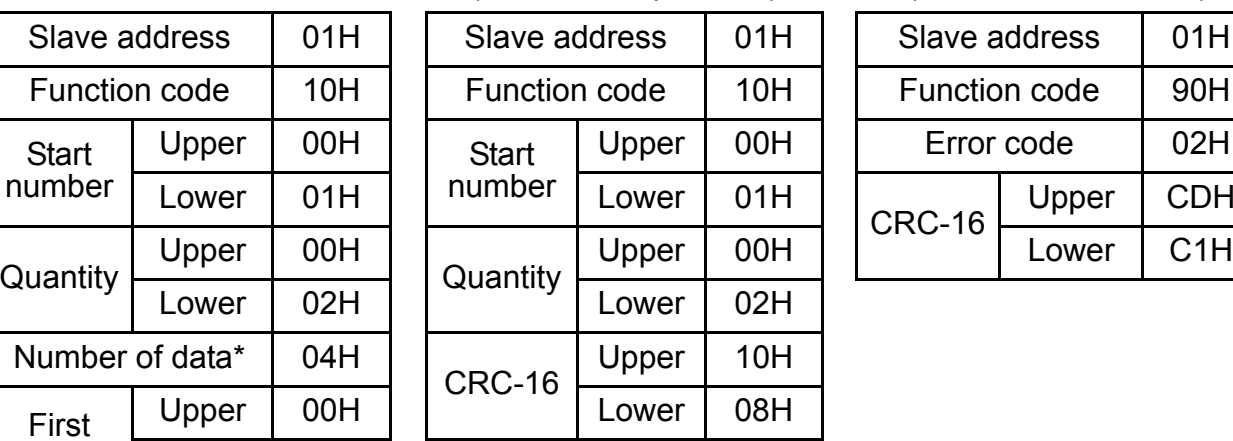

Response Message (at Fault Occurrence)

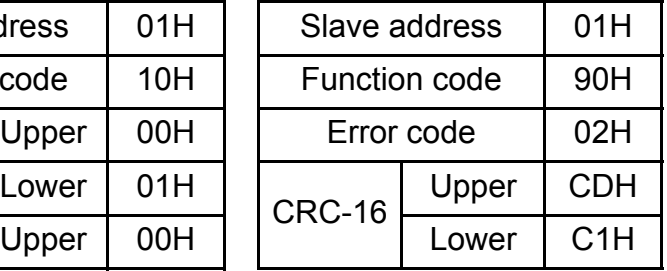

\* Sets twice as large as the actual number.

### Data

## • Reference Data (available to read out/write in)

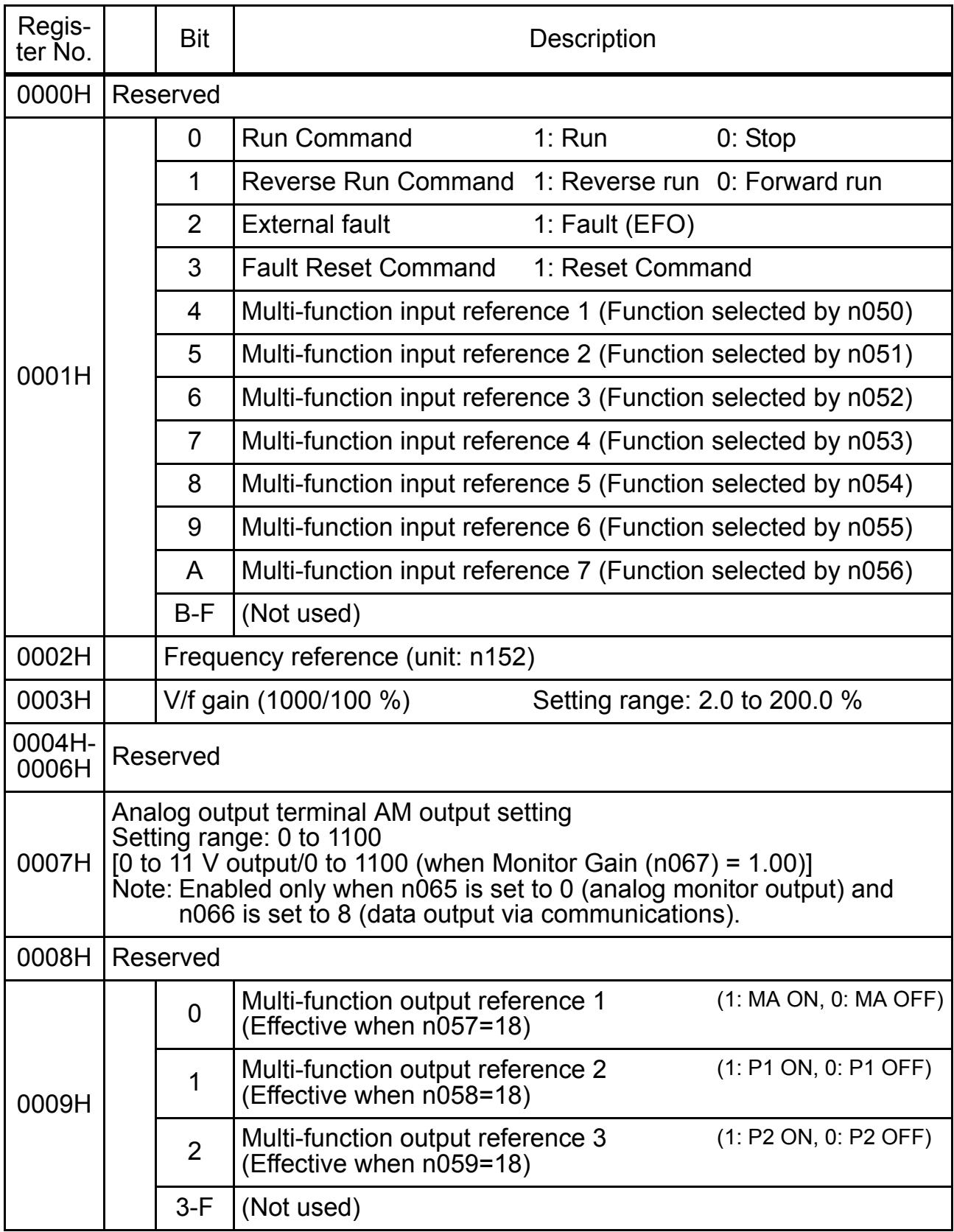

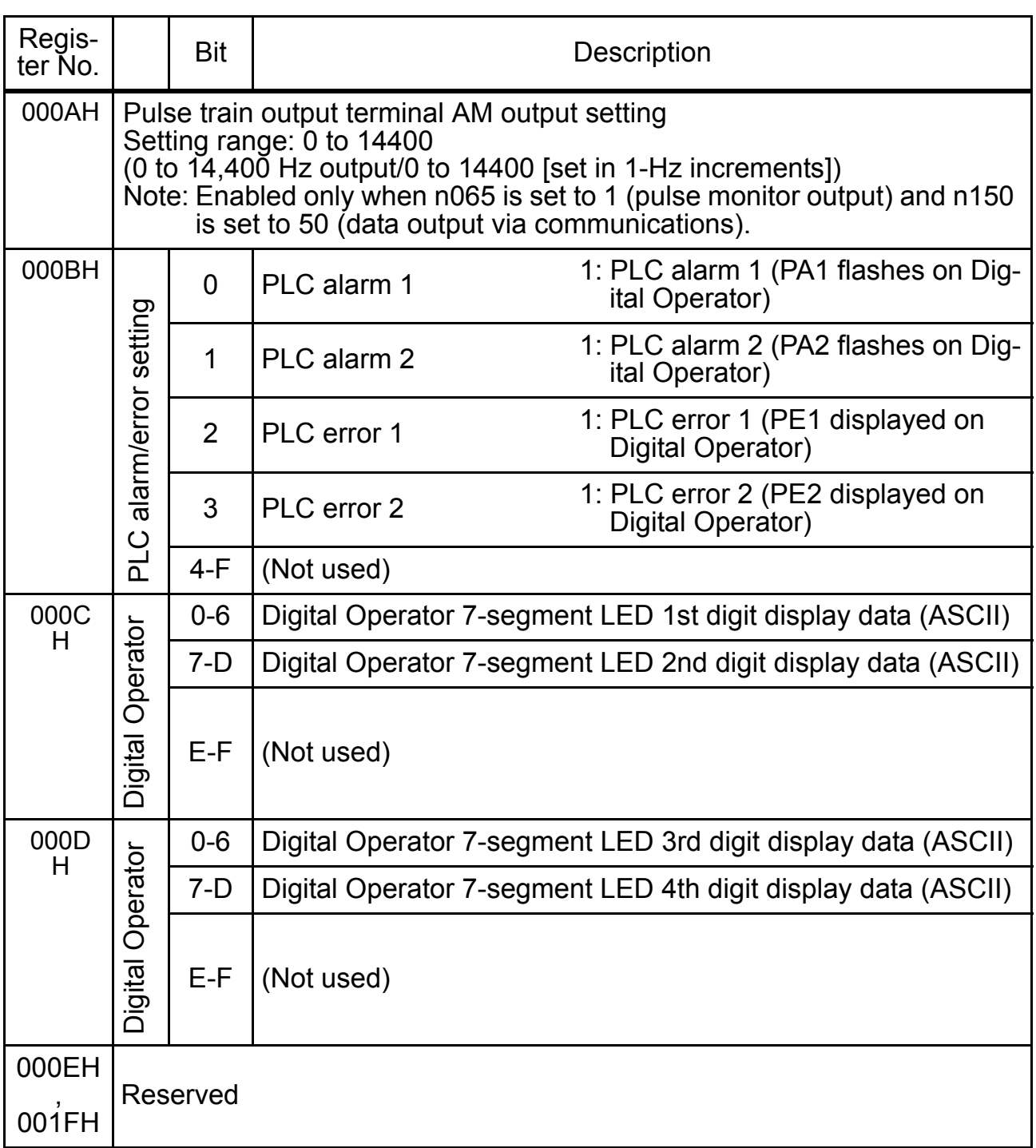

Note: Write in "0" for an unused bit. Never write in data for the reserved register.

\* Codes that cannot be expressed on 7-segment LEDs will be displayed as "−".

### • Simultaneous Broadcasting Data (available only for write in)

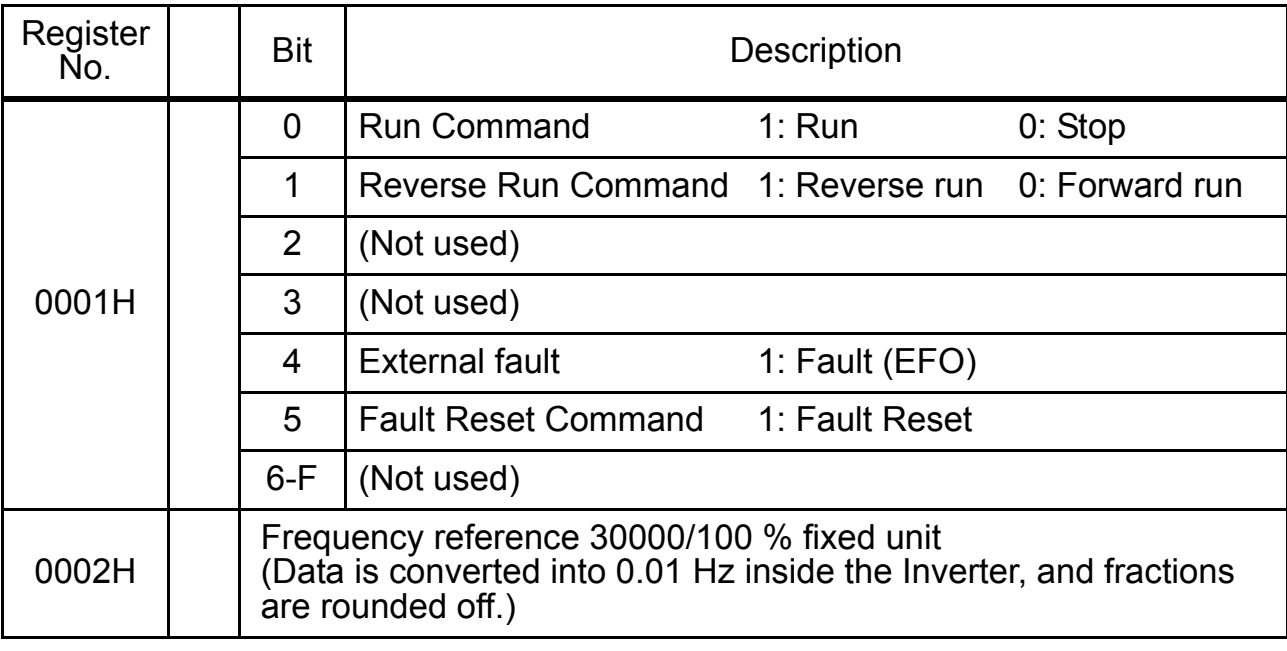

Bit signals not defined as the broadcast operation signals are used as the local station data signals.

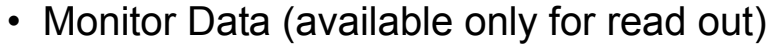

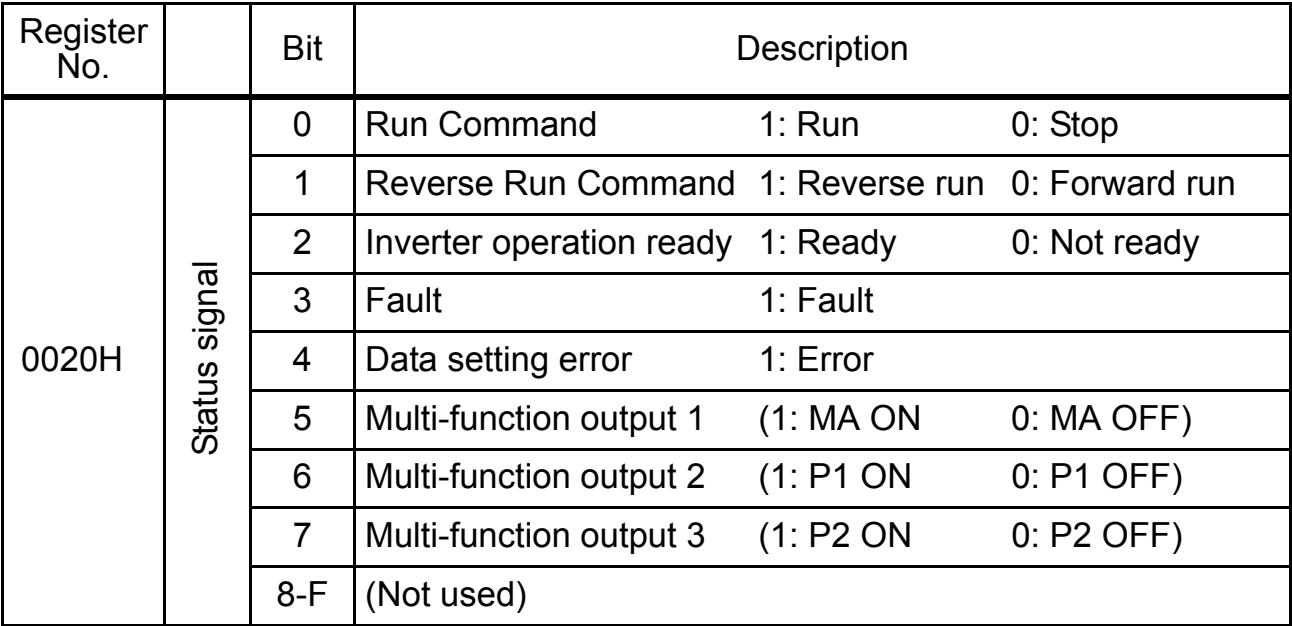
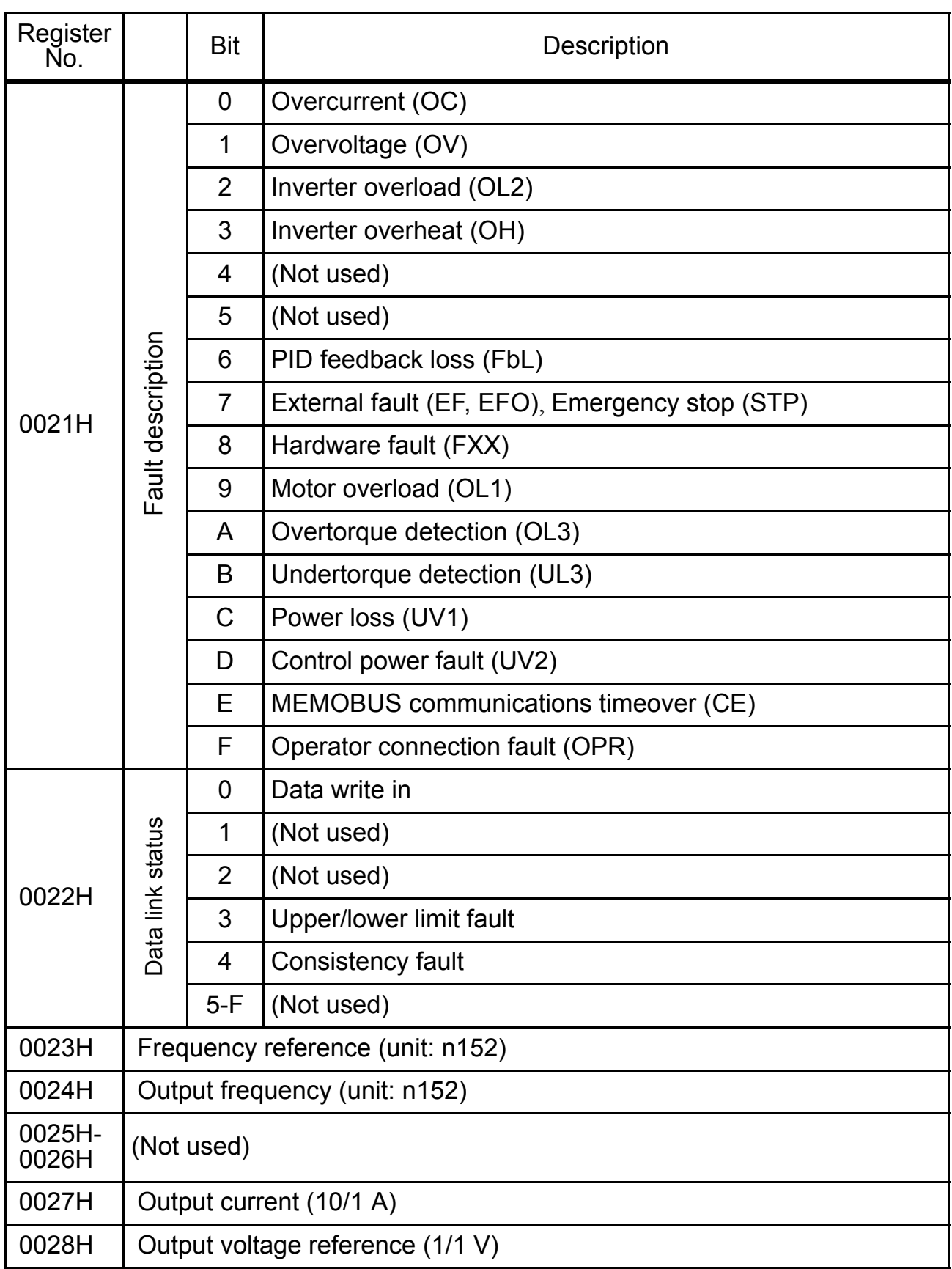

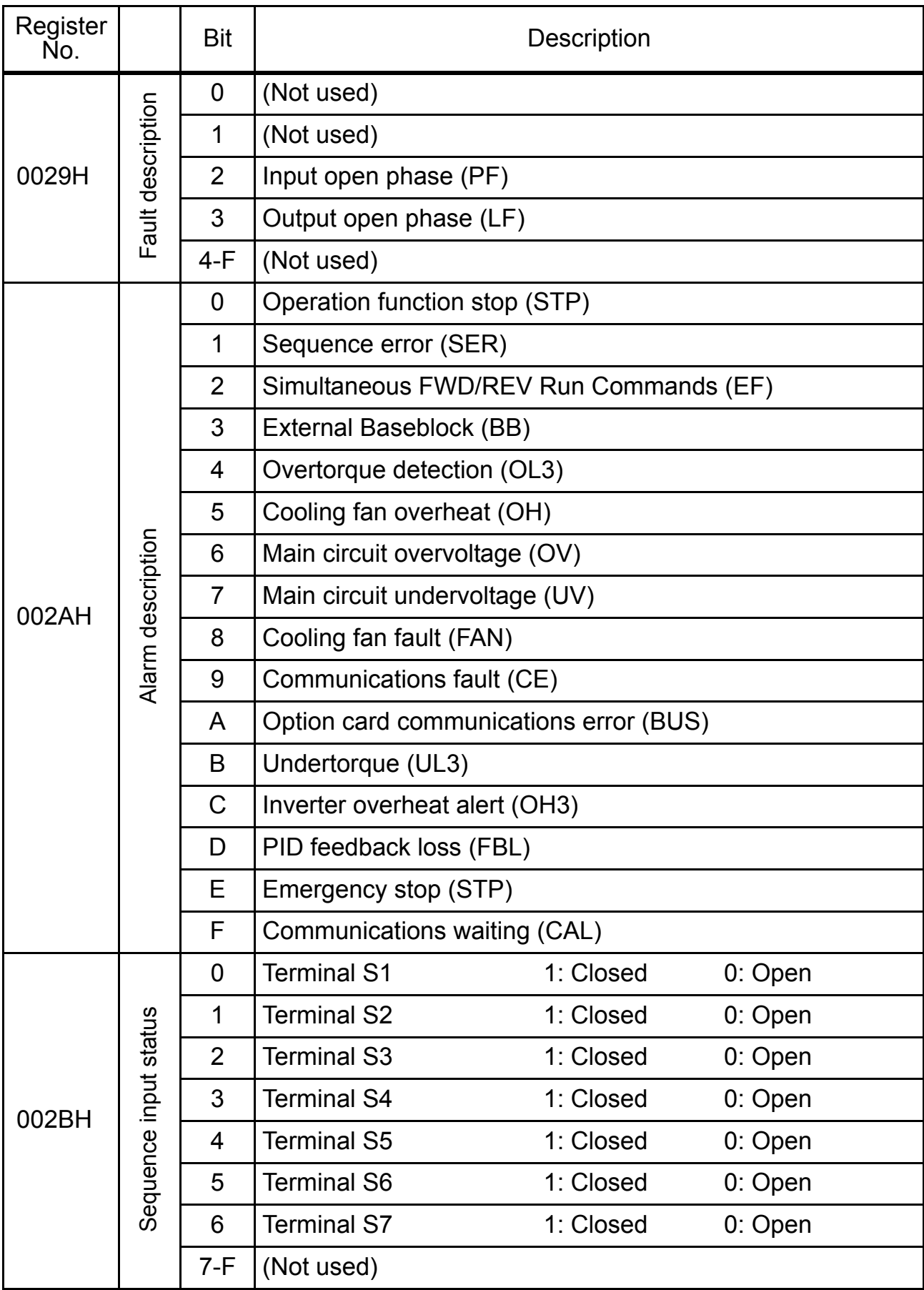

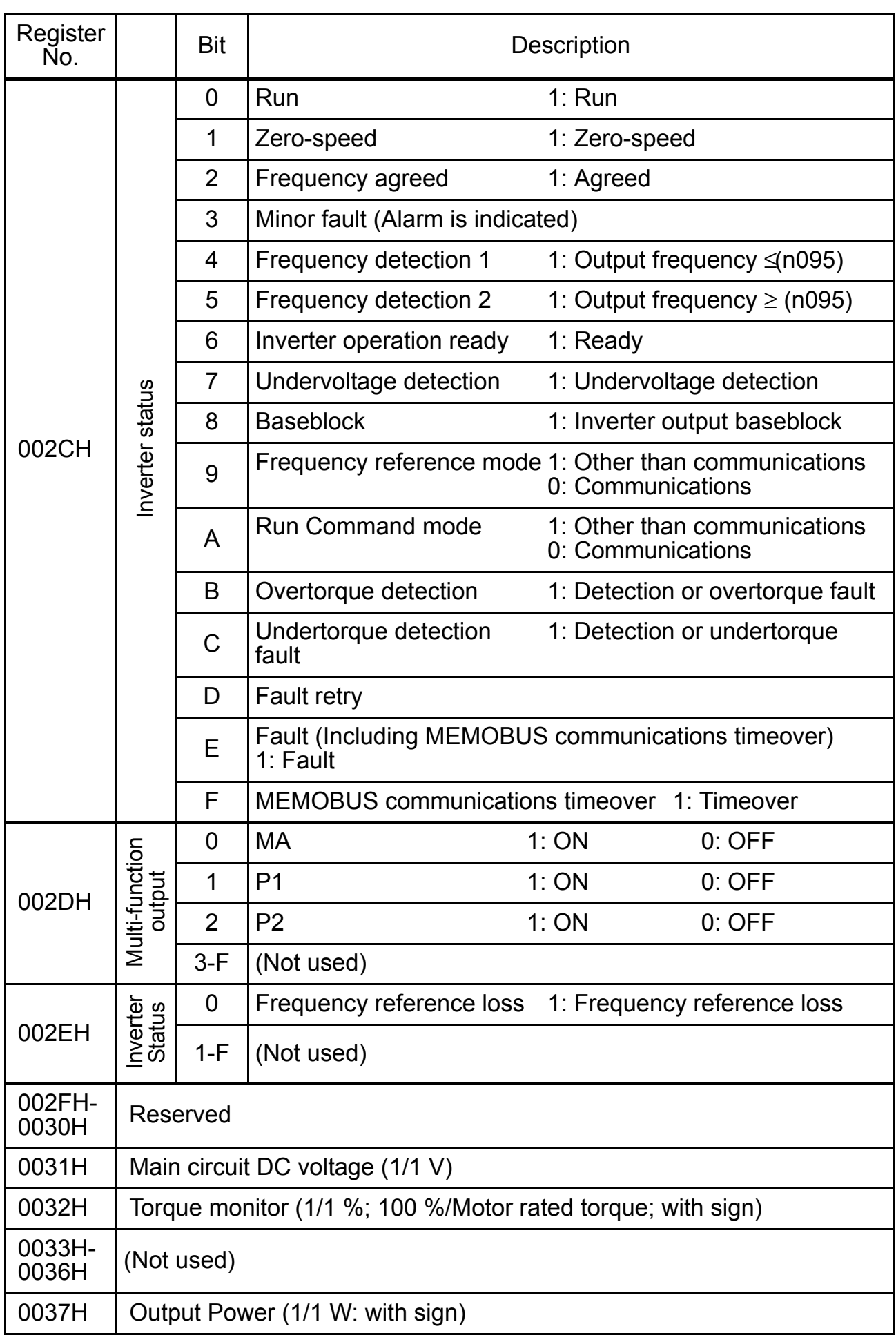

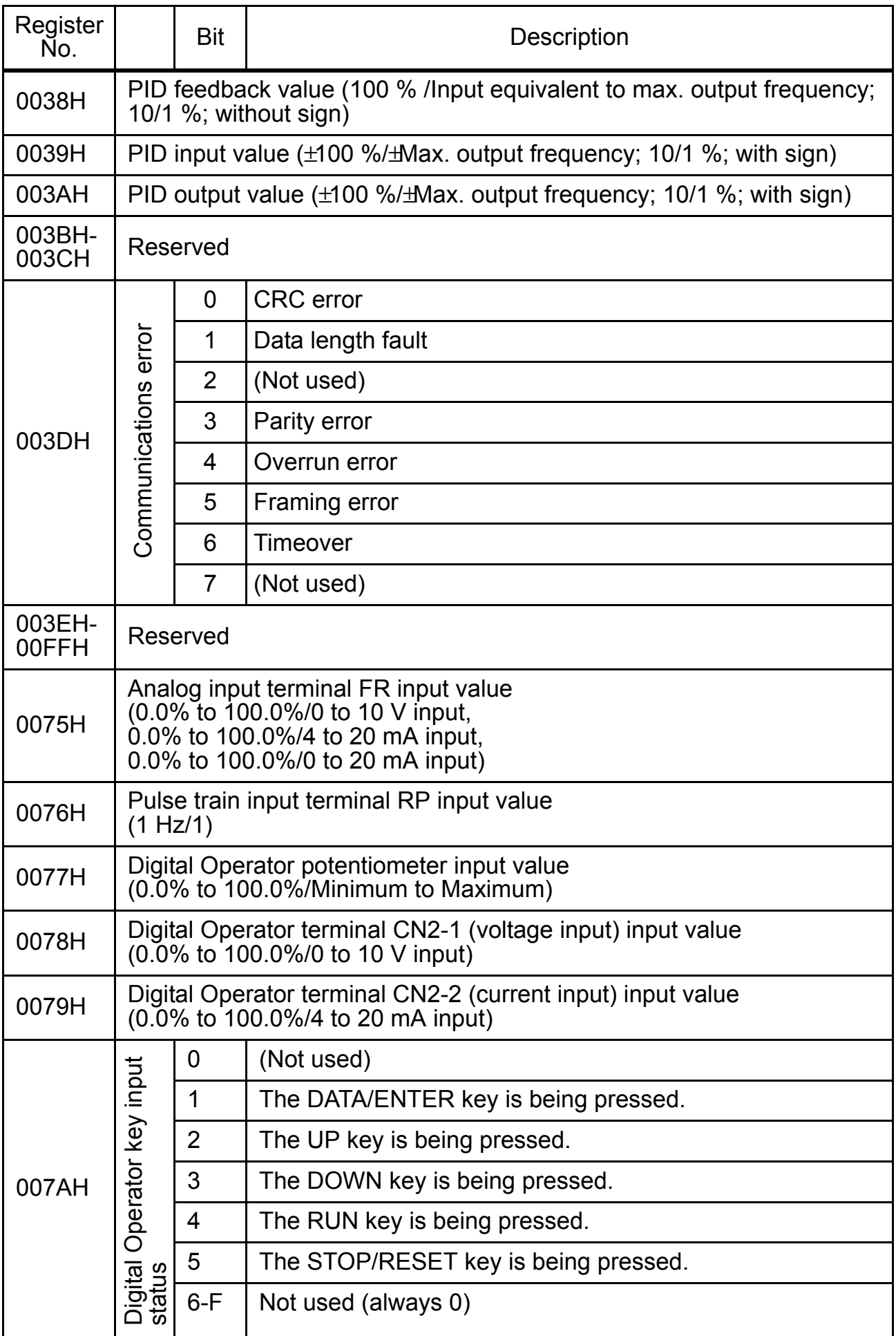

\* Communications error contents are saved until Fault Reset is input. (Reset is enabled during run.)

 $\Box$  Storing Constants [Enter Command] (can be written only.)

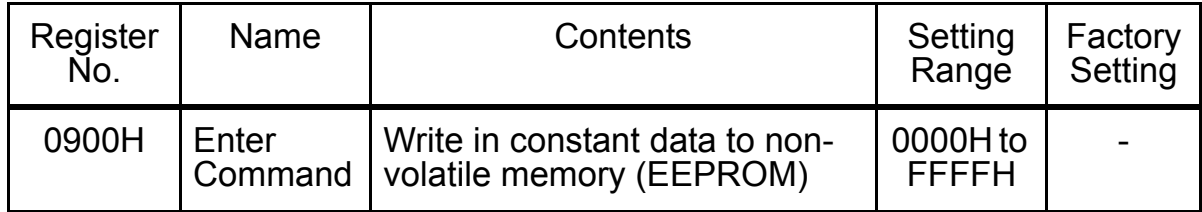

When a constant is written from the PLC by communications, the constant is written to the constant data area on the RAM in the V7AZ. The Enter Command is a command to write the constant data on the RAM to the non-volatile memory in the V7AZ. This Enter Command is executed when data, regardlesss of the value, is written to register number 0900H. With the factory setting, an Enter Command is accepted only while the Inverter is stopped. By changing constant n170, an Enter Command can be accepted even while the Inverter is running.

While the constant is being stored after an Enter Command was issued, response to the commands or data input with the keys on the Digital Operator (JVOP-140) becomes poor. Be sure to take some measures for an emergency stop by using the external terminals (setting the external terminal to Run Command priority, or setting the multi-function input terminal to external fault, External Baseblock or emergency stop). **ACAUTION** 

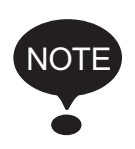

Maximum number of writing times of the non-volatile memory used for V7AZ is 100,000; do not execute the Enter Command excessively.

When a constant is changed from the Digital Operator, the constant data on the RAM is written to the non-volatile memory without the Enter Command.

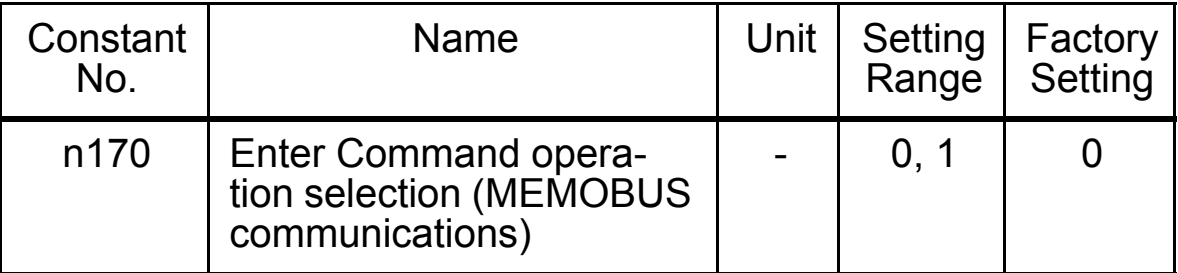

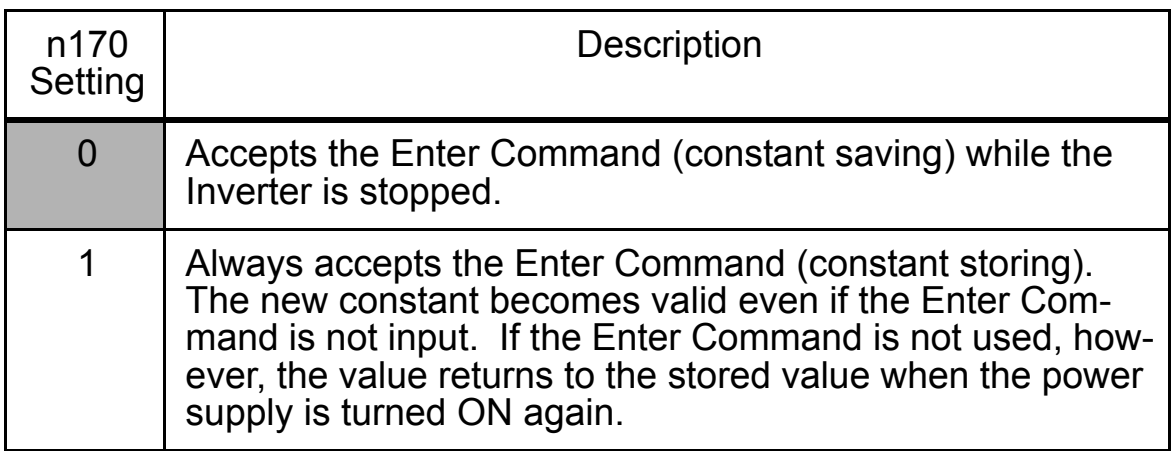

Register number 0900H is used only for write-in. If this register is readout, a register number error (error code: 02H) occurs.

## Error code

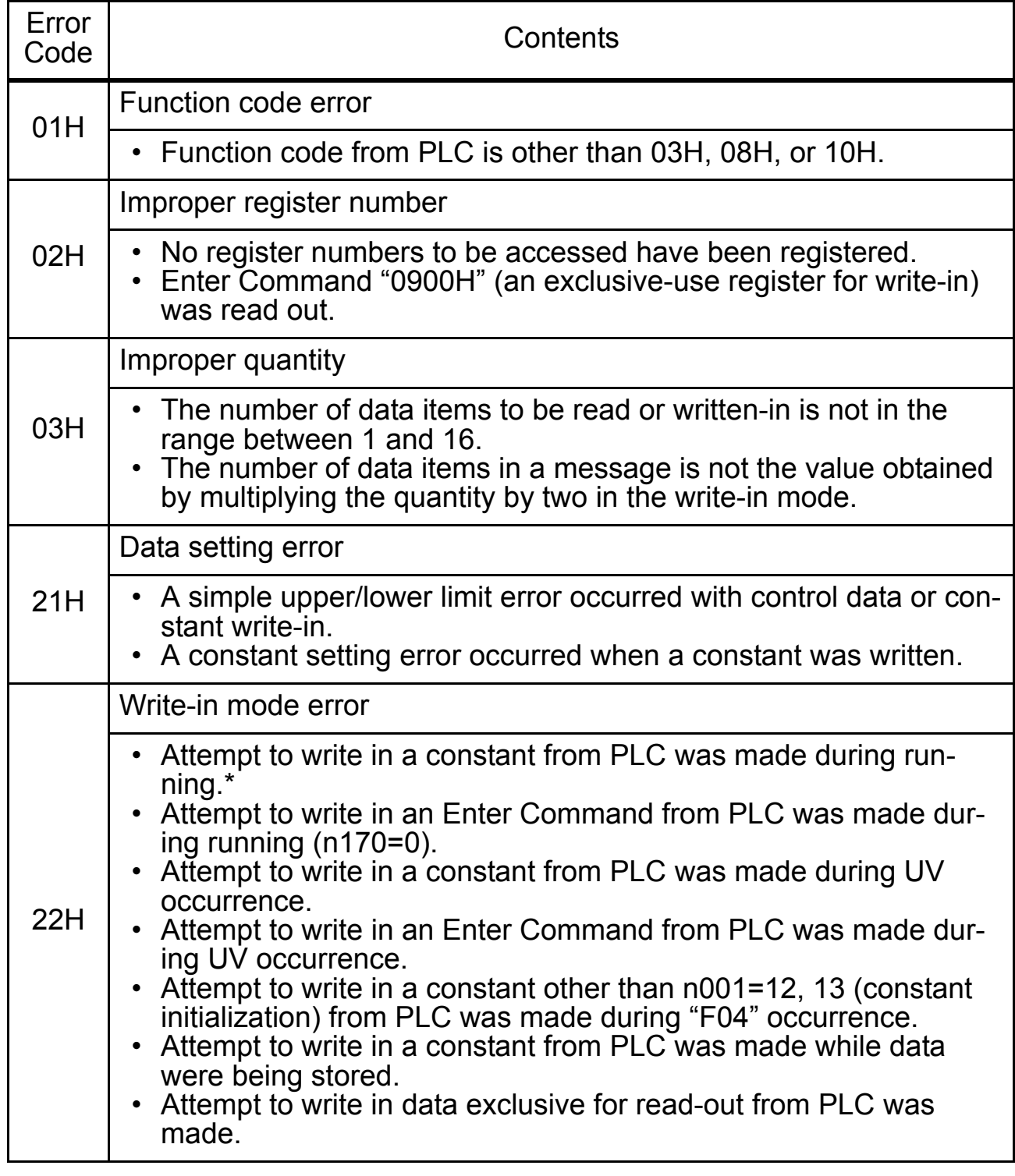

\* Refer to the constants list for constants that can be changed during operation.

## □ Performing Self-test

V7AZ is provided with a function to perform self-diagnosis for operation check of the serial communication I/F circuit. This function is called self-test. In the self-test, connect the sending terminal with the receiving terminal in the communication section. It checks if the data received by V7AZ is not being changed. It also checks if the data can be received normally.

Carry out the self-test in the following procedure.

- 1. Turn ON the V7AZ power supply. Set constant n056 to 35 (selftest).
- 2. Turn OFF the V7AZ power supply.
- 3. Make the following wiring with the power supply turned OFF.
- 4. Turn the power ON.

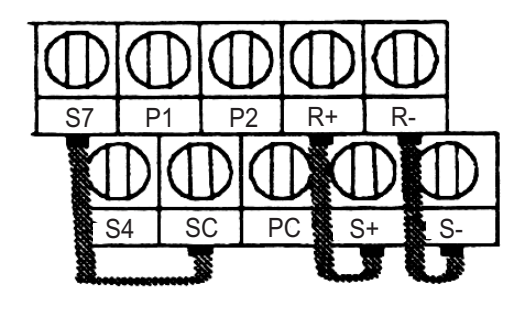

(Note: Select NPN side for SW1.)

Normal operation: Operator displays frequency reference value.

Faulty operation: Operator displays  $\mathsf{CE}$ , fault signal is turned ON and Inverter ready signal is turned OFF.

# **Using PID Control Mode**

For details on the PID control settings, refer to the block diagram of the Inverter's internal PID control or the block diagram of the Operator analog speed reference.

□ PID Control Selection (n128)

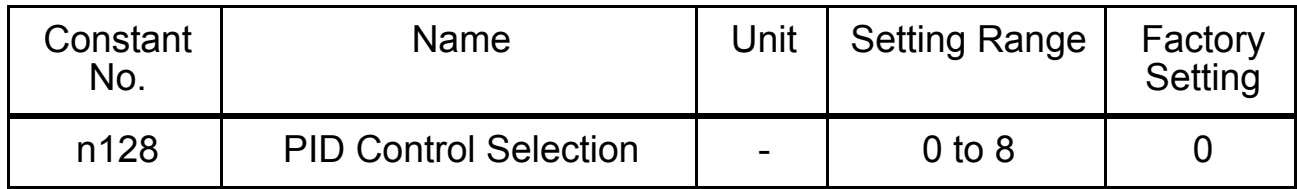

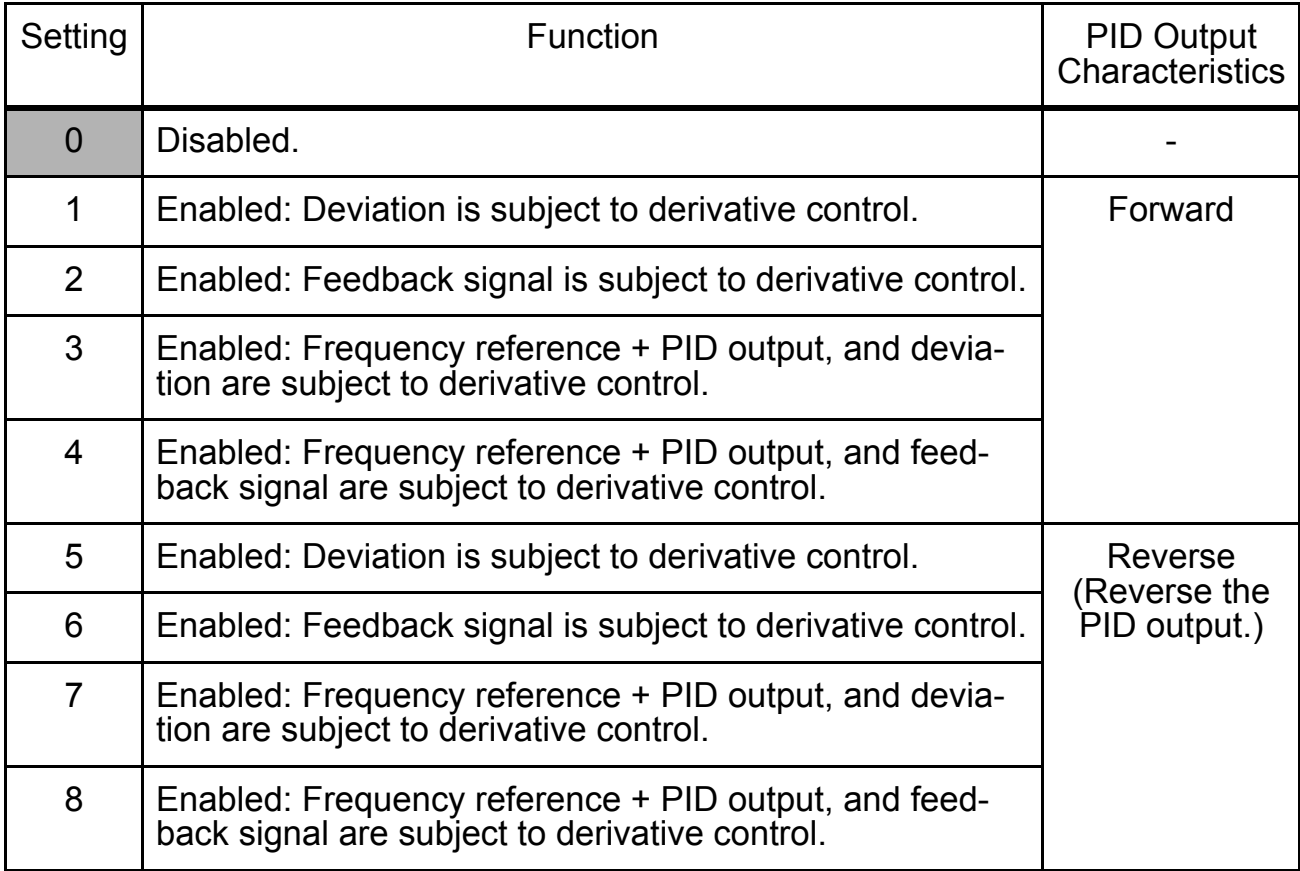

Set one of the above values when using PID control. The following table shows how to determine the target value and the feedback value to be input when PID control is enabled.

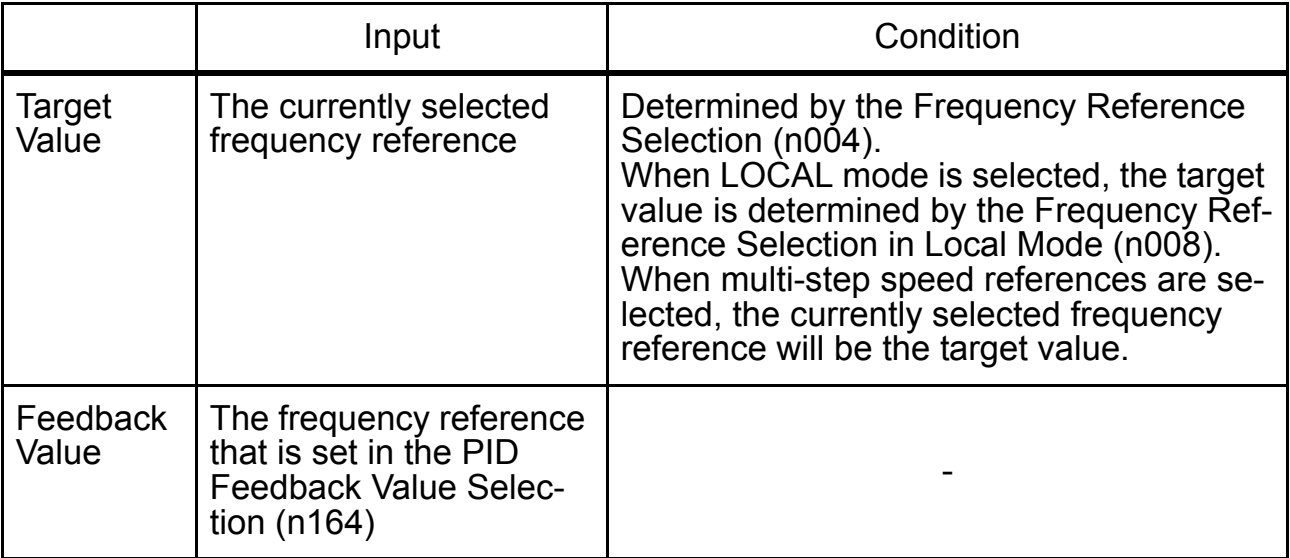

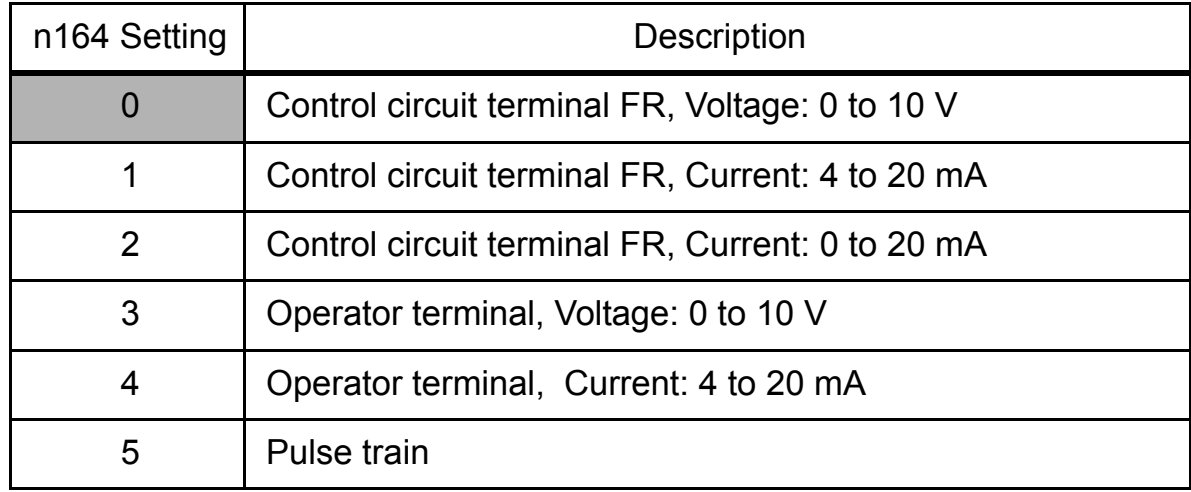

- Note: 1. When selecting a frequency reference from the control circuit terminal FR as the target or feedback value, the V-I switch of SW2 on the control circuit board must be selected depending on the input method (current or voltage input).
	- 2. Never use the frequency reference from the control circuit terminal FR for both the target and feedback values. The frequency reference for both the target value and the feedback value becomes the same. Example:

When the frequency reference from the control circuit terminal FR, with a voltage of 0 to 10 V, is selected as the target value and  $n004=2$ , and when at the same time the frequency reference from the control circuit terminal FR, with a current of 4 to 20 mA, is selected as the feedback value and n164=1, the feedback value will be set as the frequency reference from the control circuit terminal FR with a voltage of 0 to 10 V.

3. When using an analog signal (0 to 10 V/4 to 20 mA) input to the CN2 terminal of the JVOP-140 Digital Operator as the target or feedback value of PID control, do not use it as a multi-function analog input. Constant n077 (Multi-function Analog Input Function) must be set to 0 (disabled in this case).

### Proportional Gain (P), Integral Time (I), Derivative Time (D) (n130, n131, n132)

Adjust the response of the PID control with the proportional gain (P), integral time (I), and derivative time (D).

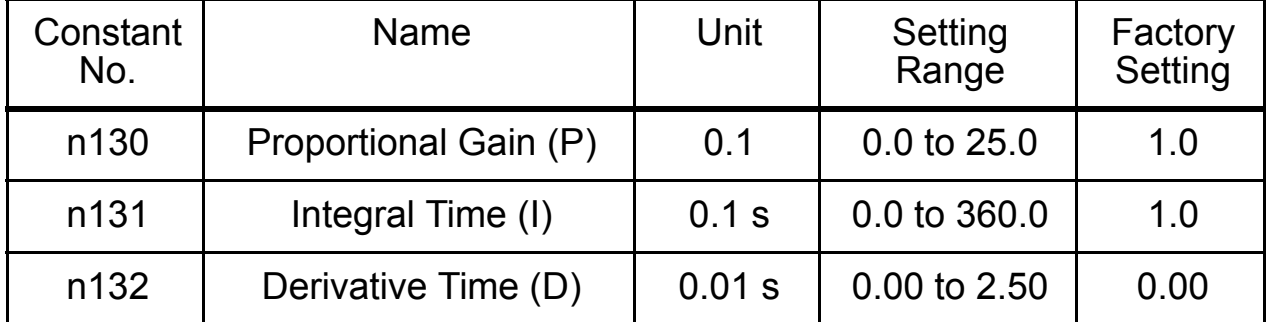

Optimize the responsiveness by adjusting the constants while operating an actual load (mechanical system). Any control (P, I, or D) that is set to zero will not operate.

## Upper Limit of Integral (I) Values (n134)

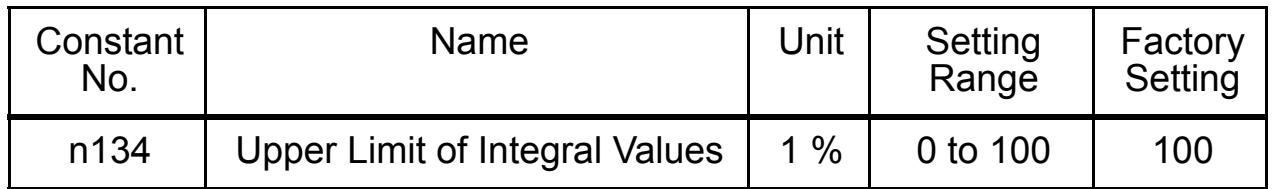

Constant n134 prevents the calculated value of integral control from exceeding a specific amount. There is normally no need to change the setting.

Reduce the setting if there is a risk of load damage, or of the motor going out of step by the Inverter's response when the load suddenly changes. If the setting is reduced too much, the target value and the feedback value will not match.

Set this constant as a percentage of the maximum output frequency with the maximum frequency as 100%.

## PID Offset Adjustment (n133)

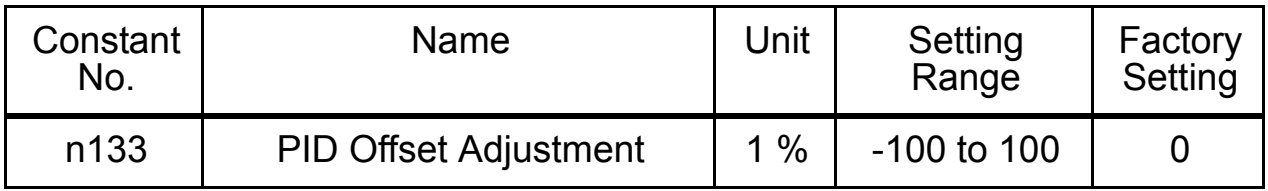

Constant n133 adjusts the PID control offset.

If both the target value and the feedback values are zero, adjust n133 so that the Inverter output frequency is zero.

## Primary Delay Time Constant for PID Output (n135)

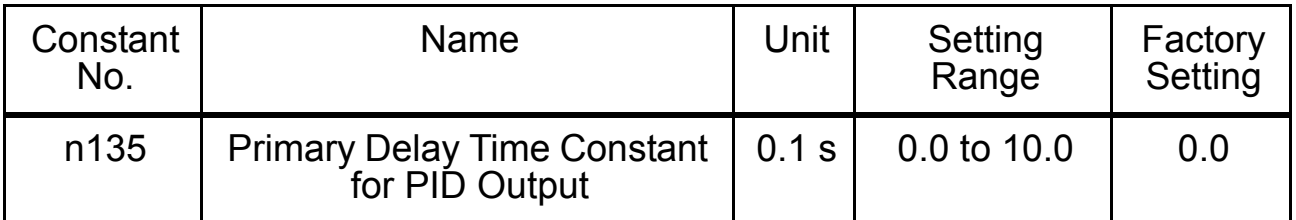

Constant n135 is the low-pass filter setting for PID control outputs.

There is normally no need to change the setting.

If the viscous friction of the mechanical system is high or if the rigidity is low, causing the mechanical system to resonate, increase the setting so that it is higher than the resonance frequency period.

## PID Output Gain (n163)

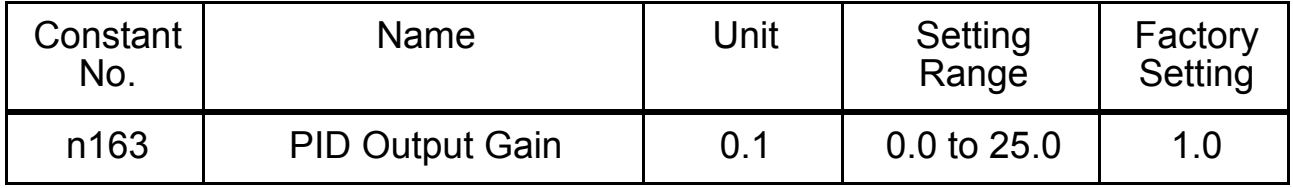

Constant n163 adjusts the PID control output gain.

### PID Feedback Gain (n129)

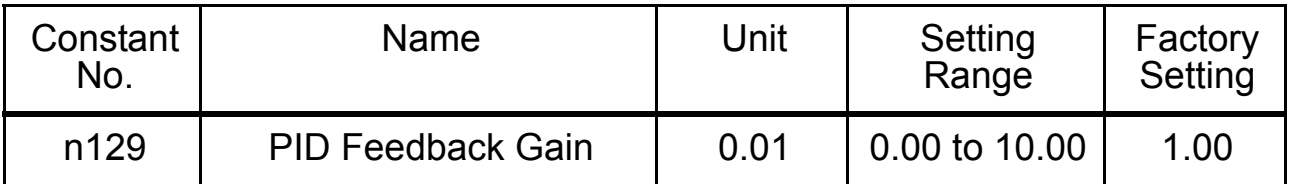

Constant n129 is the gain that adjusts the feedback value.

## PID Feedback Loss Detection (n136, n137, n138)

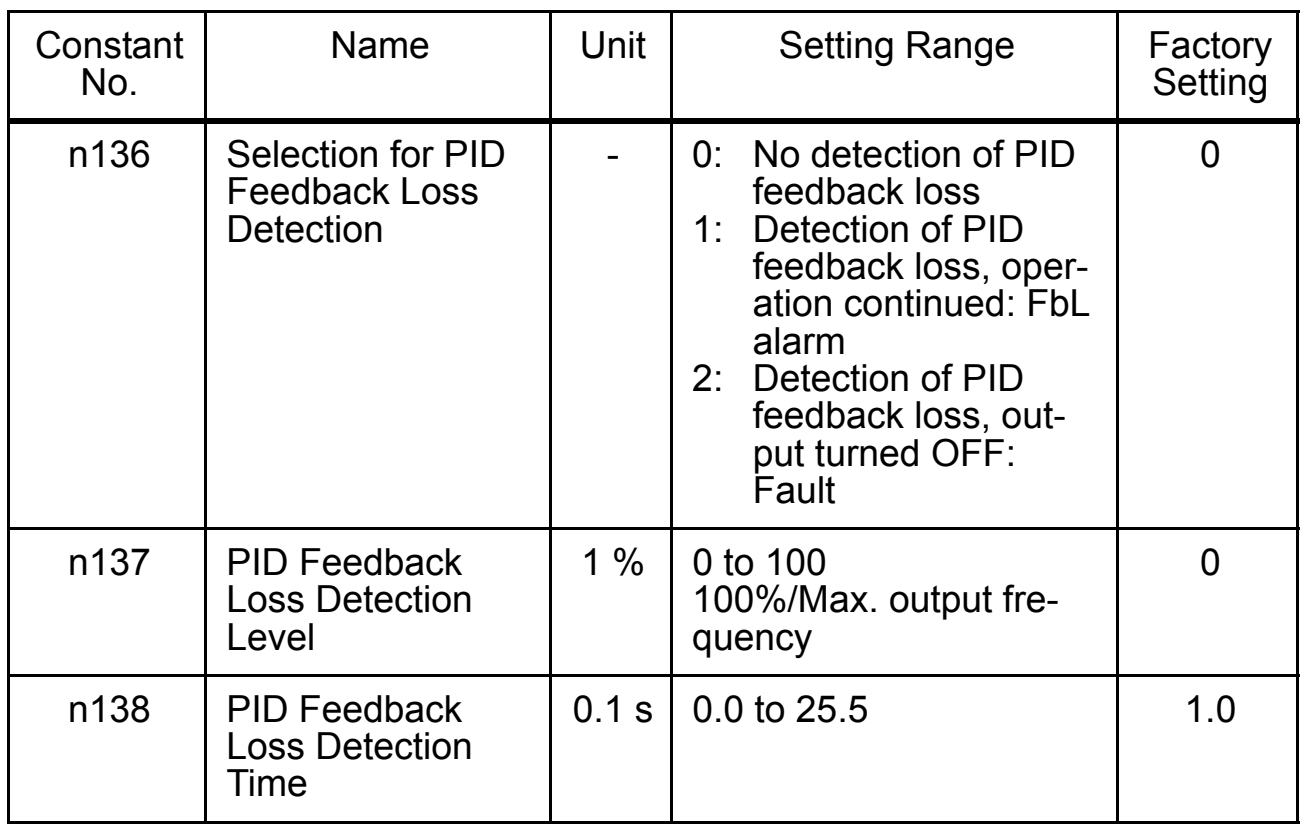

### PID Upper Limit

Sets the upper limit after PID control as a percentage of the maximum output frequency.

## Prohibition of PID Output

Zero limit occurs when the PID output is negative.

- Analog Position Control with Bi-directional PID Output(n145) If the Bi-directional Function Selection (n145) is set to 1 (enabled), the following functions will be enabled as bi-directional functions:
	- PID Control Selection (n128)  $\neq$  0 (Enabled) and Bi-directional PID Prohibit Input from Multi-function Input = OFF (Bi-directional PID Function Enabled):

If the frequency reference is negative after PID control, the input rotation direction command will be reversed, and the frequency reference will be converted to an absolute value. (If Reverse Run Prohibit (n006) is set to 1, however, reverse operation will not be performed and the frequency reference will be limited to 0 Hz.)

#### □ Bidirectional Reference Control

PID Control Selection (n128)  $\neq$  0 (Enabled) and Bi-directional PID Prohibit Input from a Multi-function Input  $= ON$  (Bi-directional Range Function Enabled):

If the frequency reference is from 0% to 50% after PID control, the input rotation direction command will be reversed. If the reference is from 50% to 100%, operation will be performed without reversing the input rotation direction command.

The frequency reference at this time is shown in the following diagram. (The diagram shows operation when a Forward Run Command is input.) (If Reverse Run Prohibit (n006) is set to 1, however, reverse operation will not be performed and the frequency reference will be limited to 0 Hz.)

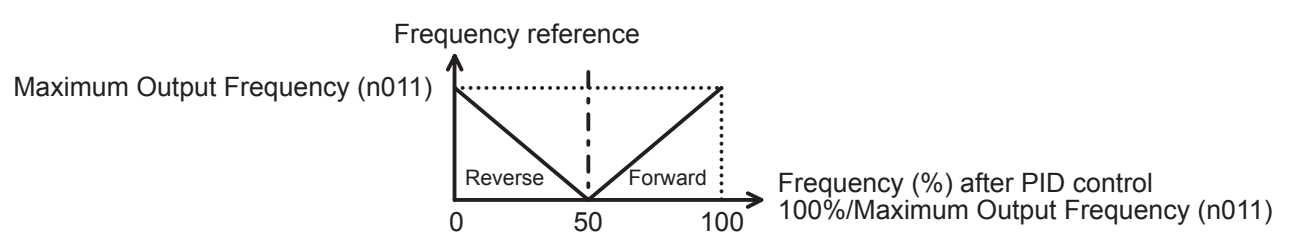

Bi-directional Function Operation Table

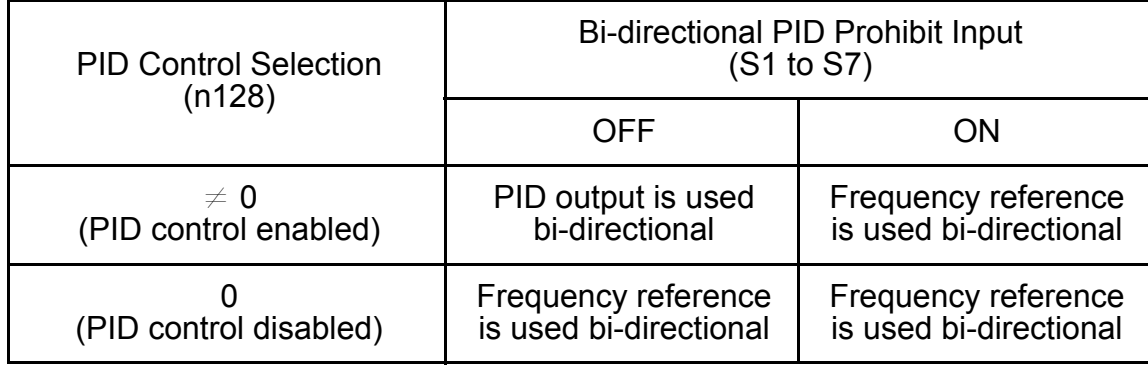

• If PID Control Selection (n128) is set to 0 (disabled), or a PID cancel input using a multi-function input is ON (Bi-directional Range Function Enabled):

If the input frequency reference is from 0% to 50%, the input rotation direction command will be reversed. If the reference is from 50% to 100%, operation will be performed without reversing the input rotation direction command.

The frequency reference at this time is shown in the following diagram. (The diagram shows operation when a Forward Run Command is input.) (If Reverse Run Prohibit (n006) is set to 1, however, reverse operation will not be performed and the frequency reference will be limited to 0 Hz.)

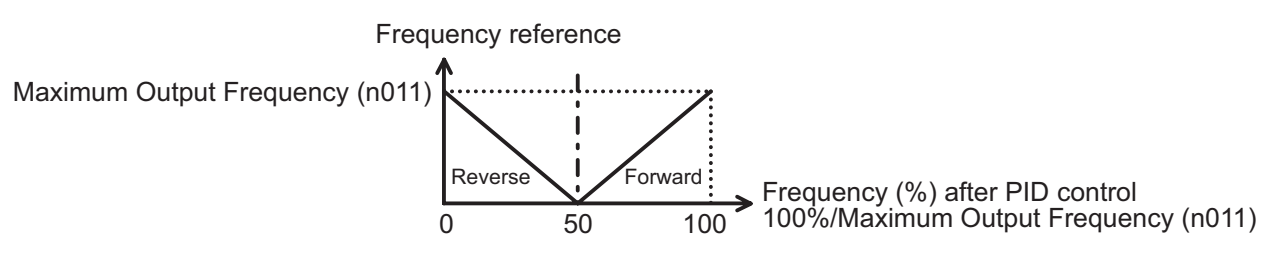

## PID Analog Output of the PID Feedback Value

If the Monitor Item Selection (n066) is set to 7, the PID feedback value will be output as an analog value.

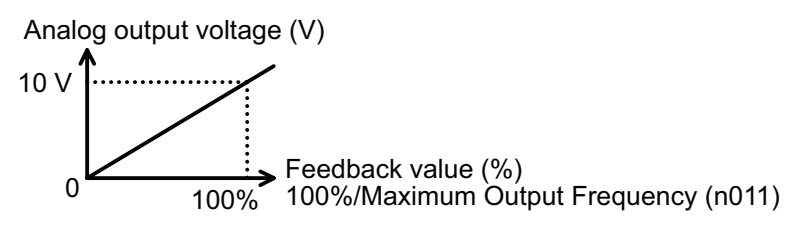

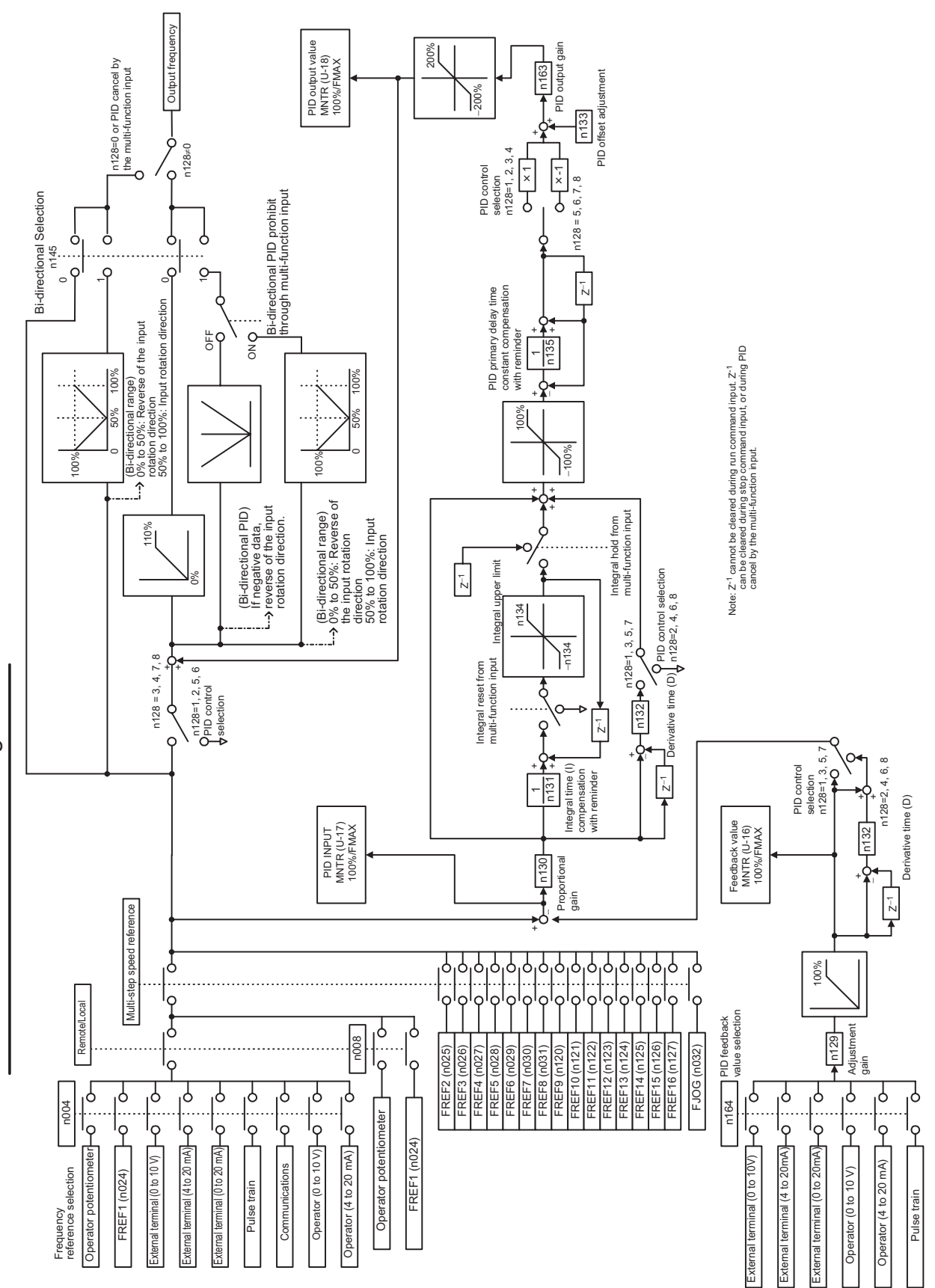

V7AZ PID Control Block Diagram V7AZ PID Control Block Diagram Operator Analog Speed Reference Block Diagram Operator Analog Speed Reference Block DiagramOperator Analog Speed Reference Block Diagram

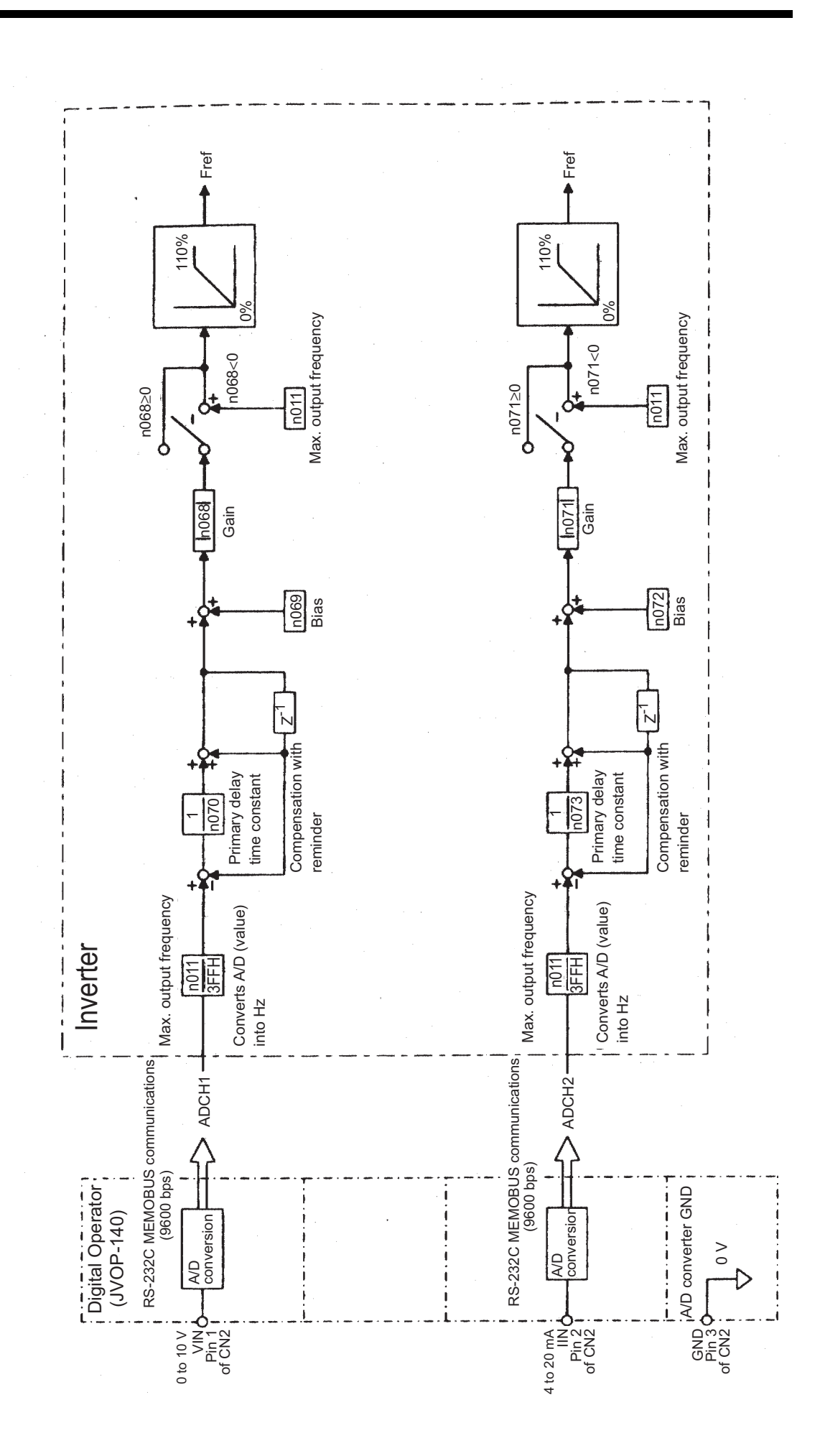

160

# ■ Using Constant Copy Function

## $\Box$  Constant Copy Function

The V7AZ standard JVOP-140 Digital Operator can store constants for one Inverter. A backup power supply is not necessary because EEPROM is used.

The constant copy function is possible only for the Inverters with the same product series, power supply specifications, and control mode (V/ f control or vector control). However, some constants may not be copied. It is also impossible to copy constants between V7AZ and VS mini J7 Inverters.

Prohibiting reading constants from the Inverter can be set in n177. The constant data cannot be changed when this constant is set.

If an alarm occurs when copying constants, **PRGM** will flash and copying will continue.

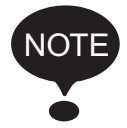

To remove the Digital Operator from the Inverter, turn OFF the input power supply of the Inverter and confirm that the display on the Digital Operator has turned OFF. If the Digital Operator is removed while the power is ON, the Inverter may be damaged.

### Constant Copy Function Selection (n176)

Depending on the setting of n176 (Constant Copy Function Selection), the following functions can be used.

- 1. Reading all the constants from the Inverter (READ) and storing them in EEPROM in the Digital Operator
- 2. Copying the constants stored in the Digital Operator to the Inverter (COPY)
- 3. Verifying that the constants in the Digital Operator and the constants in the Inverter are the same (VERIFY)
- 4. Displaying the maximum applicable motor capacity and the voltage class of the Inverter for which constants are stored in the Digital Operator
- 5. Displaying the software number of the Inverter for which constants are stored in the Digital Operator

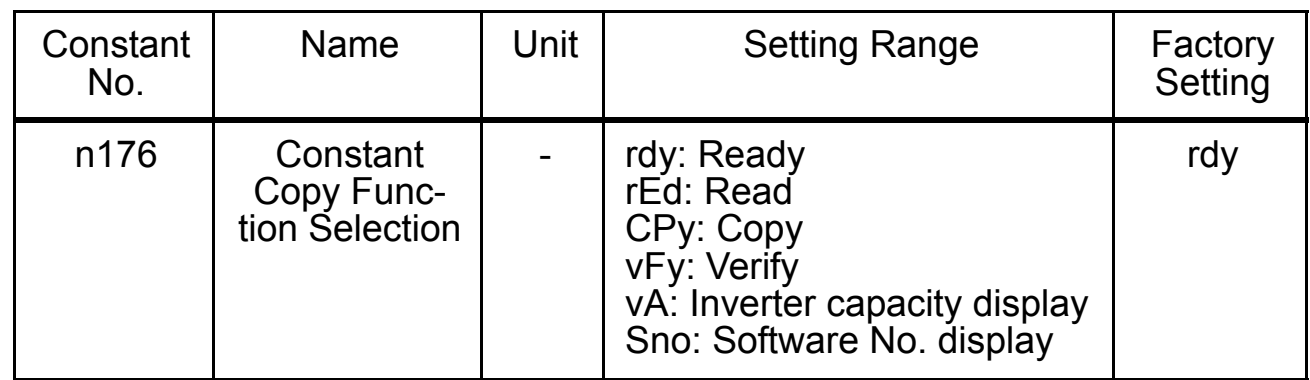

Prohibiting Constant Read Selection (n177)

Select this function to prevent accidentally overwriting the constants stored in EEPROM in the Digital Operator. Reading is not possible when this constant is set to 0.

The constant data stored in the Digital Operator are safe from accidental overwriting.

If reading is attempted while this constant is set to 0, PrE will flash. Press  $\sqrt{\text{DSPL}}$  or  $\sqrt{\text{ENTER}}$  and return to the constant number display.

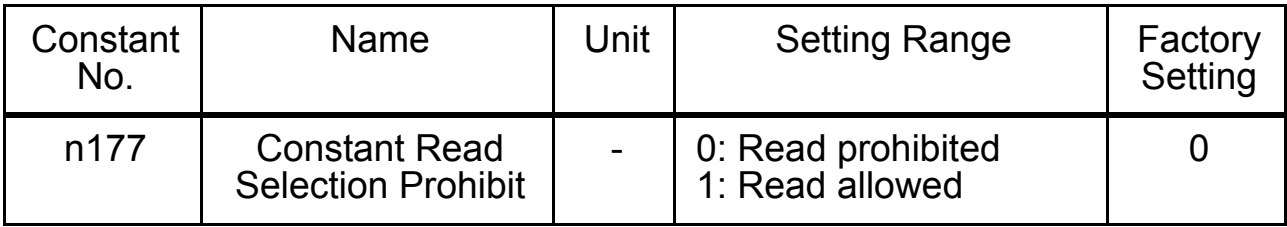

### □ READ Function

Reads out the constants in batch from the Inverter and stores them in EEPROM inside the Digital Operator. When the read-out is executed, the previously stored constants data in the EEPROM are cleared and replaced with the newly entered constants.

Example: Storing Constants from Inverter in EEPROM in Operator

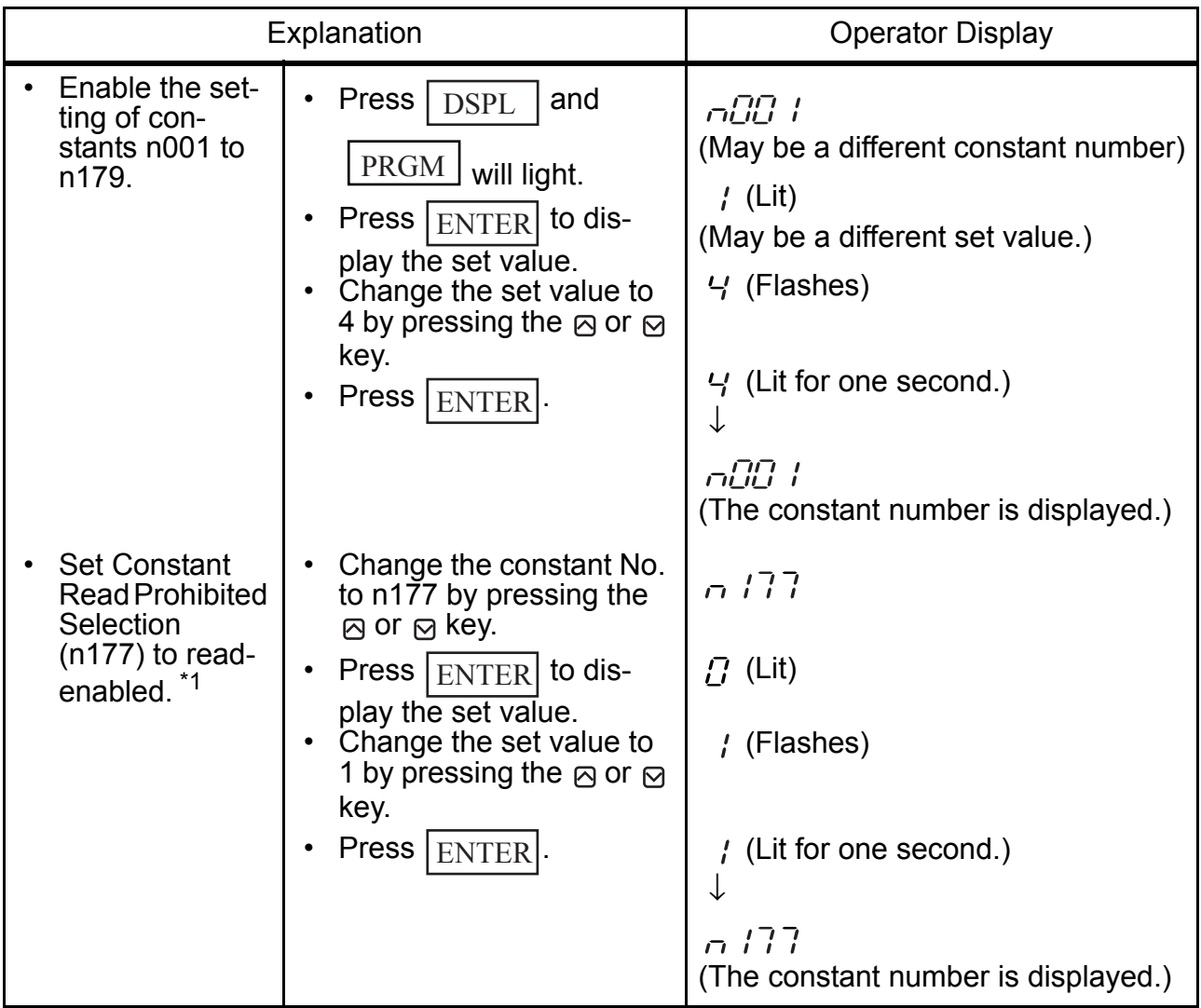

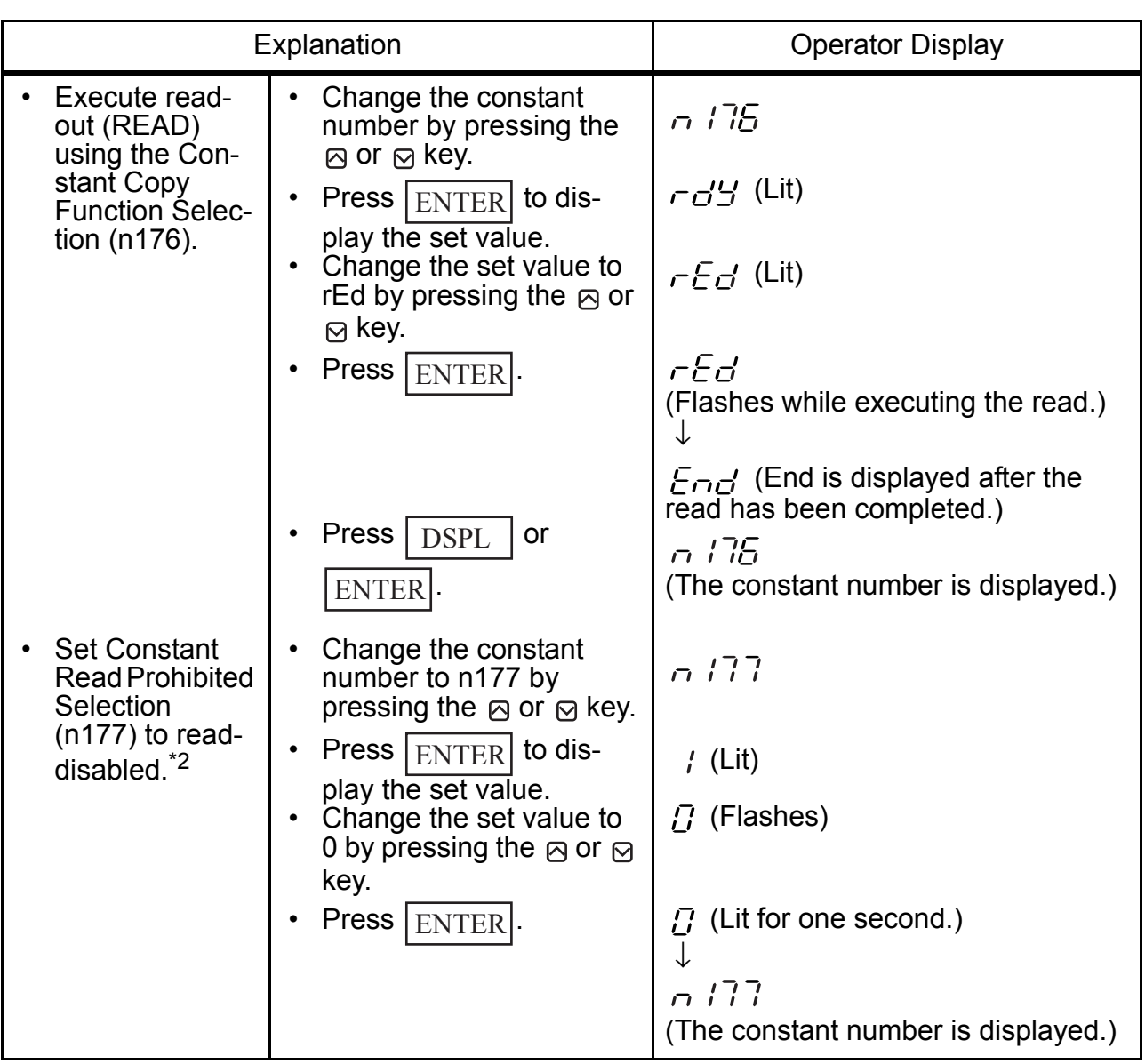

\* 1. When reading is enabled (n177=1), this setting is not necessary.

\* 2. This setting is not necessary unless read-prohibition is selected.

#### □ COPY Function

This function writes the constants stored inside the Digital Operator in batch to the Inverter. Write-in is possible only for Inverters with the same product series, power supply specifications, and control mode (V/ f control or vector control).

Therefore, writing from 200 V Class to 400 V Class Inverters (or vice versa), from V/f control mode to vector control mode Inverters (or vice versa), or from V7AZ to VS mini J7 Inverters is not possible.

The Constant Copy Function Selection (n176), Constant Read Selection Prohibit (n177), Fault History (n178), Software Version No. (n179), and hold output frequency are not written. vAE will appear (flashing) if the capacities of the Inverters differ.

Press  $\vert$  ENTER $\vert$  to continue writing (the COPY function).

Press  $\sqrt{\text{STOP/REST}}$  to stop the COPY function.

The following constants are not written if the Inverter capacities differ.

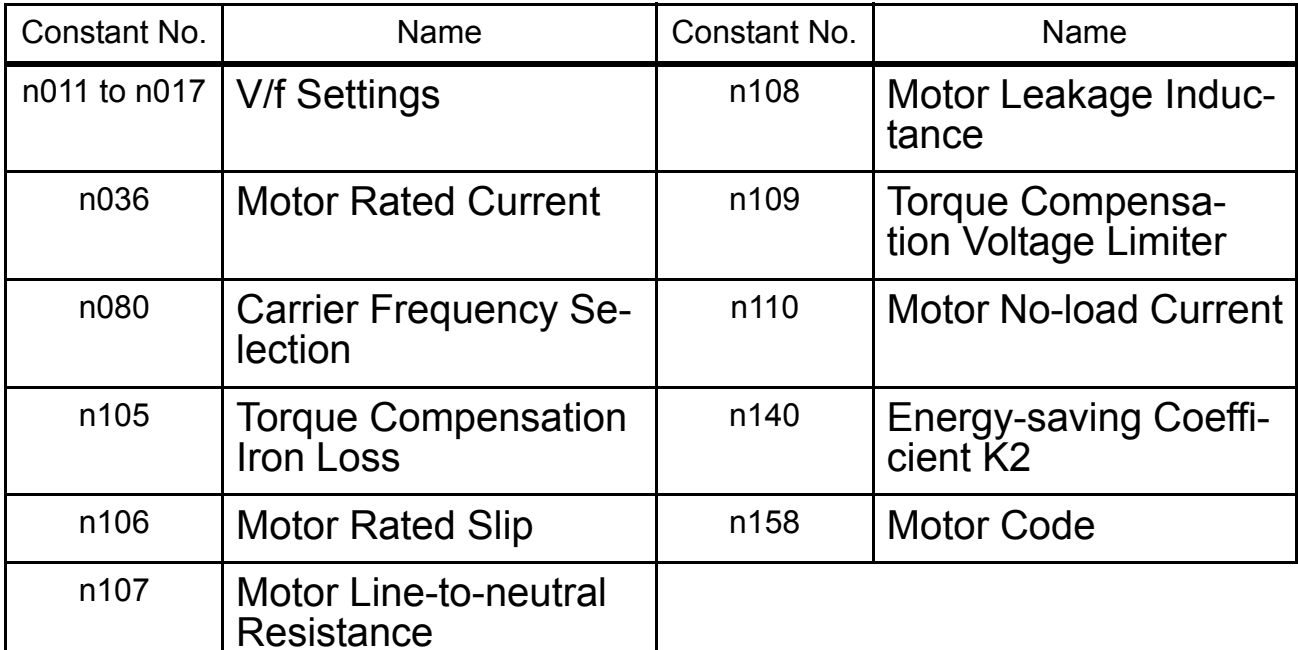

Constants added with software version upgrades will not be written between V7AZ Inverters without the additional constants and V7AZ Inverters with the additional constants.

For this reason, the settings for the additional constants will not be changed by the copy operation.

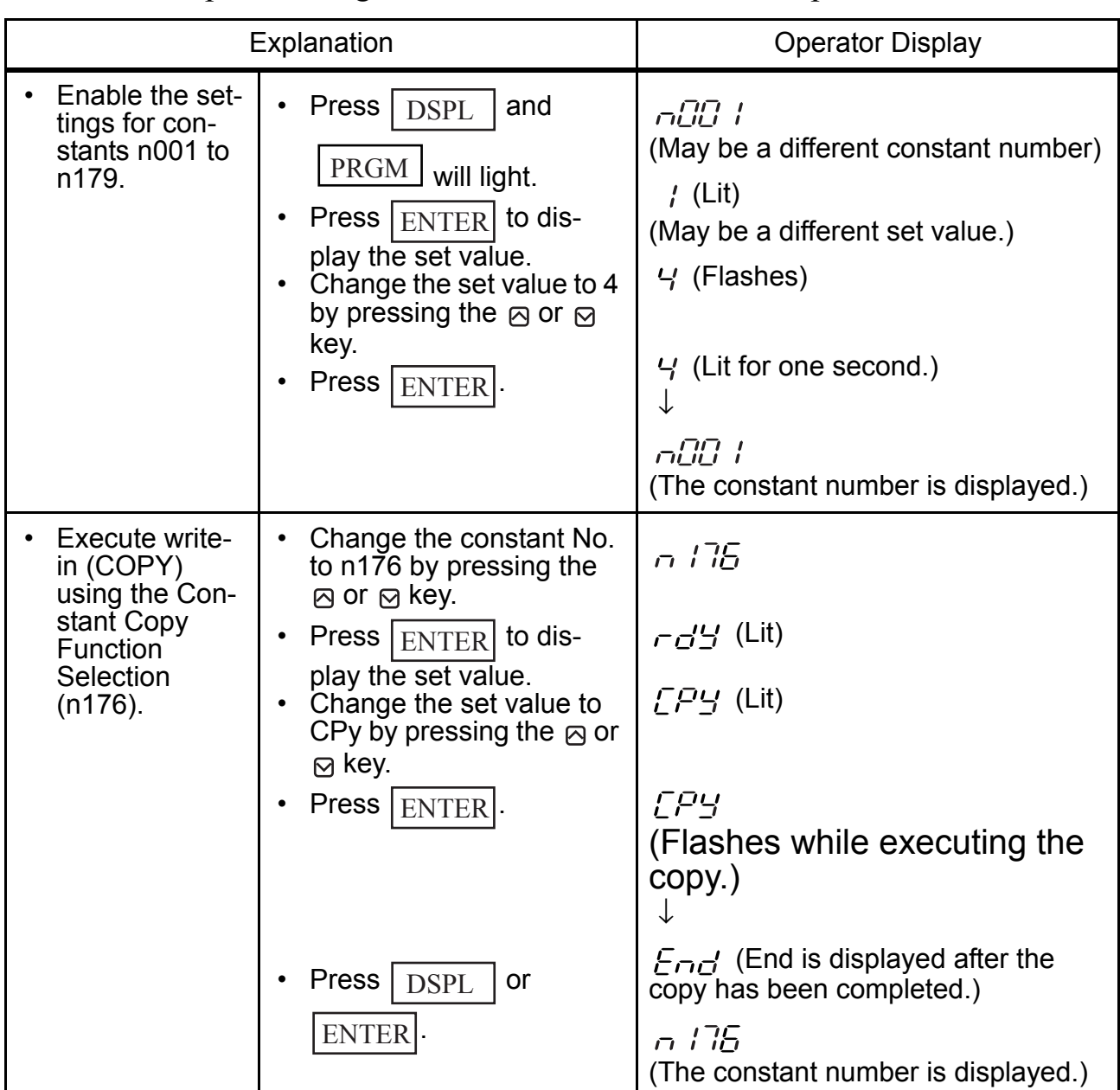

Example: Writing Constants from EEPROM in Operator to Inverter

A setting range check and matching check for the written constants are executed after the constants are written from the Digital Operator to the Inverter. If a constant error is found, the written constants are discarded and the constants stored before writing are restored.

When a setting range error is found, the constant number where an error occurs is indicated by flashing.

When an inconsistency in the settings is found,  $\mathbf{P} \square (\square)$ : a number) is indicated by flashing.

### VERIFY Function

This function compares the constants stored in the Digital Operator with the constant in the Inverter. Verification is possible only for the Inverters with same product series, power supply specifications, and control mode (V/f control or vector control).

When the constants stored in the Digital Operator are the same as those in the Inverter, vFy will flash, and then End will be displayed.

When the constants are not the same, the unmatched constant number will be displayed.

Constants added with software version upgrades will be displayed when VERIFY is performed for V7AZ Inverters without the additional constants and V7AZ Inverters with the additional constants.

#### Example: Comparing Constants Stored in EEPROM in Operator with Constants in Inverter

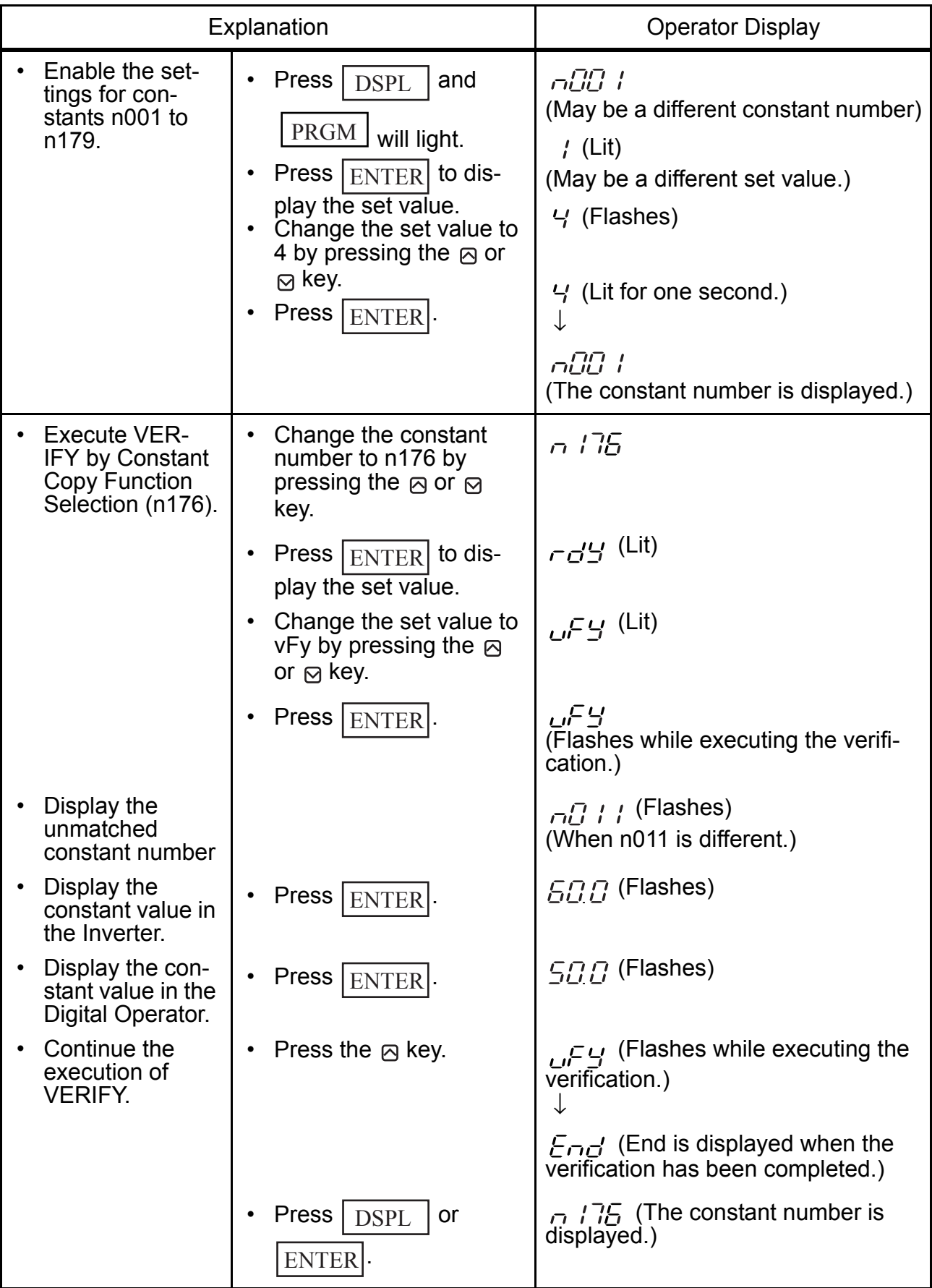

While a constant number that is not the same is displayed or a constant value is displayed, press  $STOP/RESET$  to interrupt the execution of the verification. End will be displayed. Press  $\sqrt{\text{DSPL}}$  or  $\boxed{\text{ENTER}}$  to return to the constant number display.

## $\square$  Inverter Capacity Display

The voltage class and maximum applicable motor capacity for which constants are stored in the Digital Operator are displayed.

Example: Displaying Voltage Class and Maximum Applicable Motor Capacity for Inverter whose Constants are in EEPROM in Operator

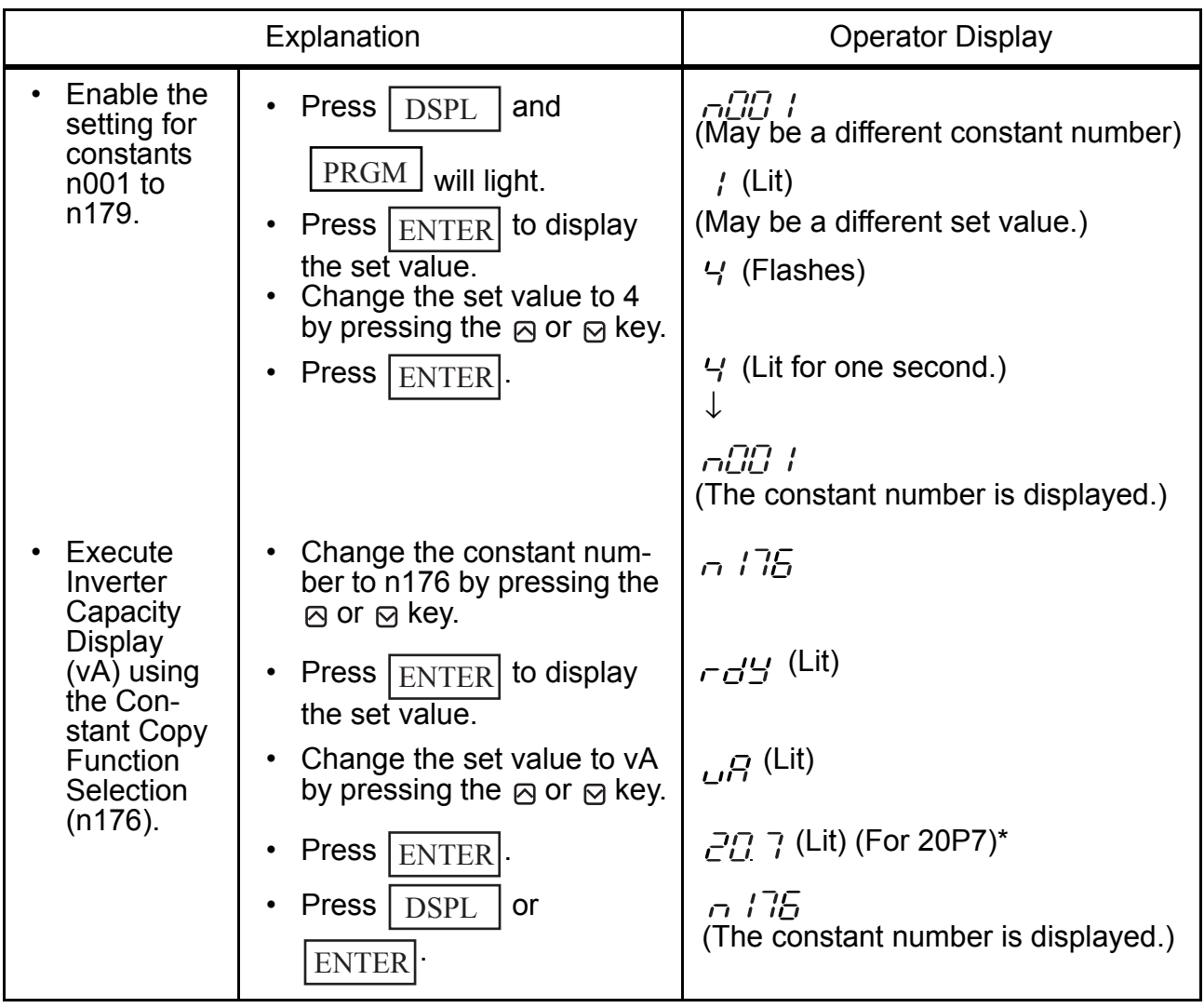

| * The following figure shows the Inverter Capacity Display. |  |                      |  |  |  |  |
|-------------------------------------------------------------|--|----------------------|--|--|--|--|
|                                                             |  | <b>Voltage Class</b> |  |  |  |  |
|                                                             |  | Single-phase 200 V   |  |  |  |  |
|                                                             |  | Three-phase 200 V    |  |  |  |  |
|                                                             |  | Three-phase 400 V    |  |  |  |  |

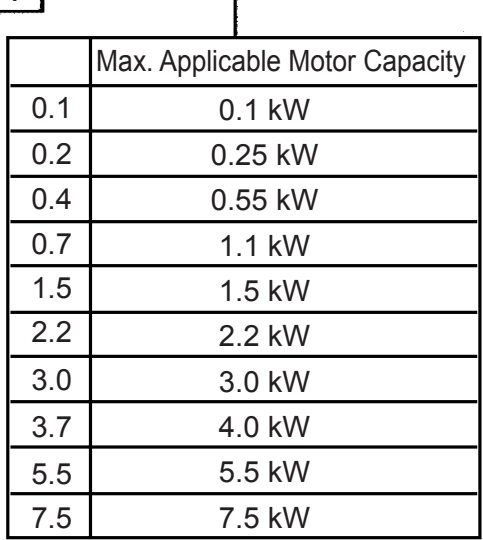

#### □ Software No. Display

The software number of the Inverter for which constants are stored in the Digital Operator is displayed.

Example: Displaying Software No. of Inverter for which Constants are Stored in EEPROM in Digital Operator

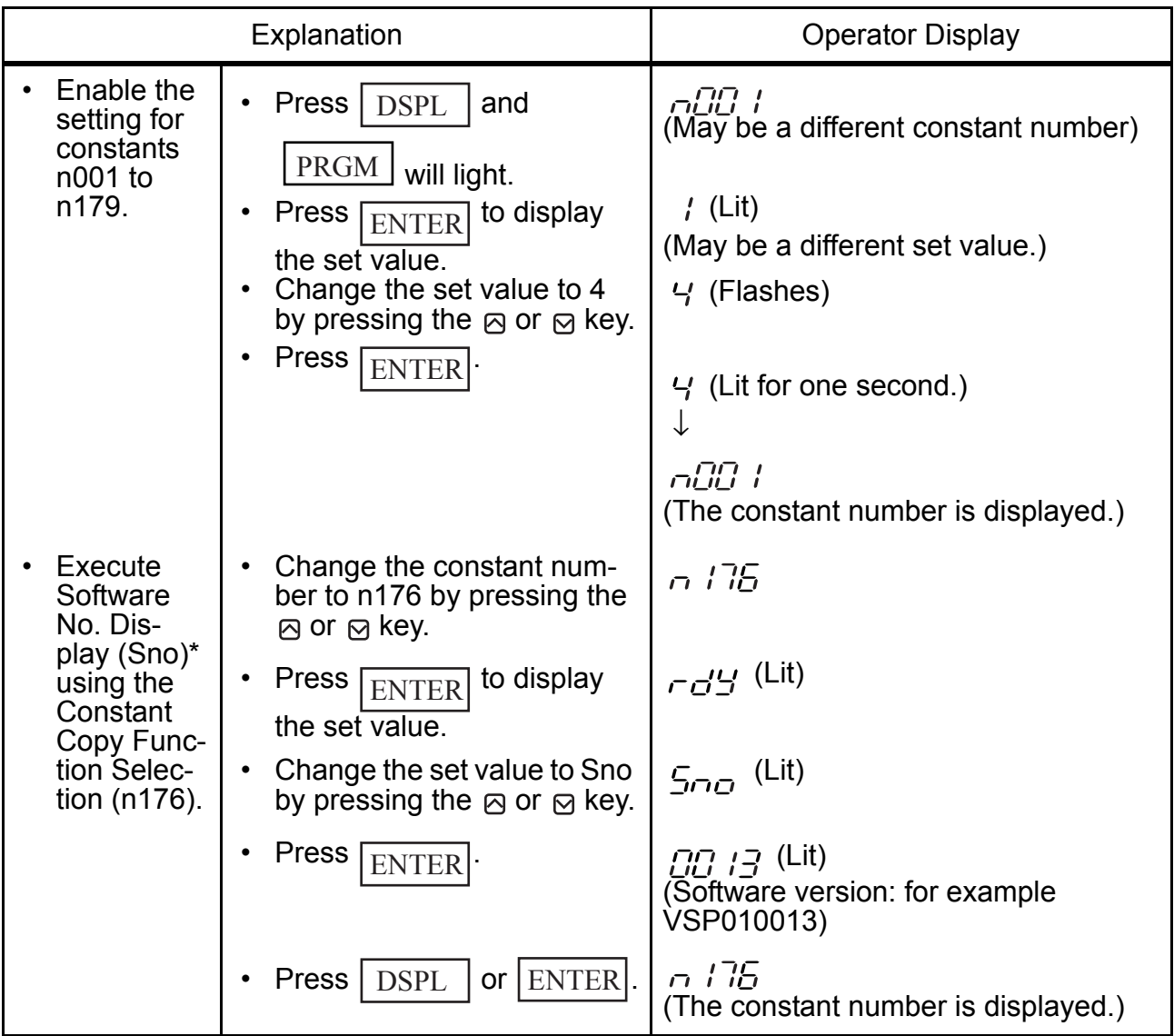

\* Displays the lower 4 digits of the software version.

# $\square$  Display List

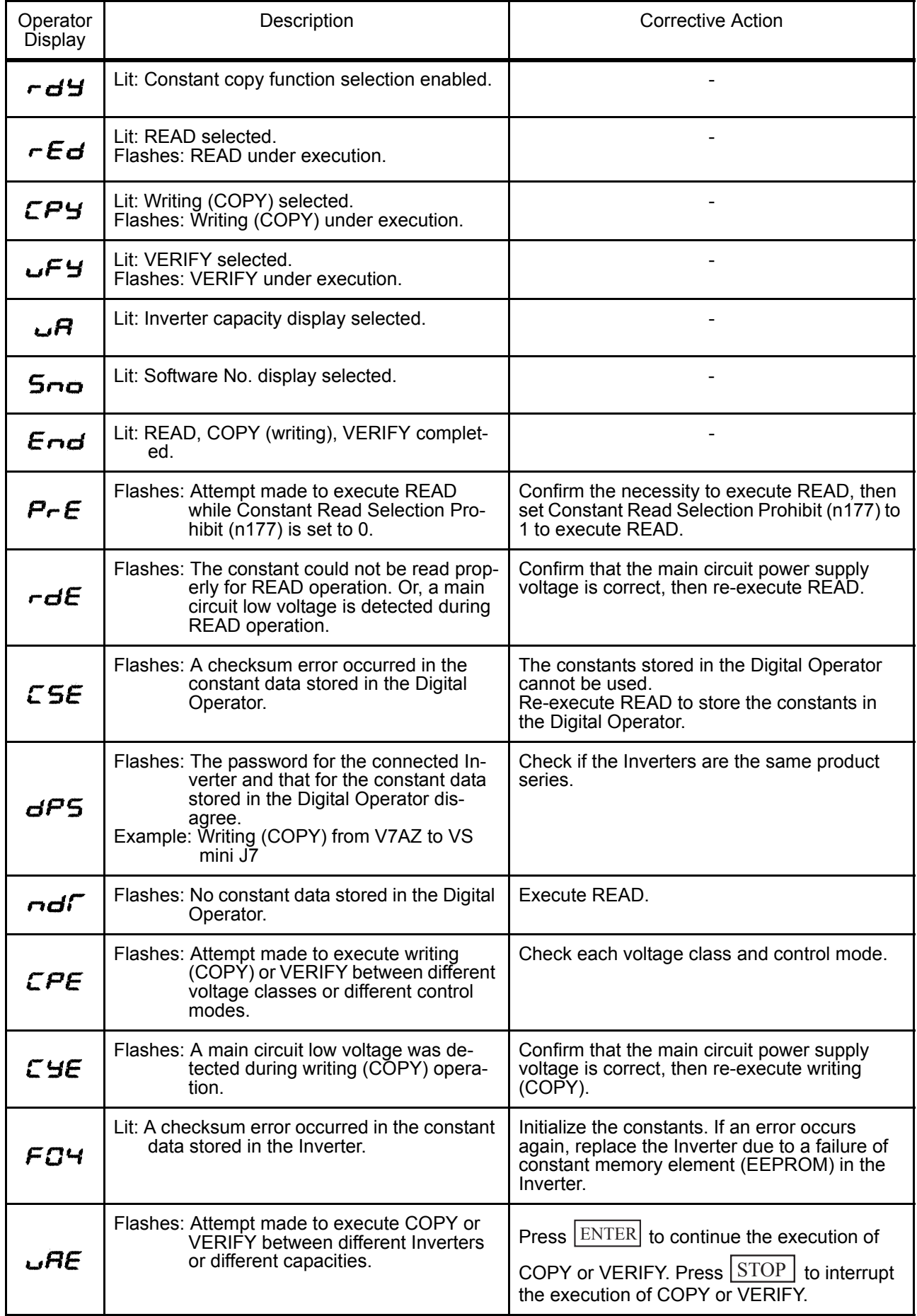

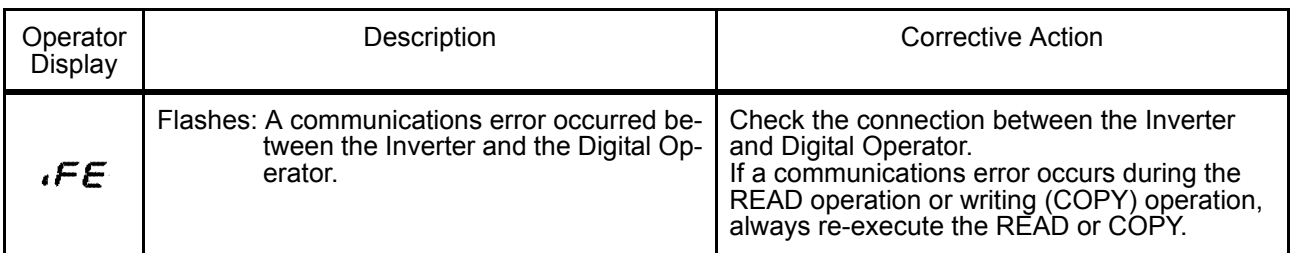

Note: While rEd, CPy, or vFy is flashing, key input on the Digital Operator is

disabled. While rEd, CPy and vFy are not flashing, pressing  $\vert$  DSPL  $\vert$  or

 $\overline{\text{ENTER}}$  redisplays the constant number.

# ■ Customer Specific Display Scaling

Constants and Monitor Displays for Which Selection of Unit Function is Valid

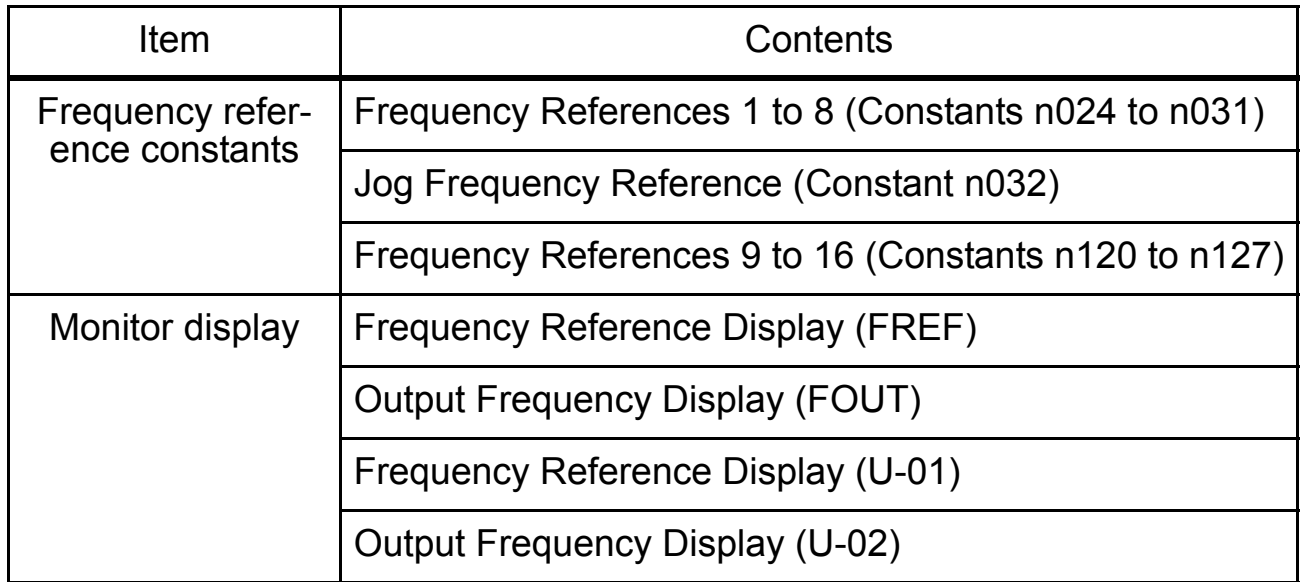

Setting/Displaying Unit Selection for Frequency Reference  $(n035)$ 

The frequency reference, output frequency, and the numeric data of frequency reference constants can be displayed in %, rpm, or m/min according to the set value of constant n035.

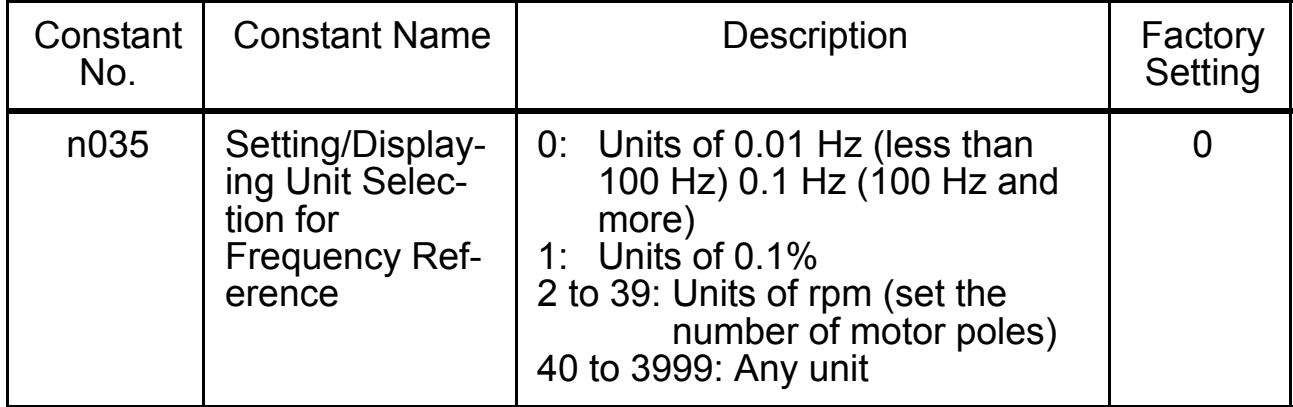

# n035 Settings

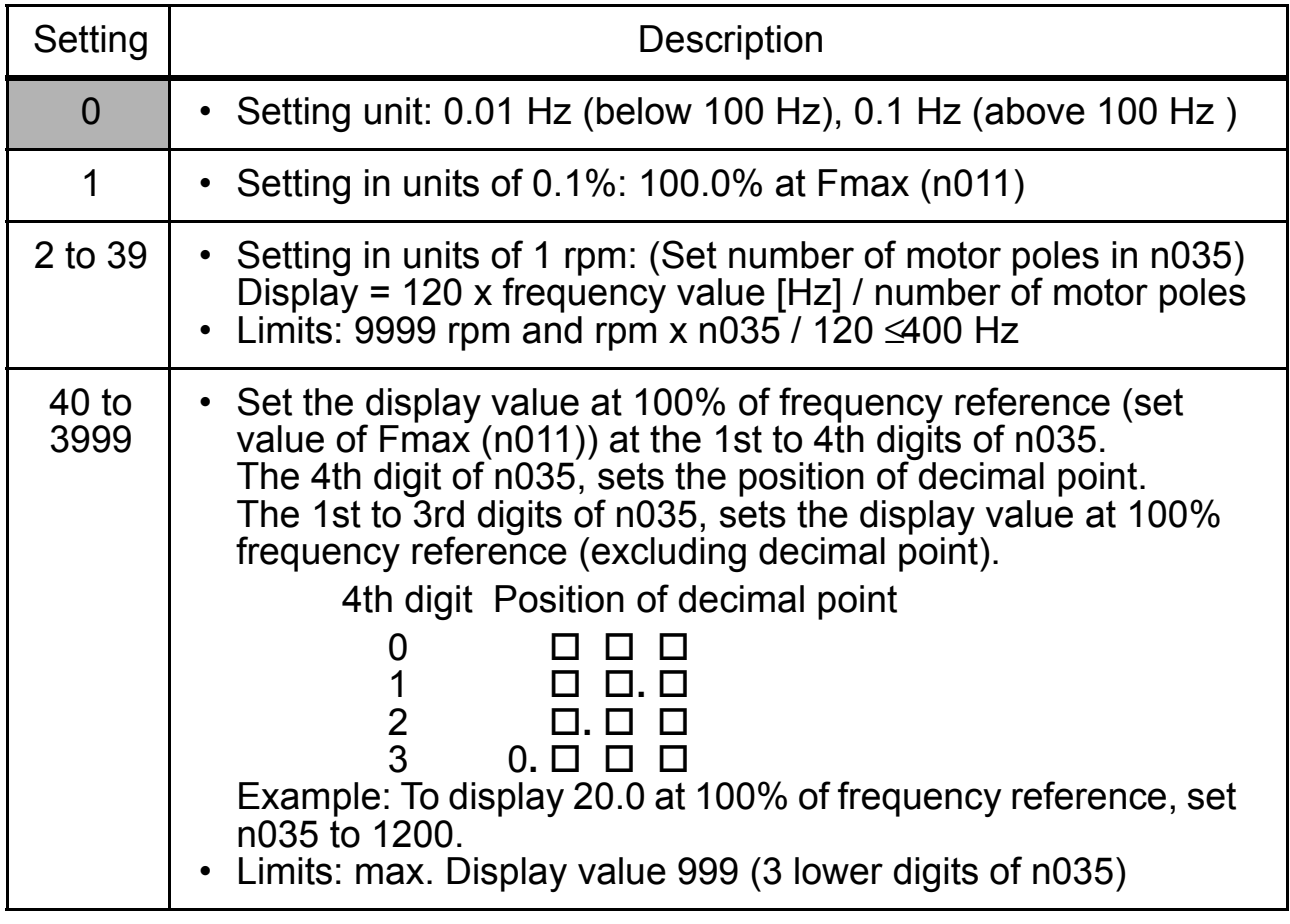

Note: 1. The frequency reference constants and monitor display data for which this selection of the unit is valid are stored in the Inverter in units of Hz.

The units are converted as shown below:

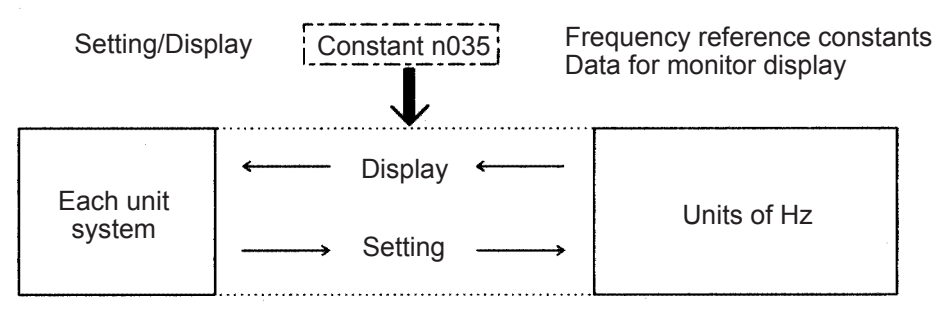

2. The upper limit for each unit is the value with decimal places below the significant digits truncated.

Example: Where the upper limit for the unit Hz is as follows for 60.00 Hz and  $n035 = 39$ :

 $120 \times 60.00$  Hz ÷ 39 = 184.6, thus 184 rpm is displayed as the upper limit.

For displays other than for the upper limit, the decimal places below the significant digits are rounded off.

3. When verifying constants for the copy function, frequency reference constants (units of Hz) are used.

# ■ Selecting Processing for Frequency Reference Loss (n064)

Use this setting to select the processing performed if the level of the frequency reference signal from the control circuit terminals suddenly drops.

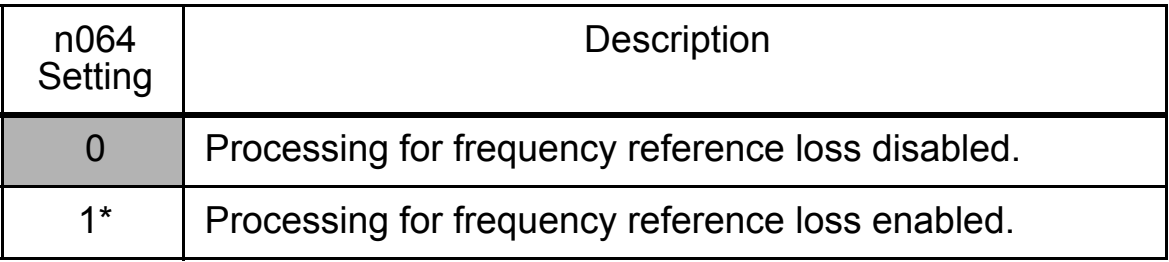

\* Detected in REMOTE mode (Drive mode) when analog reference (except potentiometer on Digital Operator) or pulse train reference is selected in the Frequency Reference Selection (n004).

# Processing Method When 1 is Selected

If the level of the frequency reference signal drops by 90 % within 400 ms, operation continues at 80 % of the signal level before the level drop.

# ■ Input/Output Open-phase Detection

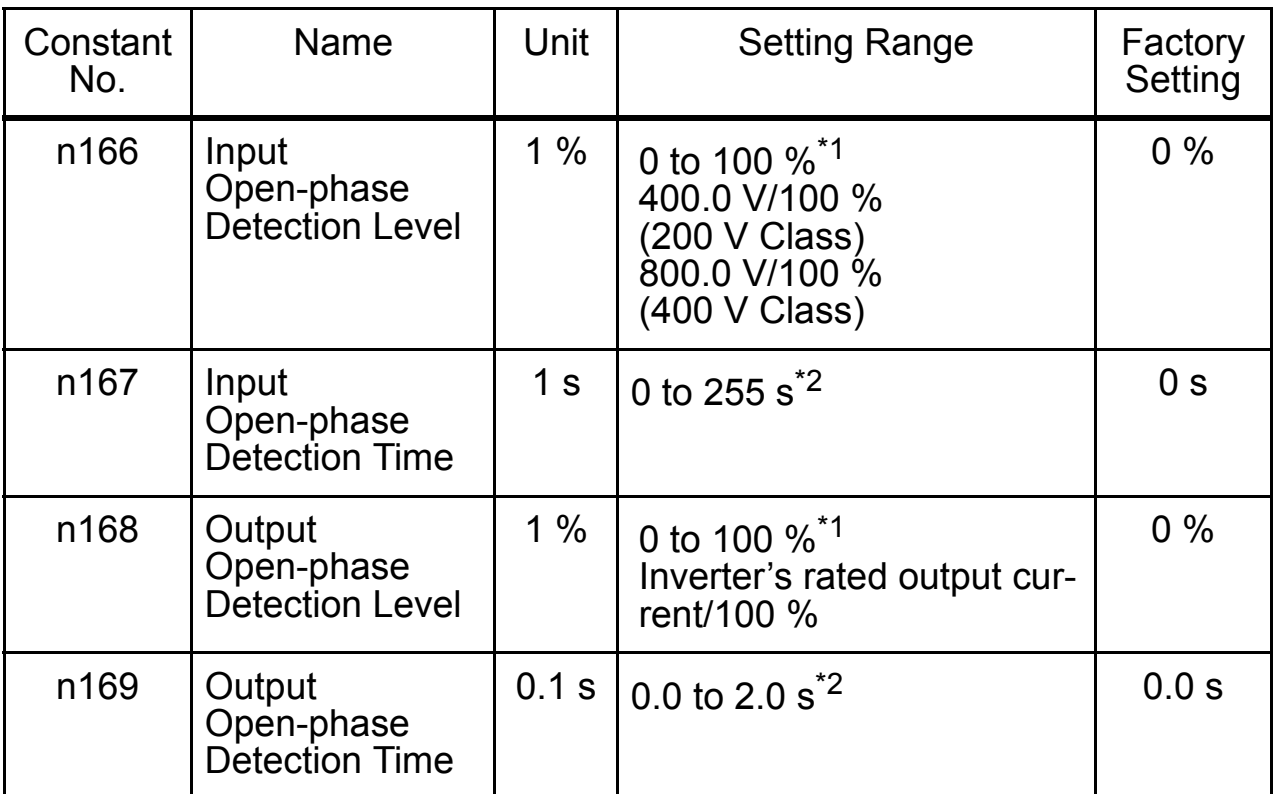

\* 1. Not detected when set to 0 %.

\* 2. Not detected when set to 0.0 s.

The recommended settings for input open-phase detection are n166=7 % and n167=10 s.

(Open-phase cannot be detected correctly depending on the load status.)

The recommended settings for output open-phase detection are n168=5 % and n169=0.2 s.

# **Undertorque Detection**

An alarm signal can be output to a multi-function output terminal (MA, MB, P1 or P2) when the load on the machine side suddenly becomes lighter (i.e., when an undertorque occurs).

To output an undertorque detection signal, set the output terminal function selection in n057, n058, or n059 to 8 (undertorque detected, NO contact) or 9 (undertorque detected, NC contact).

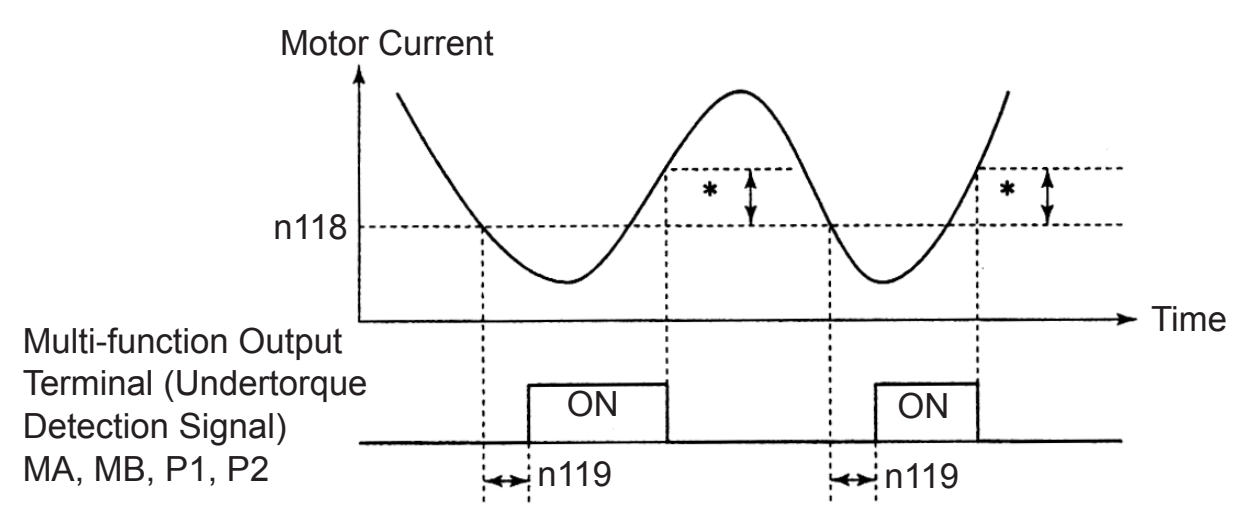

\* Undertorque detection release width (hysteresis) is set at approx. 5 % of the Inverter's rated current.

Undertorque Detection Function Selection 1 (n117)

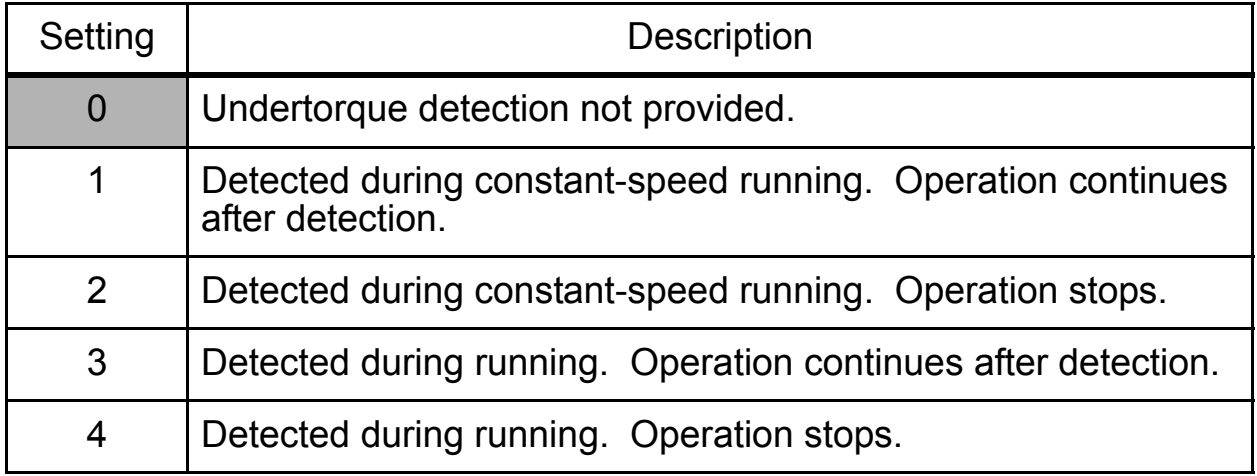

- 1. To detect undertorques during acceleration, set to 3 or 4.
- 2. To continue operation after undertorque detection, set to 1 or 3. During detection, the operation displays the "UL3" alarm (flashing).
- 3. To halt the Inverter by a fault at undertorque detection, set to 2 or 4. At detection, the Operation displays the "UL3" fault (continuously lit).

### Undertorque Detection Level (n118)

Sets the undertorque detection current level in units of 1 %. (Inverter rated current=100 %) When detected by torque is selected, motor rated torque becomes 100 %.

Factory setting=10 %

### Undertorque Detection Time (n119)

If the time for which the motor current is less than the undertorque detection level (n118) is longer than the undertorque detection time (n119), the undertorque detection function operates.

Factory setting=0.1 s

#### Overtorque/Undertorque Detection Function Selection 2 (n097)

When vector control mode is selected, it is possible to select whether overtorque/undertorque detection is performed by output current or output torque.

When V/f control mode is selected, the n097 setting becomes invalid, and overtorque/undertorque is detected by output current.

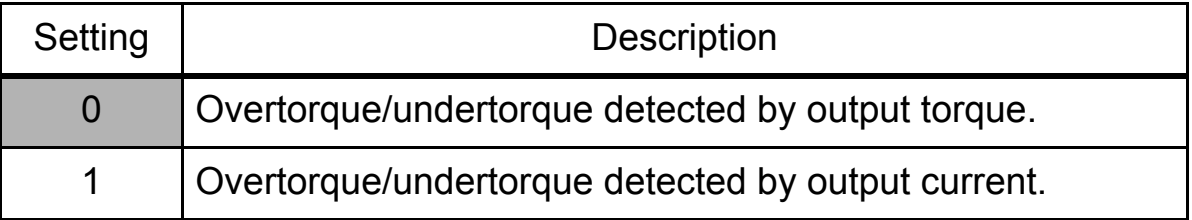
### ■ Using Inverter for Elevating Machines

If using an Inverter with an elevator, take safety measures on the elevator to prevent the elevator from dropping. **CAUTION** 

Failure to observe this caution may result in injury.

When using the V7AZ for elevating machines such as elevators and cranes, make sure that the brake holds and observe the following precautions for safe operation.

□ Brake ON/OFF Sequence

• For the holding brake's ON/OFF sequence, use the following Inverter output signals according to the set control mode.

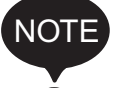

NOTE Do not use "Running (Set value: 1)" for the holding brake's ON/OFF interlock signal.

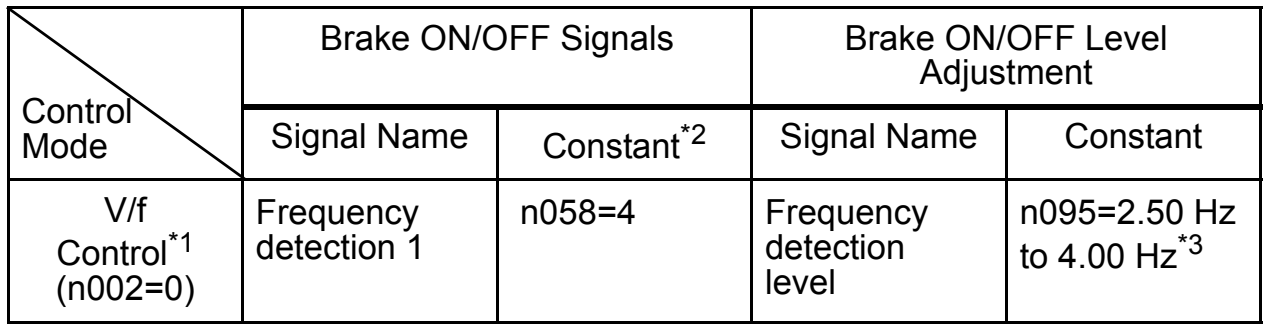

\* 1. For Vector control (n002=1), use the same brake ON/OFF sequence with the same signals as for V/f control.

- \* 2. Shows the setting when a multi-function photocoupler output terminal (P1-PC) is used.
- \* 3. Usually, make the following settings for the frequency detection (n095): For V/f control: Motor rated slip frequency +1 Hz For Vector control: 2.5 Hz to 3.0 Hz

If the set value is too low, the motor torque is insufficient and the load may shift when the brake is applied. Be sure to set n095 to a value larger than that of the Minimum Output Frequency (n016) and larger than that of the braker releasing width shown in the following figure. If the set value is too large, the motor may not run smoothly when it starts running.

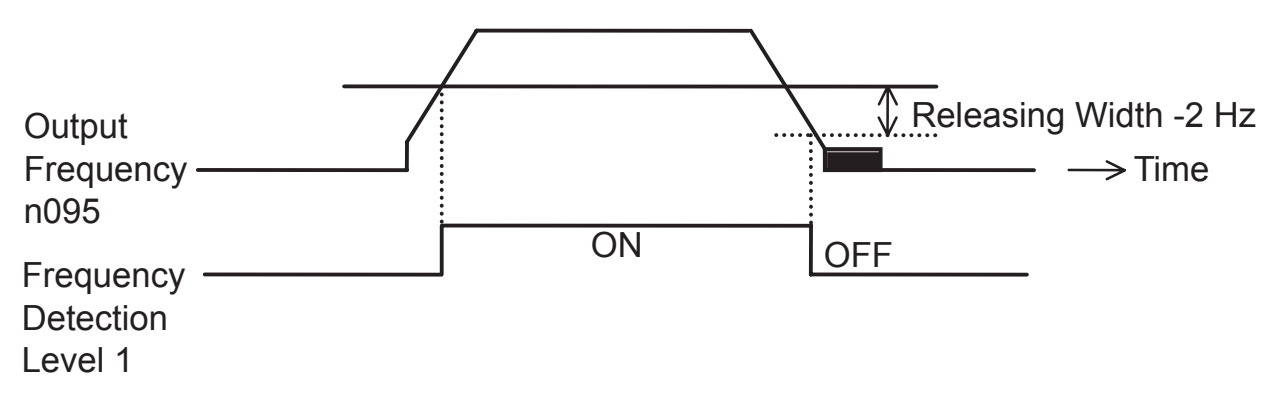

• Sequence Circuit Configuration and Timing Chart Examples

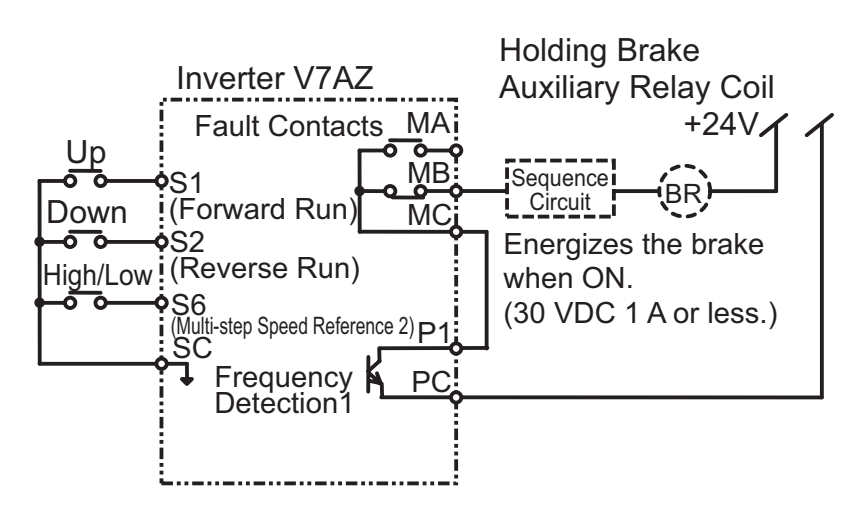

For the AC sequence circuit, connect the signal between P1 and PC to the sequence circuit with a relay.

Design the sequence so that the holding brake contact is open when the sequence operation conditions are satisfied and the contact between P1 and PC is closed (ON).

Make sure that the holding brake contact is closed when the emergency stop signal or Inverter fault contact output signal is ON.

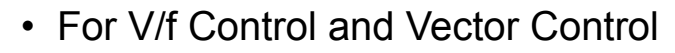

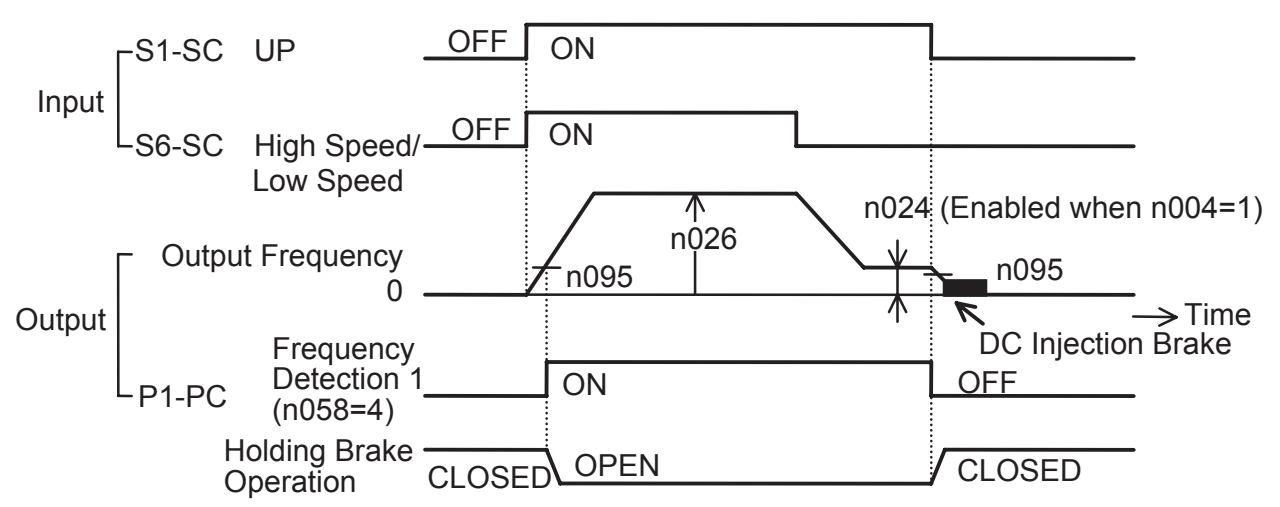

• For a variable speed operation by an analog signal, set the Frequency Reference Selection (n004) to a value from 2 to 4.

### □ Stall Prevention during Deceleration

If connecting a braking resistor to discharge regenerative energy, be sure to set the stall prevention during deceleration (n092) to 1.

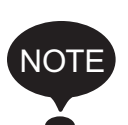

If the stall prevention during deceleration (n092) is set to the factory setting 0 (Enabled), the motor may not stop within the specified decelerating time.

The Stall Prevention during Acceleration (n093) and the Stall Prevention Level during Running (n094) should be set to their factory settings to enable these functions.

#### $\square$  Settings for V/f Pattern and Motor Constants

To set the control mode and the V/f pattern, refer to the instruction manual. If the Vector control method is used, also set the motor constants.

### □ Momentary Power Loss Restart and Fault Restart

Do not use the momentary power loss restart and fault restart functions in applications for elevating machines. Make sure that n081=0 and n082=0. If these functions are used, the motor coasts to a stop with the brake contact open when a momentary power loss or fault occurs during operation, possibly resulting in serious accidents.

#### □ I/O Open-phase Protection and Overtorque Detection

The I/O open-phase protection is only available for 5.5 kW and 7.5 kW models.

To prevent the machine from falling when the motor is open-phase or in a similar situation, enable the I/O open-phase protection (n166 to n169) and the overtorque detection (n096 to n099). At the factory, these constants are set so that these functions are disabled.

Also, take safety measures such as protection against falls on the machine.

#### □ Carrier Frequency

Set the carrier frequency selection (n080) to 5 kHz or more (n080: 2 to 4 or 12) to secure the motor torque even if an overcurrent occurs (the current is limited).

#### □ External Baseblock Signal

If the External Baseblock Command (settings 12 and 13 of n050 to n056) is input while the motor is running, the motor will immediately coast to a stop. Do not input the External Baseblock Command while the motor is running unless necessary.

If using the External Baseblock Command for an emergency stop or to start run of an interlock, make sure that the holding brake operates.

If the External Baseblock Command is input and immediately reset, the Inverter does not output voltage during the minimum baseblock time, which is 0.5 to 0.7 seconds depending on the Inverter capacity. Do not use the External Baseblock Command in an application where the motor is frequently stopped and started.

#### Acceleration/Deceleration Time

If the delay time for the holding brake's mechanical operation is not taken into consideration and the acceleration/deceleration time on the Inverter side is set to a time that is too short, an overcurrent or wear on the brakes may occur at starting or the load will shift at stopping because the holding brake does not operate on time. If so, use the Scurve characteristic function or lengthen the acceleration/deceleration time to tune the timing for the holding brake.

#### □ Contactor on the Inverter's Output-side

Do not install a contactor between the Inverter and the motor.

If a contactor must be installed because of local electrical codes or regulations or to operate motors with an Inverter, excluding emergencies, open or close the contactor only where the holding brake is fully closed and the Inverter is in baseblock status with the baseblock signal ON.

If the contactor is opened or closed while the Inverter is controlling the motor or DC injection braking, surge voltage or a current from the motor by full-voltage starting may cause an Inverter fault.

When a contactor is installed between the Inverter and the motor, enable the I/O open-phase protection (n166 to n169).

For more information on using Inverters exclusively for elevators or cranes, contact your OMRON representatives or the nearest OMRON sales office.

### **Using MECHATROLINK-II Communications**

MECHATROLINK-II can be used with the SI-T/V7 option unit.

For details, refer to *V7AZ OPTION UNIT MECHATROLINK COMMU-NICATIONS INTERFACE UNIT INSTRUCTIONS* (TOBPC73060003).

The following constants are used for communications error settings for SI-T/V7.

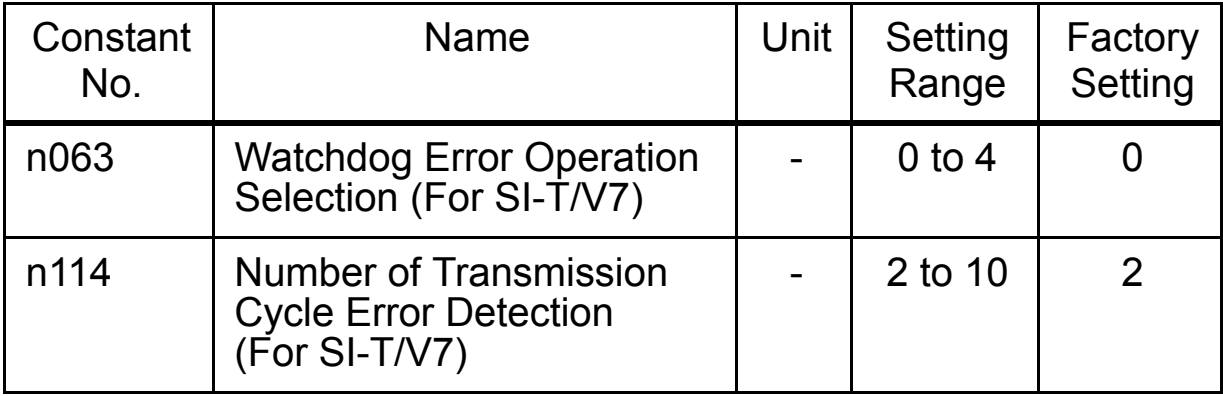

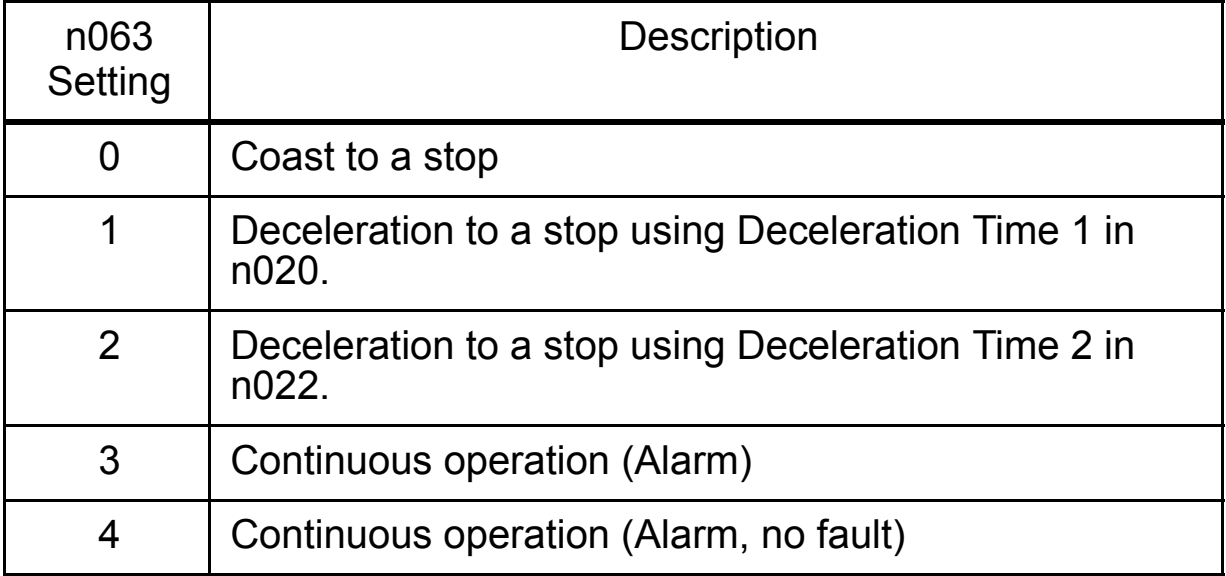

# 7 Maintenance and Inspection

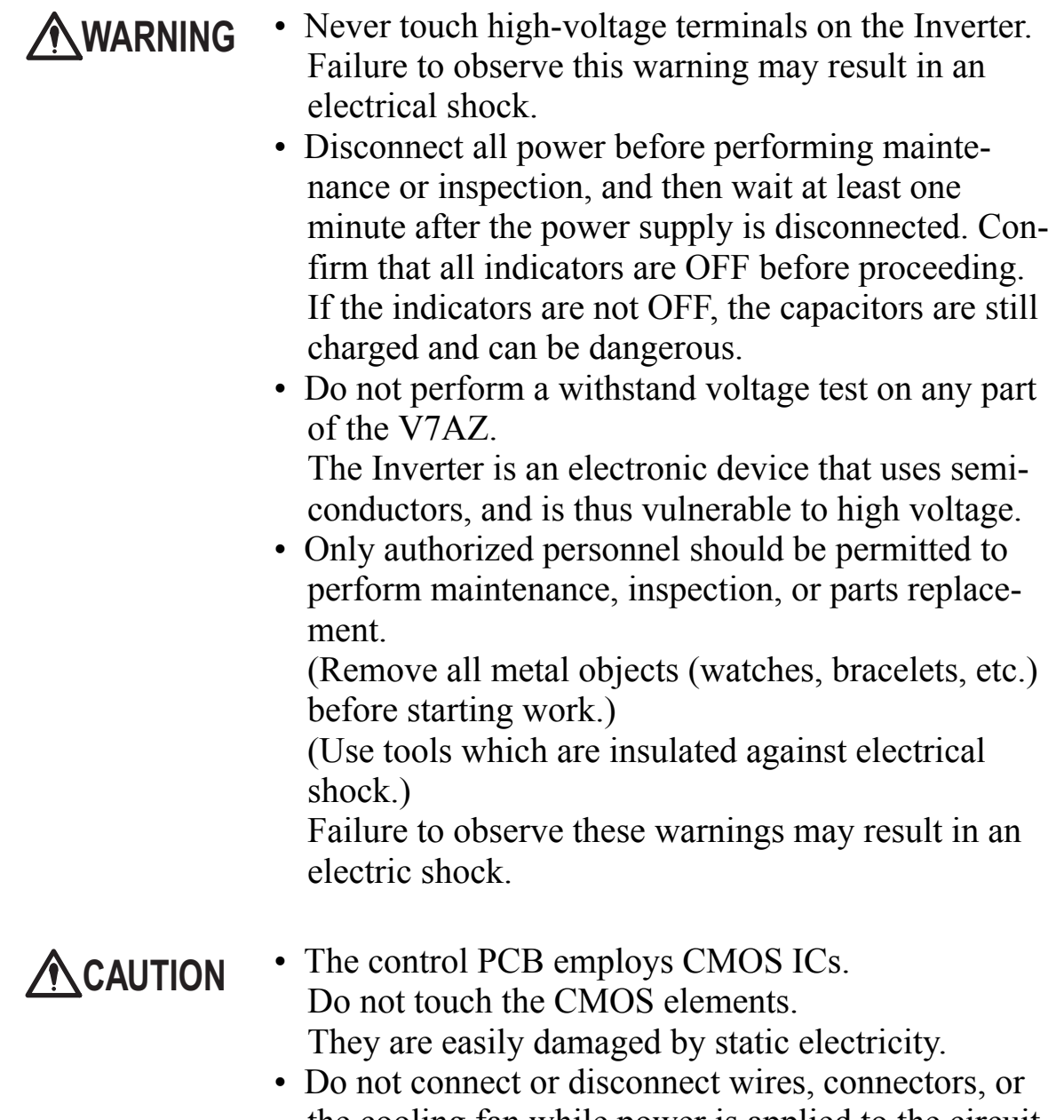

the cooling fan while power is applied to the circuit. Failure to observe this caution may result in injury.

### **Periodic Inspection**

Periodically inspect the Inverter as described in the following table to prevent accidents and to ensure high performance with high reliability.

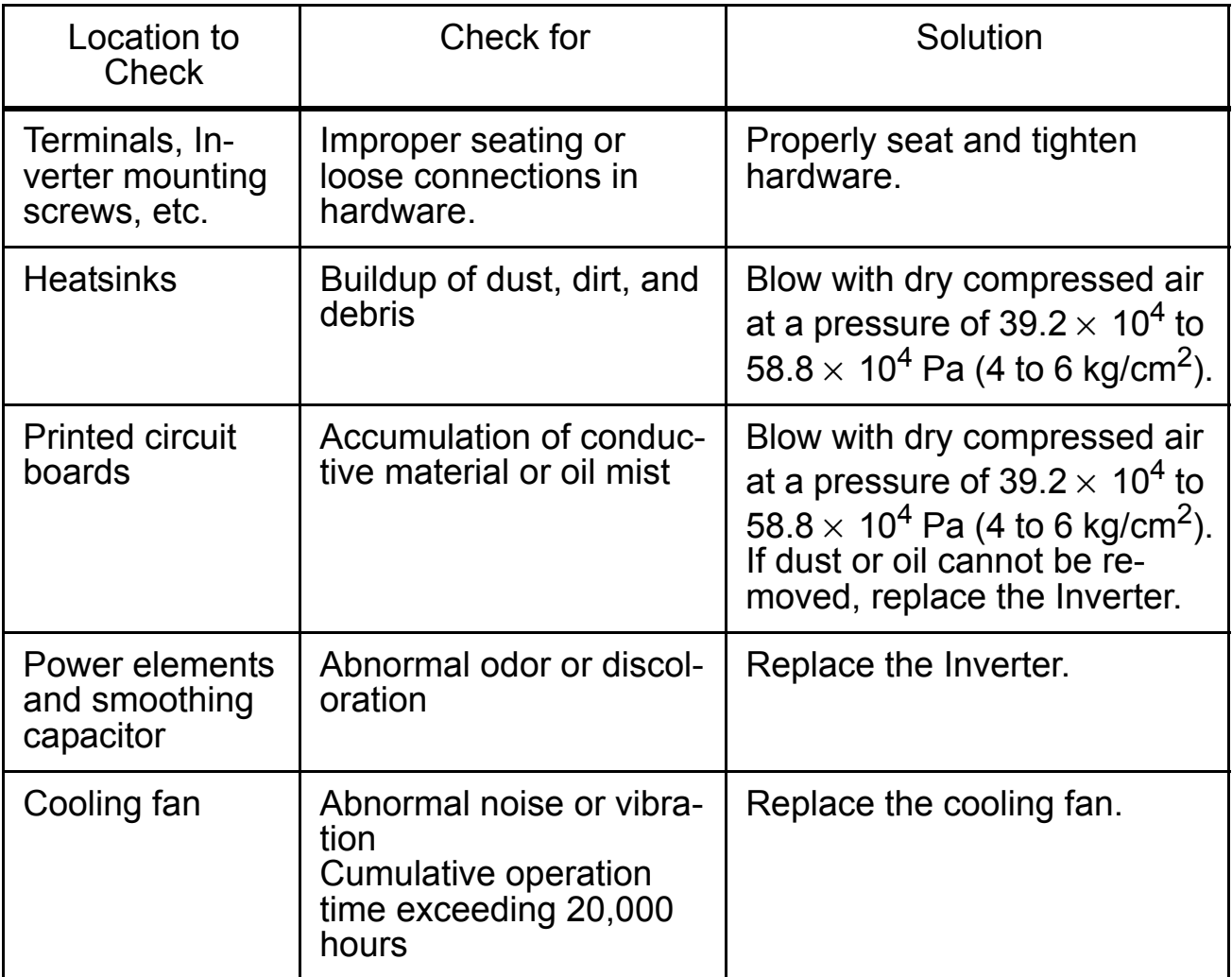

### ■ Part Replacement

Inverter's maintenance periods are given below. Keep them as guidelines.

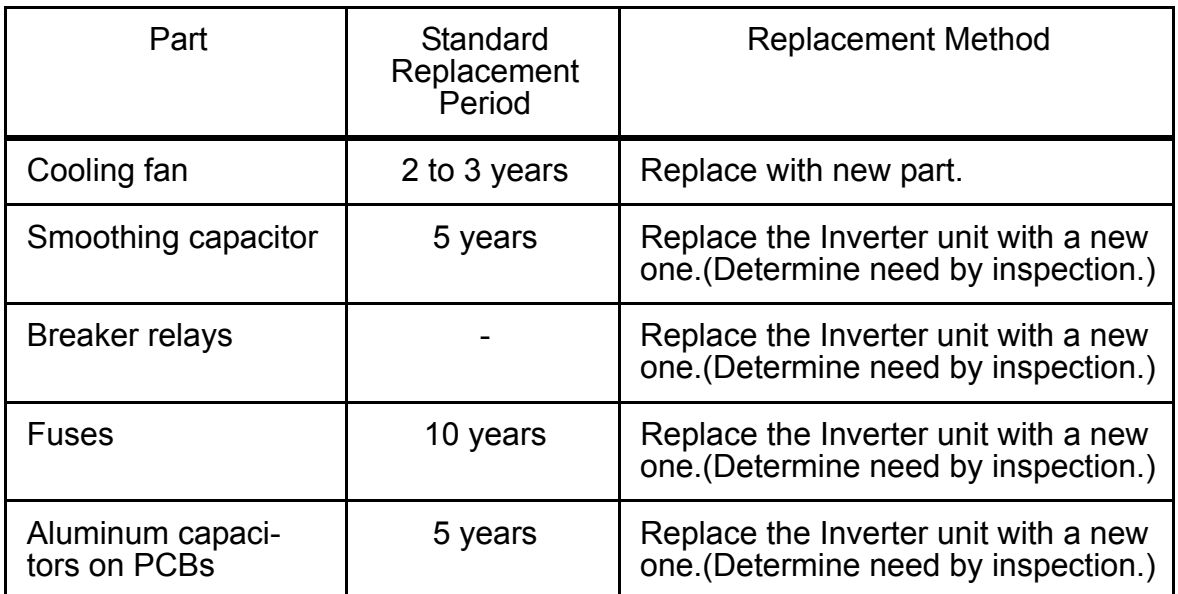

#### Part Replacement Guidelines

Note: Usage conditions are as follows:

- Ambient temperature: Yearly average of 30°C
- Load factor: 80% max.
- Operating rate: 12 hours max. per day

#### $\square$  Replacement of Cooling Fan

```
Inverters of 
200 V class, single-phase, 0.1 to 0.55, 2.2 and 4.0 kW,
200 V class, three-phase, 0.1 to 1.1 and 4.0 to 5.5 kW,
400 V class, three-phase, 3.0 to 7.5 kW:
```
- 1. Removal
	- 1. Press the right and left catches on the fan cover in direction 1, and then pull them in direction 2 to remove the fan cover from the Inverter.
	- 2. Pull the wiring in direction 3 from the fan cover rear face, and remove the protective tube and connector.
	- 3. Open the left and right sides of the fan cover to remove the cooling fan from the cover.

#### 2. Mounting

- 1. Mount the cooling fan on the fan cover. The arrow mark to indicate the airflow direction of the cooling fan must be on the opposite side to the cover.
- 2. Connect the connector and mount the protective tube firmly. Mount the connector joint section on the fan cover rear face.
- 3. Mount the fan cover on the Inverter. Always mount the right and left catches on the fan cover on the heatsinks.

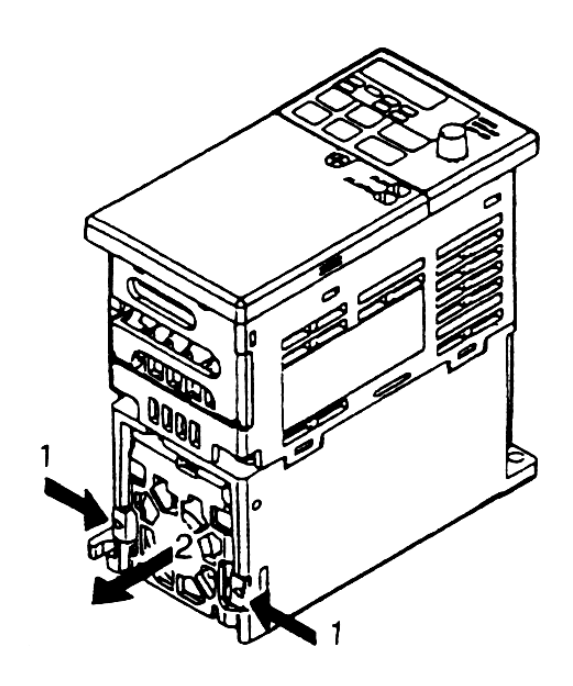

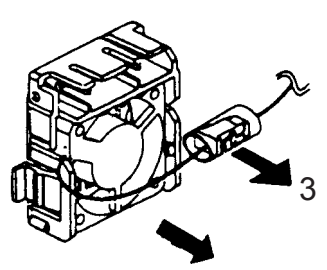

Airflow Direction

```
Inverters of
200 V class single-phase, 1.5 and 2.2 kW,
200 V class three-phase, 1.1 and 1.5 kW,
400 V class three-phase, 0.37 to 2.2 kW:
```
- 1. Removal
	- 1. Remove the front cover and terminal cover, and then remove the cooling fan connector (CN10).
	- 2. Press the right and left catches on the fan cover in direction 1, and pull the fan cover in direction 2 to remove it from the Inverter. Pull out the wiring from the cable lead-in hole at the bottom of the plastic case.
	- 3. Open the right and left sides of the fan cover to remove the cover from the cooling fan.
- 2. Mounting
	- 1. Mount the cooling fan on the fan cover. The arrow mark to indicate the airflow direction must be opposite to the cover.
	- 2. Mount the fan cover on the Inverter. Always mount the right and left catches on the fan cover on the heatsinks. Thread in the wiring from the cable lead-in hole at the bottom of the plastic case to the inside of the Inverter.
	- 3. Connect the wiring to the cooling fan connector (CN10) and mount the front cover and the terminal cover.

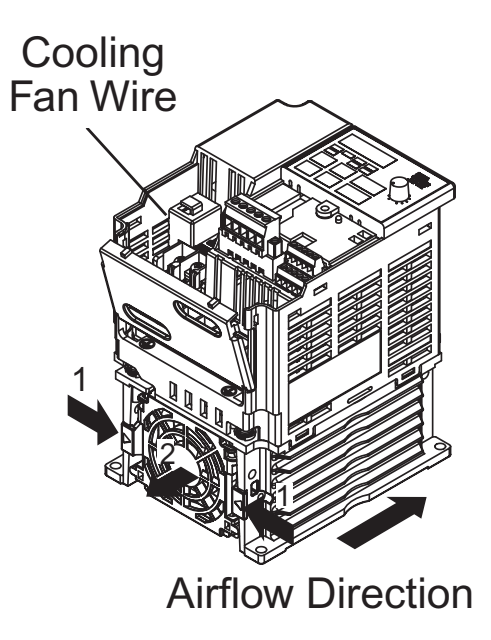

### Protective and Diagnostic Functions

This section describes the alarm and fault displays, the fault conditions, and the corrective actions to be taken if the V7AZ

malfunctions.

Inverter alarms are classified into alarm display and fault display.

- Alarm display:When a minor fault occurs in the Inverter, the Digital Operator flashes the display. In this case, the operation is continued, and restored automatically as soon as the cause is removed. Multi-function output can output the minor fault status to external devices.
- Fault display: When a major fault occurs in the Inverter, the protective function operates, and the Digital Operator lights the display and shuts off the output to stop the Inverter. The fault can be output as a fault output to the external devices by multi-function output.

To reset the fault, turn ON the reset signal with the Run Command OFF or cycle the power after taking the corrective action.

\* Selecting "always ON" mode at fan operation selection, the power must be cycled to release the alarm display.

□ Corrective Actions of Models with Blank Cover

- 1. Input fault reset or cycle the power supply OFF and ON.
- 2. When a fault cannot be corrected:
	- (1) Turn the power supply OFF and check the wiring and external circuit (sequence).
	- (2) Turn the power supply OFF and replace the blank cover with the Digital Operator to display faults. The faults are displayed after turning the power ON.

### □ Corrective Actions of Models with Digital Operator

-☆: ON ●: Flashing ● : OFF

### Alarm Display

#### Alarm Displays and Meaning

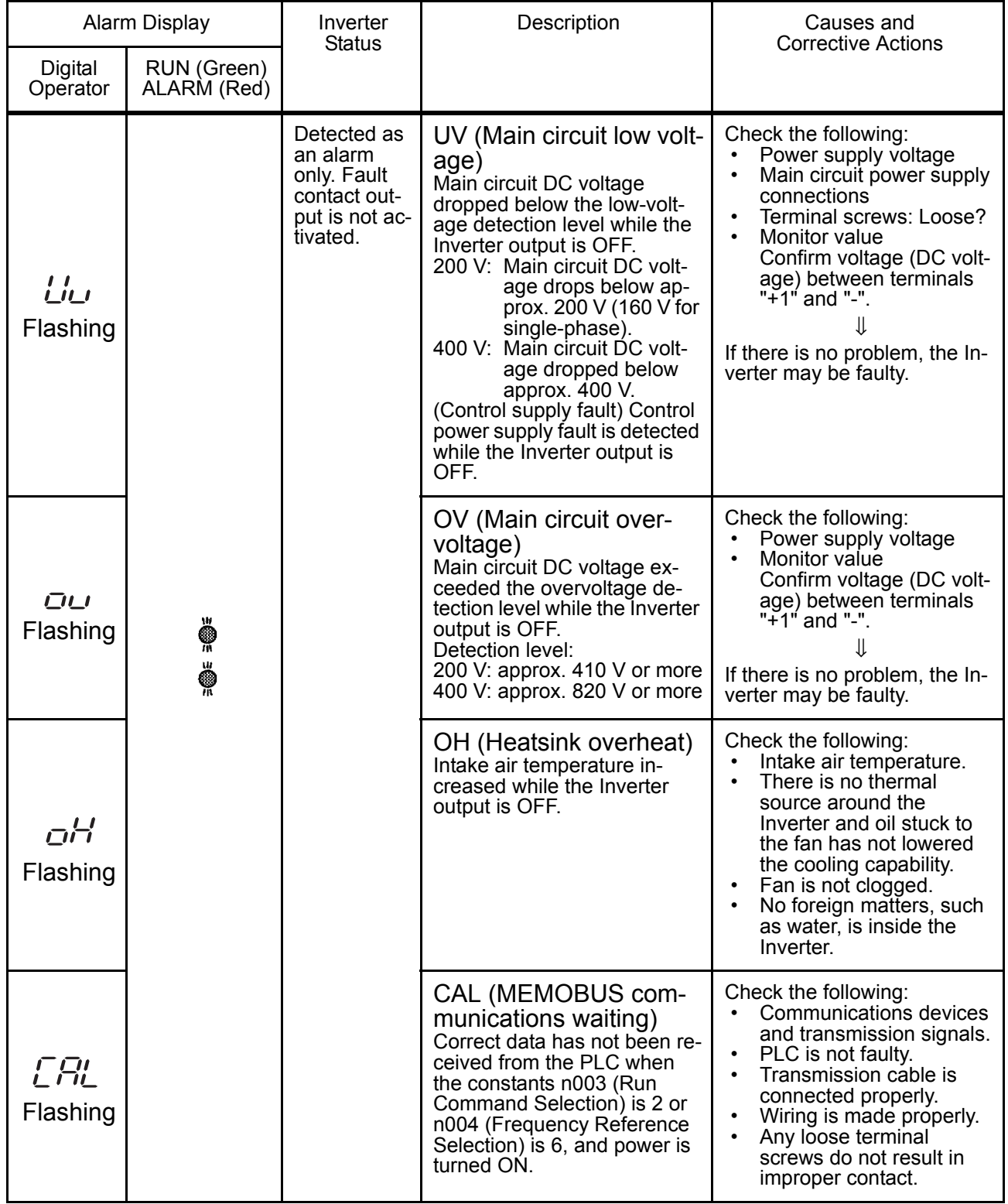

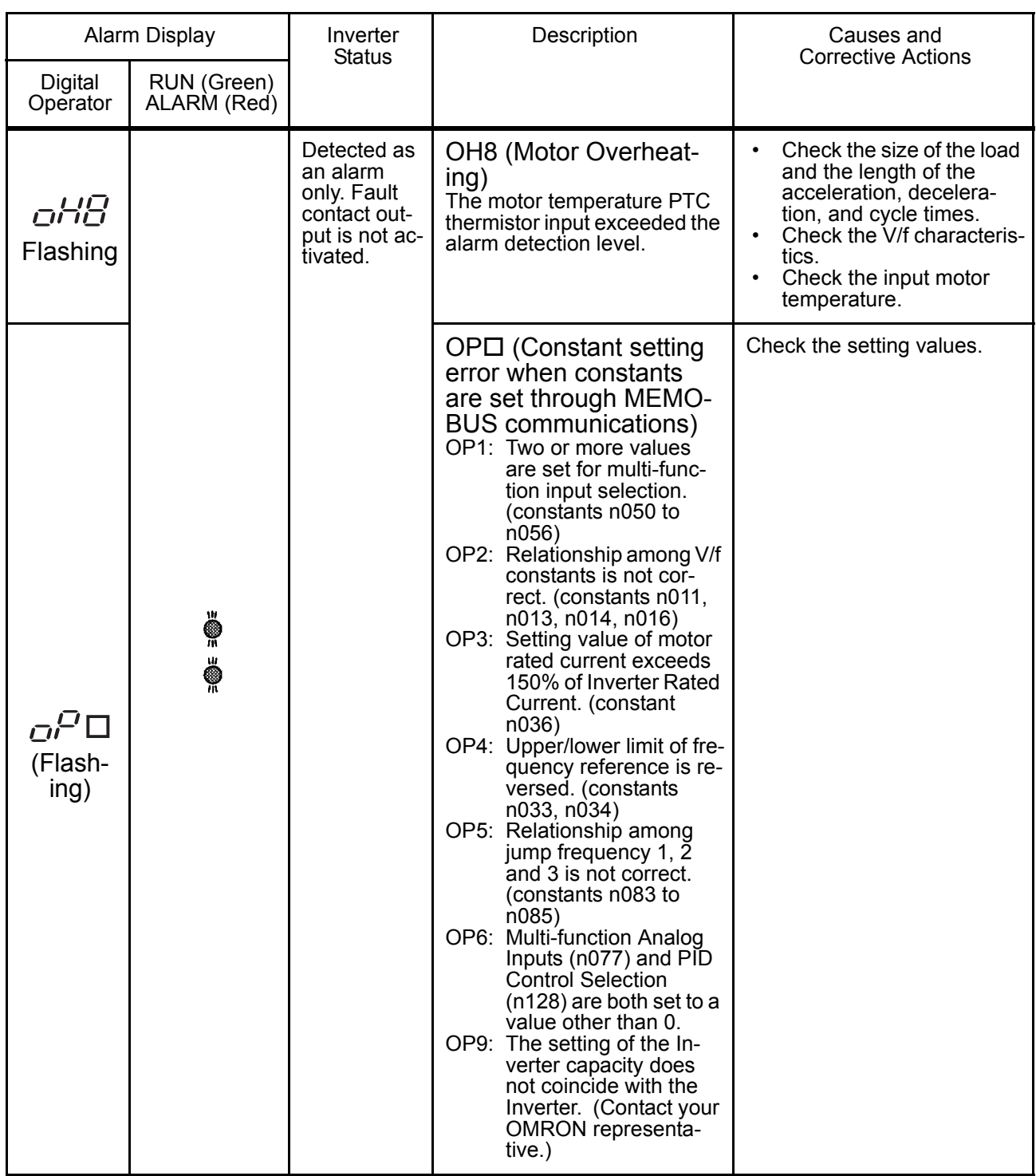

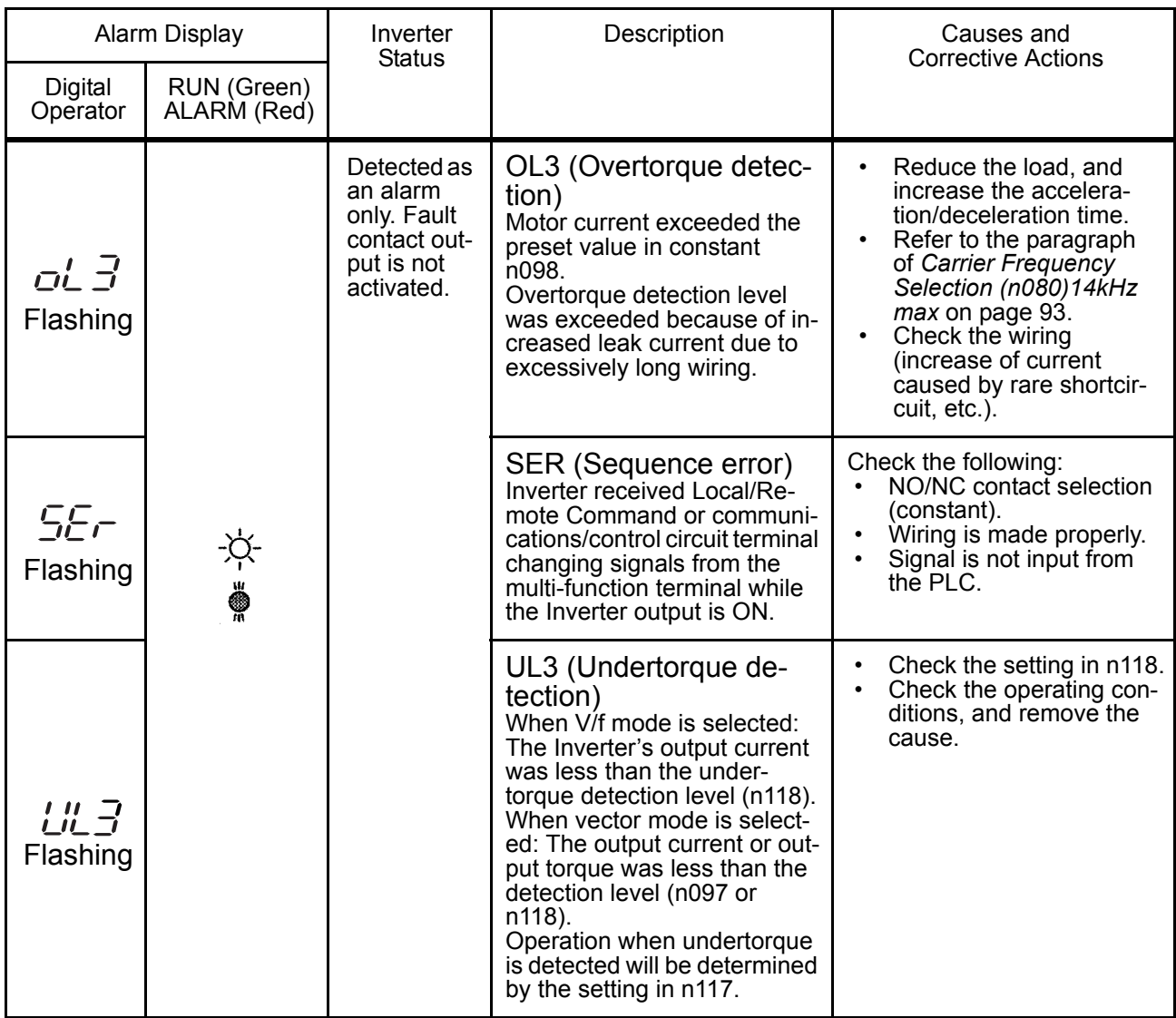

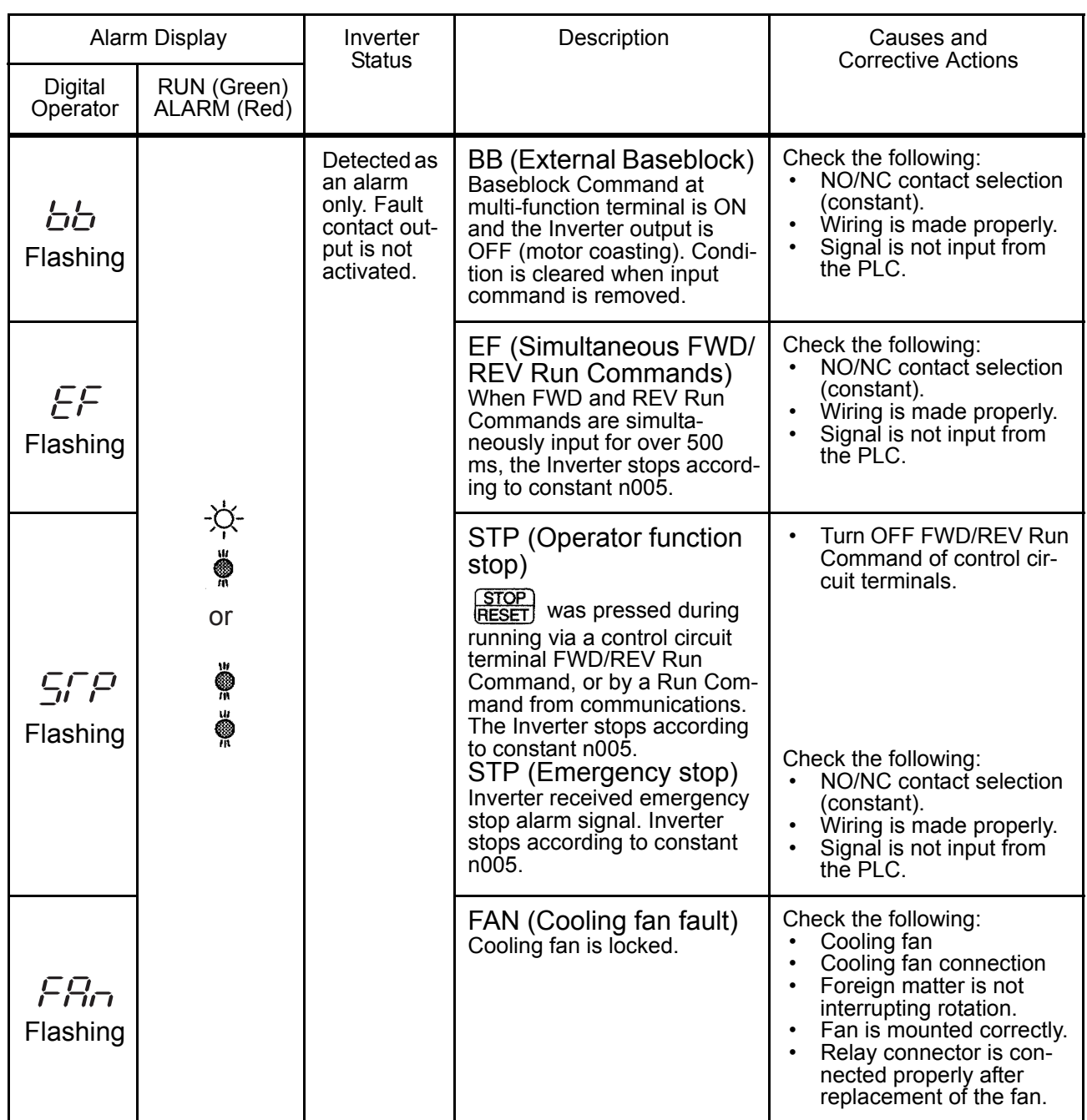

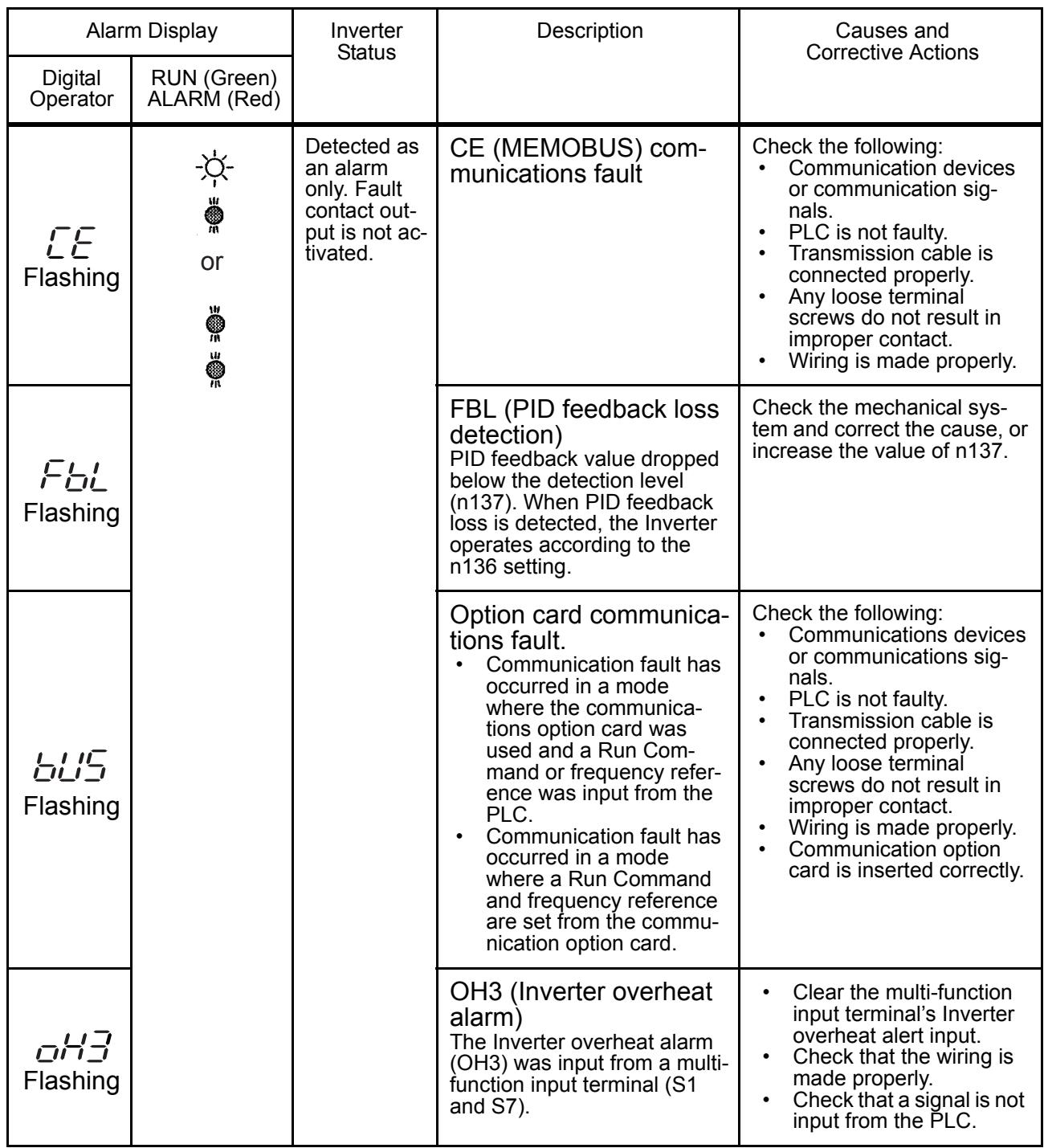

### Fault Display

#### Fault Displays and Meanings

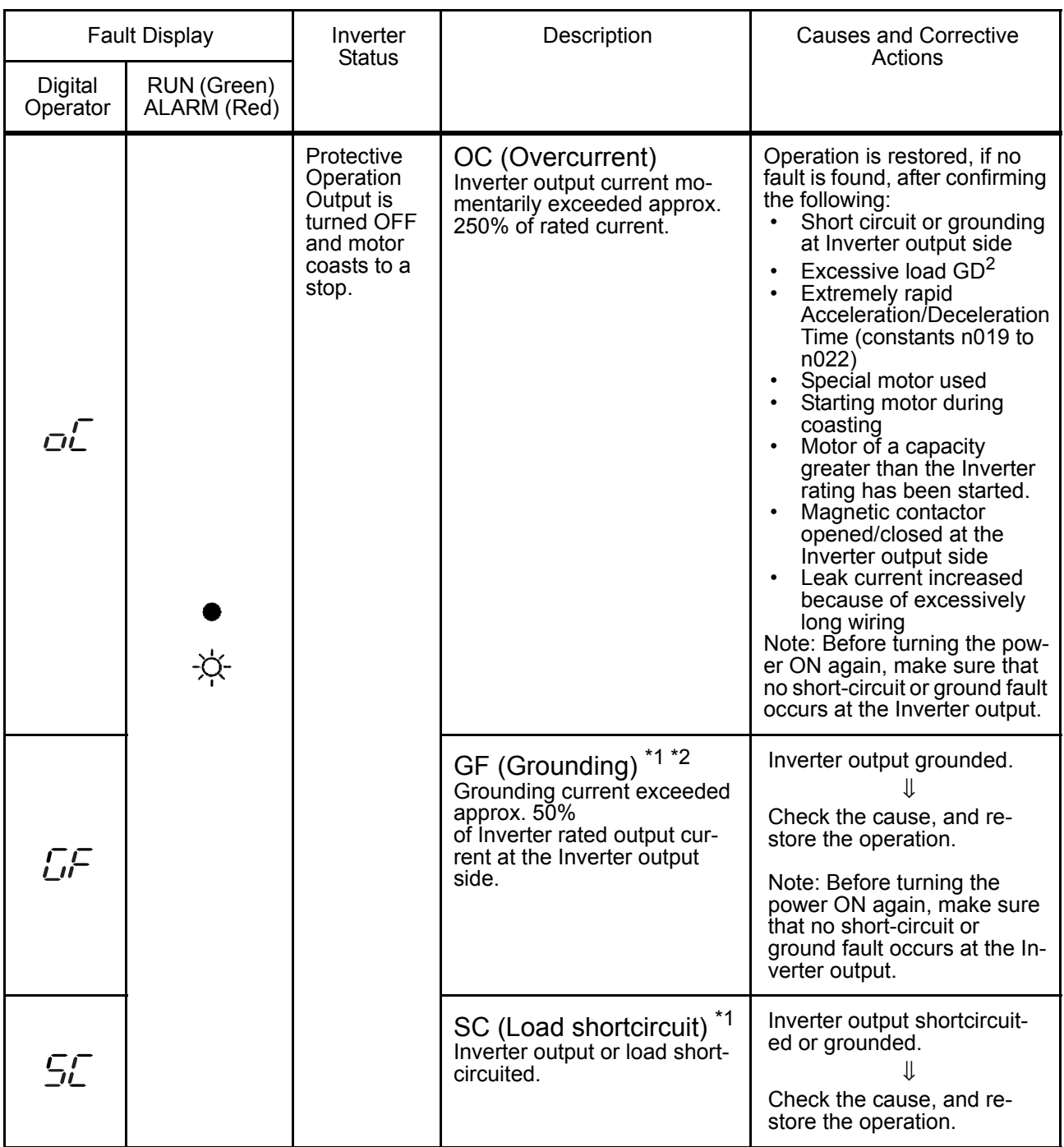

\* 1. Indicates that an Inverter of 5.5 kW and 7.5 kW (200 V and 400 V Classes) is attached.

\* 2. The ground fault here is one which occurs in the motor wiring while the motor is running. A ground fault may not be detected in the following cases.

• A ground fault with low resistance which occurs in motor cables or terminals.

• A ground fault occurs when the power is turned ON.

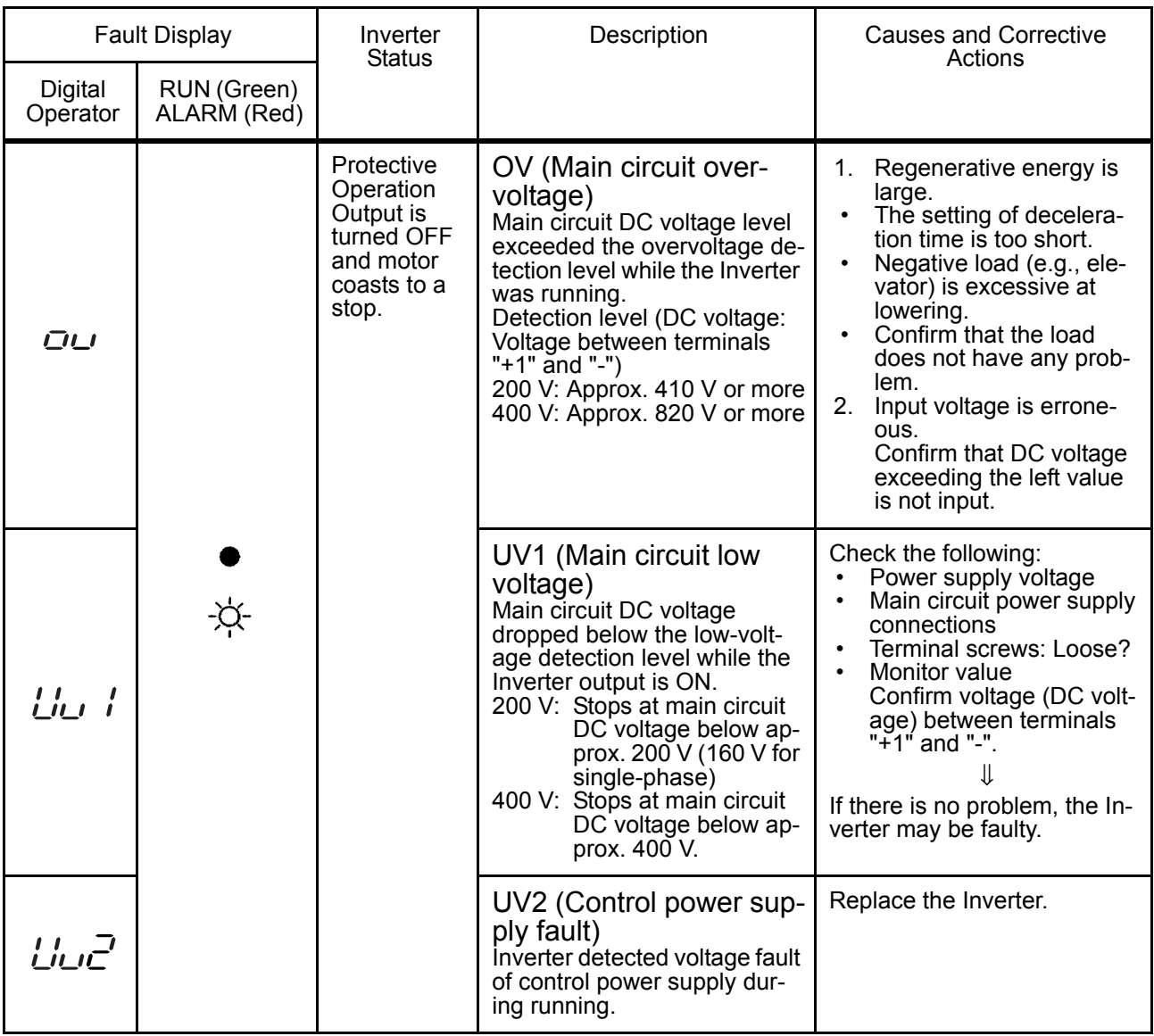

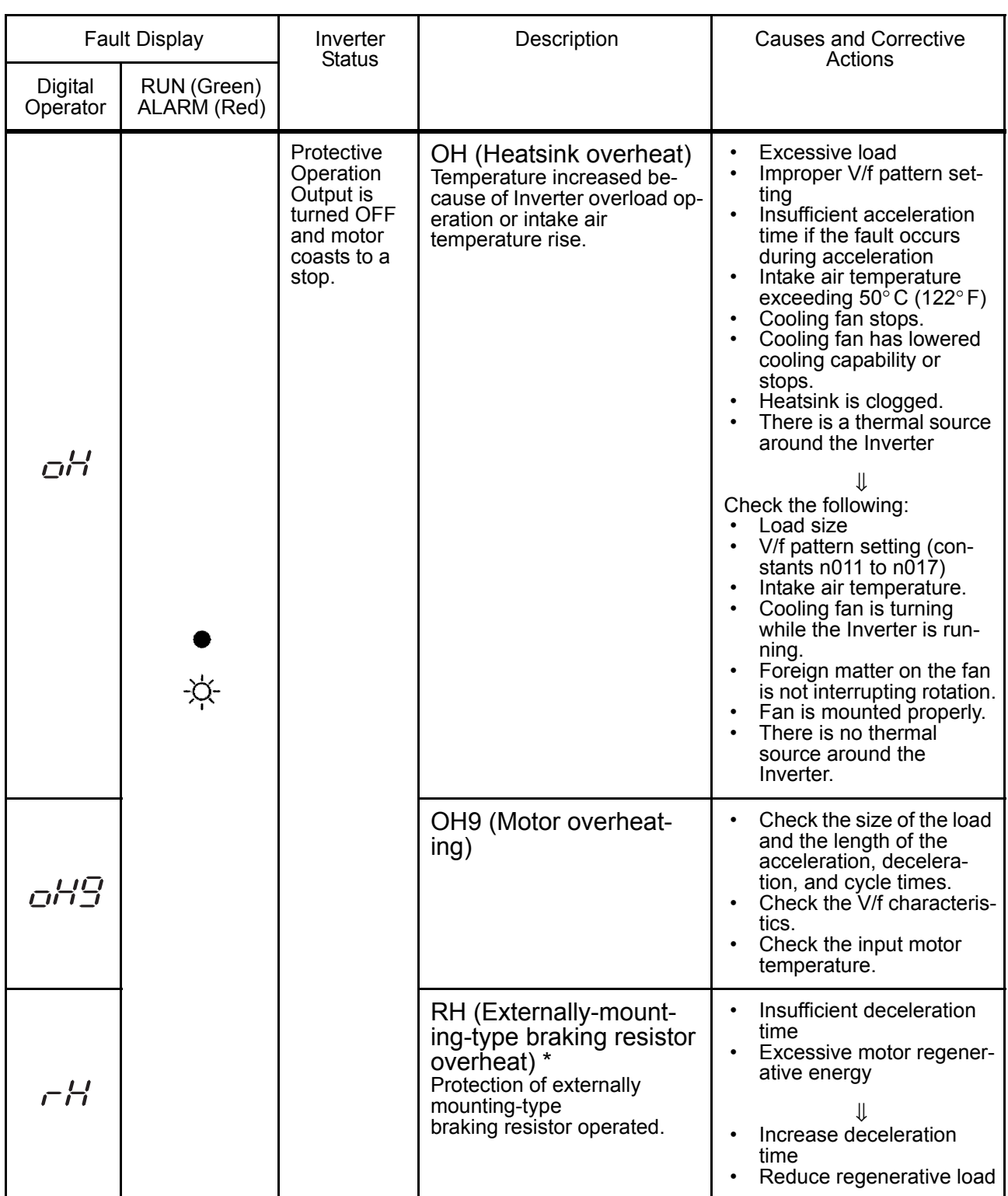

\* Indicates that an Inverter of 5.5 kW and 7.5 kW (200 V and 400 V Classes) is attached.

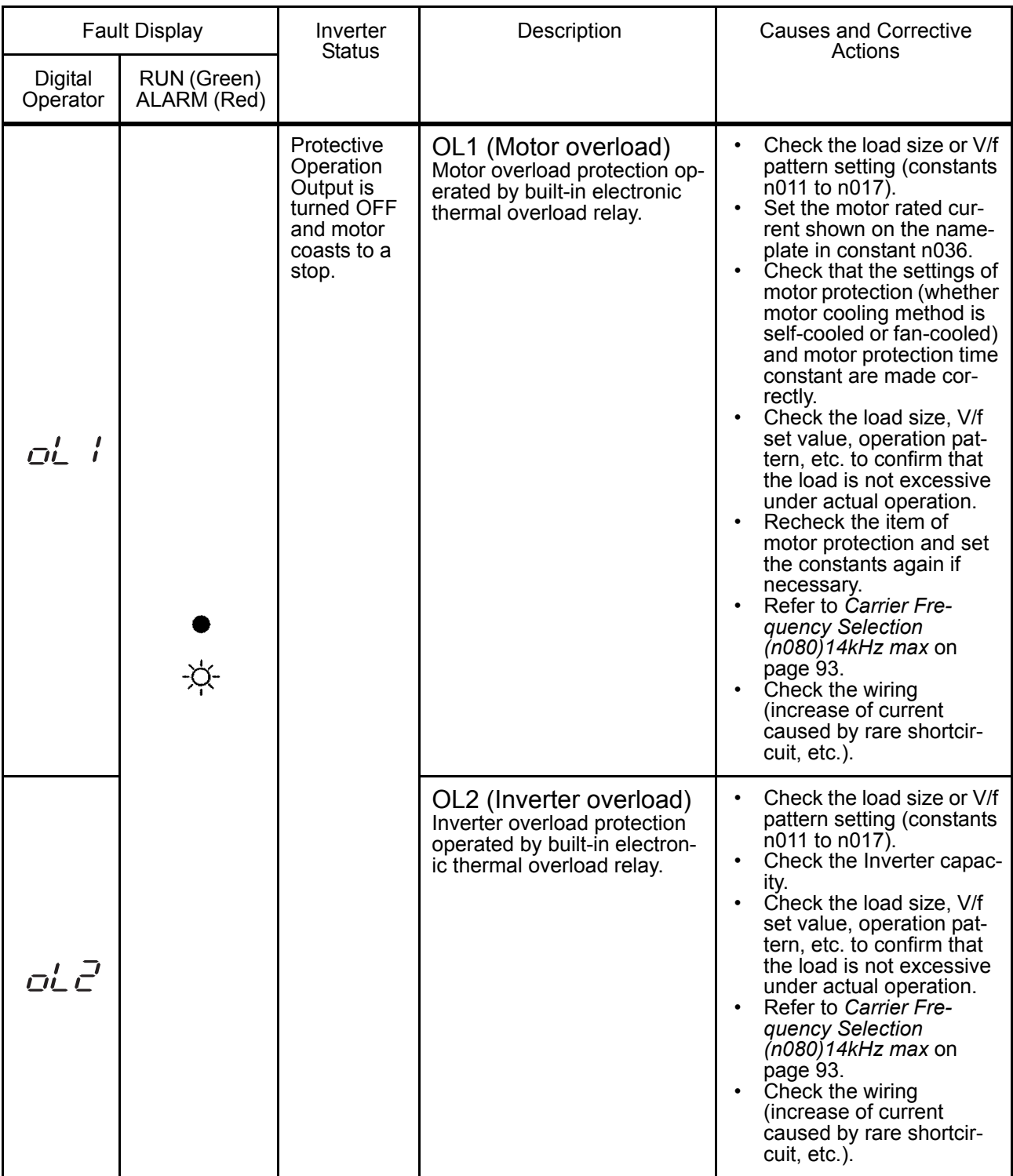

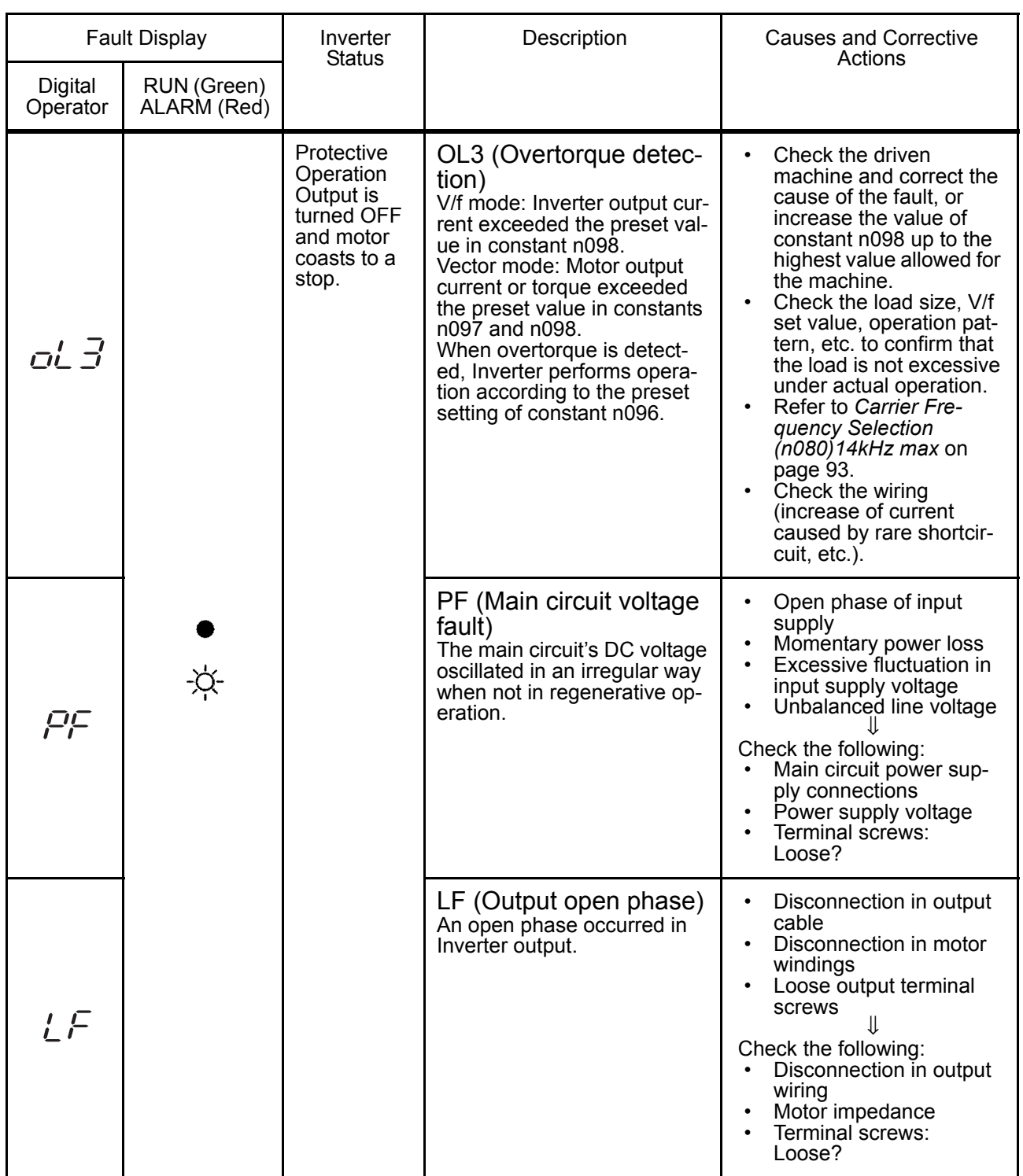

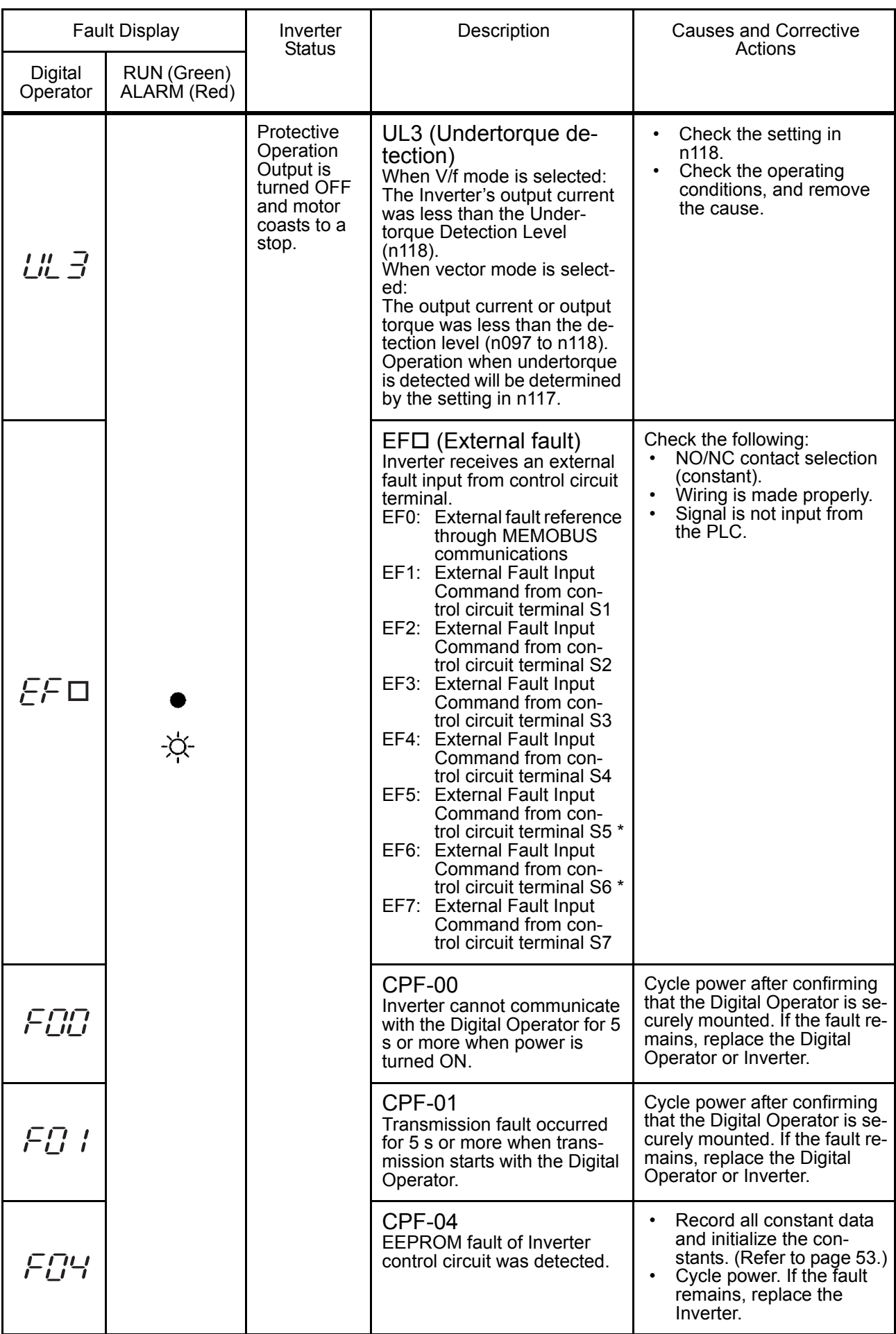

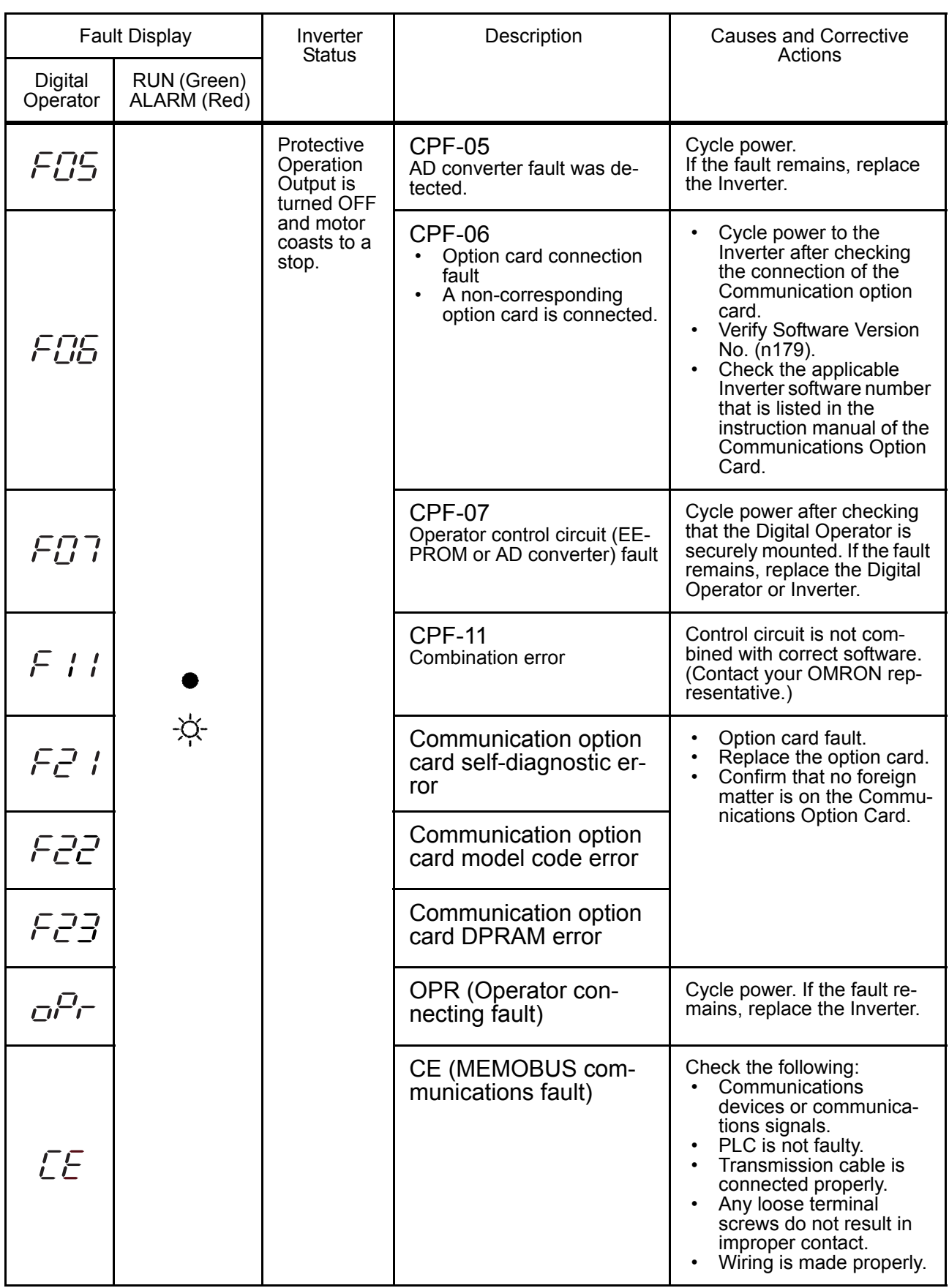

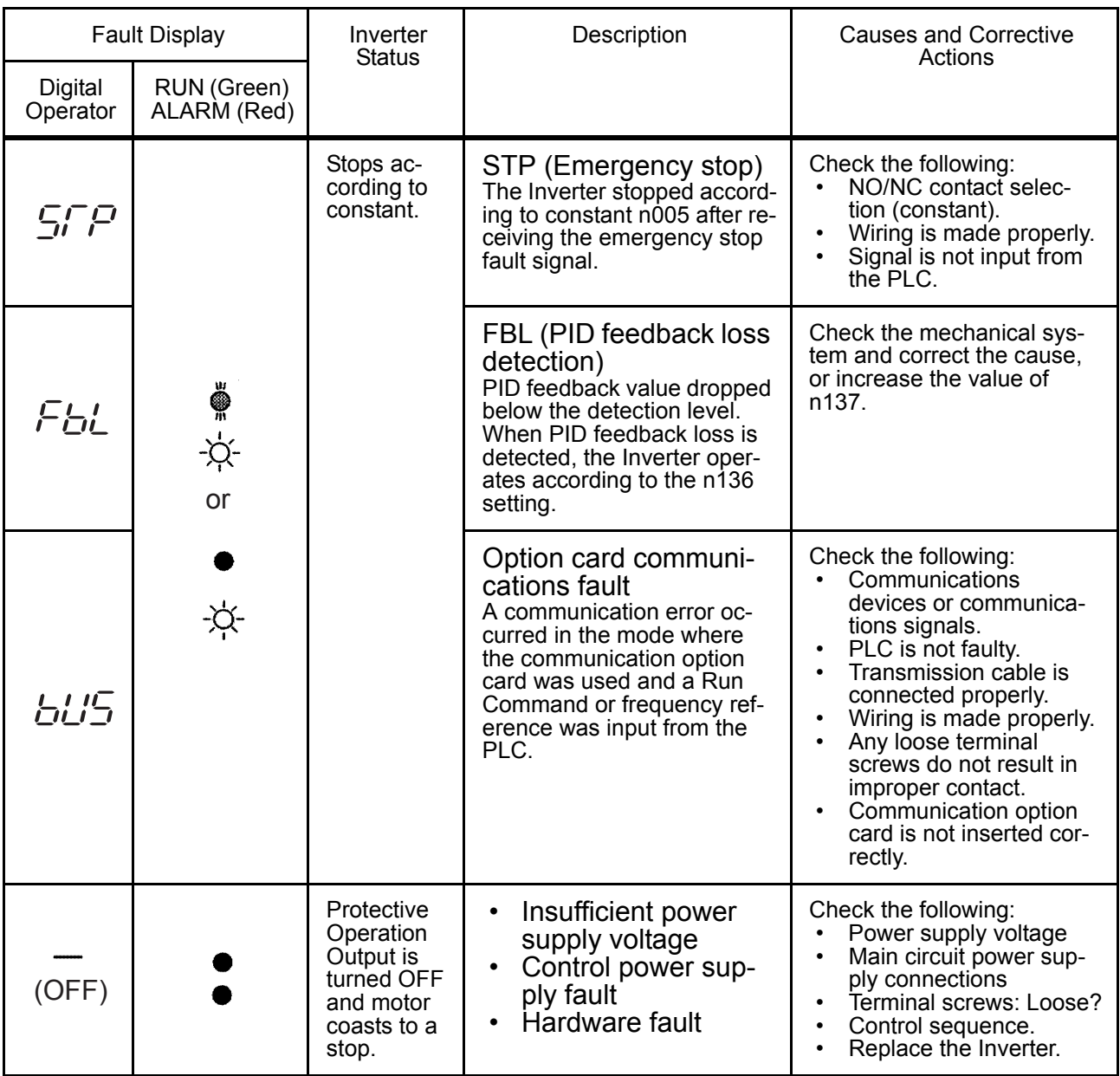

\* To display or clear the fault history, refer to page [49.](#page-49-0)

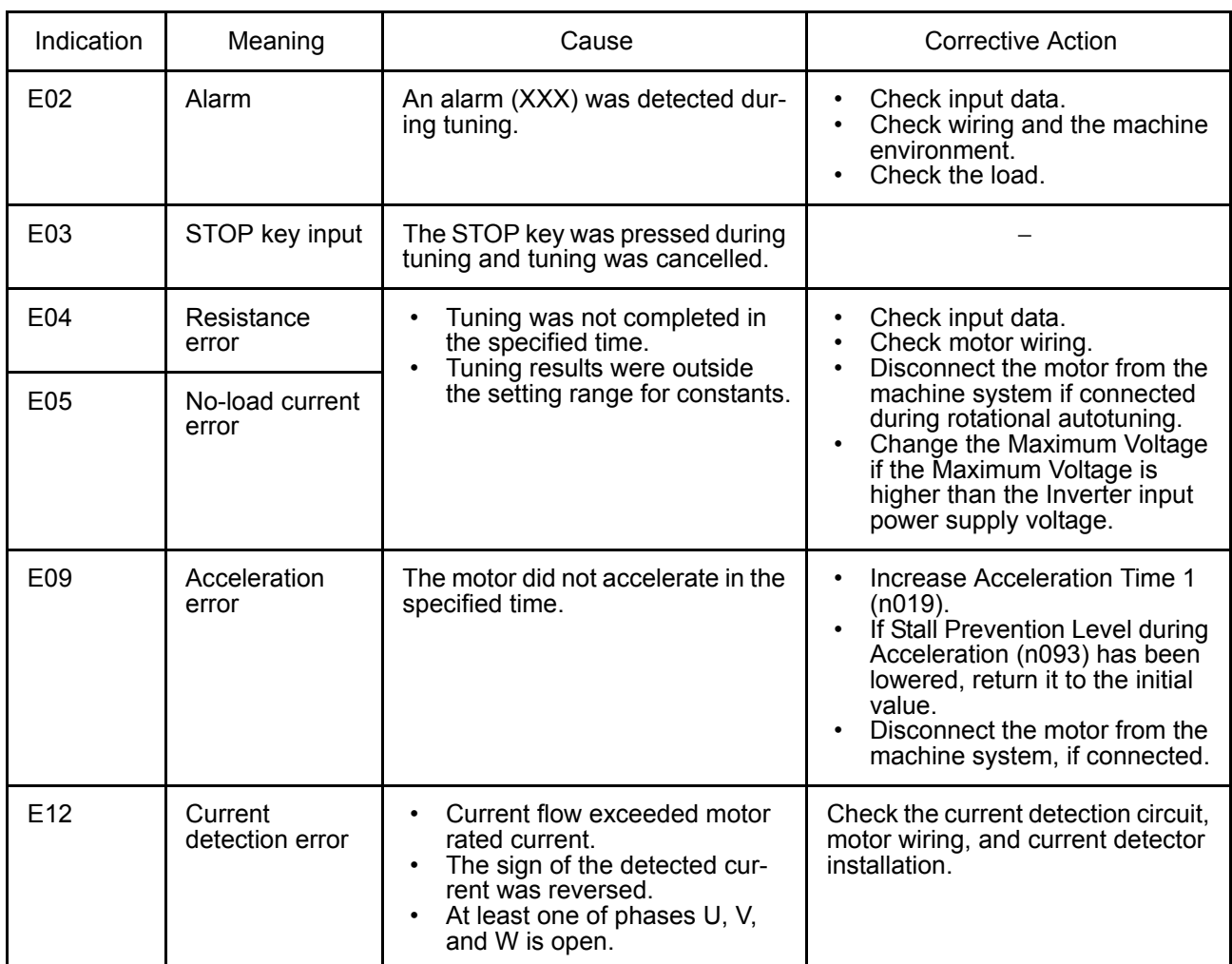

### Errors Occurring during Autotuning

# **Troubleshooting**

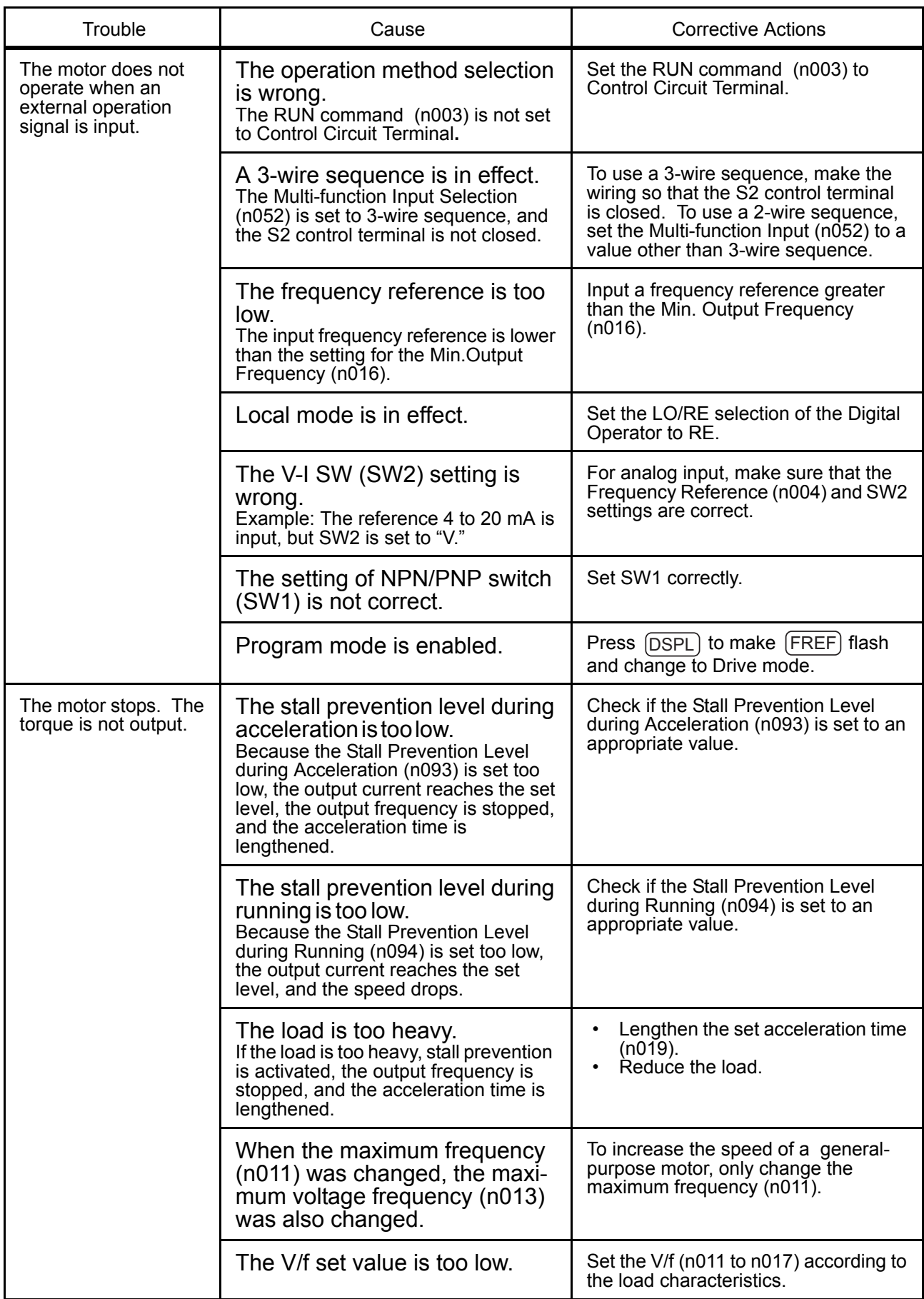

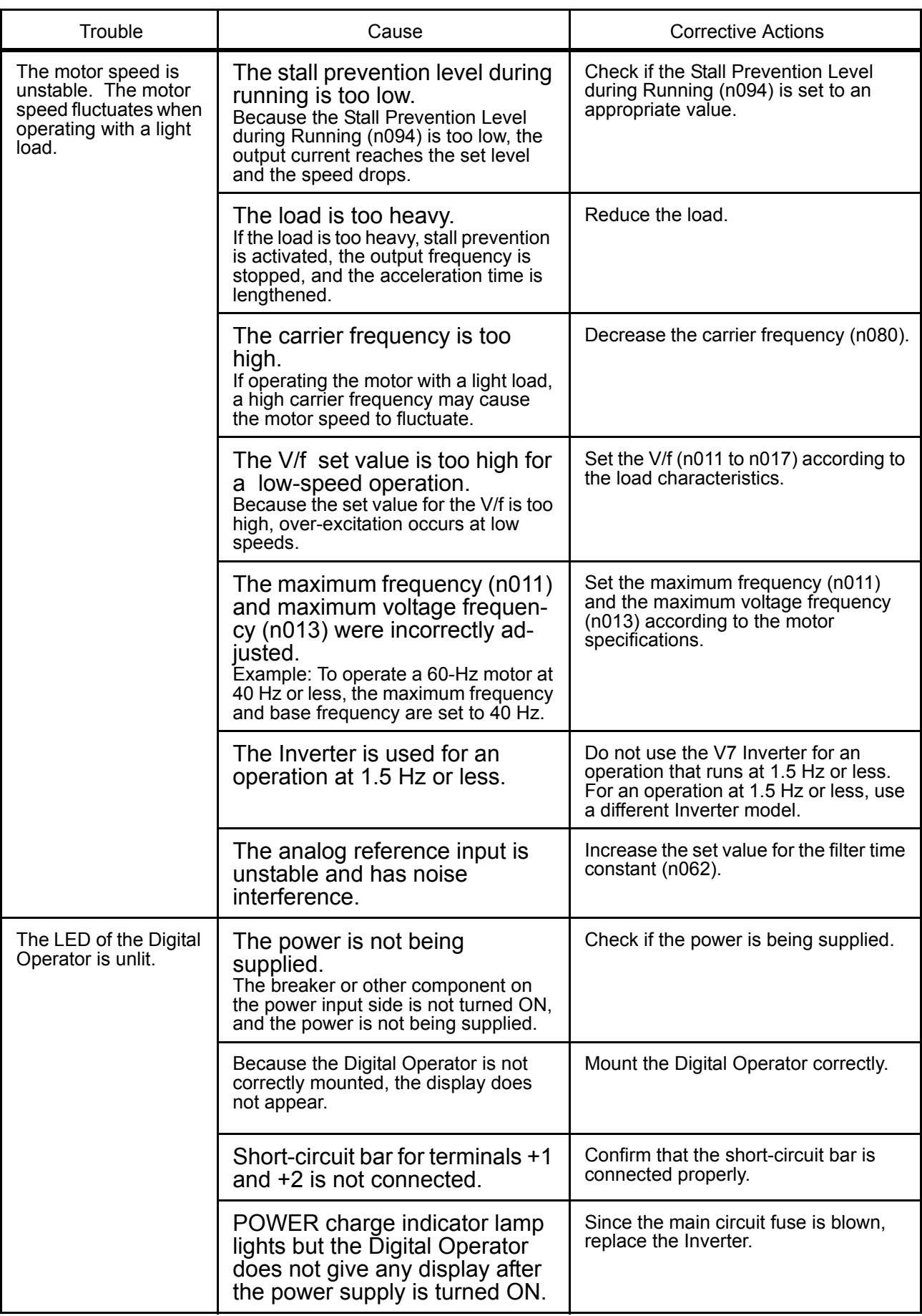

# 9 Specifications

### Standard Specifications (200 V Class)

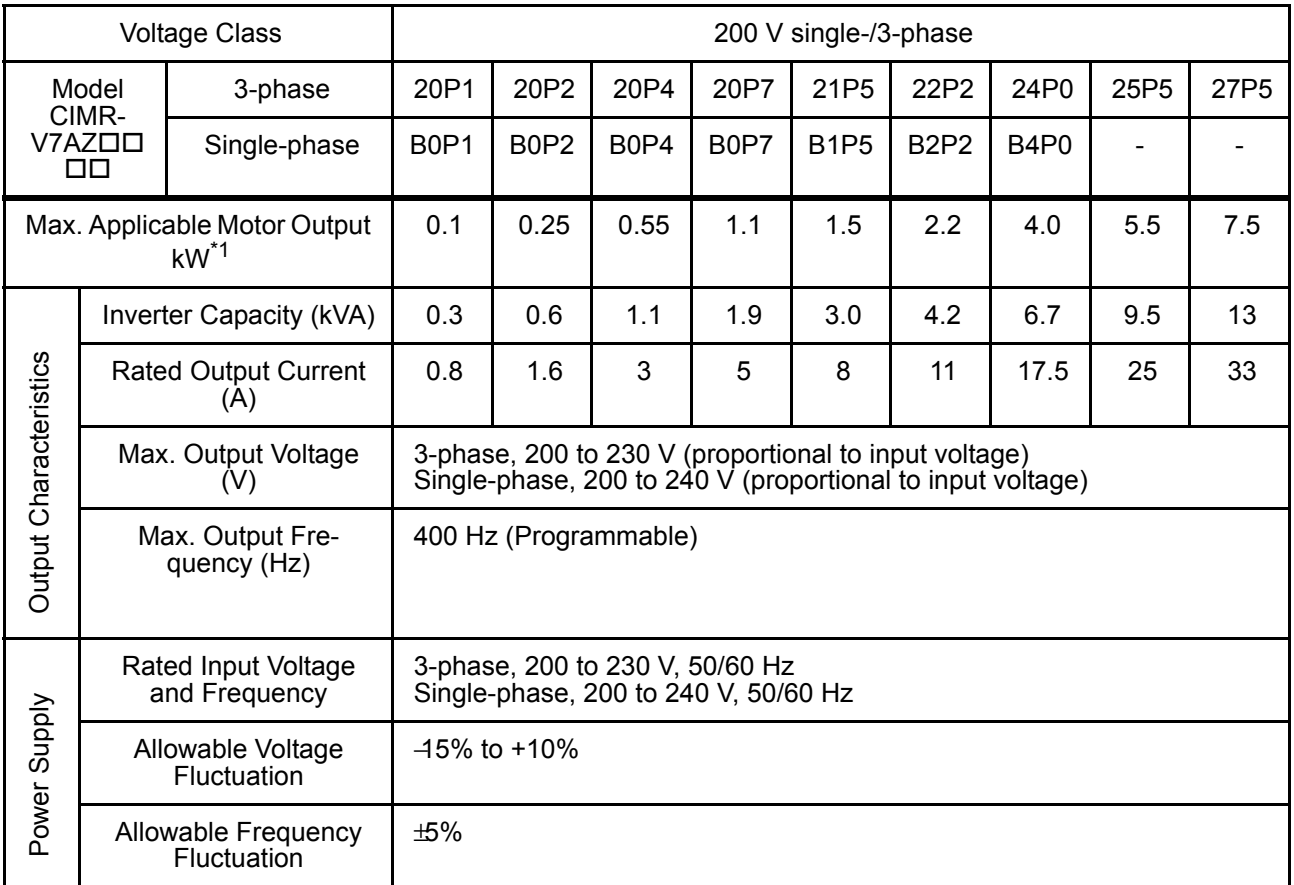

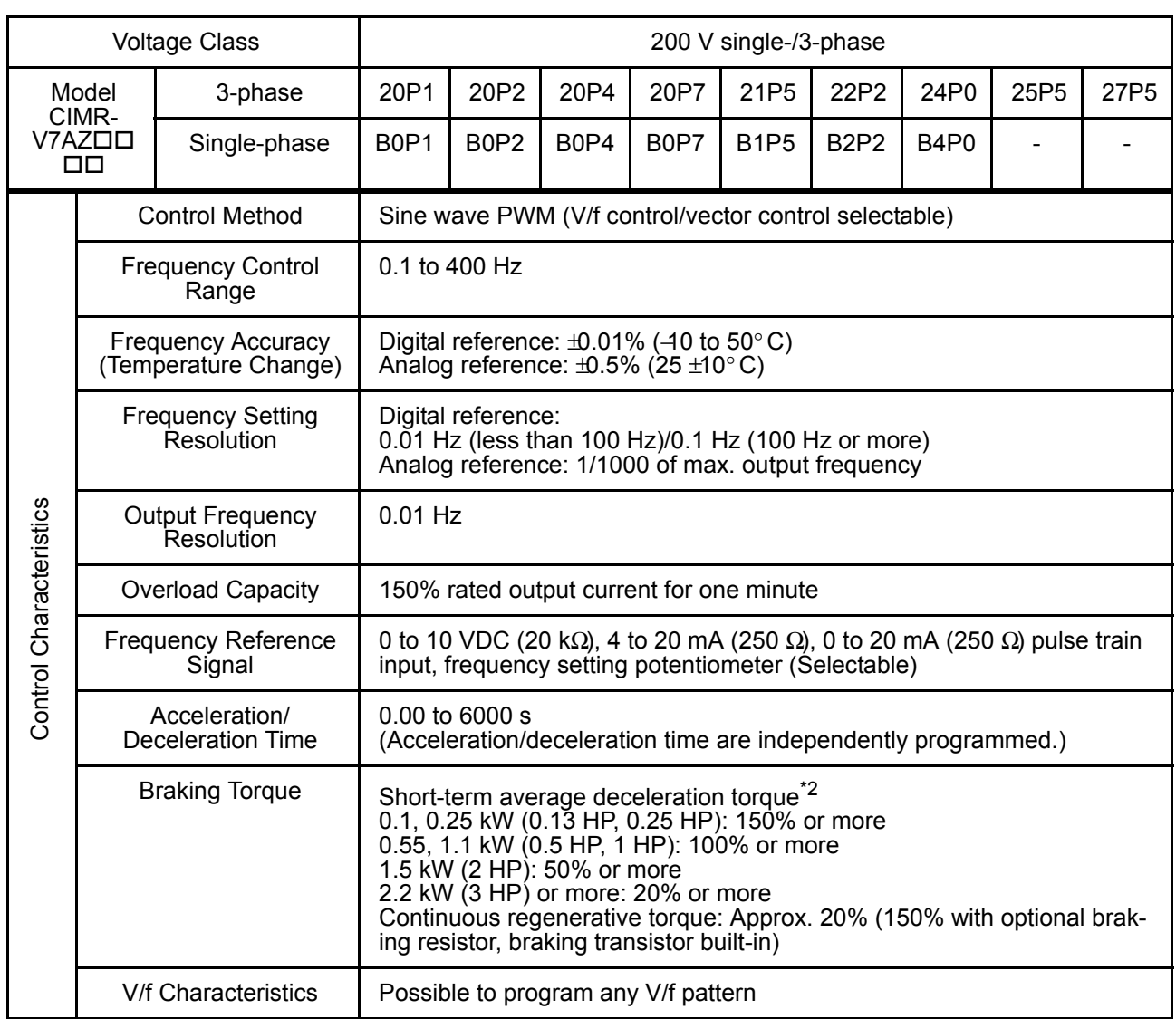

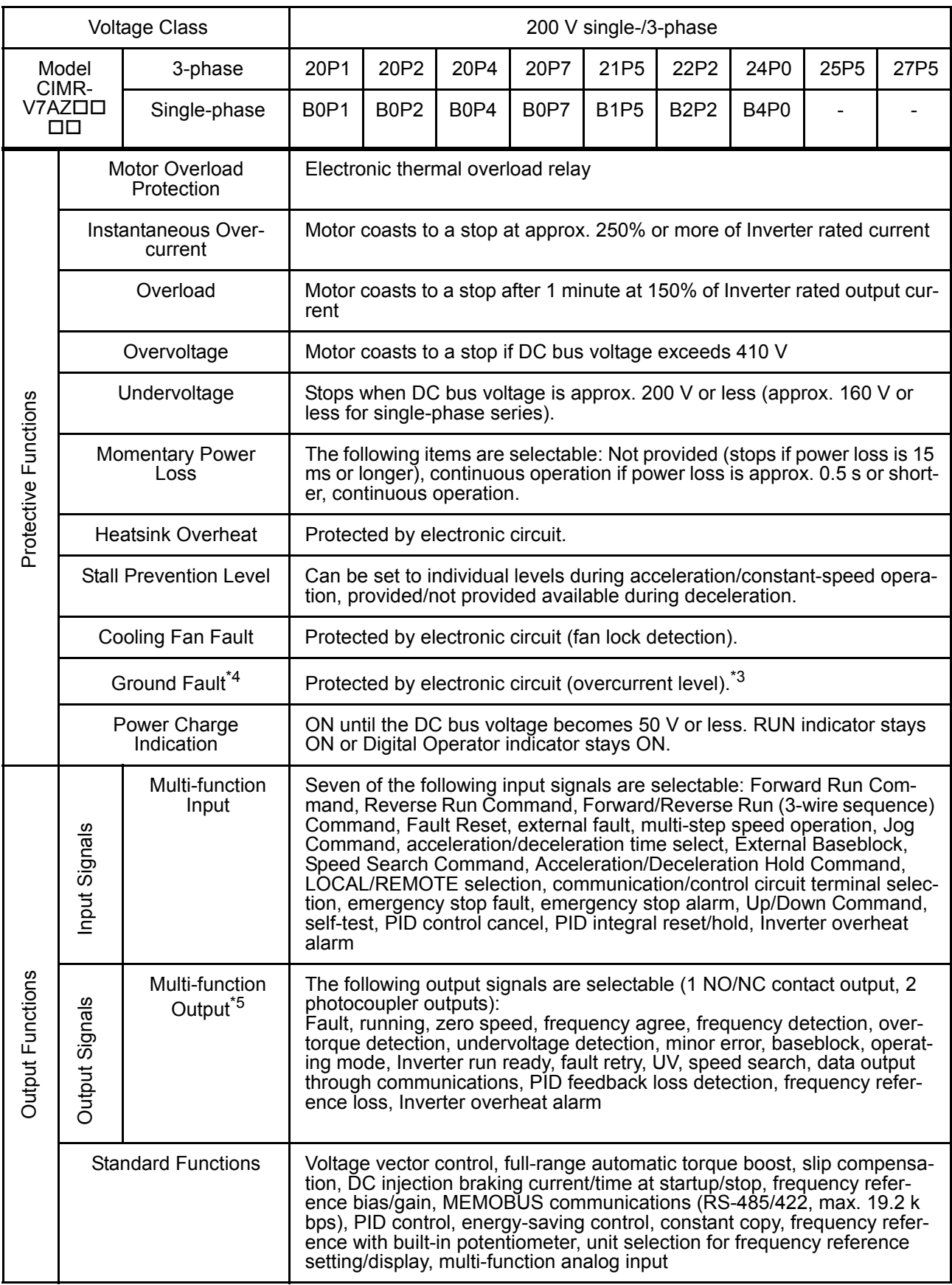

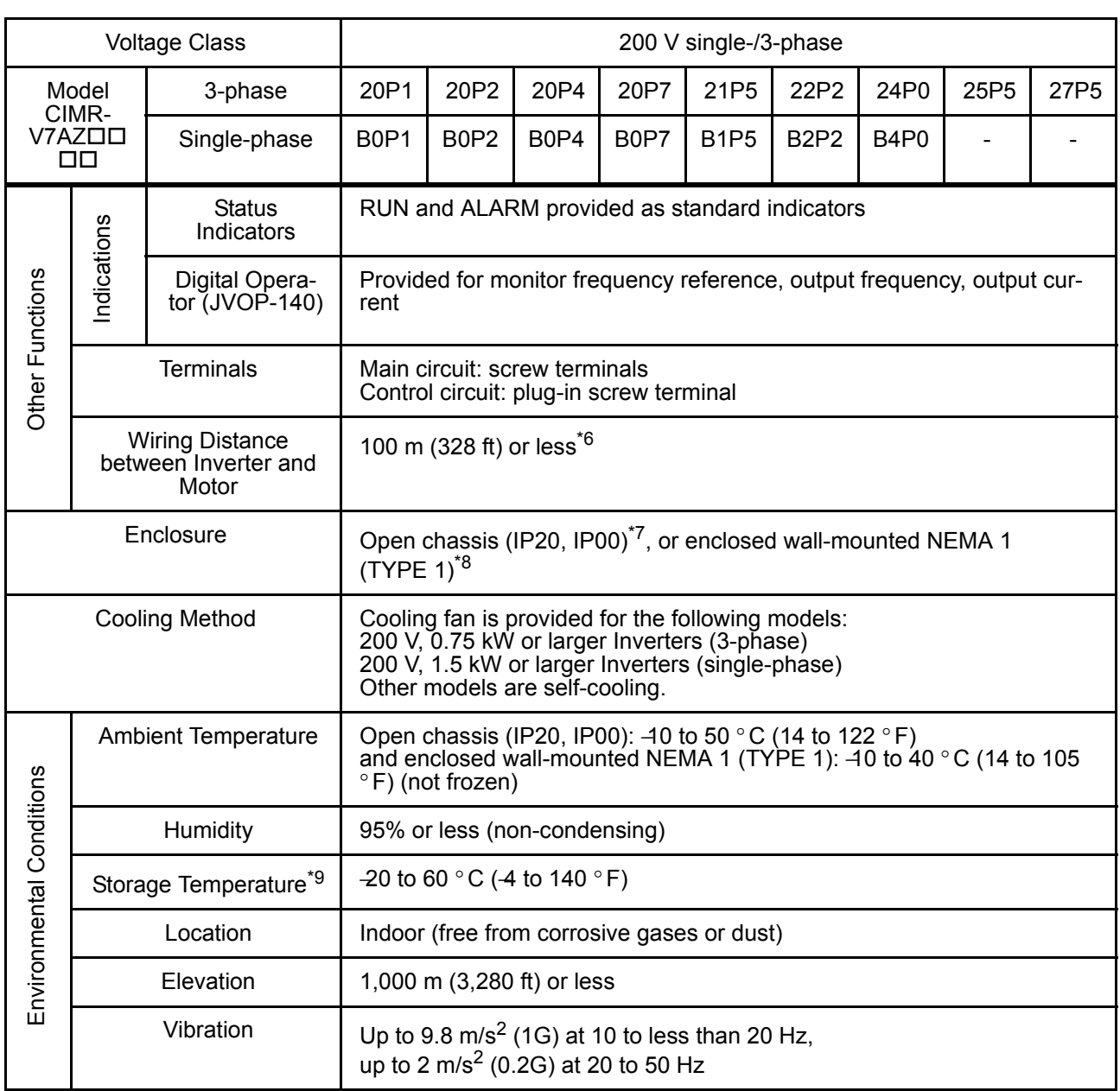

- \* 1. Based on a standard 4-pole motor for max. applicable motor output.
- \* 2. Shows deceleration torque for uncoupled motor decelerating from 60 Hz with the shortest possible deceleration time.
- \* 3. The operation level becomes approx. 50% of Inverter rated output current in case of Inverters of 5.5 kW or 7.5 kW.
- \* 4. The ground fault here is one which occurs in the motor wiring while the motor is running. A ground fault may not be detected in the following cases.
	- A ground fault with low resistance which occurs in motor cables or terminals.
	- A ground fault occurs when the power is turned ON.
- \* 5. Minimum permissible load: 5 VDC, 10 mA (as reference value)
- \* 6. For details, refer to "[Carrier Frequency Selection \(n080\)14kHz max"](#page-93-0) on page [93.](#page-93-0)
- \* 7. 0P1 to 3P7 are of IP20. Be sure to remove the top and bottom covers when Inverter 5P5 or 7P5 of open chassis mounting type is used.
- \* 8. NEMA 1 of 0P1 to 3P7 is optional, while NEMA 1 of 5P5 and 7P5 is provided as standard.
- \* 9. Temperature during shipping (for short period).

### ■ Standard Specifications (400 V Class)

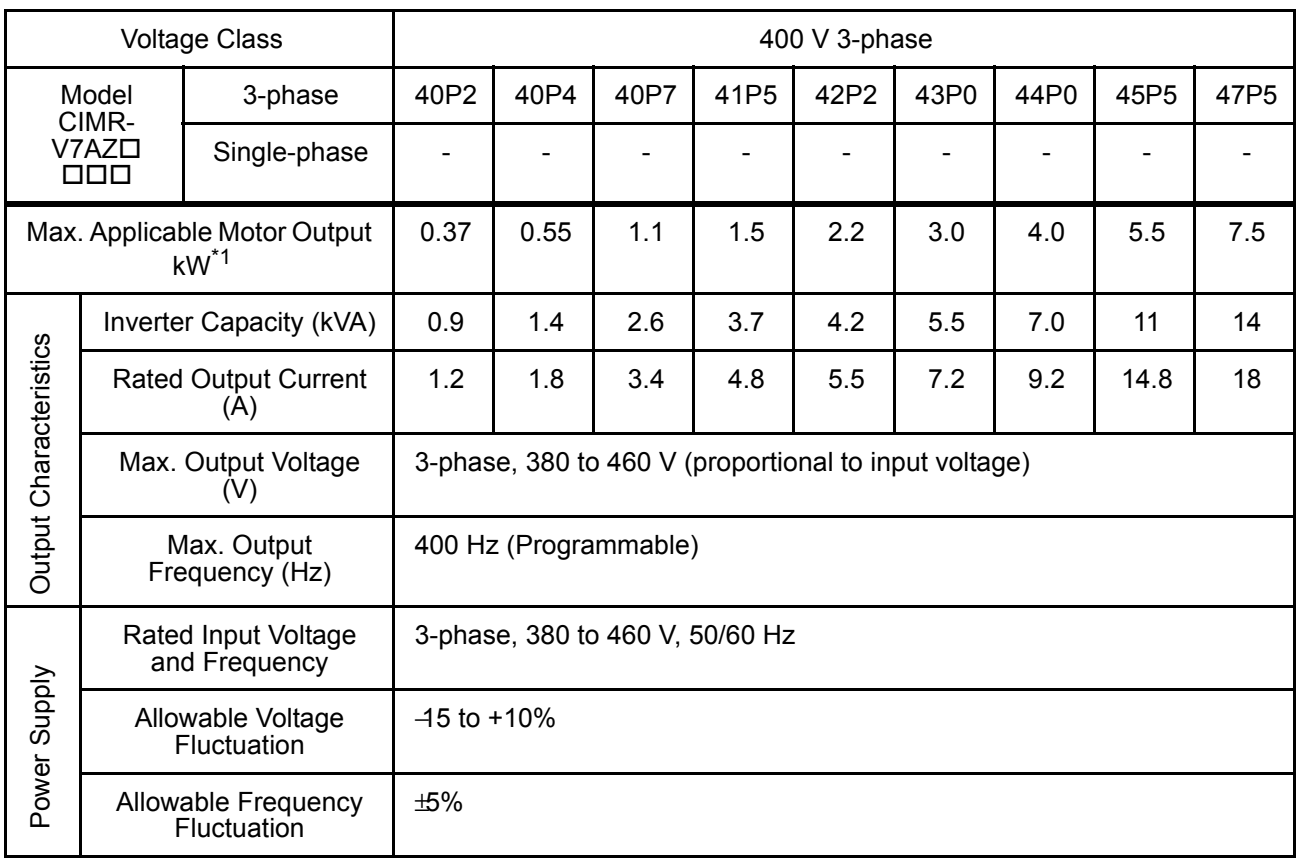

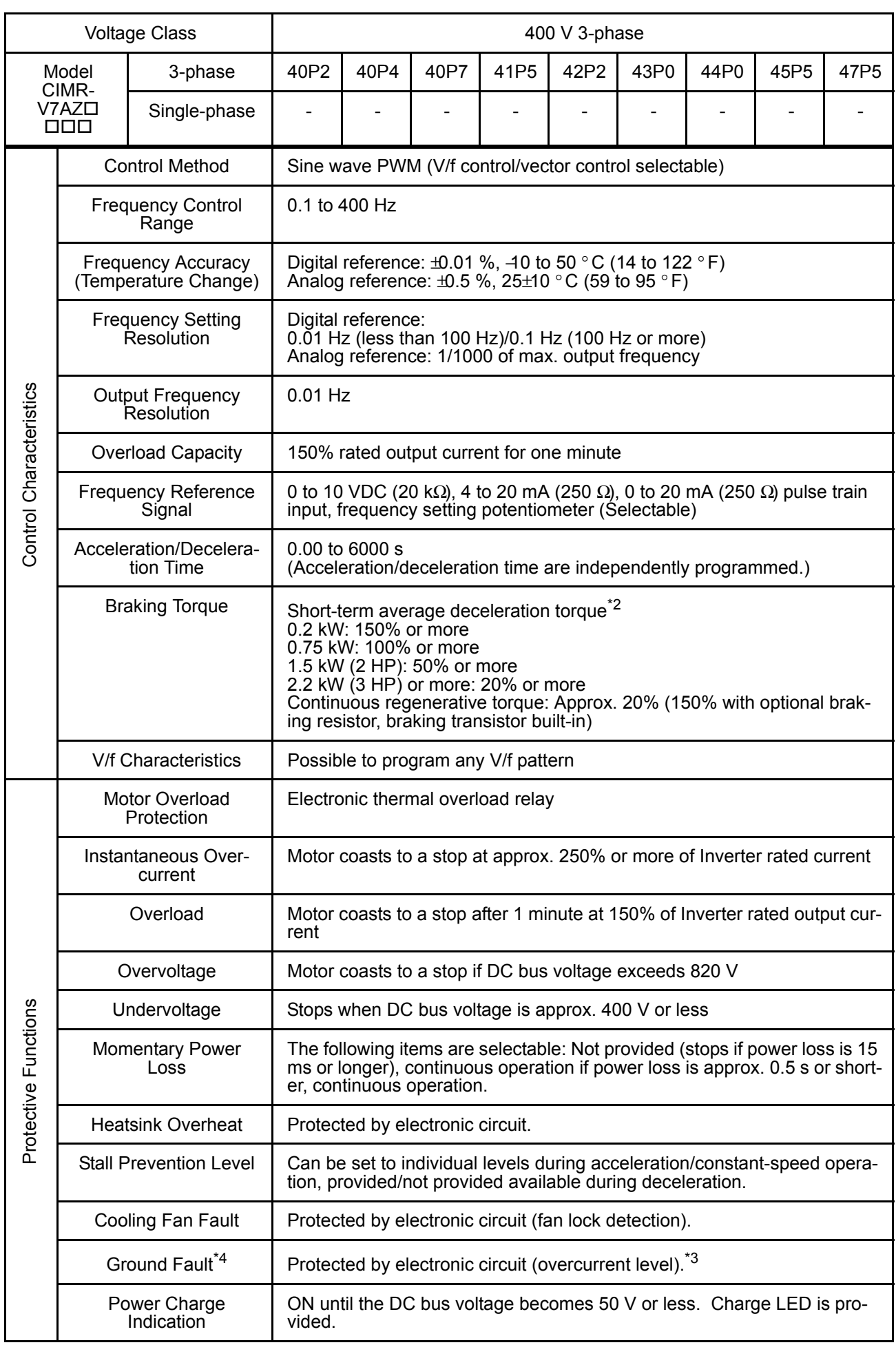

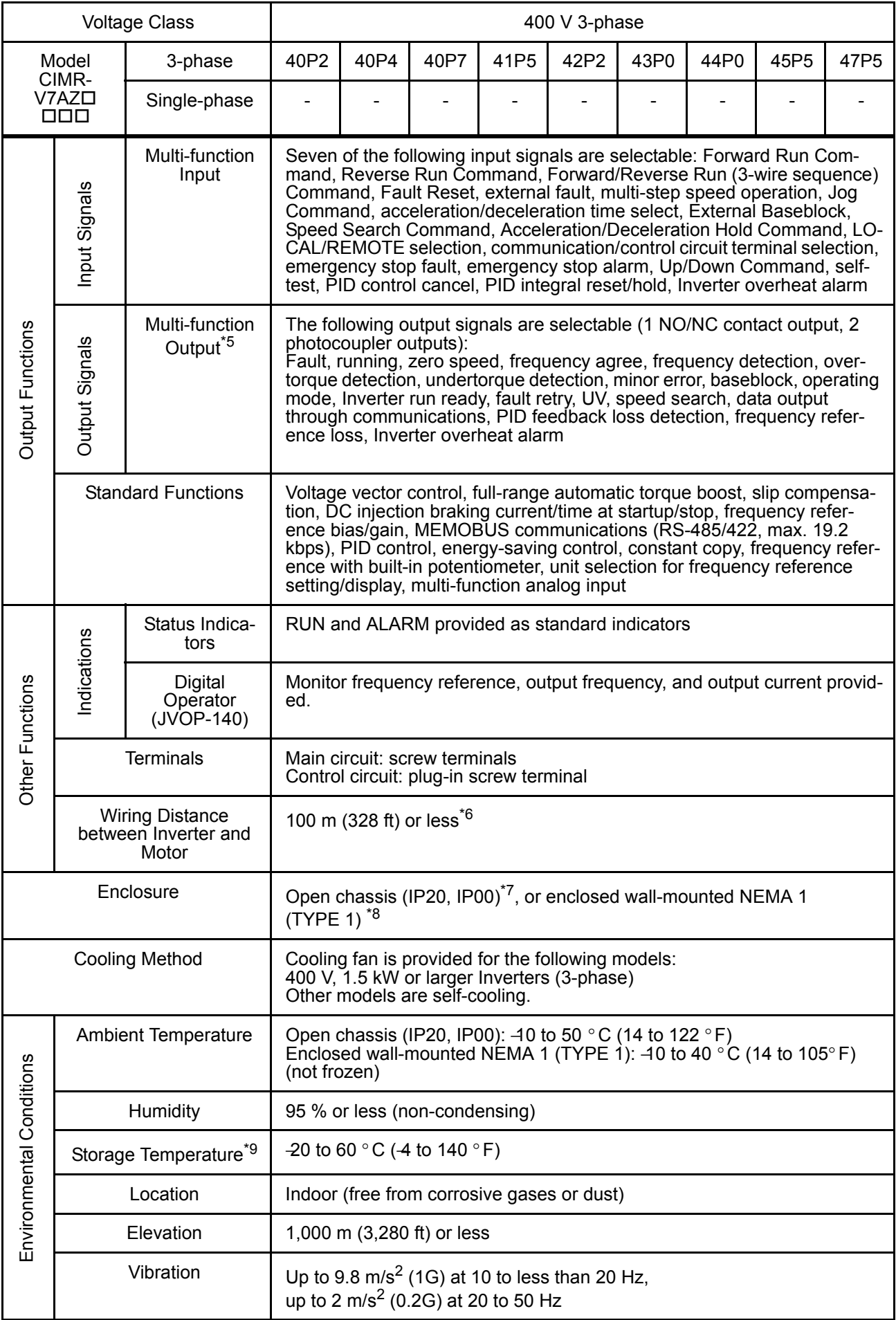

- \* 1. Based on a standard 4-pole motor for max. applicable motor output.
- \* 2. Shows deceleration torque for uncoupled motor decelerating from 60 Hz with the shortest possible deceleration time.
- \* 3. The operation level becomes approx. 50% of Inverter rated output current in case of Inverters of 5.5 kW or 7.5 kW.
- \* 4. The ground fault here is one which occurs in the motor wiring while the motor is running. A ground fault may not be detected in the following cases.
	- A ground fault with low resistance which occurs in motor cables or terminals.
	- A ground fault occurs when the power is turned ON.
- \* 5. Minimum permissible load: 5 VDC, 10 mA (as reference value)
- \* 6. For details, refer to "[Carrier Frequency Selection \(n080\)14kHz max"](#page-93-0) on page [93.](#page-93-0)
- \* 7. 0P1 to 3P7 are of IP20. Be sure to remove the top and bottom covers when Inverter 5P5 or 7P5 of open chassis mounting type is used.
- \* 8. NEMA 1 of 0P1 to 3P7 is optional, while NEMA 1 of 5P5 and 7P5 is provided as standard.
- \* 9. Temperature during shipping (for short period).

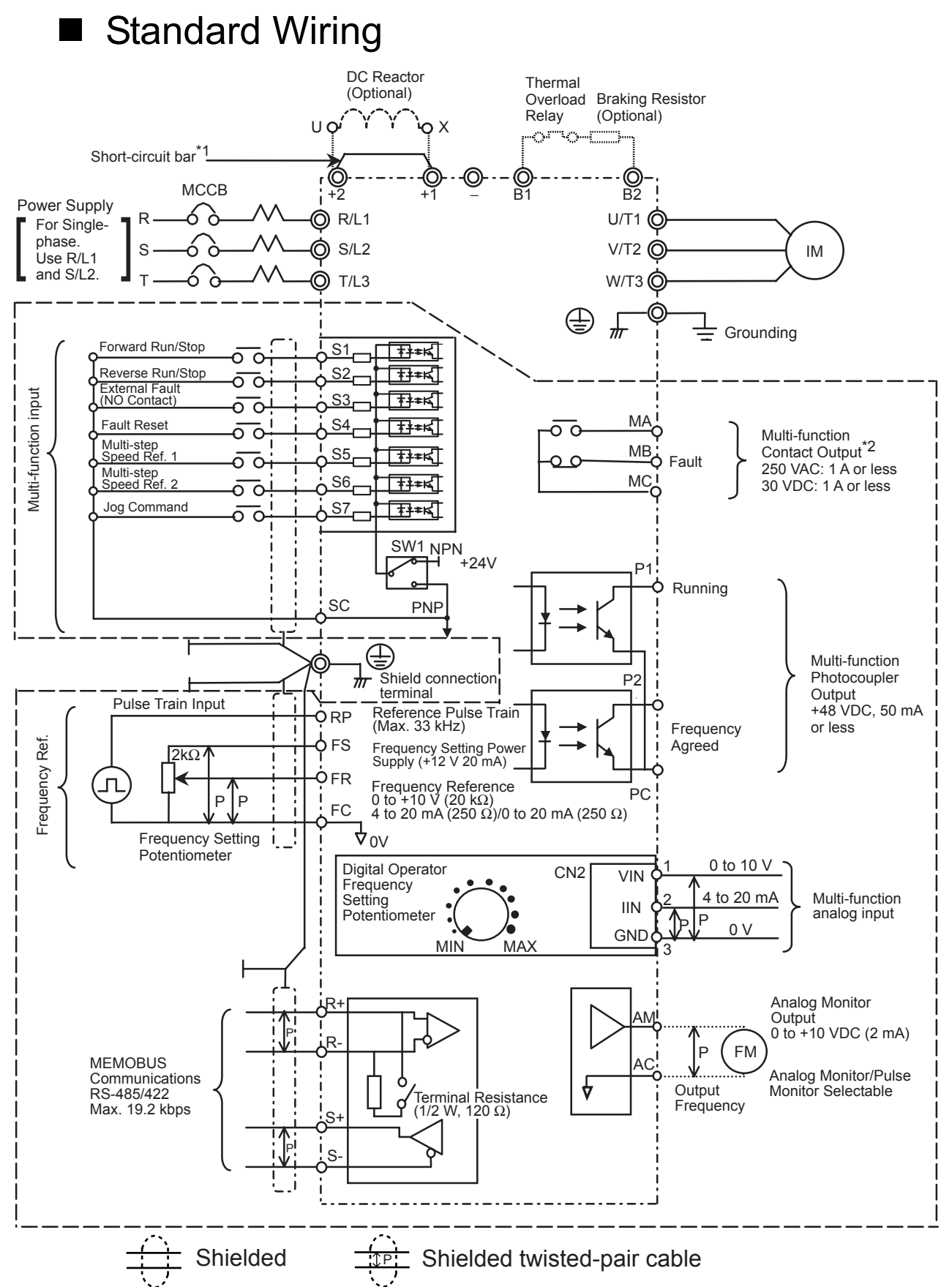

- : Only basic insulation (protective class 1, overvoltage category II) is provided for the control circuit terminals. Additional insulation may be necessary in the end product to conform to CE requirements.
- \*1. Short-circuit bar should be removed when connecting a DC reactor.
- \*2. Minimum permissible load: 5 VDC, 10 mA (as reference value)
### Connection Example of Braking Resistor

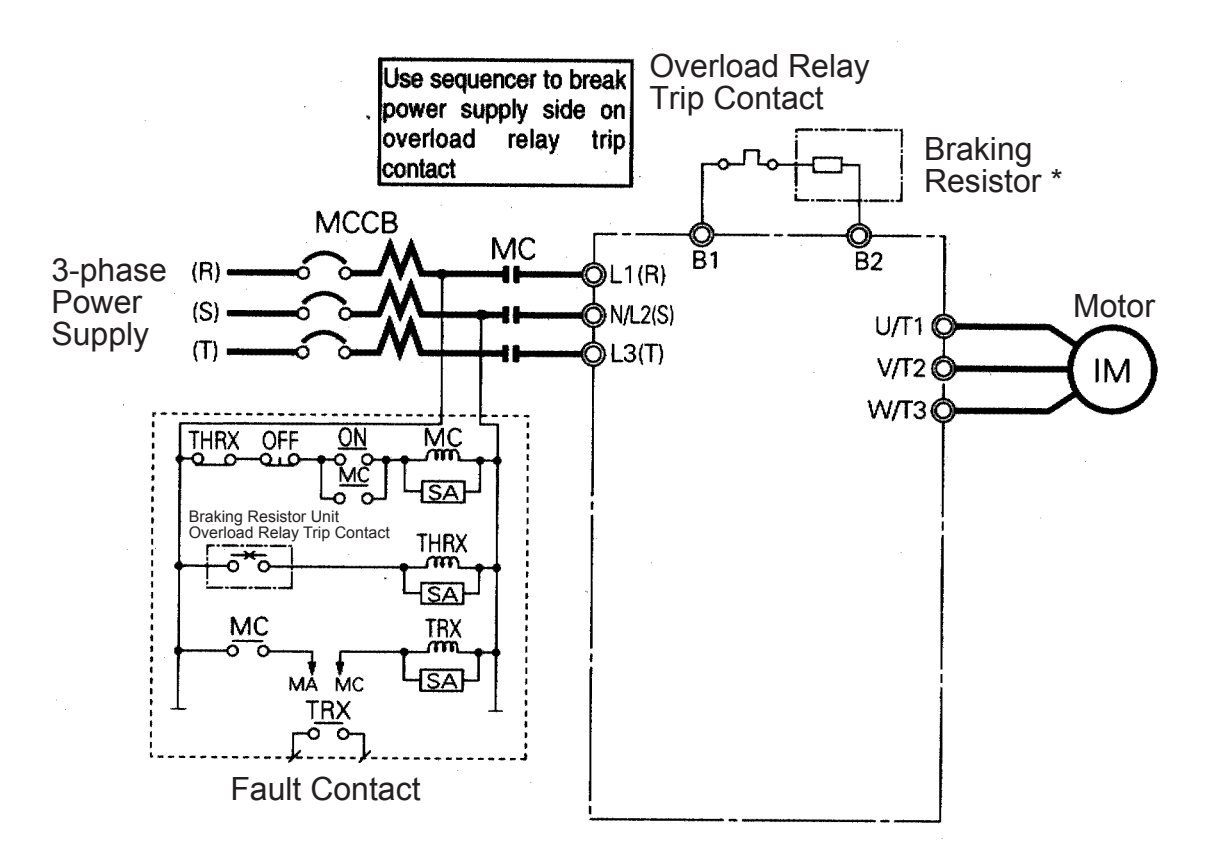

\* Disable stall prevention during deceleration by setting n092 to 1 when using a Braking Resistor Unit. The motor may not stop within the deceleration time if this setting is not changed.

#### Terminal Descriptions

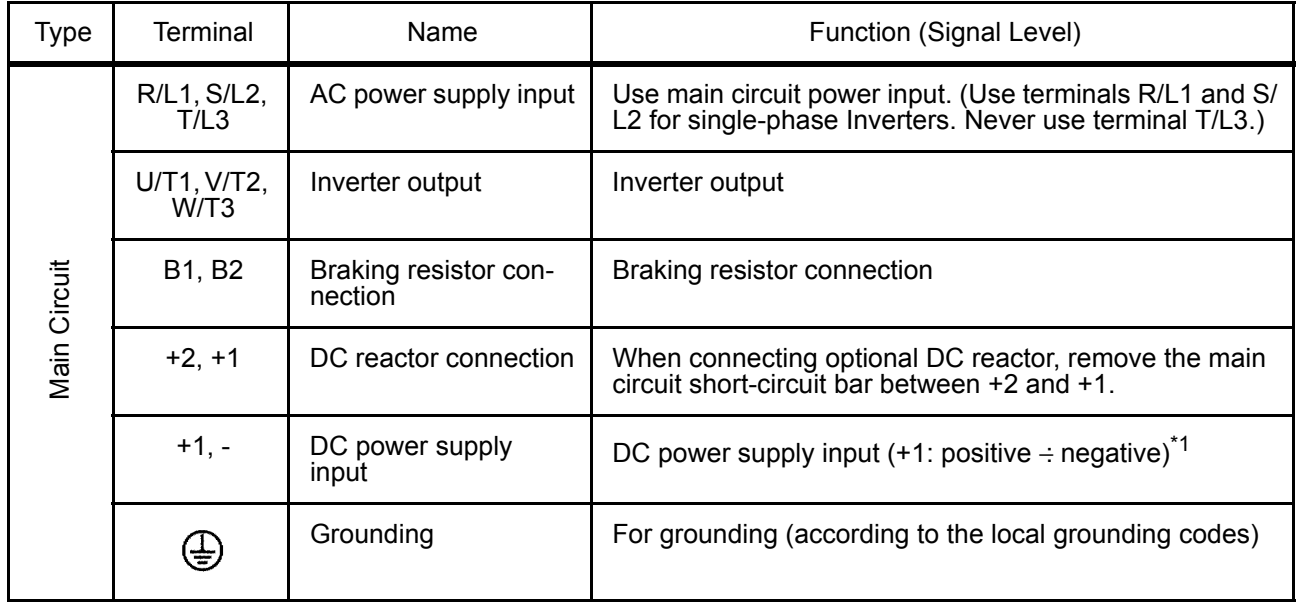

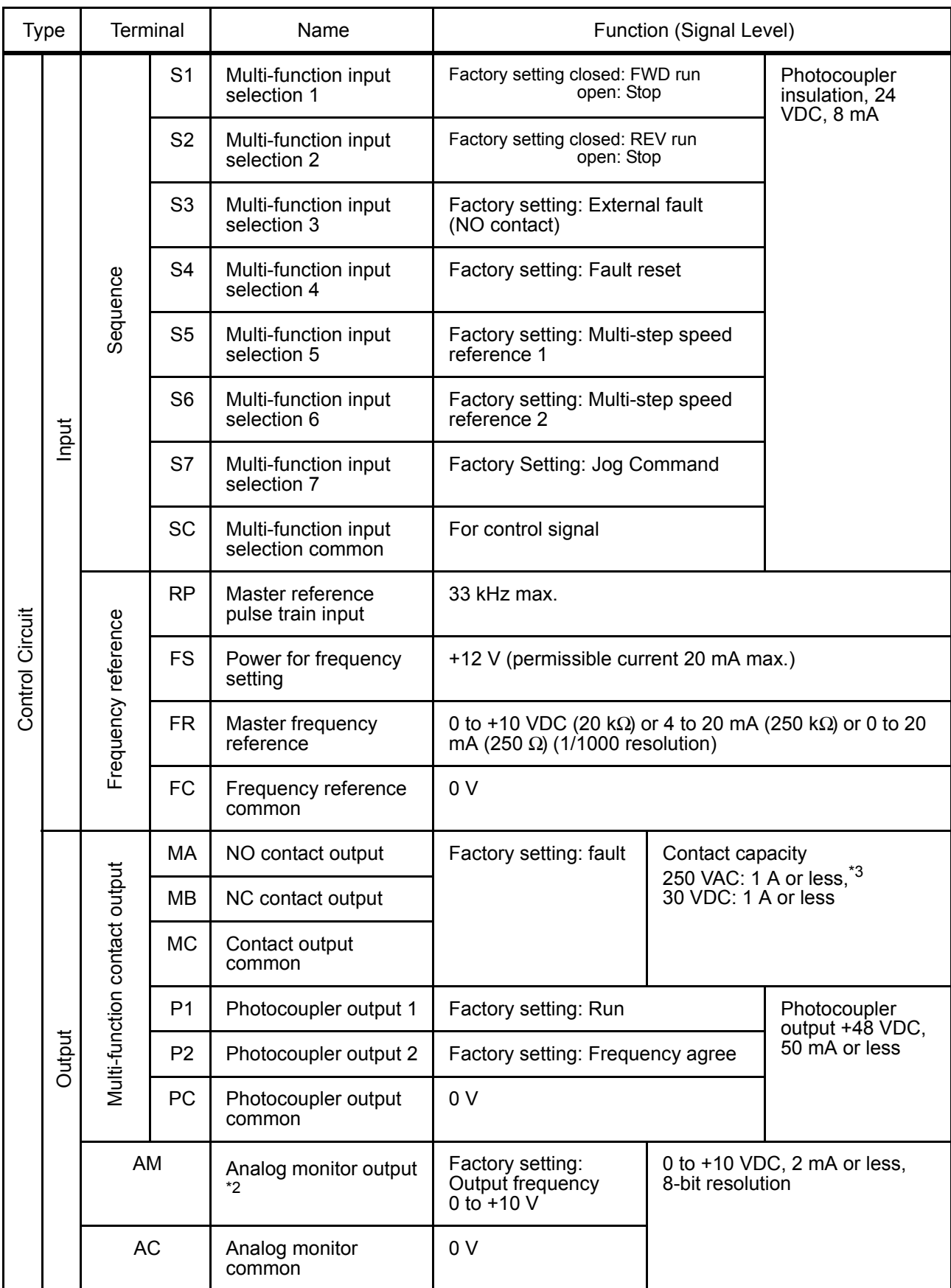

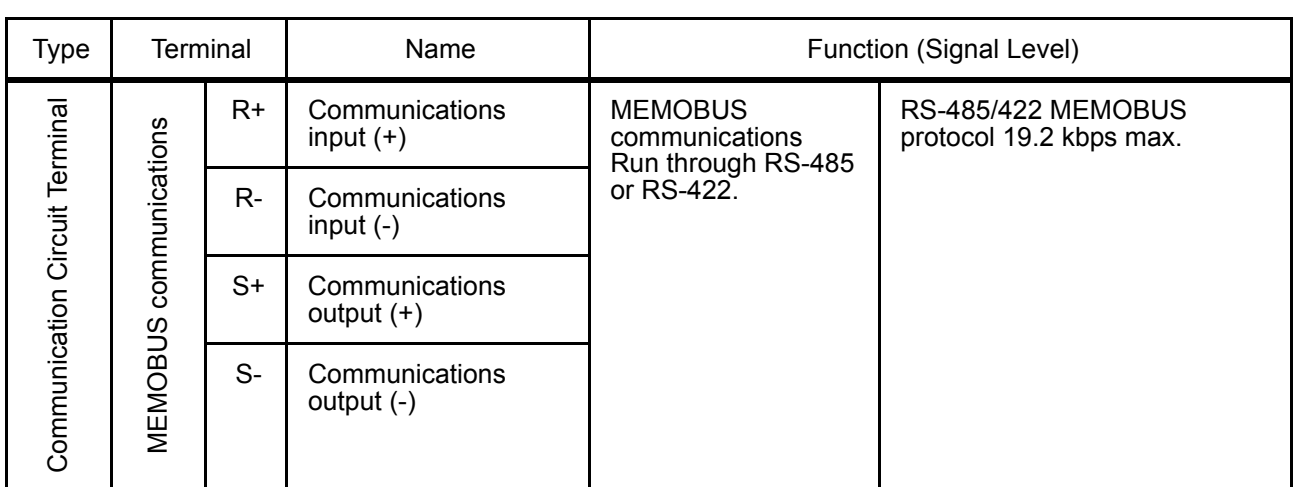

\* 1. DC power supply input terminal does not conform to CE/UL standards.

- \* 2. Can be switched to pulse monitor output.
- \* 3. Minimum permissible load: 5 VDC, 10 mA (as reference value)

### ■ Sequence Input Connection with NPN/PNP **Transistor**

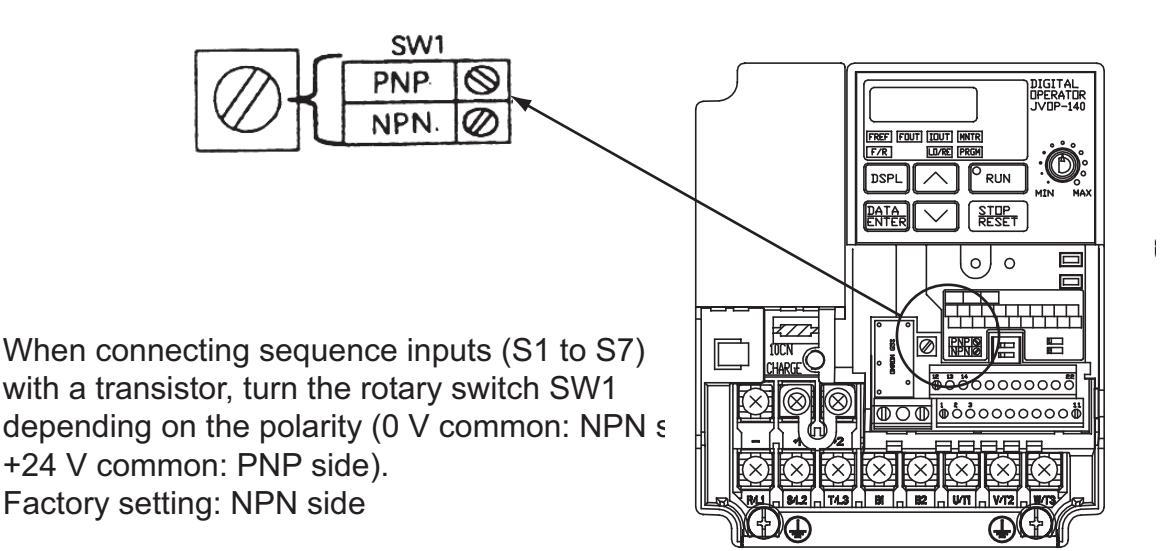

Sequence Connection with NPN Transistor (0 V Common)

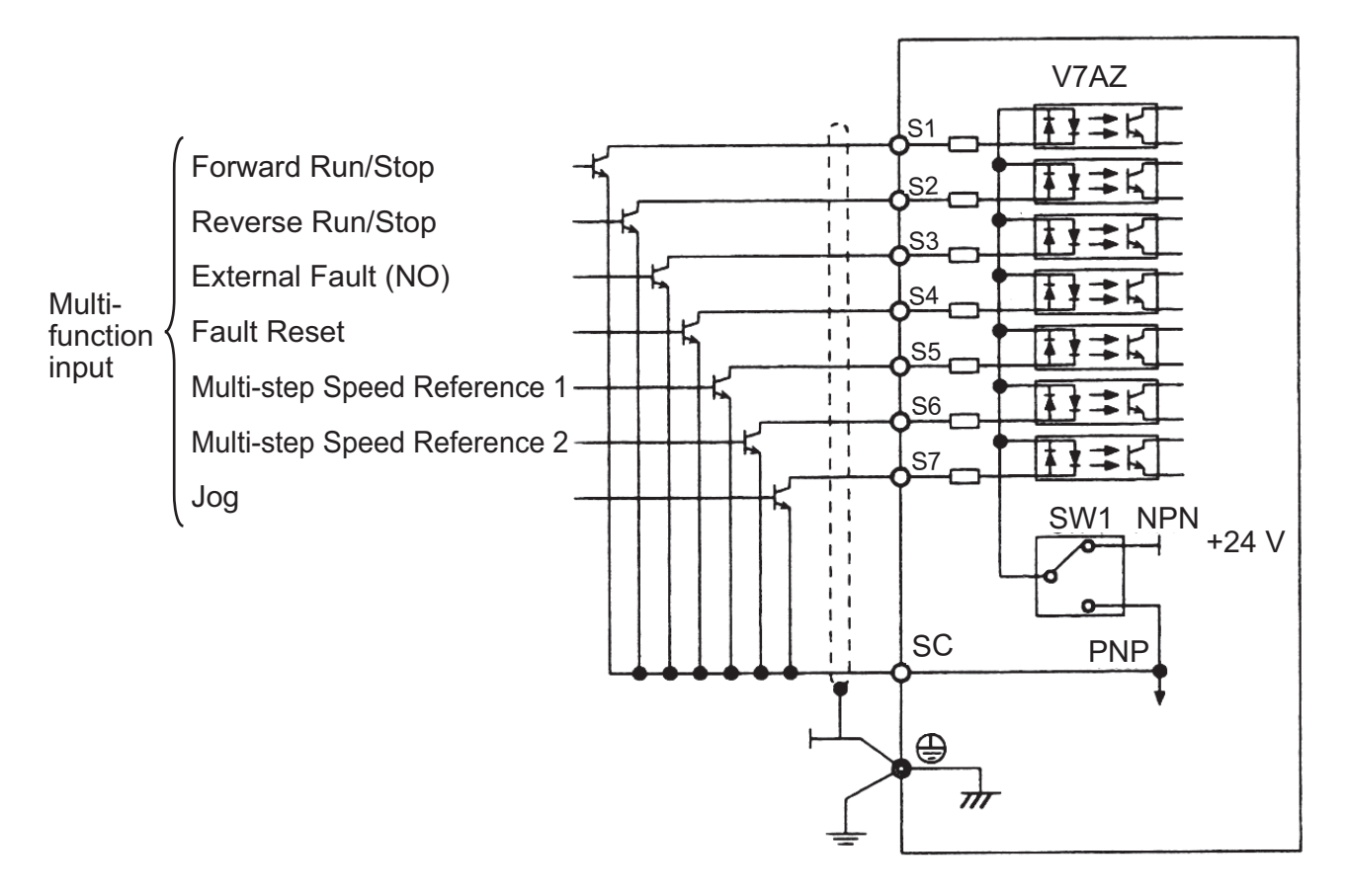

Sequence Connection with PNP Transistor (+24 V Common)

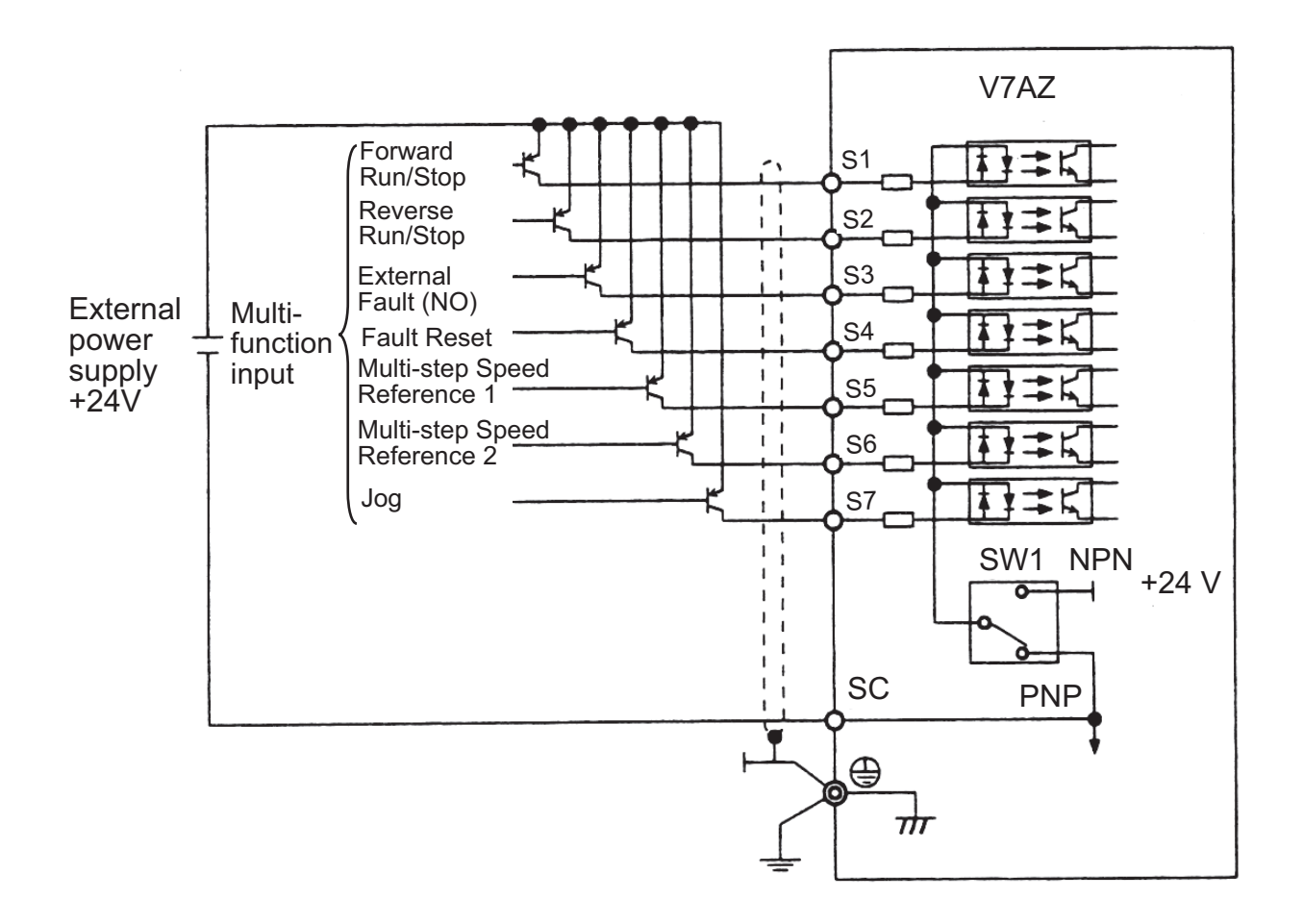

## **Dimensions/Heat Loss**

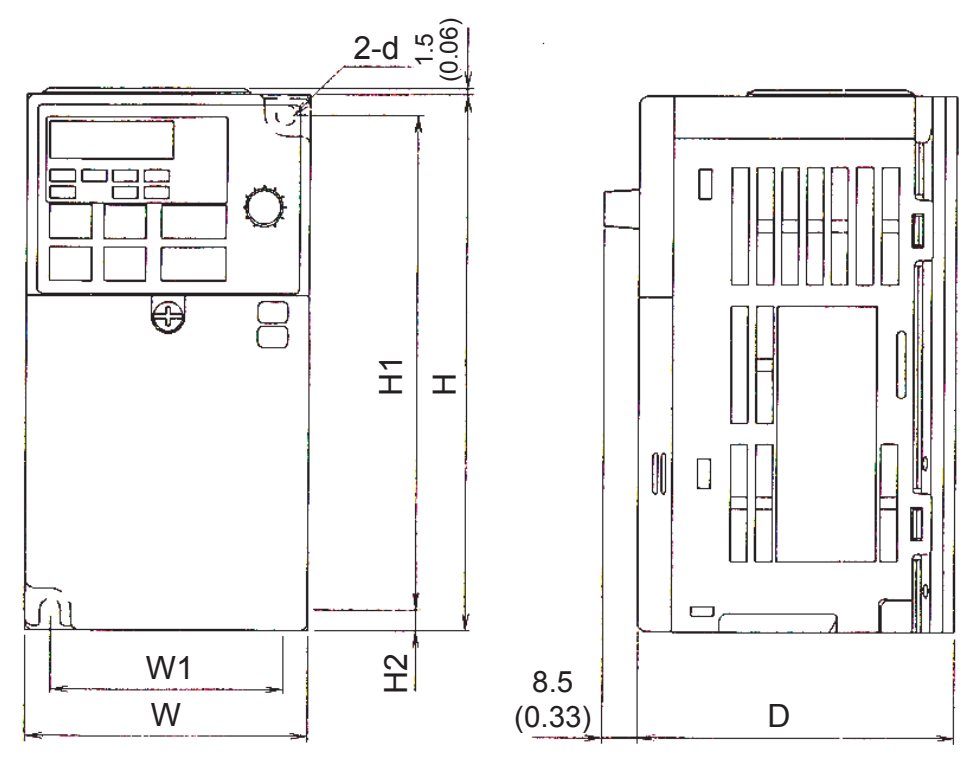

Fig. 1

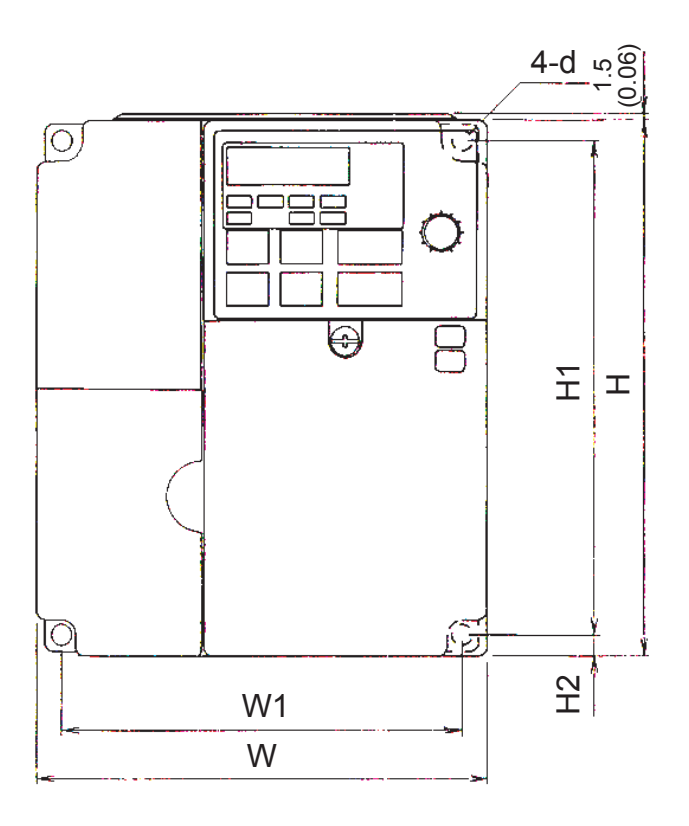

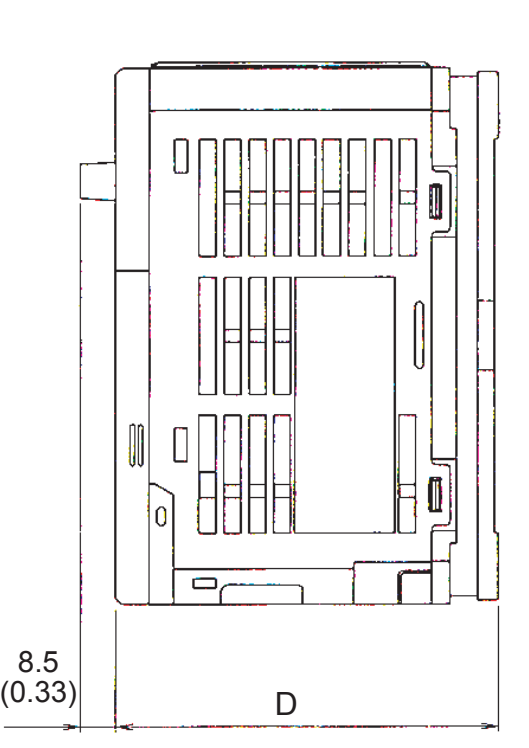

Fig. 2

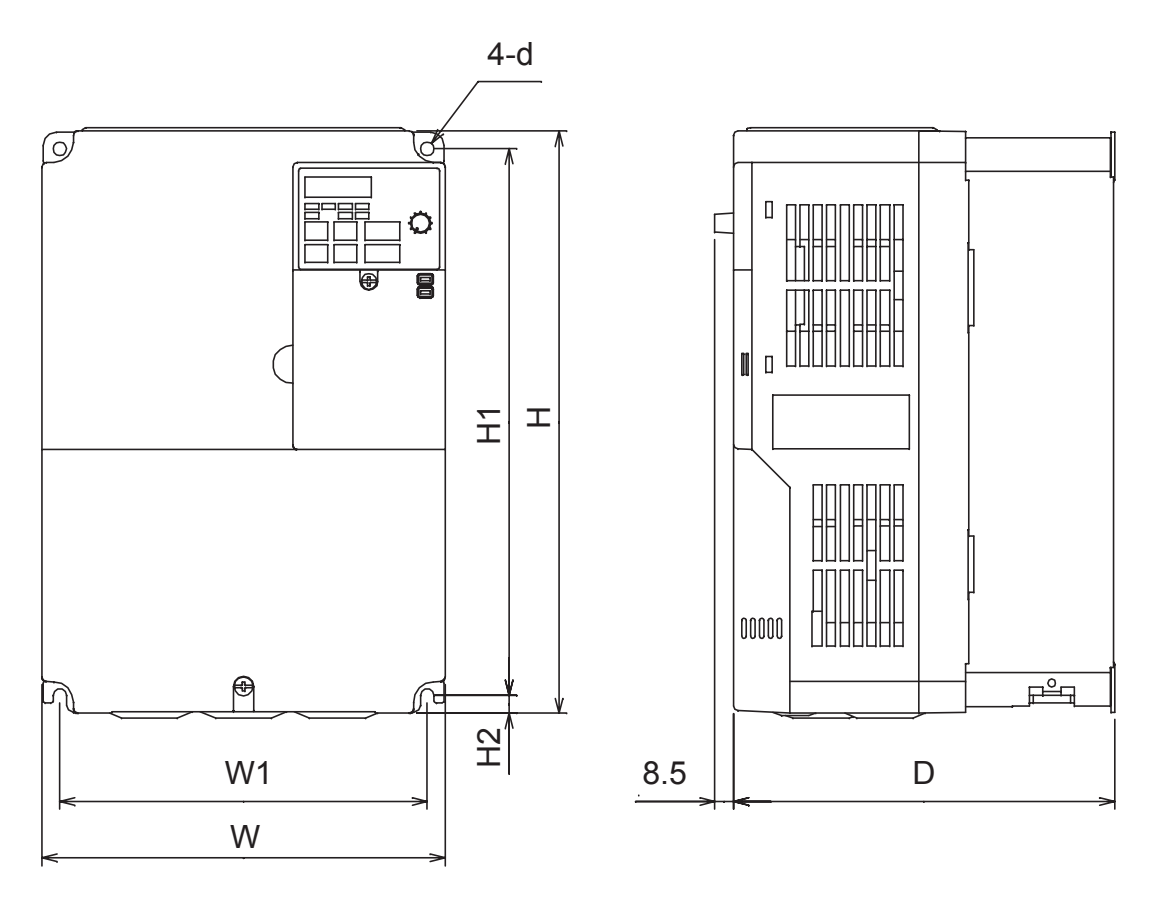

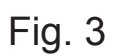

### Dimensions in mm (inches)/Mass in kg (lb)/Heat Loss (W)

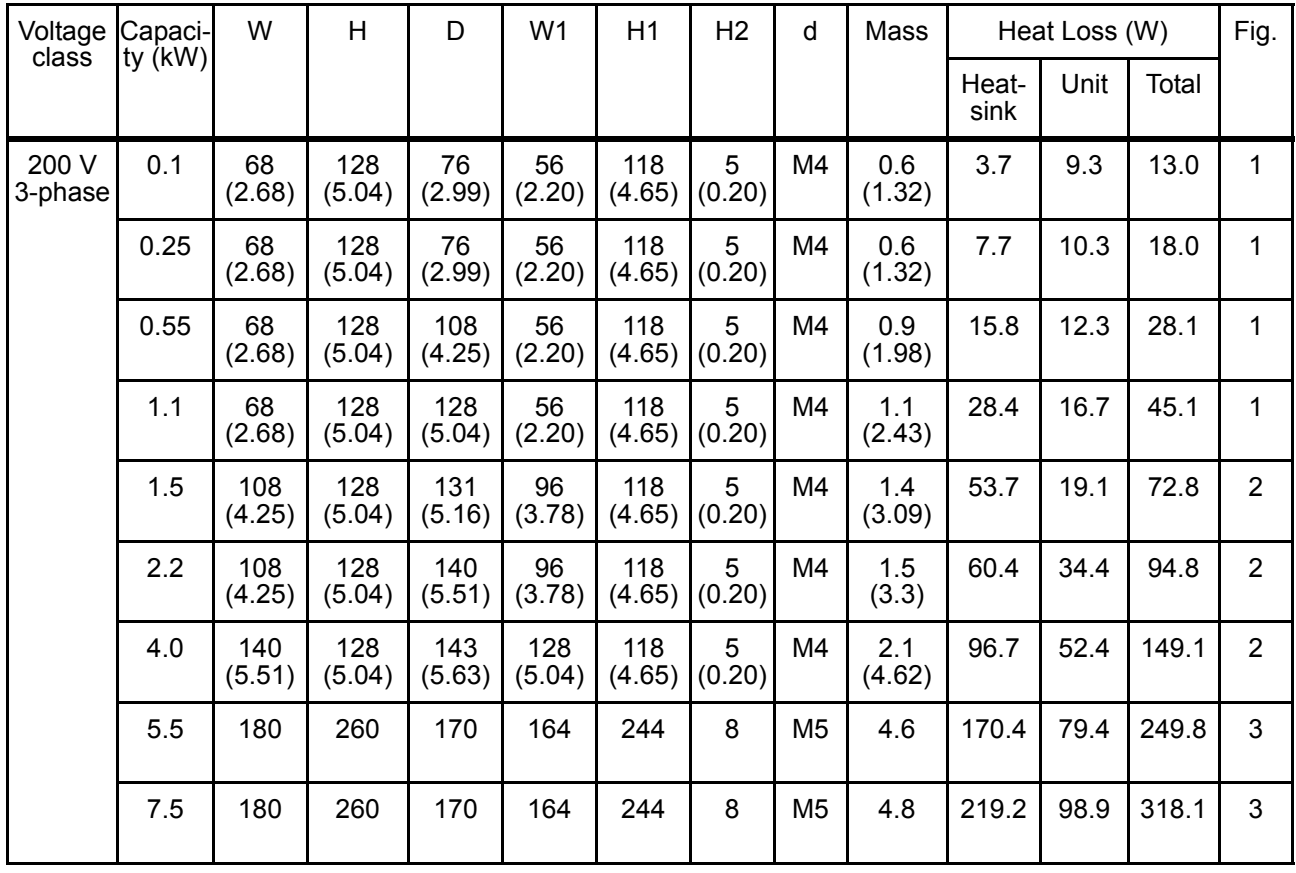

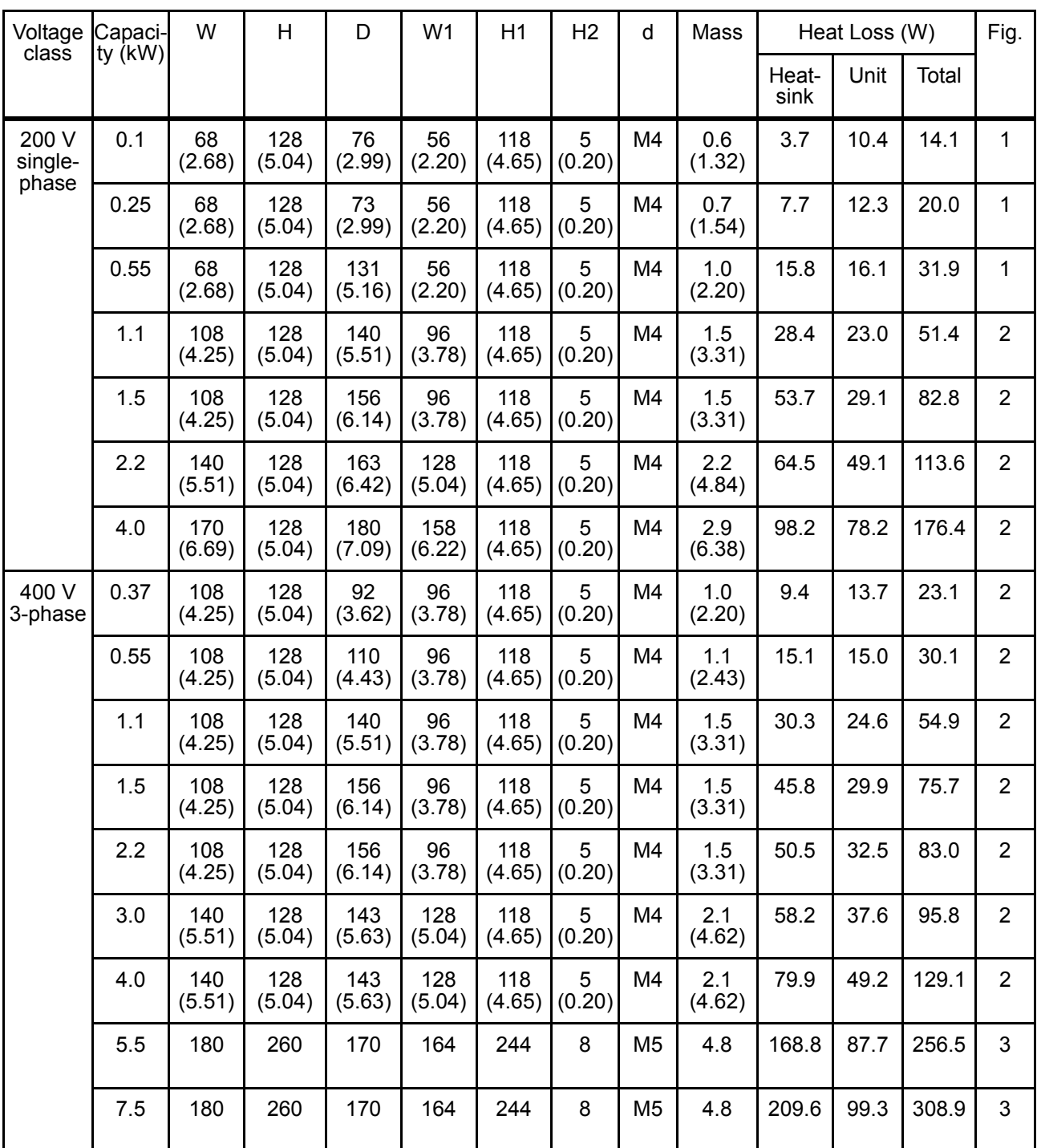

Note: Remove the top and bottom covers so that Inverters of 5.5/7.5 kW (200/ 400 V Classes) can be used as IP00.

## ■ Recommended Peripheral Devices

It is recommended that the following peripheral devices be mounted between the AC main circuit power supply and V7AZ input terminals R/L1, S/L2, and T/L3.

• MCCB (Molded-case Circuit Breaker)/Fuse:

Always connect for wiring protection.

• Magnetic Contactor:

Mount a surge suppressor on the coil. (Refer to the table shown below.) When using a magnetic contactor to start and stop the Inverter, do not exceed one start per hour.

### Recommended MCCB Magnetic Contactors and Fuses

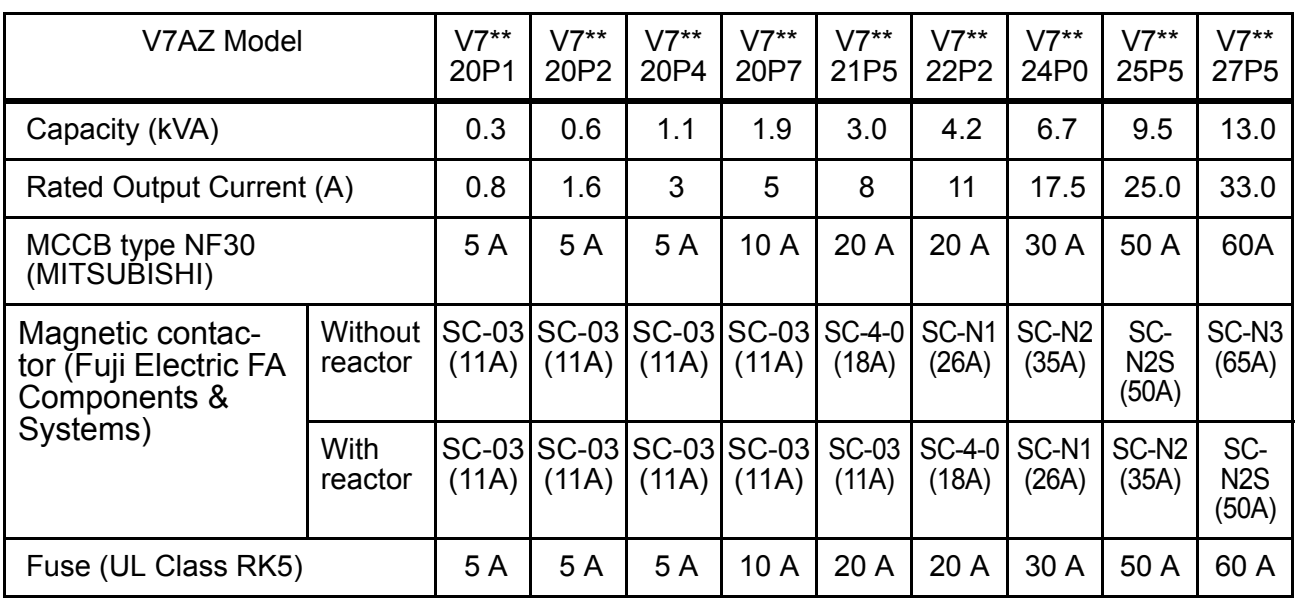

• 200 V 3-phase

#### • 200 V Single-phase

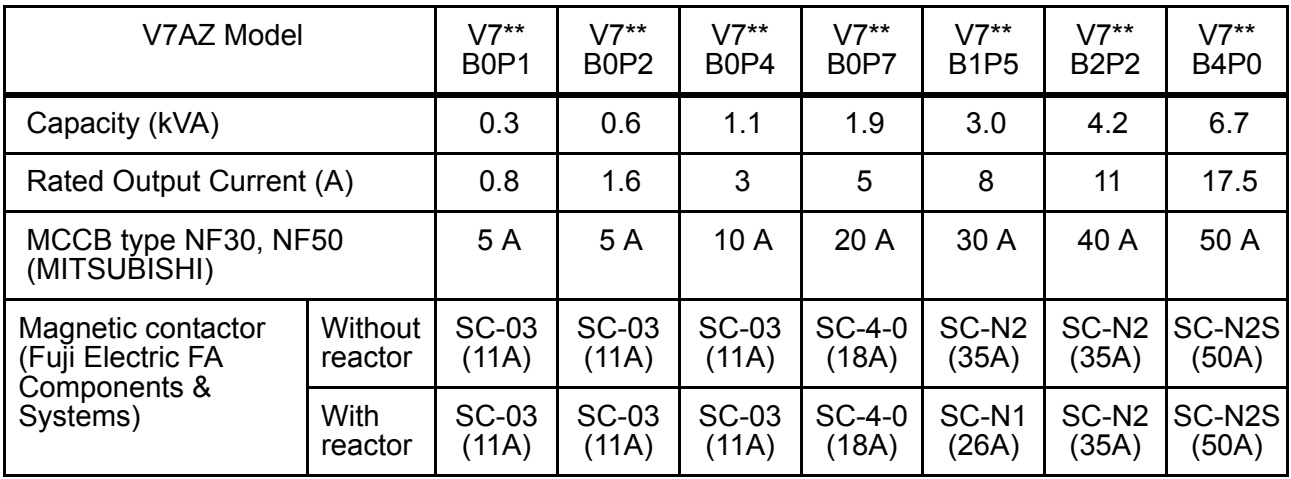

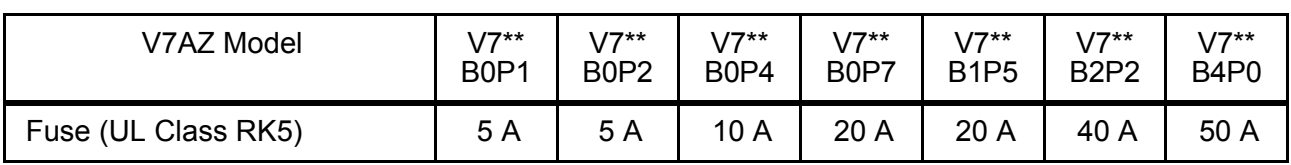

#### • 400 V 3-phase

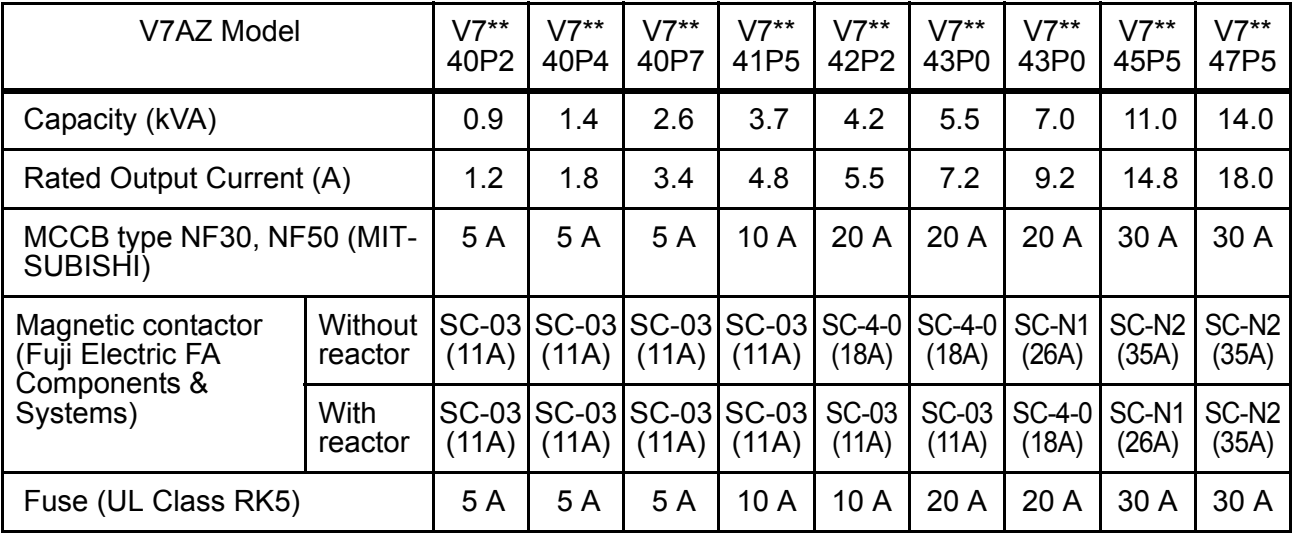

#### Surge Suppressors

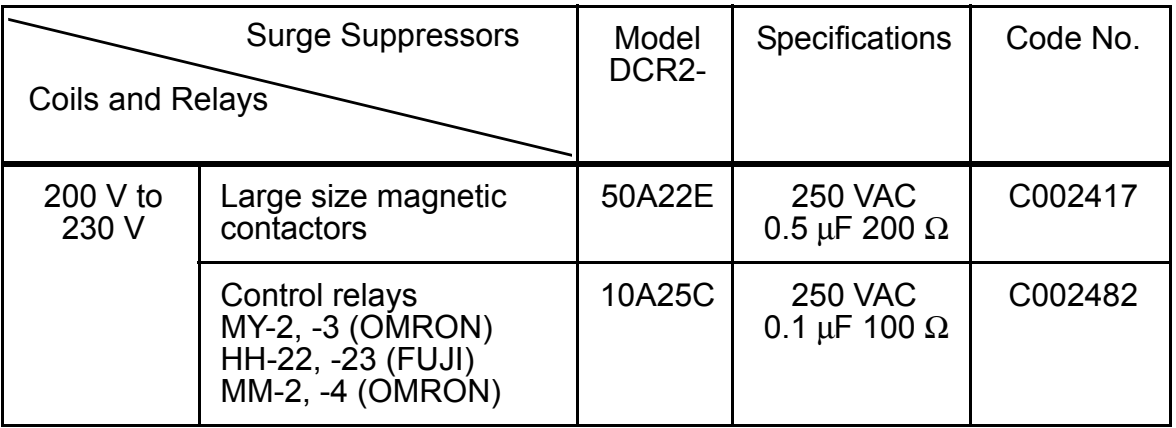

• Ground Fault Interrupter:

Select a ground fault interrupter not affected by high frequencies. To prevent malfunctions, the current should be 200 mA or higher and the operating time 0.1 s or longer.

Example:

- NV series by Mitsubishi Electric Co., Ltd. (manufactured in 1988 and after)
- EGSG series by Fuji Electric Co., Ltd. (manufactured in 1984 and after)

#### • AC and DC Reactor:

Install an AC reactor to connect to a power supply transformer of large capacity (600 kVA or more) or to improve power factor on the power supply side.

• Noise Filter:

Use a noise filter exclusively for the Inverter if radio noise generated from the Inverter causes other control devices to malfunction.

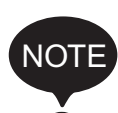

- 1. Never connect a general LC/RC noise filter to the Inverter output circuit.
- 2. Do not connect a phase-advancing capacitor to the I/O sides and/or a surge suppressor to the output side.
- 3. When a magnetic contactor is installed between the Inverter and the motor, do not turn it ON/OFF during operation.

For the details of the peripheral devices, refer to the catalog.

## ■ Constants List

### First Functions (Constants n001 to n049)

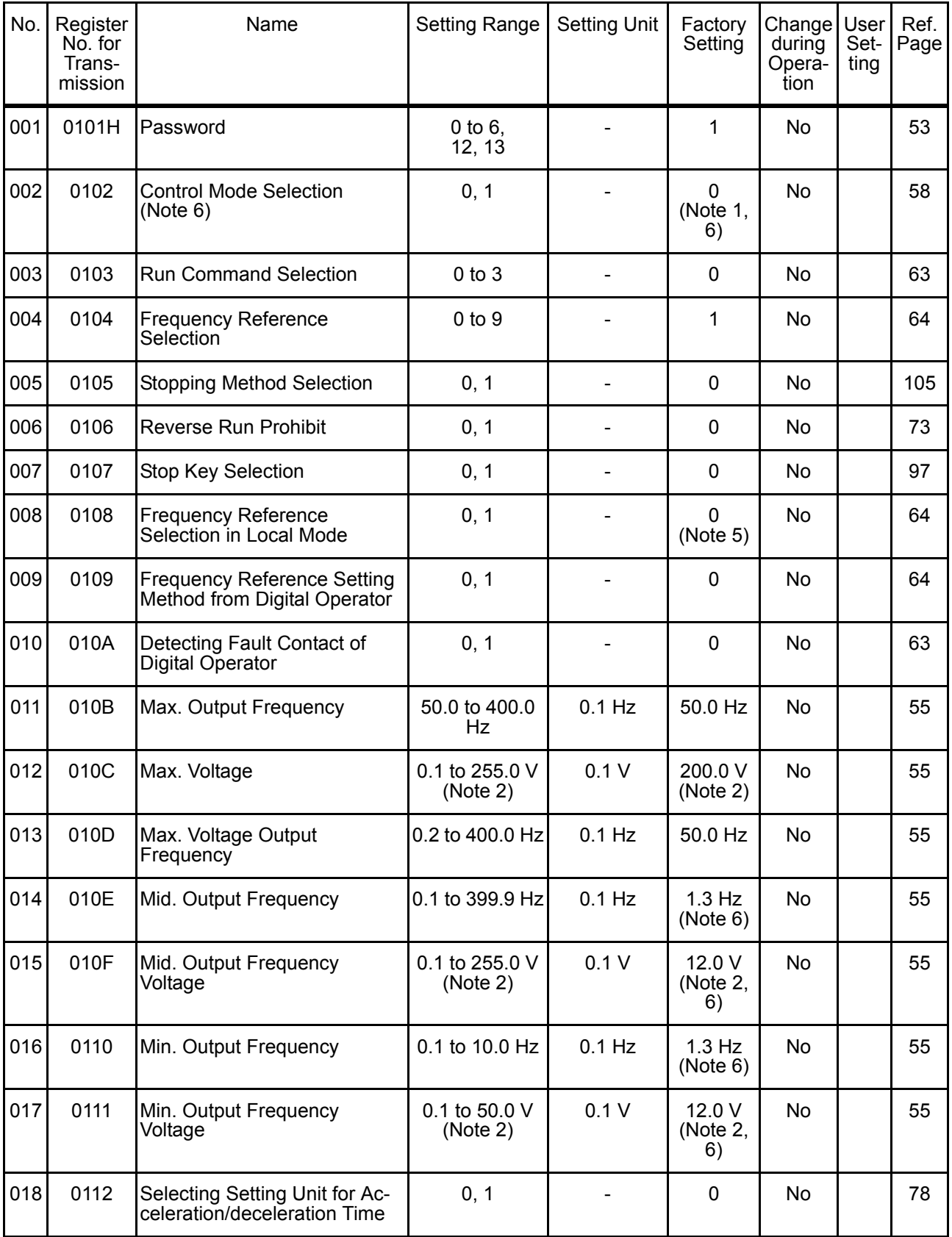

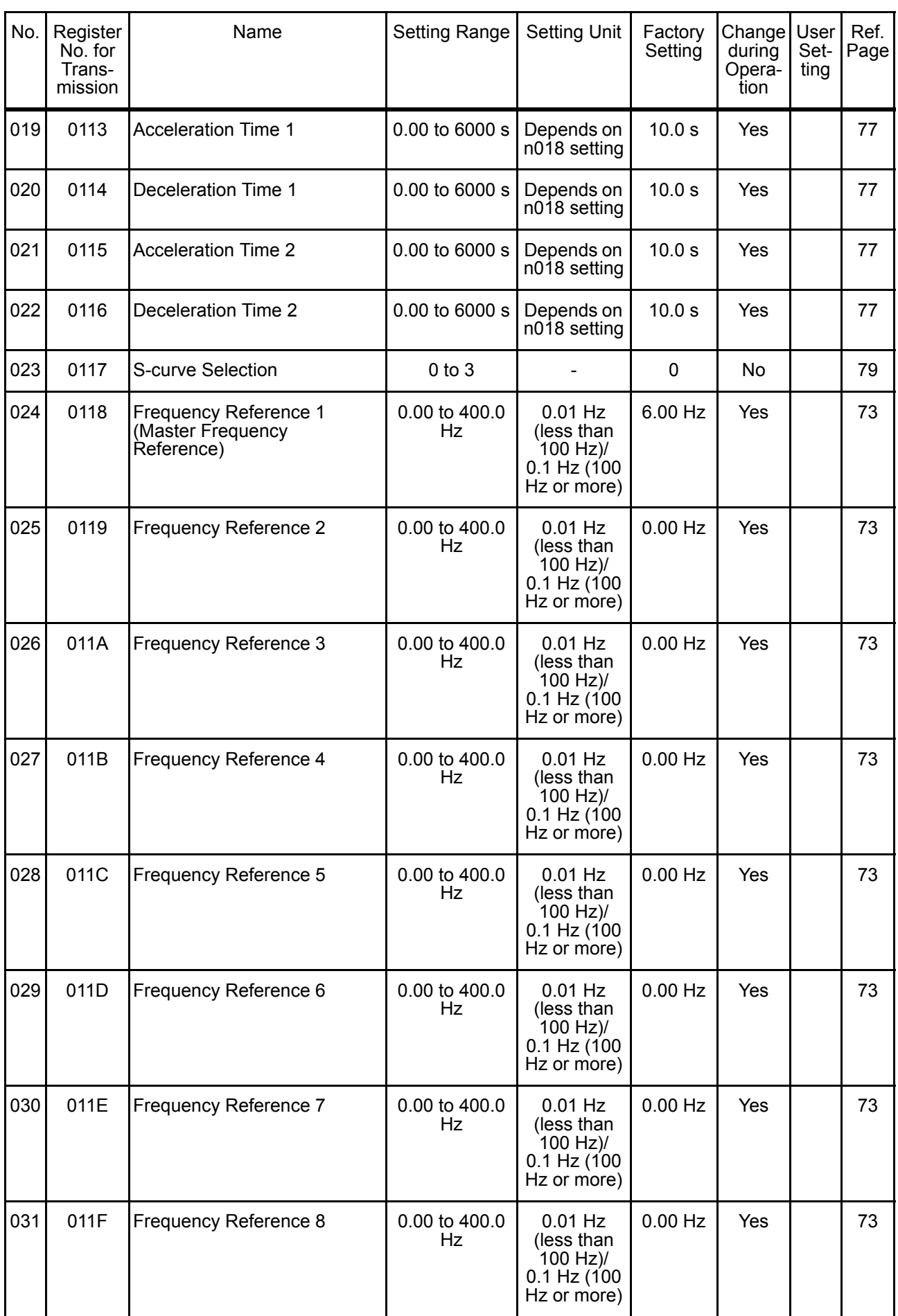

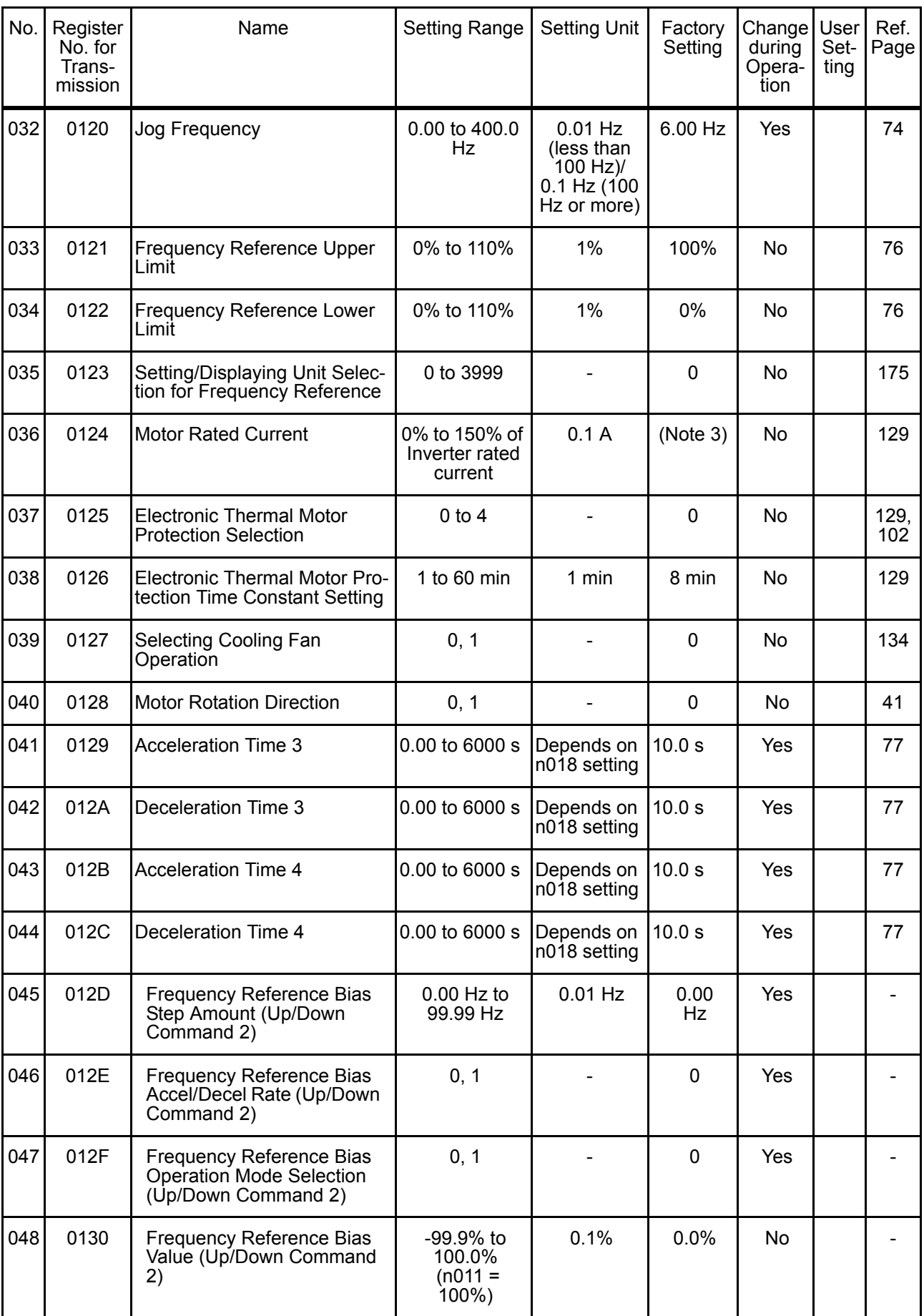

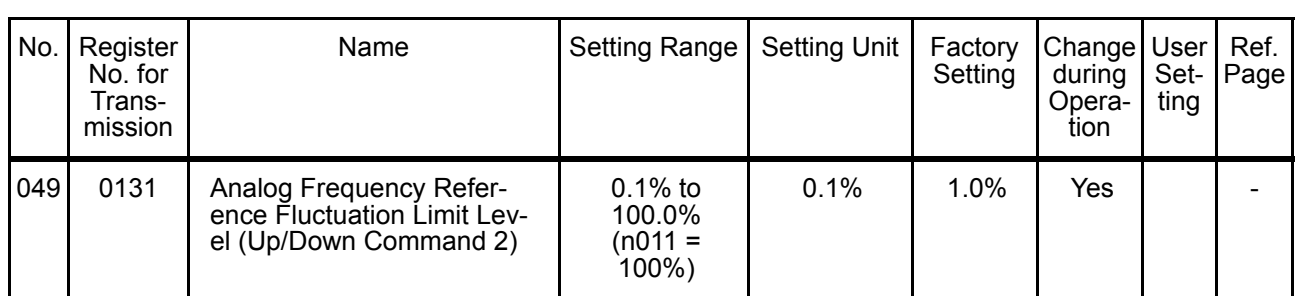

### Second Functions (Constants n050 to n079)

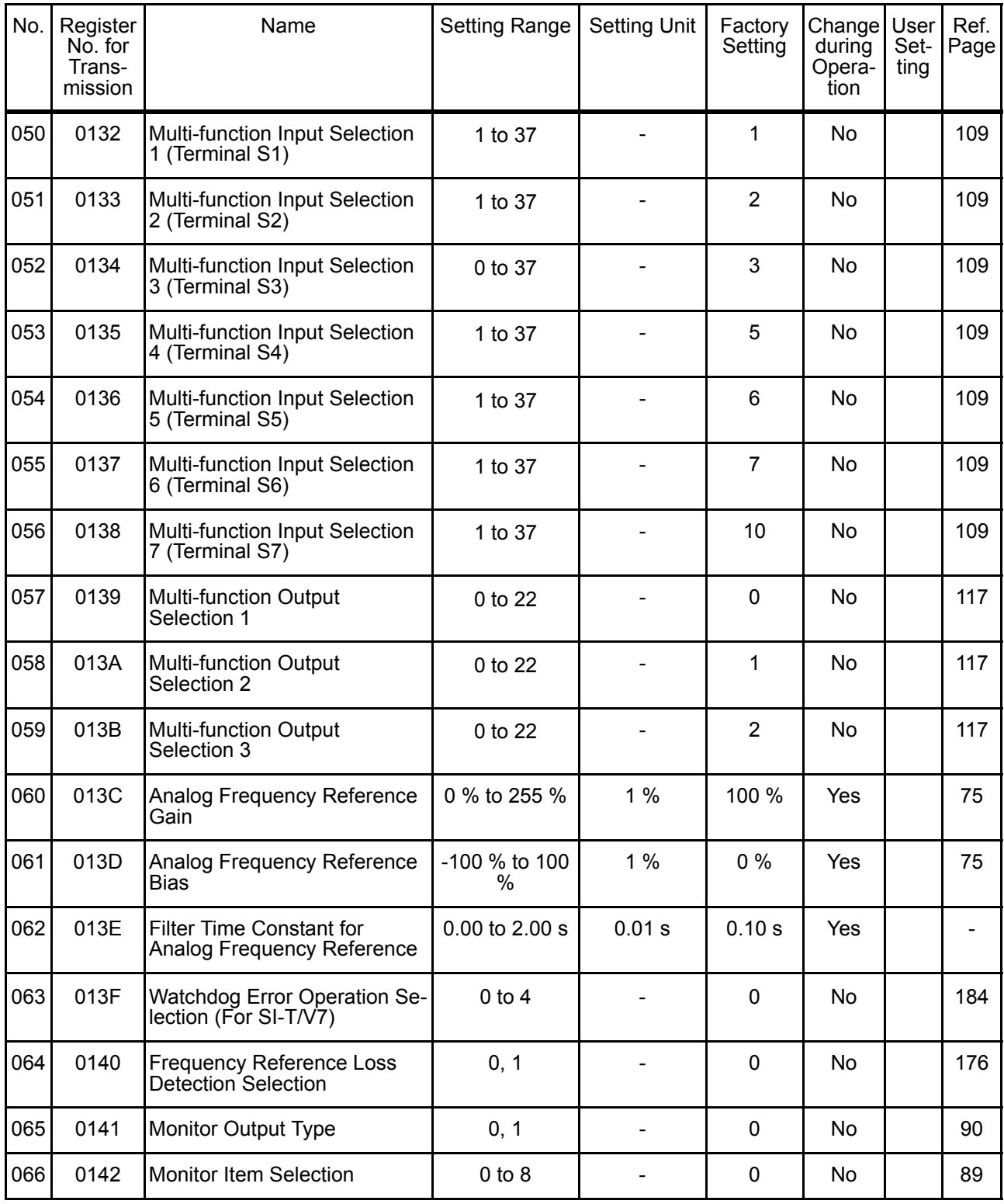

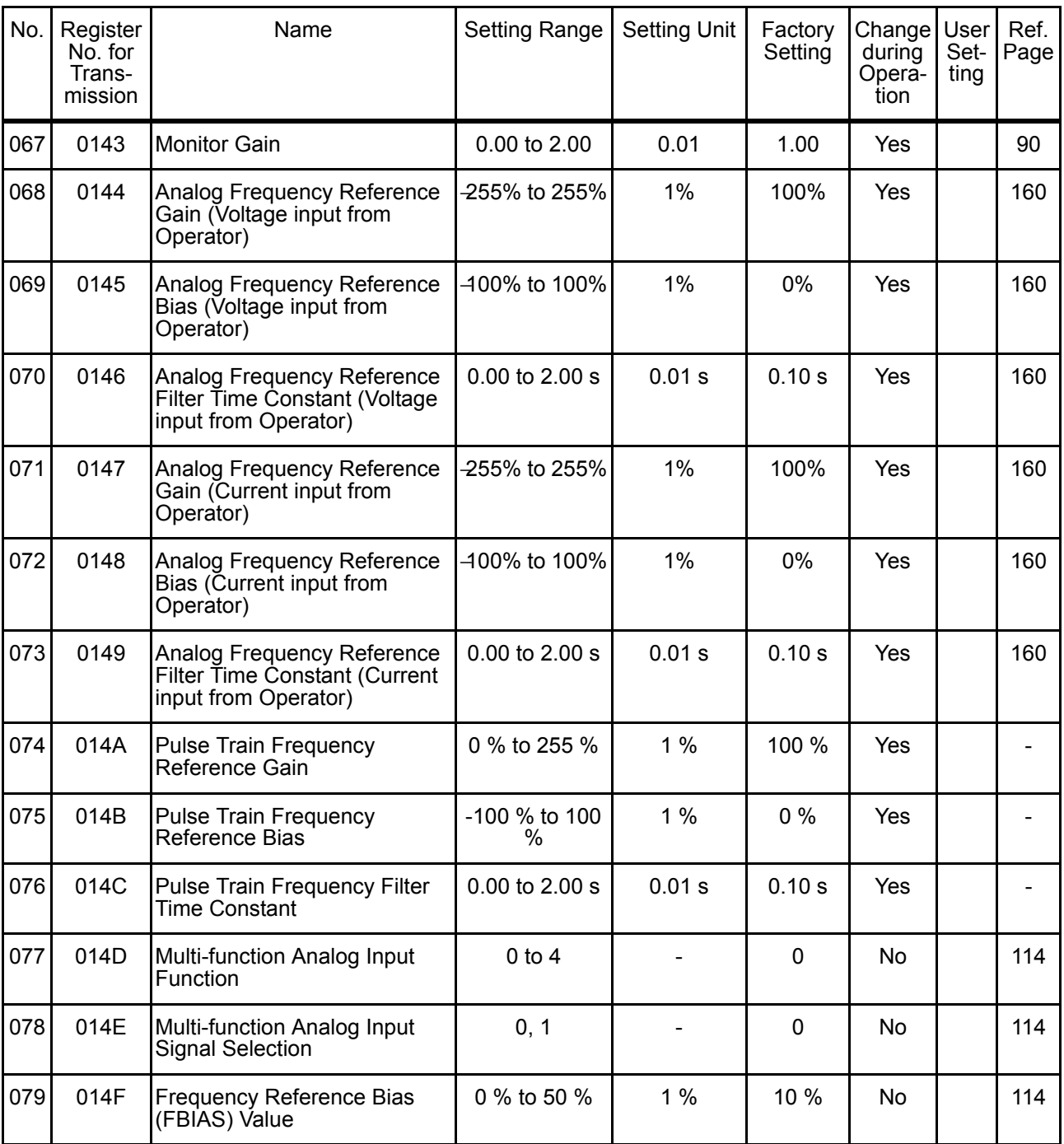

## Third Functions (Constants n080 to n119)

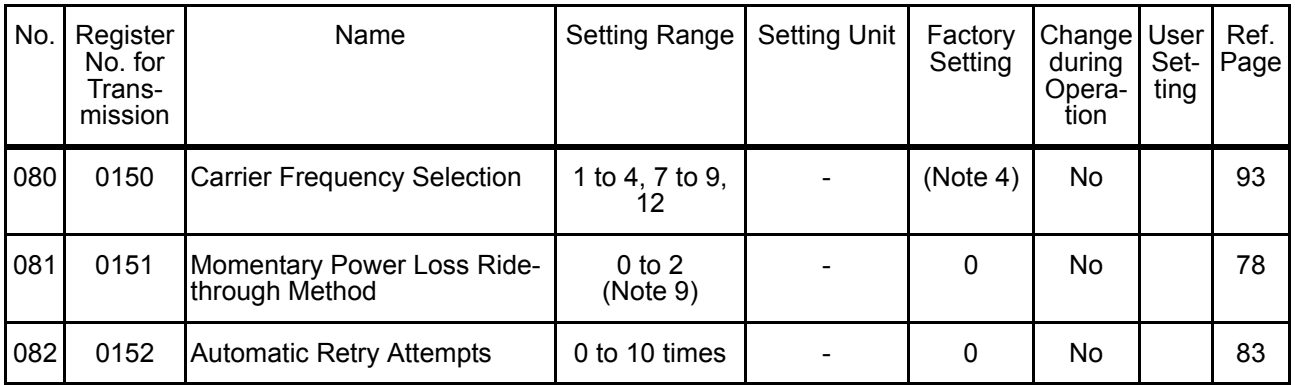

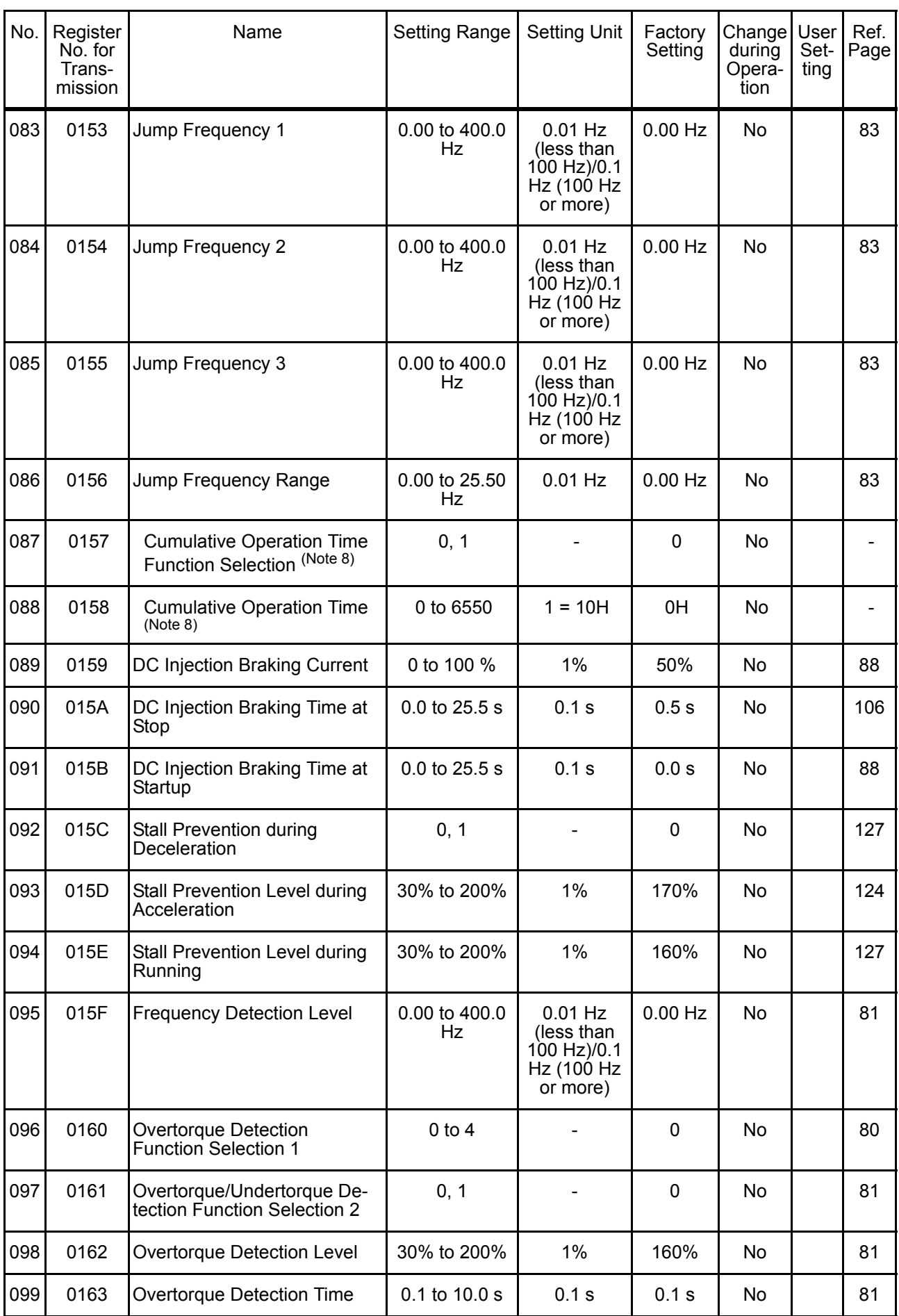

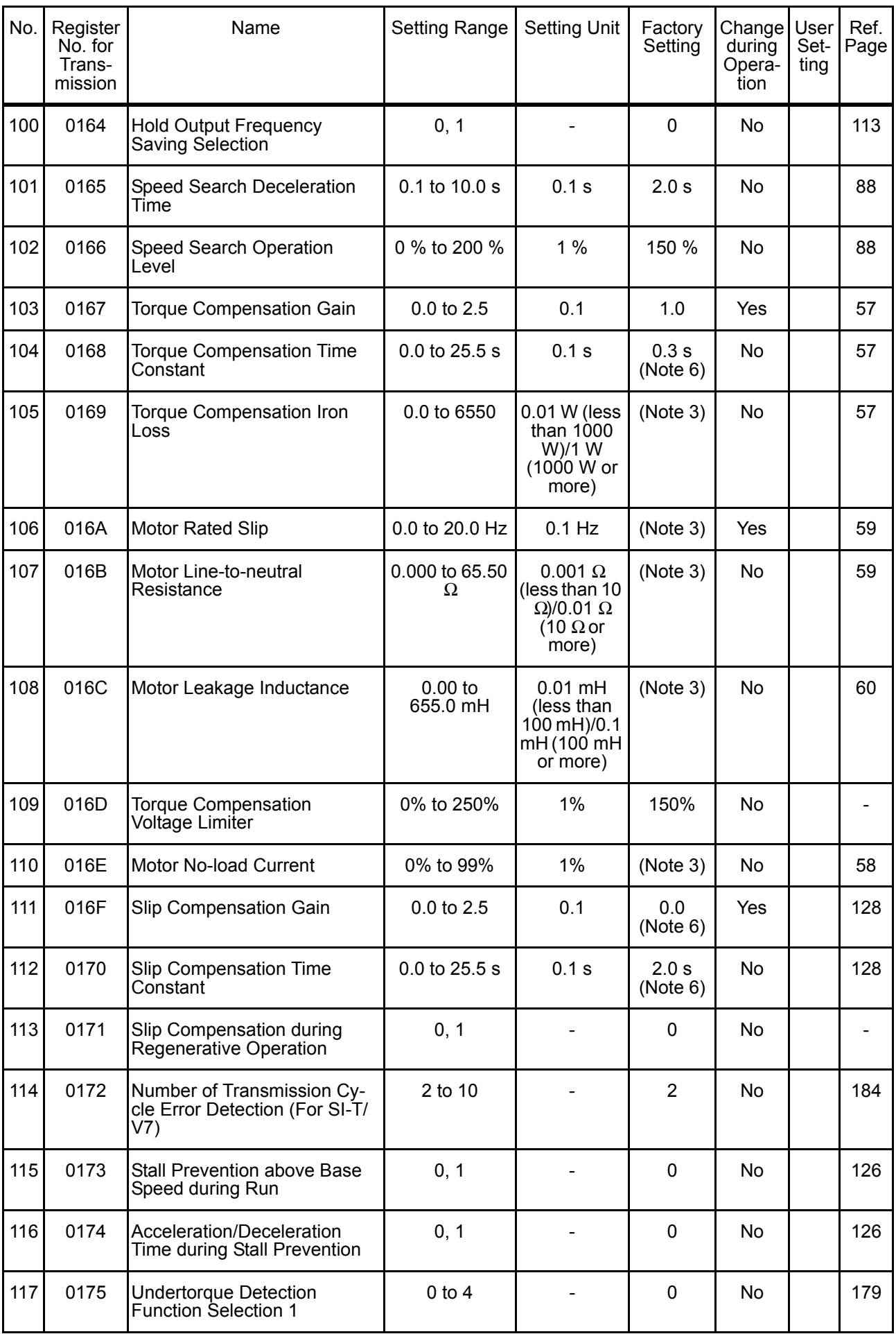

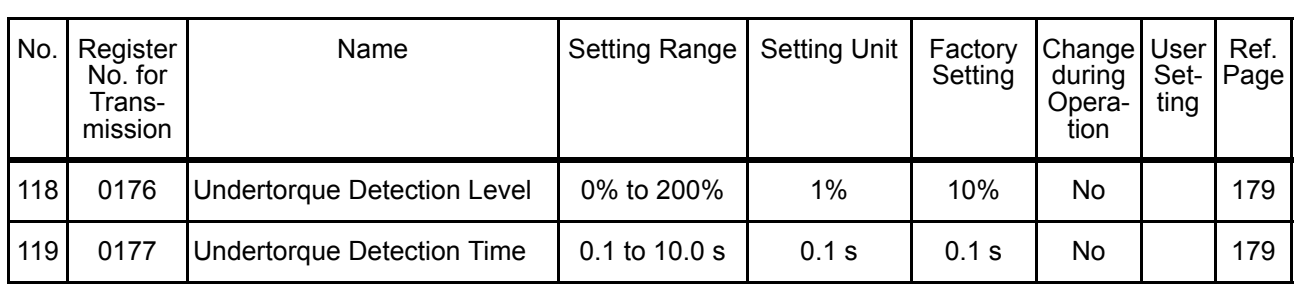

## Fourth Functions (Constants n120 to n179)

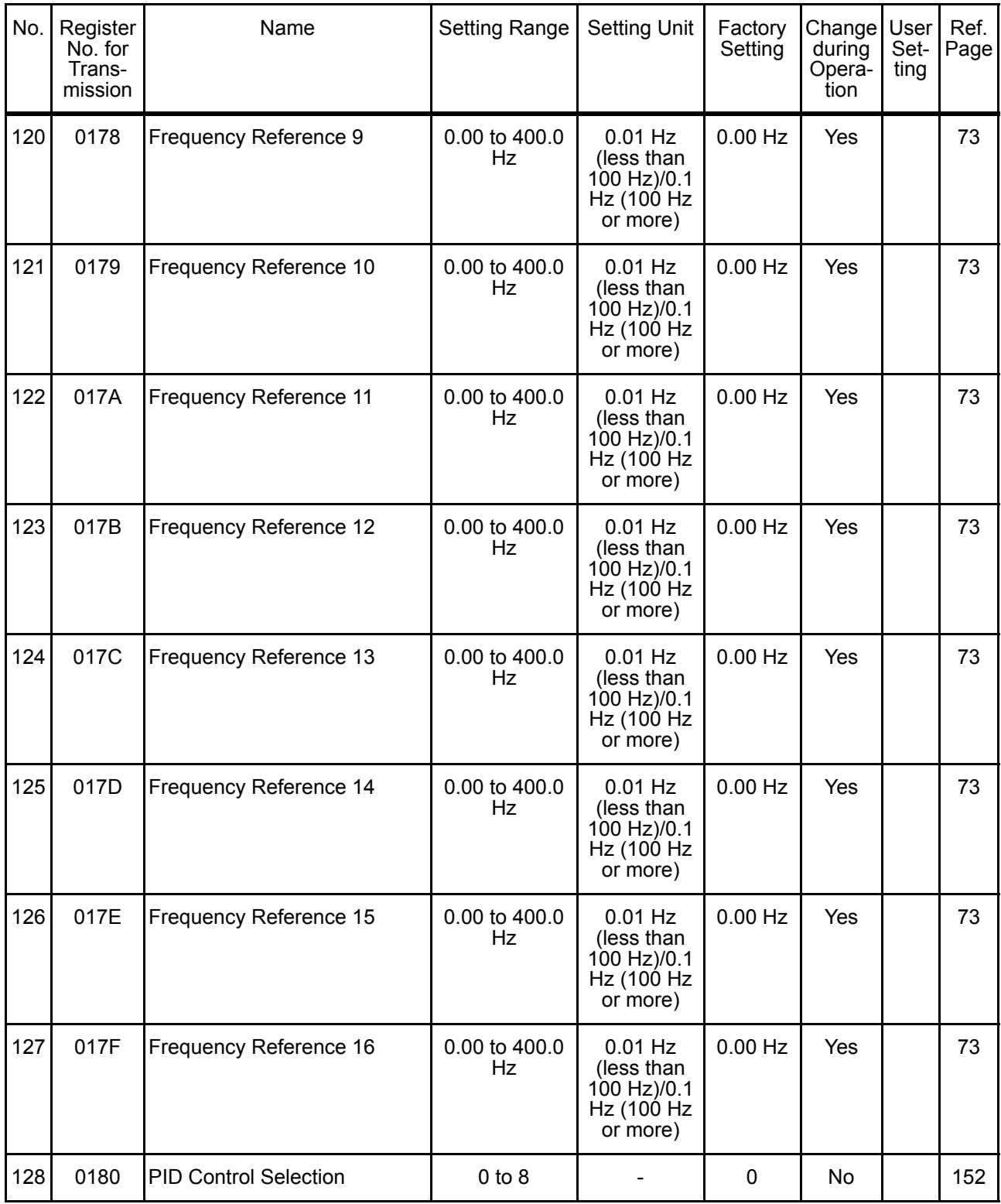

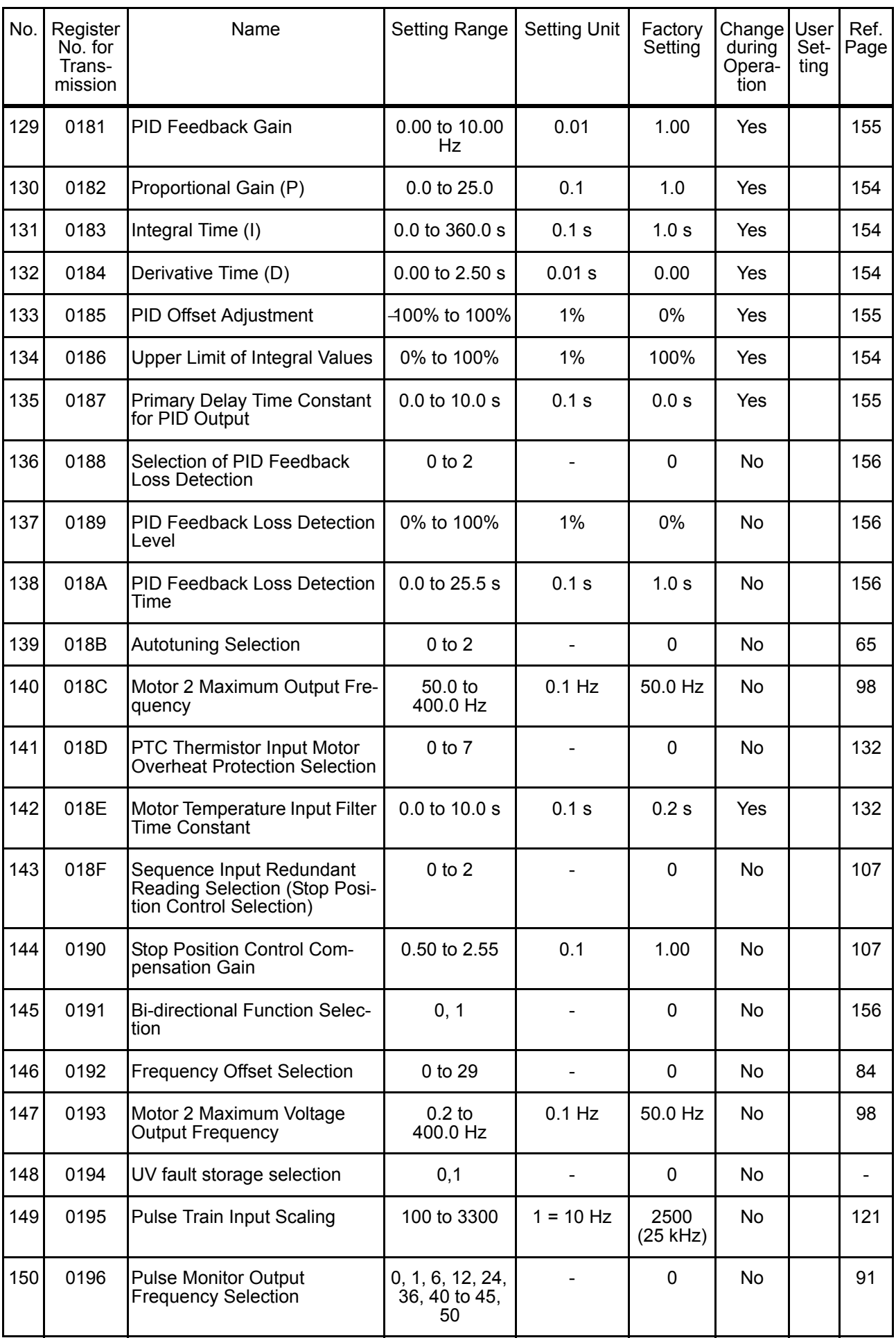

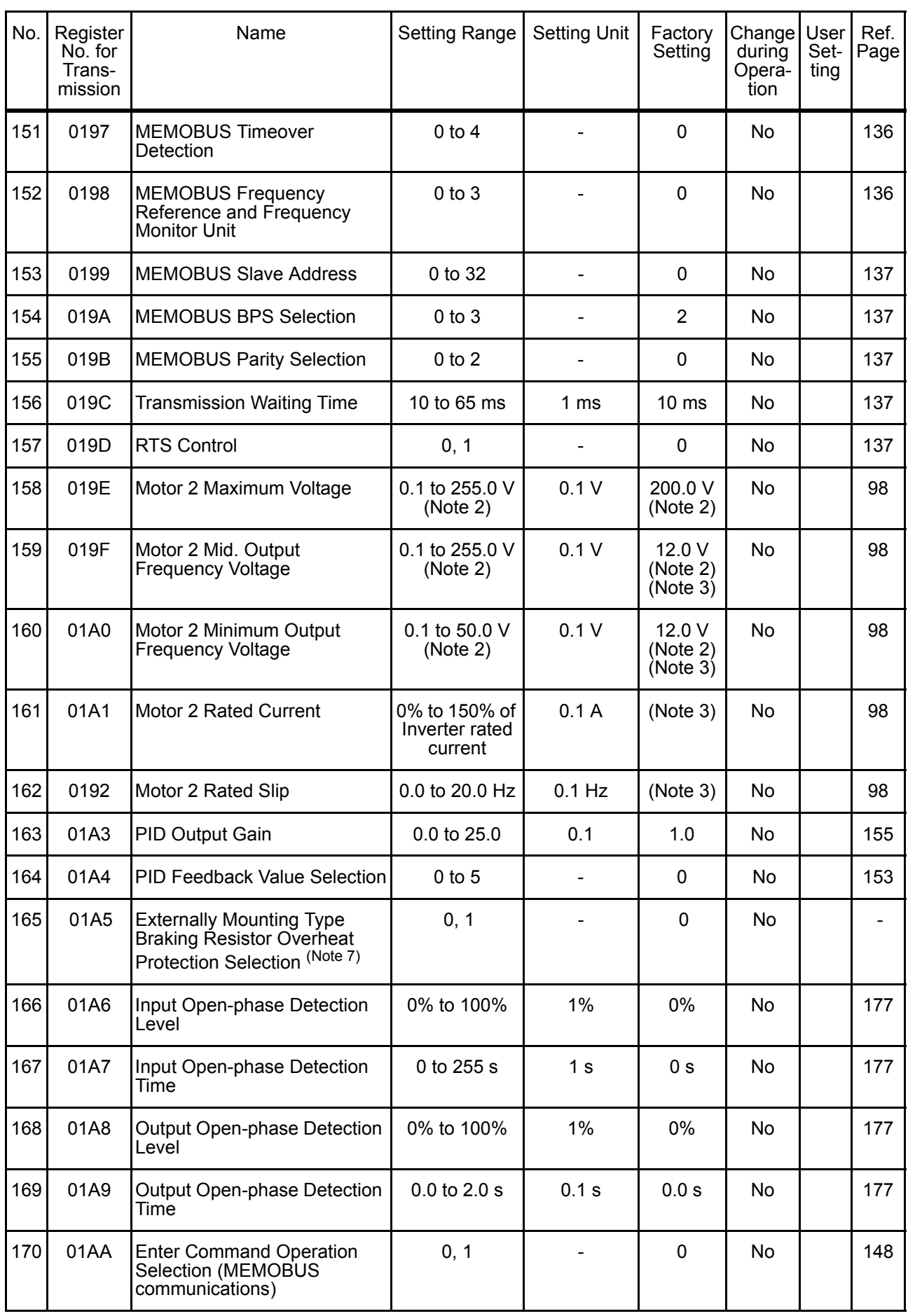

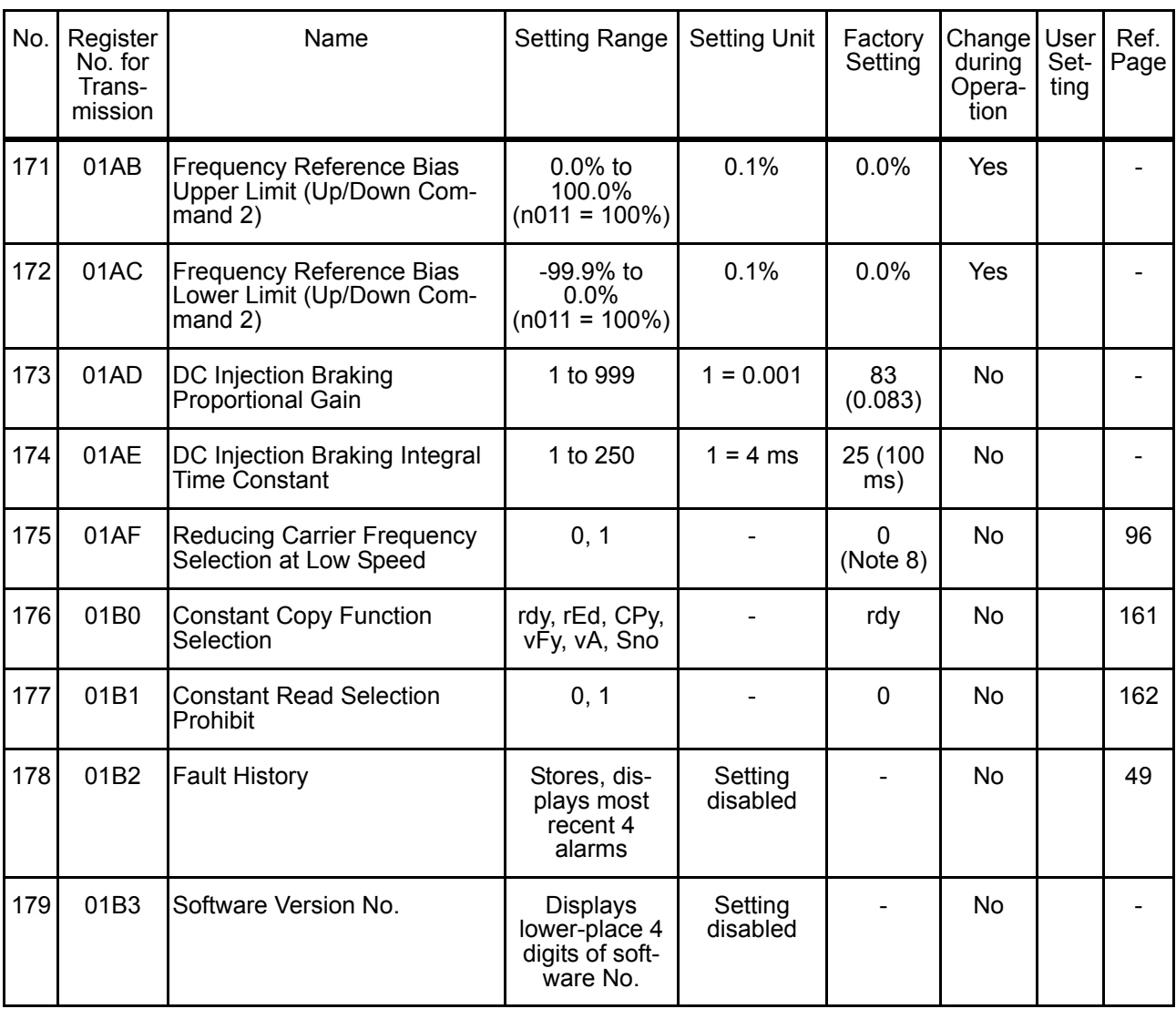

Note: 1. Not initialized by constant initialization.

- 2. Upper limit of setting range and factory setting are doubled for 400 V Class.
- 3. Depends on Inverter capacity. Refer to the next page.
- 4. Depends on Inverter capacity. Refer to page [95](#page-95-0).
- 5. Factory setting of the model with JVOP-140 Digital Operator (with potentiometer) is 0. Setting can be set to 1 by constant initialization.
- 6. When control mode selection (n002) is changed, factory setting corresponds to the control mode. Refer to the next page.
- 7. Constant that is provided for 5.5 kW and 7.5 kW Inverters of 200 V and 400 V Classes.
- 8. 1 (Enabled) for 5.5 kW and 7.5 kW Inverters of 200 V and 400 V Classes.
- 9. Do not select 3 to 100 as they are reserved for future use.

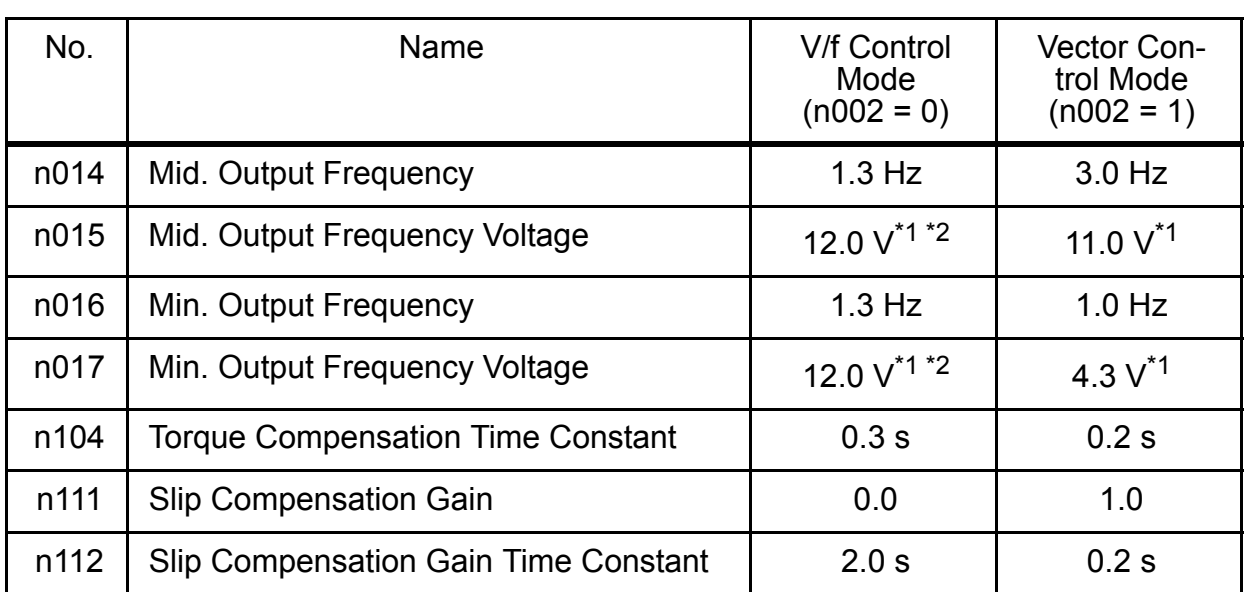

\* 1. Values are doubled for 400 V Class.

\* 2. 10.0 V for 5.5 kW and 7.5 kW Inverters of 200 V Class and 20.0 V of 400 V Class.

Factory Settings That Change with the Inverter Capacity

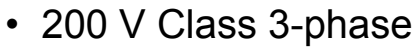

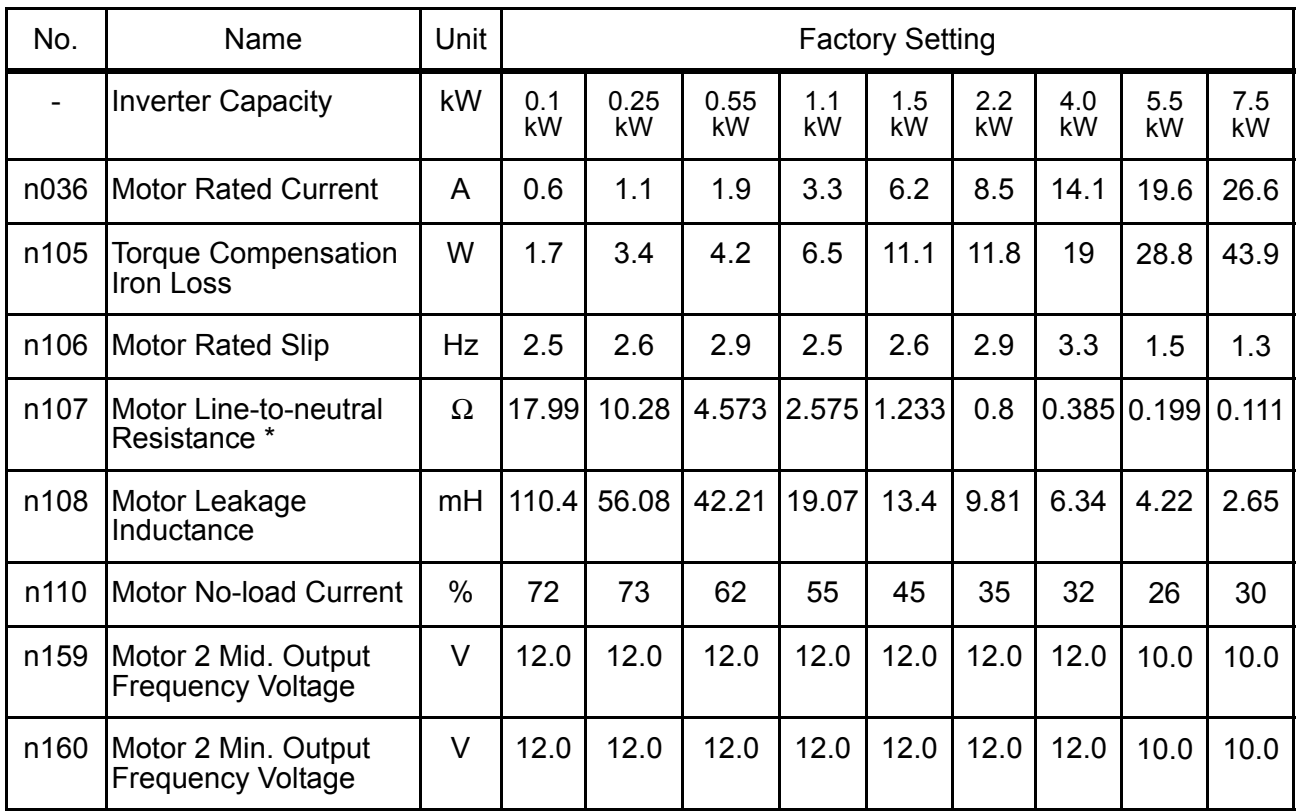

\* Sets the value of the motor resistance for one phase.

### • 200 V Class Single-phase

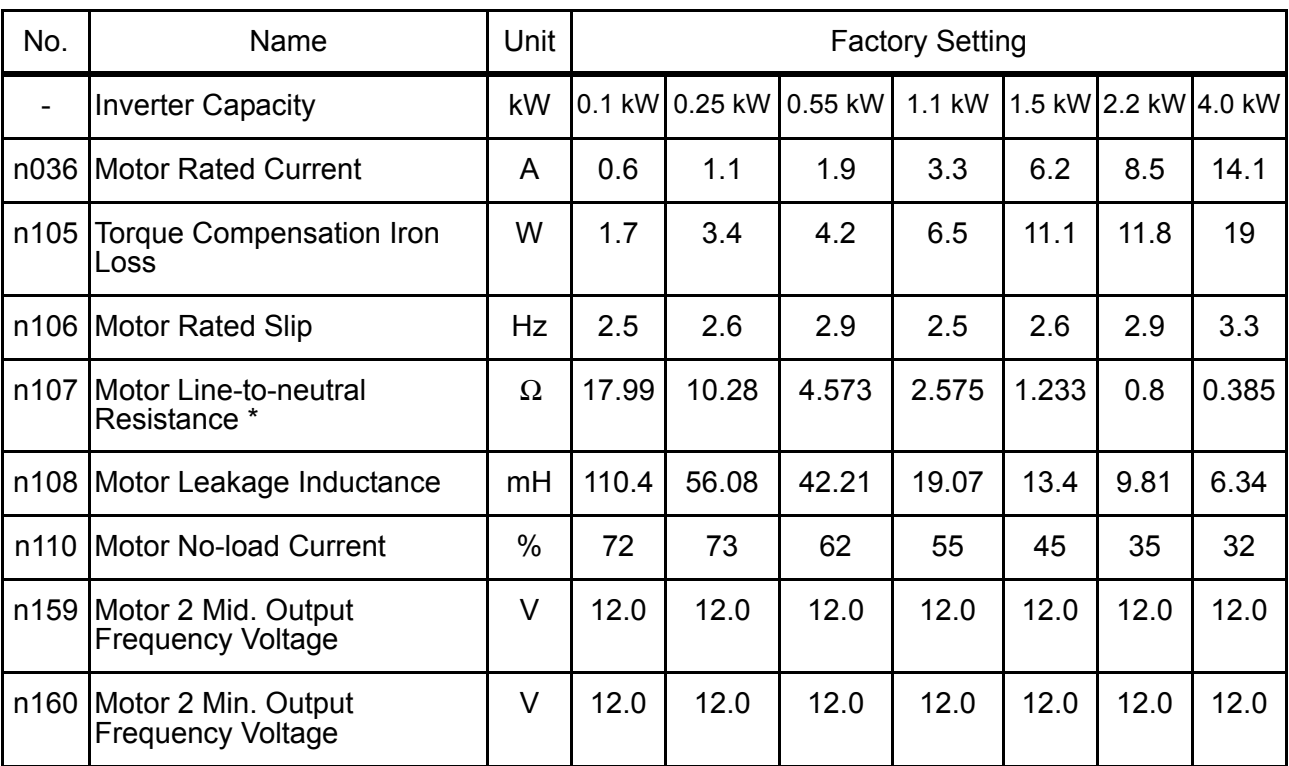

\* Sets the value of the motor resistance for one phase.

### • 400 V Class 3-phase

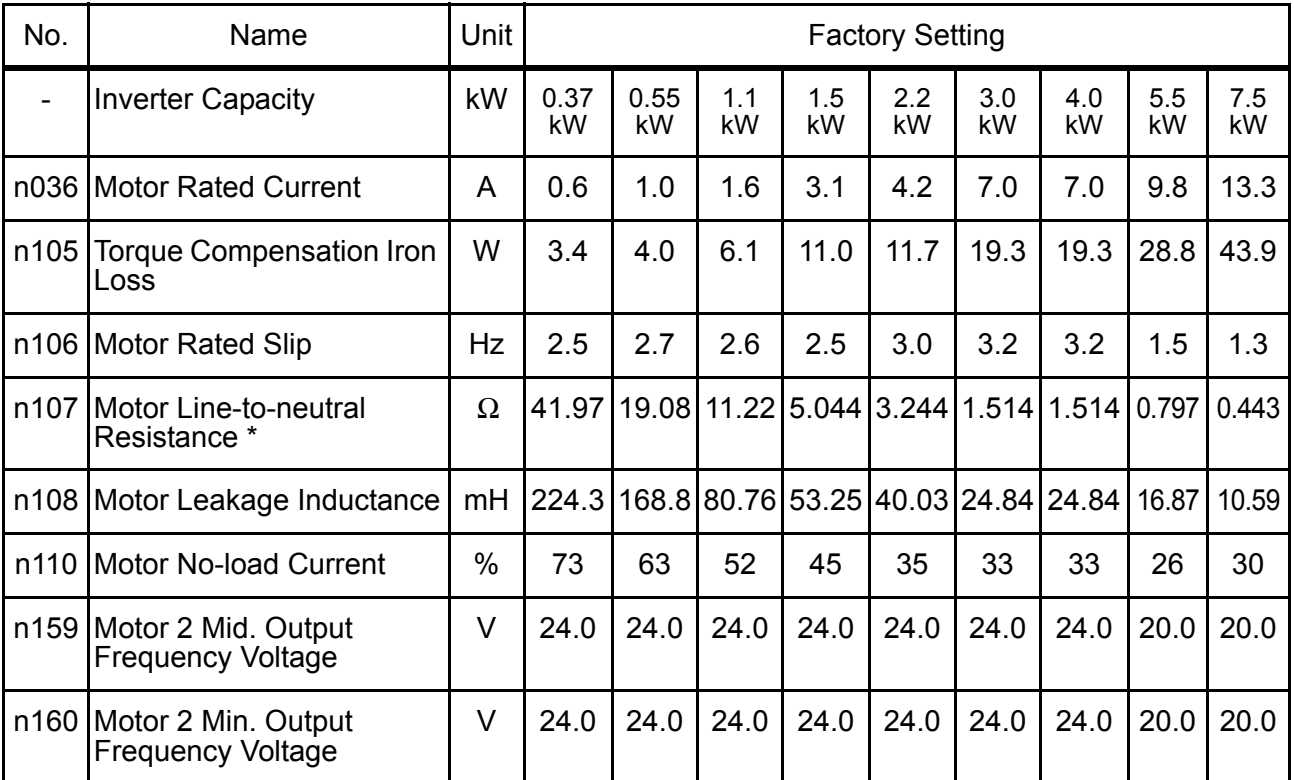

\* Sets the value of the motor resistance for one phase.

# 10 Conformance to CE Markings

Points regarding conformance to CE markings are given below.

## ■ CE Markings

CE markings indicate conformance to safety and environmental standards that apply to business transactions (including production, imports, and sales) in Europe. There are unified European standards for mechanical products (Machine Directive), electrical products (Low Voltage Directive), and electrical noise (EMC Directive). CE markings are required for business transactions in Europe (including production, imports, and sales).

The V7AZ Series Inverters bear CE markings indicating conformance to the Low Voltage Directive and the EMC Directive.

- Low Voltage Directive: 73/23/EEC
	- 93/68/EEC
- EMC Directive: 89/336/EEC 92/31/EEC 93/68/EEC

Machinery and installations that incorporate the Inverter are also subject to CE markings. It is ultimately the responsibility of customers making products incorporating the Inverter to attach CE markings to the finished products. The customer must confirm that the finished products (machines or installations) conform to the European Standards.

## ■ Requirements for Conformance to CE Markings

### □ Low Voltage Directive

V7AZ Series Inverters satisfy testing for conformance to the Low Voltage Directive under the conditions described in European Standard EN50178.

Requirements for Conformance to the Low Voltage Directive V7AZ Series Inverters must satisfy the following conditions in order to conform to the Low Voltage Directive.

• Only basic insulation to meet the requirements of protection class 1 and overvoltage category II is provided with control circuit terminals. Additional insulation may be necessary in the end product to conform to CE requirements.

- For 400 V Class Inverters, always ground the supply neutral to conform to CE requirements.
- □ EMC Directive

V7AZ Series Inverters satisfy testing for conformance to the EMC Directive under the conditions described in European Standard EN61800-3.

#### Installation Method

In order to ensure that the machinery or installation incorporating the Inverter conforms to the EMC Directive, perform installation according to the method below.

- Install a noise filter that conforms to European Standards on the input side. (Refer to *[EMC Noise Filter](#page-244-0)* on page [244](#page-244-0).)
- Use a shielded line or metal piping for wiring between the Inverter and Motor. Make the wiring as short as possible.
- For details of installation method, refer to Installation Manual (document No. EZZ006543.)

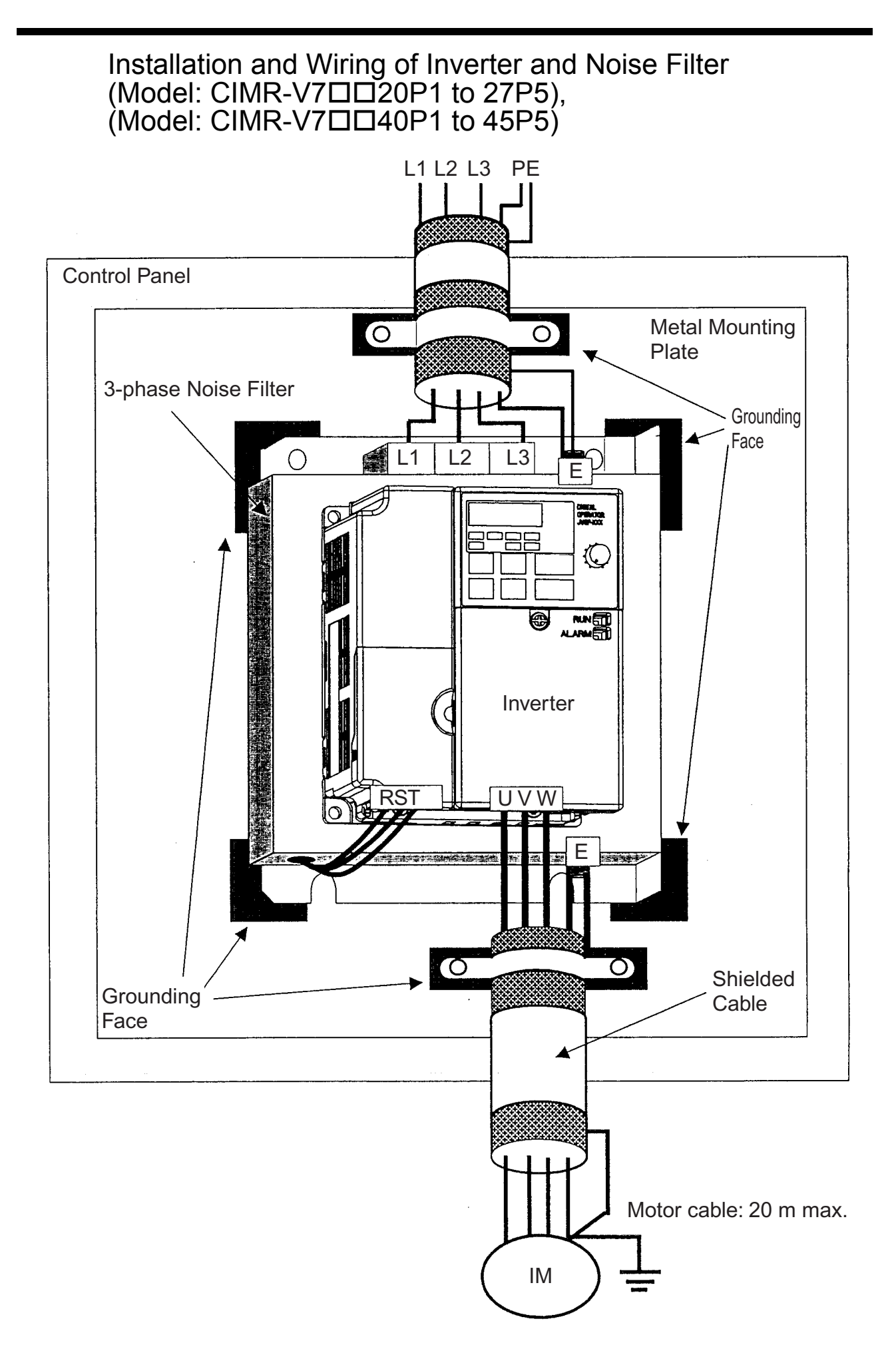

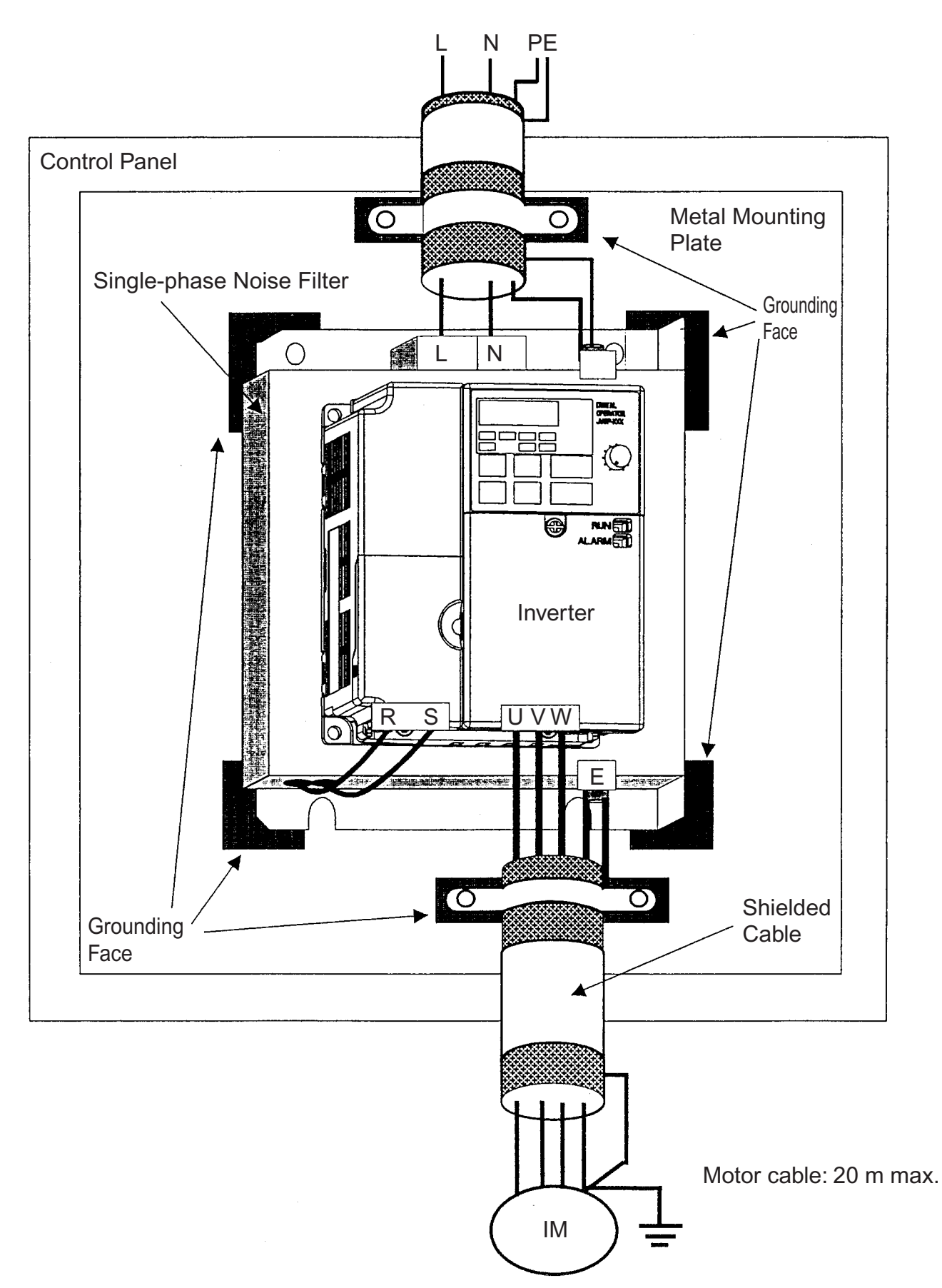

Installation and Wiring of Inverter and Noise Filter (Model: CIMR-V7B0P1 to B4P0)

### EMC Noise Filter

<span id="page-244-0"></span>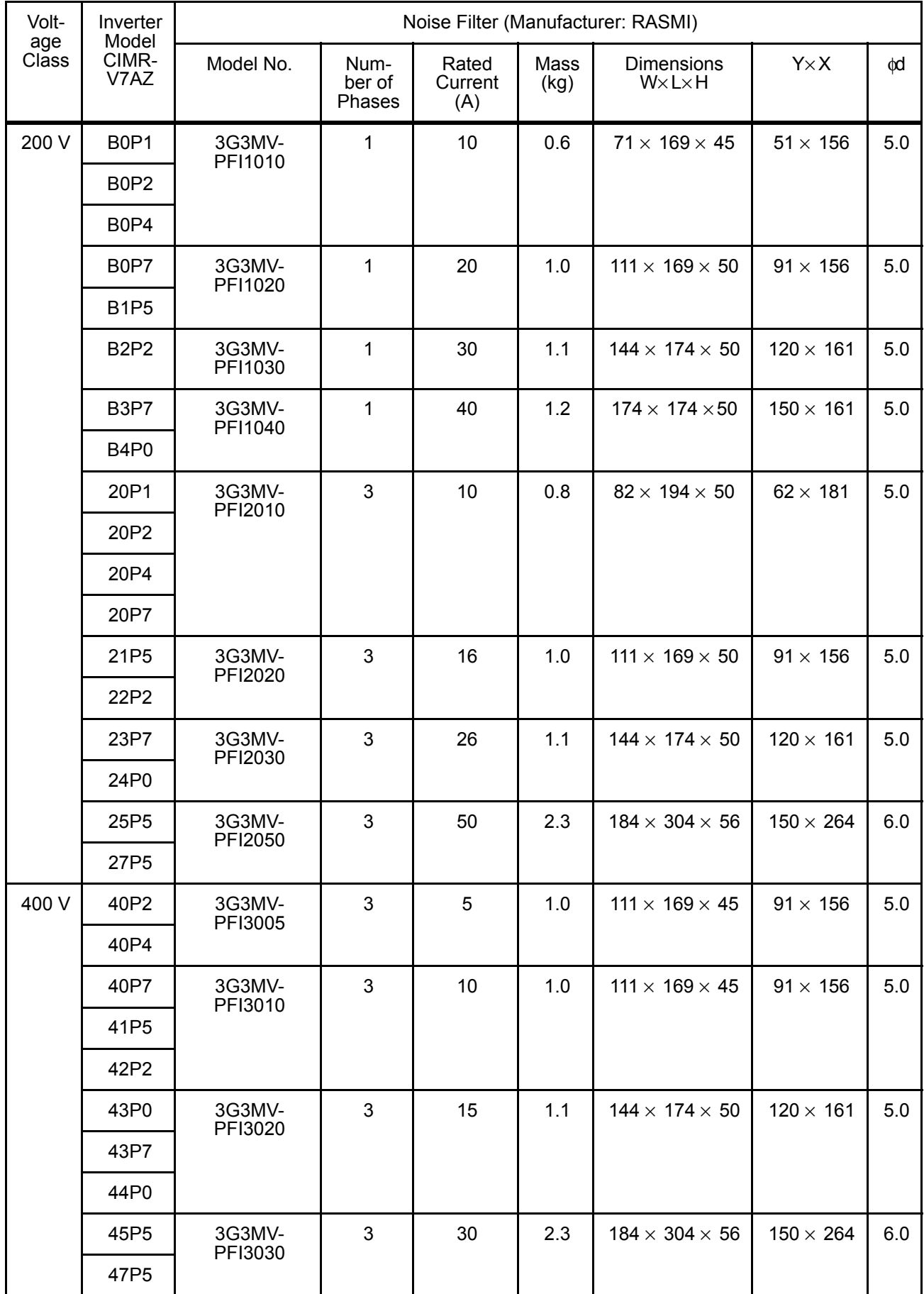

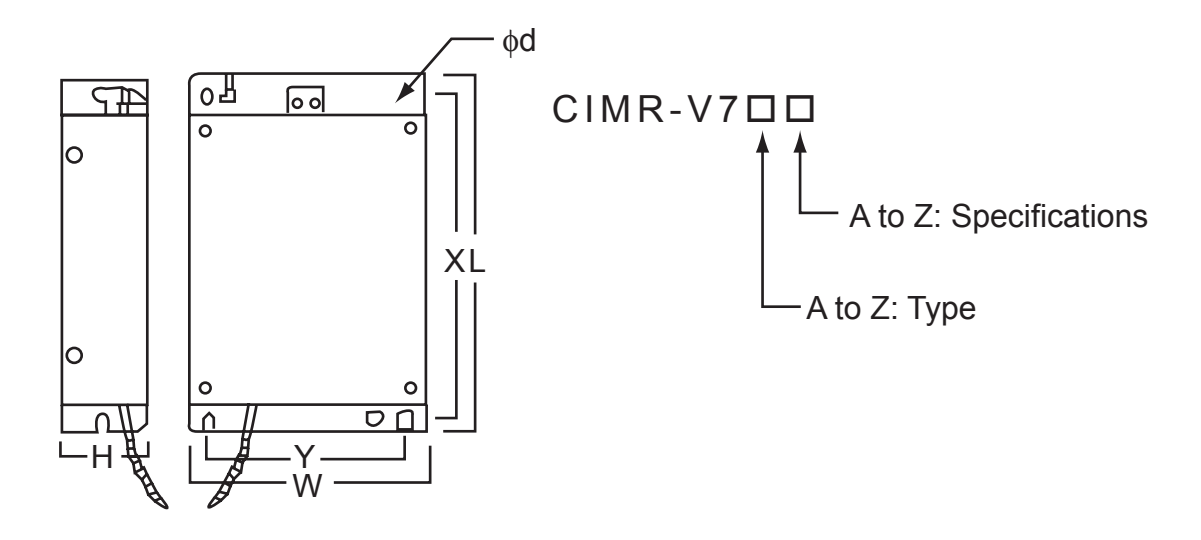

The EMC-compliant V7 Series noise filter is footprint type.

## Revision History

The revision dates and numbers of the revised manuals are given on the bottom of the back cover.

MANUAL NO. TOEP C710606 05A

C Printed in Japan March 2005 05-03

 $L$  Date of printing

printing Date of original publication

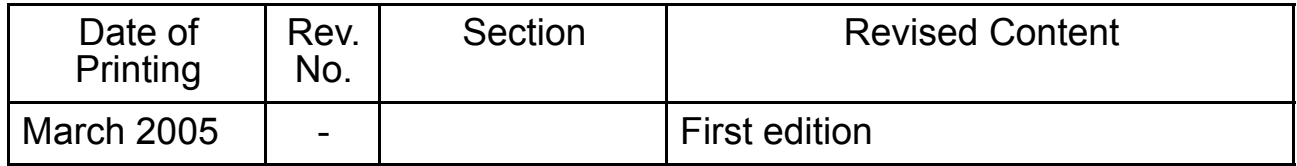